Vídeo-Mapa: uma interface de geovisualização multimídia aplicada a Transportes e Meio-Ambiente.

> Tese apresentada à Escola Politécnica da Universidade de São Paulo para obtenção do título de Doutor em Ciências

Área de Concentração:

Engenharia de Transportes

Sub-Área: Informações Espaciais

Orientador: Prof. Titular

Jorge Pimentel Cintra

São Paulo (2016)

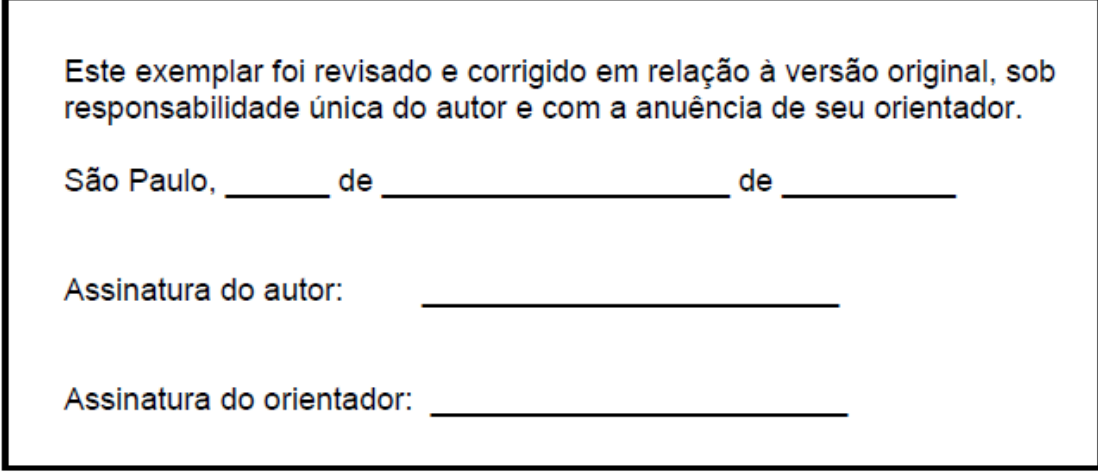

# Catalogação-na-publicação

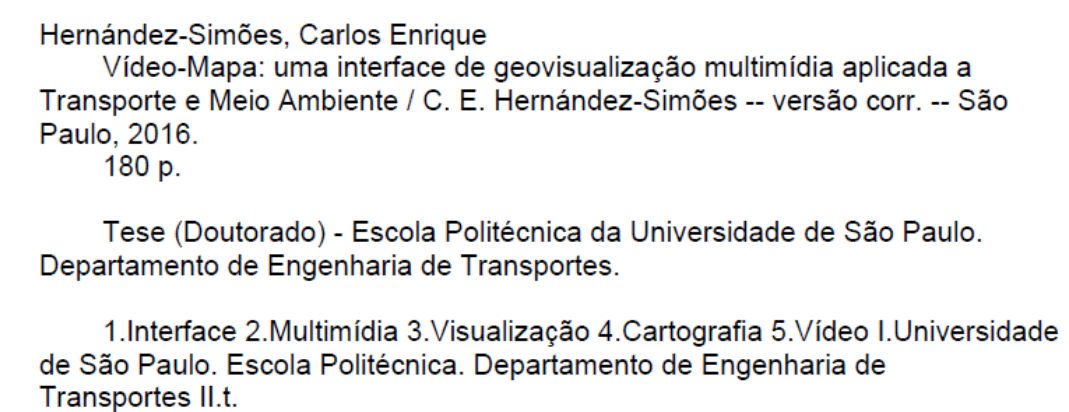

OFEREÇO,

esta tese à minha querida mãe, Gracy, pelo amor e incentivo constante para a ser desenvolvedor, pesquisador e professor.

## DEDICO,

esta tese à minha amada esposa, Sandra,

que sempre acreditou na minha capacidade e

muito me ajudou. Sem ela não conseguiria.

## AGRADECIMENTOS

Aos professores, alunos e funcionários de pós-graduação da área de Informações Espaciais da EPUSP, em especial aos do LTG, Laboratório de Topografia, Cartografia e Geodésia. Seus ensinamentos e nossa convivência acrescentaram bastante à minha formação técnica e experiência profissional e me auxiliaram muito na pesquisa e no desenvolvimento do Vídeo-Mapa – a Interface de Geovisualização Multimídia.

Ao apoio dado pela FAPESP para o desenvolvimento do GVM - protótipo do sistema de monitoramento e inventário de placas de sinalização vertical viária de trânsito.

Ao apoio dado pela ANEEL, CESP e FUSP para o desenvolvimento do GeoRTA - protótipo para monitoramento de cheias/secas e inventário das propriedades na borda dos reservatórios das usinas hidroelétricas.

Gostaria de agradecer especialmente ao Prof. Jorge Pimentel Cintra pelo o entusiasmo e dedicação em me atender diversas vezes em sua sala na EPUSP para me ensinar e orientar.

*"Ao fazer uma legenda temporal interativa, o leitor pode manipular diretamente a direção de reprodução e o ritmo do vídeo, ou ir para um novo momento na animação (conhecida como navegação não linear). Esta se tornou uma ação de interface comum nos players de música digital e vídeo e agora muitos leitores de mapa esperam ser capazes de interagir diretamente com as legendas temporais para controlar o mapa". Harrower e Fabrikant (2008).*

#### RESUMO

A presente tese propõe uma metodologia de vídeo-mapeamento móvel georreferenciado a partir do desenvolvimento de protótipos que utilizam uma Interface de Geovisualização Multimídia para sincronizar o registro (em vídeo) de um local ou evento de interesse com a rota percorrida pelo veículo de inspeção (sobre mapa ou imagem), através da coleta de dados por sensores móveis: câmera digital, microfone, receptor *GNSS* e bússola digital. A interface permite a integração desses sensores com os atuais serviços de mapas digitais disponíveis na web. Sistemas como esse melhoram significativamente as análises temporais, a gestão e a tomada de decisão. A interface proposta e desenvolvida no presente trabalho é útil para muitas aplicações como ferramenta de monitoramento e inventário. Esta interface pode ser entendida como o componente visual de um sistema de mapeamento móvel ou como um sistema cartográfico alternativo ou complementar, para aplicações em que a precisão geométrica do receptor *GNSS*, na modalidade de navegação, é suficiente e sua acessibilidade, um fator competitivo. As aplicações desenvolvidas no presente trabalho foram duas: um sistema de monitoramento e inventário de placas de sinalização viária e um sistema de monitoramento de cheias/secas e inventário de propriedades na borda de reservatórios de hidroelétricas, ambos em pleno funcionamento.

Palavras-Chaves: Interface, Geovisualização, Vídeo-Mapa, Multimídia, Videografia, Geovídeo, *GNSS* e Integração de Sensores.

#### *ABSTRACT*

*This thesis proposes a methodology of geo-referenced mobile video-mapping from the development of prototypes that use a Geovisualization Multimedia Interface to synchronize the record (on video) of a place or event of interest to the route traveled by the inspection vehicle (on map or image), by collecting data from mobile sensors: digital camera, microphone, GNSS receiver and digital compass. The interface allows the integration of these sensors with existing digital maps available in web services. Systems such as this significantly improves the temporal analysis, management and decision making. The interface proposed and developed in this study is useful for many applications such as monitoring and inventory tool. This interface can be understood as the visual component of a mobile mapping system or mapping system as an alternative or complement, for applications in which the geometric precision of the GNSS navigation receiver is sufficient and its accessibility, a competitive factor. Applications developed in this study were twofold: a monitoring system and inventory road sign posts and a monitoring system of flood / drought and inventory of properties on the edge of hydroelectric reservoirs, both in full operation.*

*Key Words : Interface, Geovisualization, Video-Mapping Systems, Multimedia, Videography, Geovideo, GNSS, Sensors Integration.*

# SUMÁRIO

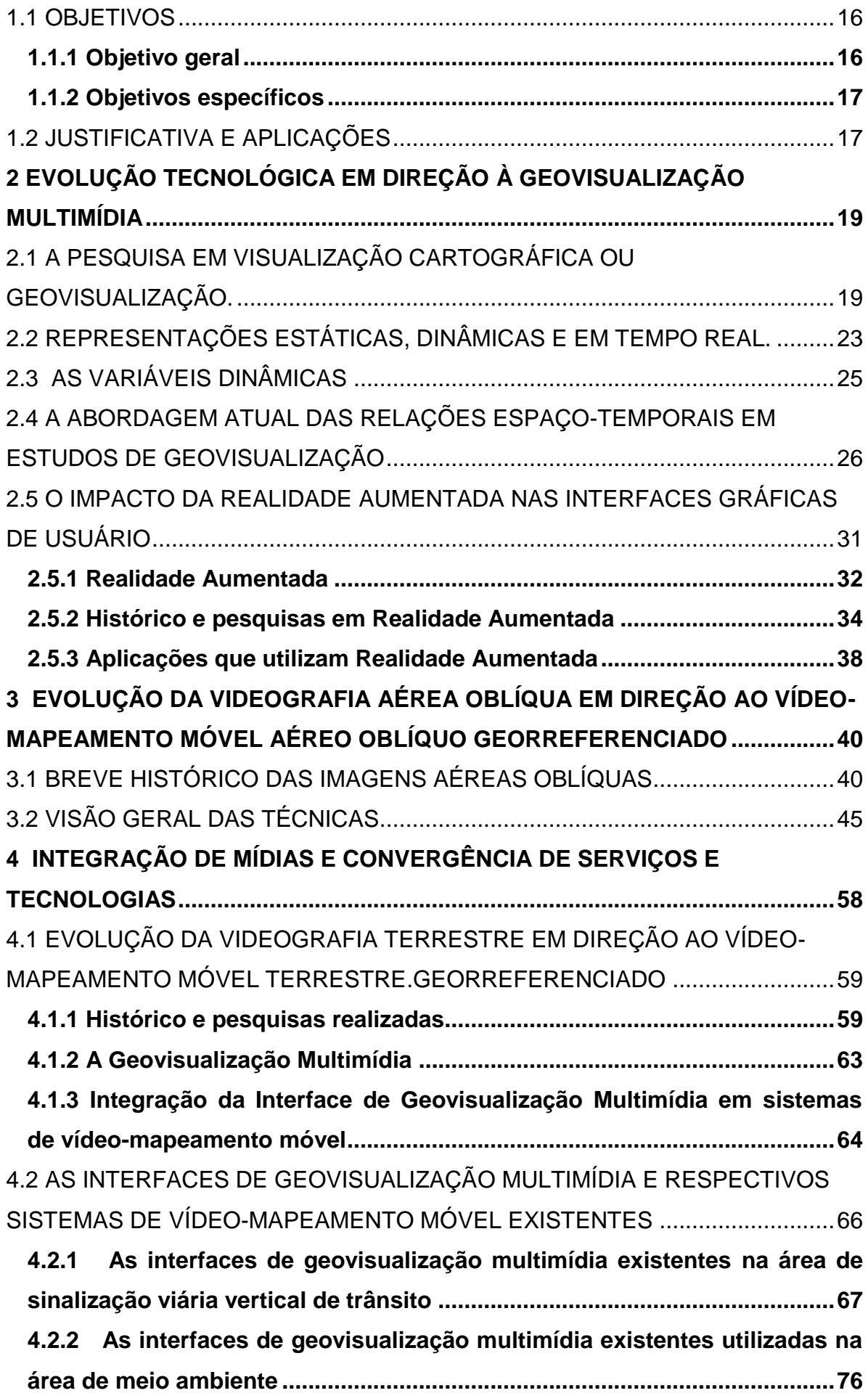

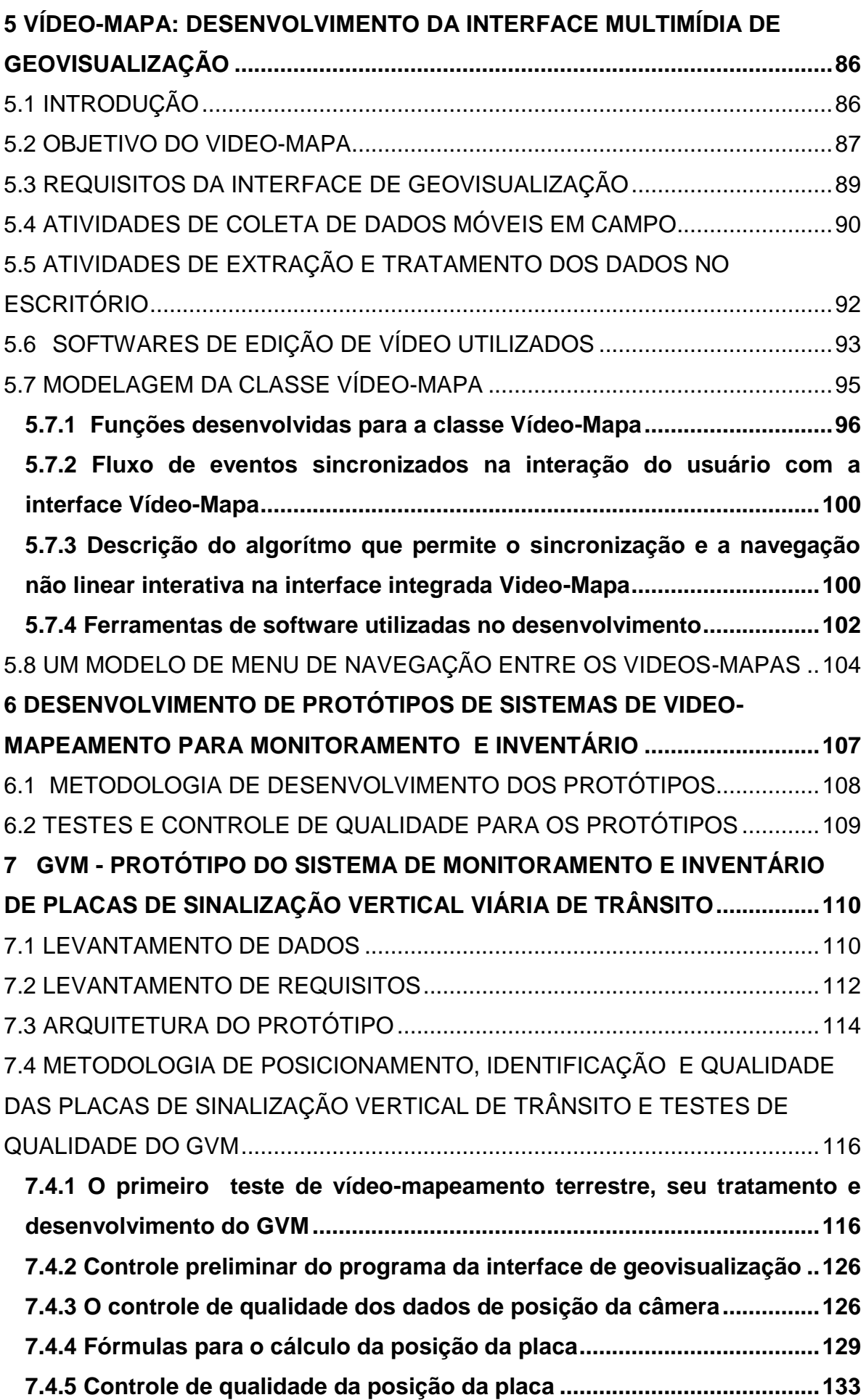

10

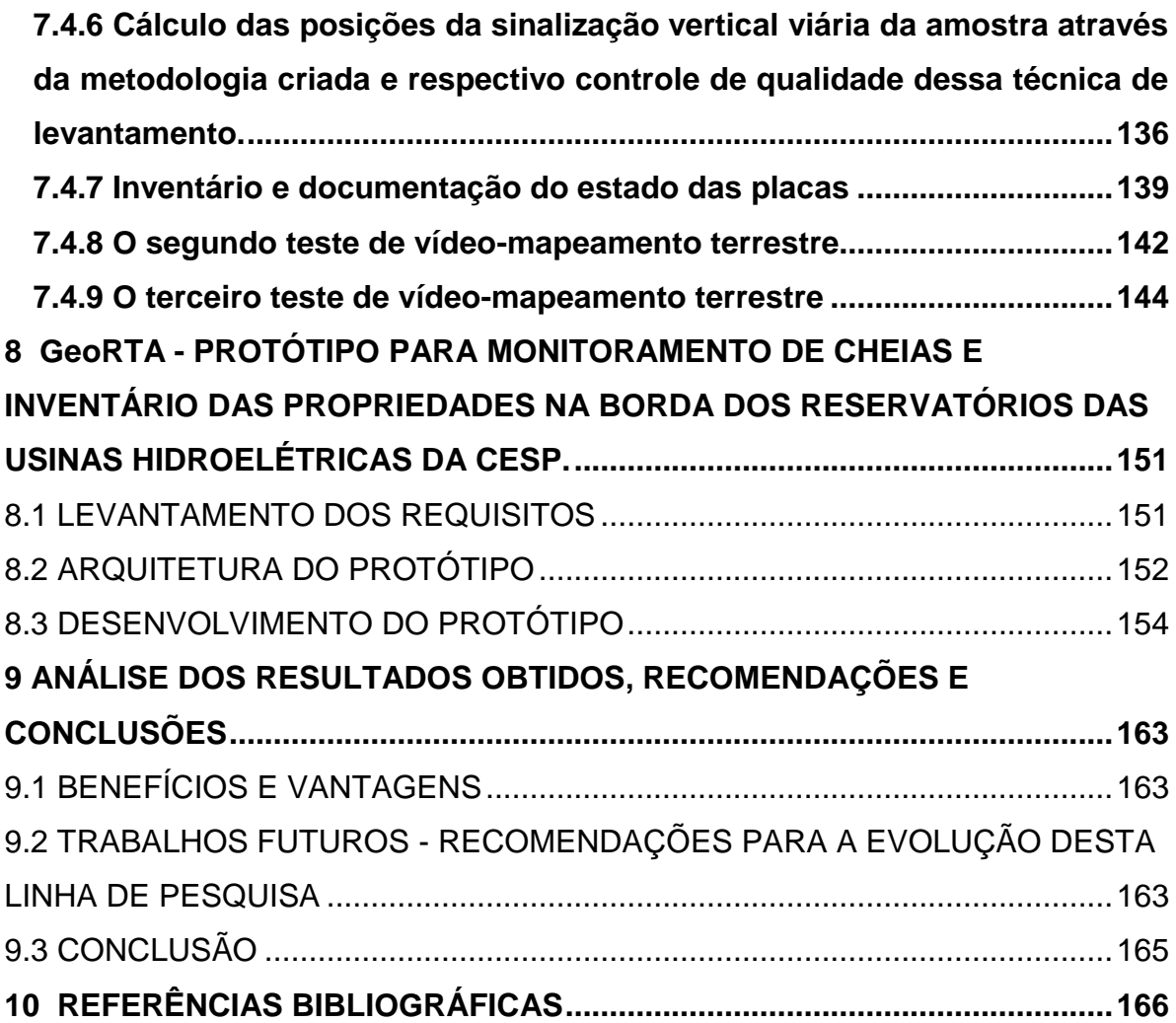

## LISTA DE ABREVIATURAS E SIGLAS

- 3G/GPRS Serviço de Rádio de Pacote Geral para 3G
- AAC *Advanced Audio Coding*
- ACM *Association for Computing Machinery*
- ANEEL Agência Nacional de Energia Elétrica
- API Interface de Aplicação
- APS-C *Advanced Photo System type-C*
- AR Realidade Aumentada
- ARTESP Agência de Transportes do Estado de São Paulo
- AS1742 *Australian Standard - Manual of Uniform Traffic Control Devices*
- ATC5K *Oregon Scientific Action Camera 5K*
- ATC9K *Oregon Scientific Action Camera 9K*
- AVCHD *Codec* Avançado de Vídeo de Alta Definição
- AVI *Audio Video Interleave*
- AVSP Programa de Levantamento por Vídeo Aéreo da UNO
- CCD Sensor de Imagem denominado *Charge-Coupled Device*
- CESP Companhia Energética de São Paulo
- CET Companhia de Engenharia de Tráfego
- CONTRAN Conselho Nacional de Trânsito
- CSS3 3a versão da Linguagem de Folhas de Estilo
- CSV Formato de extensão de arquivo de conteúdo separado por virgulas
- DGPS *Differential Global Positioning System*
- DNIT Departamento Nacional de Infraestrutura de Transportes
- DOF Graus de Liberdade
- DRS *Distributed Resource Scheduler*
- DSLR *Digital Single-Lens Reflex*
- DSV Departamento de Sistema Viário
- DV *Digital Video*
- DVD *Digital Video Disk*
- ECMA Padrão seguido pelas linguagens de Scripts
- ENFA Empresa Nacional de Fotografia Aérea
- FLV Formato da extensão de arquivo de vídeo do Adobe Flash
- FM Frequência Modulada
- FMS Servidor de Fluxo de Dados de Mídia da Adobe Flash
- FOI Feição de Interesse

GeoRTA – Registro Técnico Aéreo Georreferenciado da CESP

GeoVis - Geovisualização

GIF - *Graphics Interchange Format*, ou "formato para intercâmbio de gráficos" é um formato de imagem de mapa de bits.

GIS – Sistema de Informações Geográficas

GNSS - Sistemas Globais de Navegação por Satélite

GPX - *GPS eXchange Format*. O formato de intercâmbio GPS é um esquema XML.

GUI – Interface Gráfica de Usuário

GVis - Geovisualização

GVM – Geovisualização Multimídia

HD - Alta Definição

Hi-8 - É um formato de vídeo inventado pela Sony

HDV - Formato de gravação de vídeo de alta definição

HTML - Linguagem de Marcação de Hipertexto

HTML5- 5a versão da Linguagem de Marcação de Hipertexto

IBAMA - Instituto Brasileiro do Meio Ambiente e dos Recursos Naturais

Renováveis

IBGE - Instituto Brasileiro de Geografia e Estatística

ICA - Associação Cartográfica Internacional

- IGC Instituto Geográfico e Cartográfico do Estado de São Paulo
- IIS Serviços de Informações da Internet
- IMU Unidade de Medida Inercial
- INS- Sistema de Navegação Inercial

IOS – Sistema Operacional da Apple

IWAR - Simpósio Internacional sobre Realidade Aumentada

JPG - *Joint Photographic Experts Group*, método comum usado para comprimir imagens fotográficas.

KML - *Keyhole Markup Language* é uma linguagem baseada em XML e serve para expressar anotações geográficas e visualização de conteúdos espaciais.

KMZ - Formato de arquivo que suporta tanto dados vetoriais como imagens. É um KML "zipado".

LDNR - *Louisiana Department of Natural Resources*

LIDAR - *Light Detection And Ranging*

LTG - Laboratório de Topografia, Cartografia e Geodésia da USP

MDE – Modelo Digital de Elevação

MEMS - *Micro-Electro-Mechanical Systems*

MIT - *Massachusetts Institute of Technology*

MMS – *Mobile Mapping System*

MOD - É usado exclusivamente para arquivos de vídeo de definição padrão

MP3 - Foi um dos primeiros tipos de compressão de áudio.

MP4 - É um formato multimídia digital mais comumente usado para armazenar vídeo e áudio.

MPG - É um arquivo digital que possuem vídeo e áudio digitais codificados e segue determinados padrões de compressão e armazenados em um dado formato específico.

MPEG-7 - É um padrão de descrição de conteúdo multimídia.

MUTCD - *Manual on Uniform Traffic Control Devices – FHWA.*

MVC - É um padrão de arquitetura de software denoninado Model-View-Controller.

MXML - É uma linguagem de marcação baseada em XML introduzido pela

primeira vez pela Macromedia (Adobe) em 2004.

NCG - Centro Nacional de Geocomputação da NUIM

NCSA *- National Center for Supercomputing Applications*

NICTA - Centro de Pesquisa em Tecnologia da Comunicação e Informação da Austrália

NMEA - *National Marine Electronics Association*

NUIM - Universidade Nacional da Irlanda na cidade de Maynooth

OGC – Open Geospatial Consortium

OLAP – Processamento Analítico *On-Line*

ONS – Operador Nacional do Sistema Elétrico.

OSM – *OpenStreetMap.*

PACUERA - Plano Ambiental de Conservação e Uso do Entorno de Reservatório Artificial

PAPA *- Professional Aerial Photographers Association*

PDA – Assistente Digital Pessoal

PEC A - Padrão A de Exatidão Cartográfica

PIES - Pontchartrain Institute for Environmental Sciences of NOU

PMSP – Prefeitura Municipal de São Paulo

PNG - É uma extensão de arquivo gráfico de nome *Portable Network Graphics*

PSP - *Playstation* Portátil

PTAM - Mapeamento e Rastreio em Paralelo

RFID - Identificação por radiofrequência

- RIA Aplicações Ricas na Internet
- RISC *Resources Inventory Committee, British Columbia, Canada.*
- RTA Registro Técnico Aéreo dos Reservatórios da CESP
- SDK *Kit* de Desenvolvimento de *Software*
- SFI *Science Foundation Ireland*
- SIG Sistema de Informações Geográficas
- SIRGAS2000 Sistema de Referência Geocêntrico para as Américas
- SLAM Localização e o Mapeamento Simultâneo
- SVHS *Super Vídeo Home System*
- TXT Extensão para arquivos texto
- UHE Usina Hidrelétrica
- UML Linguagem de Modelagem Unificada
- UNO Universidade de New Orleans.
- USA Estados Unidos da América
- USP Universidade de São Paulo
- VGTC  *IEEE Visualization and Graphics Technical Committee*
- W3C *World Wide Web Consortium*

WebGIS – Sistema de Informações Geográfica acessados via Web.

WGS-84 - Sistema de Referência Geocêntrico do Sistema de Posicionamento

Global de origem Norte Americana

- Wi-Fi Wireless Fidelity
- WM Windows Media Audio é um formato produzido pela Microsoft que tem grande compatibilidade com o Windows Media Player.

WMS - Serviços de Mapas na Web

WMV - Windows Media Video é um nome genérico para um conjunto de formatos de vídeo desenvolvidos pela Microsoft.

XML - eXtensible Markup Language é uma recomendação da W3C para gerar linguagens de marcação para necessidades especiais.

## **1 INTRODUÇÃO**

## <span id="page-15-0"></span>1.1 OBJETIVOS

#### <span id="page-15-1"></span>**1.1.1 Objetivo geral**

A presente pesquisa visa ao estudo das bases teóricas e ao desenvolvimento e implantação de uma interface multimídia de geovisualização para sistemas de vídeo-mapeamento móvel que convergem e integram áreas como Videografia, *GNSS* e Cartografia Digital. Foi pensada como uma interface para aquelas aplicações em que seja suficiente a precisão posicional do sistema *GNSS,* na modalidade de navegação.

Já existem sistemas desse tipo (que se inserem na área de Mapeamento Móvel), que integram sistema inercial (INS) com Sistema Global de Navegação por Satélite (*GNSS*), com precisão sub-métrica, aplicados às mais diversas áreas. Esses são sistemas de alto custo; já o protótipo desenvolvido pela presente pesquisa visa ao desenvolvimento de um sistema acessível, de produção rápida e que atenda a uma boa gama de aplicações. O desenvolvimento de um protótipo nacional pioneiro, como o presente, terá como benefício adicional o domínio das tecnologias envolvidas.

Hoje é comum, no Brasil, a utilização de vídeos de inspeção tomados de veículos, para as mais diversas finalidades. Nestes não existe a integração com mapas e menos ainda com rotas de navegação e dados de receptor *GNSS*. O presente trabalho visa ao desenvolvimento de uma interface para integrar o vídeo aos serviços de mapas e imagens disponíveis no Google Maps, introduz a variável geográfica (as coordenadas obtidas pelo receptor *GNSS*), através da sobreposição, da trajetória do veículo e do ângulo de visada da câmera e a sincronização do vídeo com o mapa para permitir ao leitor uma navegação não linear através do ícone do veículo na trajetória do mapa controlar o avanço e retrocesso do vídeo e através do *dial* do vídeo controlar o avanço e retrocesso do veículo na trajetória de maneira sincronizada.

Essa integração/convergência, acopla dados de vídeo, áudio, receptor *GNSS*, dentro do contexto da Geovisualização Multimídia, e fornece ao usuário um sistema auxiliar para as tarefas de análise de dados e tomada de decisões.

A estes sistemas integrados deu-se o nome de Sistemas de Vídeo-Mapeamento Móvel e à Interface, Vídeo-Mapa. Convergem desta forma dados do tipo temporal, espacial e sonoro.

## <span id="page-16-0"></span>**1.1.2 Objetivos específicos**

Assim, pretende-se nesta tese, como objetivos específicos:

- a) Sintetizar e apresentar os estudos e publicações sobre os fundamentos teóricos dos novos sistemas que tem surgido.
- b) Desenvolver o embasamento conceitual para o desenvolvimento de sistemas de vídeo-mapeamento móvel acessível.
- c) Desenvolver a interface multimídia de geovisualização, aqui denominada de Vídeo-Mapa e realizar seu controle de qualidade, em duas aplicações, na área de sinalização viária e na de inspeção de reservatórios de hidroelétricas.

## <span id="page-16-1"></span>1.2 JUSTIFICATIVA E APLICAÇÕES

O presente aplicativo será um auxiliar para os gestores analisarem dados e tomarem decisões e visa ações para controlar, analisar e mitigar efeitos indesejáveis em aplicações como:

a) Rodovias e Vias Urbanas, com o registro e inventário de sinalização viária, registro de acidentes, vazamentos de líquidos e gases perigosos, contravenções;

b) Gestão de Recursos Hídricos em Reservatórios, como o monitoramento do controle de cheias ou de estiagem;

c) Detectar especulação imobiliária e invasões no entorno dos reservatórios e mananciais, poluição do corpo d'água; bem como erosões das bordas e assoreamento do reservatório;

c) Inspecionar linhas de transmissão, com o registro de quedas de torres de transmissão, crescimento da vegetação circundante e outras informações;

d) Vigilância de fronteiras, com o registro de contrabando;

e) Registro de derramamento de óleo, acidentes e outros, por parte de navios e plataformas;

f) Registro e inspeção de descarrilamentos de veículos em linhas de trem, agravado ou não com o derramamento de líquidos perigosos e outros;

g) Controle ambiental, como em escorregamento de massas, voçorocas, alagamentos e outros desastre frequentes;

h) Policiamento urbano e rural, como por exemplo, o monitoramento de regiões de risco social; queimadas; desmatamento e plantio ilegal;

i) Monitoramento de fauna e flora, como aplicação, por exemplo, na preservação de espécies ameaçadas;

j) Processos judiciais ambientais, com a produção de documento de apoio aos questionamentos judiciais;

k) Qualquer situação que exija a inspeção e o registro com o auxílio de vídeos, no caso, georreferenciados;

A Figura 1 mostra algumas das aplicações mencionadas.

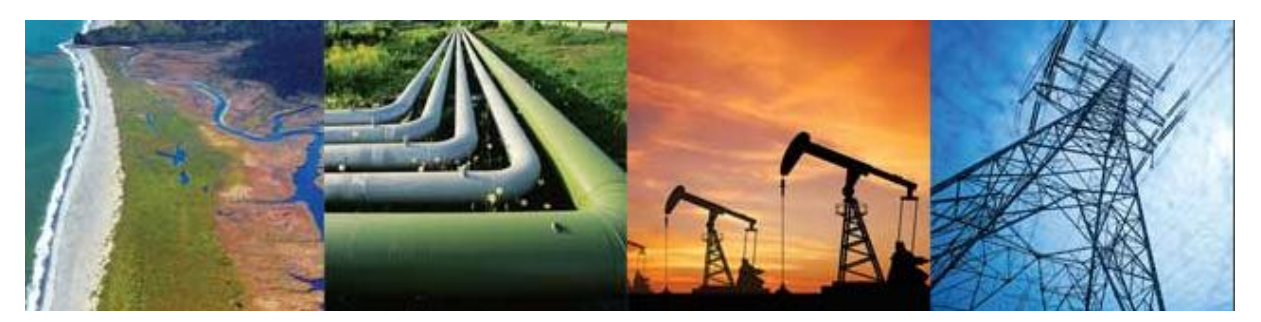

Figura 1: Aplicação de sistemas de vídeo-mapeamento móvel georreferenciado em diversas áreas da Engenharia: monitoramente costeiro, de dutos, de equipamentos de extração de petróleo, de linhas de transmissão de energia. Fonte: Red Hen Systems, [https://www.redhensystems.com/,](https://www.redhensystems.com/) acesso em 31/07/2015.

Todos esses sistemas já existem no exterior, porém com altíssima precisão e consequentemente acessível a poucos. Assim, o enfoque e a justificativa do presente desenvolvimento está nos sistemas acessíveis e de rápido uso em aplicações, como as mencionadas, nas quais é suficiente a precisão de um receptor *GNSS*. Por outro lado, essa tecnologia se aperfeiçoa continuamente de forma a melhorar o posicionamento, sem grandes custos, como por exemplo, o posicionamento por ponto que utiliza efemérides previstas (melhoradas) e precisas.

## <span id="page-18-0"></span>**2 EVOLUÇÃO TECNOLÓGICA EM DIREÇÃO À GEOVISUALIZAÇÃO MULTIMÍDIA**

## <span id="page-18-1"></span>2.1 A PESQUISA EM VISUALIZAÇÃO CARTOGRÁFICA OU GEOVISUALIZAÇÃO.

A visualização de dados espaciais, pertence tradicionalmente à área de pesquisa conhecida como Visualização Cartográfica ou simplesmente Geovisualização, termo recente, proposto em 2007 pela Associação Cartográfica Internacional para a Comissão em Geovisualização (ICA - Comission on GeoVisualization).

A Geovisualização é um conjunto de ferramentas e técnicas que facilita a exploração, síntese e apresentação (visualização) da informação georreferenciada, com vistas à análise e tomada de decisão.

O termo visualização foi mencionado pela primeira vez na literatura cartográfica em 1953, num artigo do geógrafo Allen K. Philbrick da Universidade de Chicago (Philbrick,1953).

A Geovisualização desenvolveu-se como um campo de pesquisa específico a partir dos anos 1980 e retoma em grande parte o trabalho pioneiro de Bertin (1967), voltado para o meio analógico. Veja-se na Figura 2, uma ilustração de alguns desenhos de estudos em semiologia gráfica propostos por Bertin.

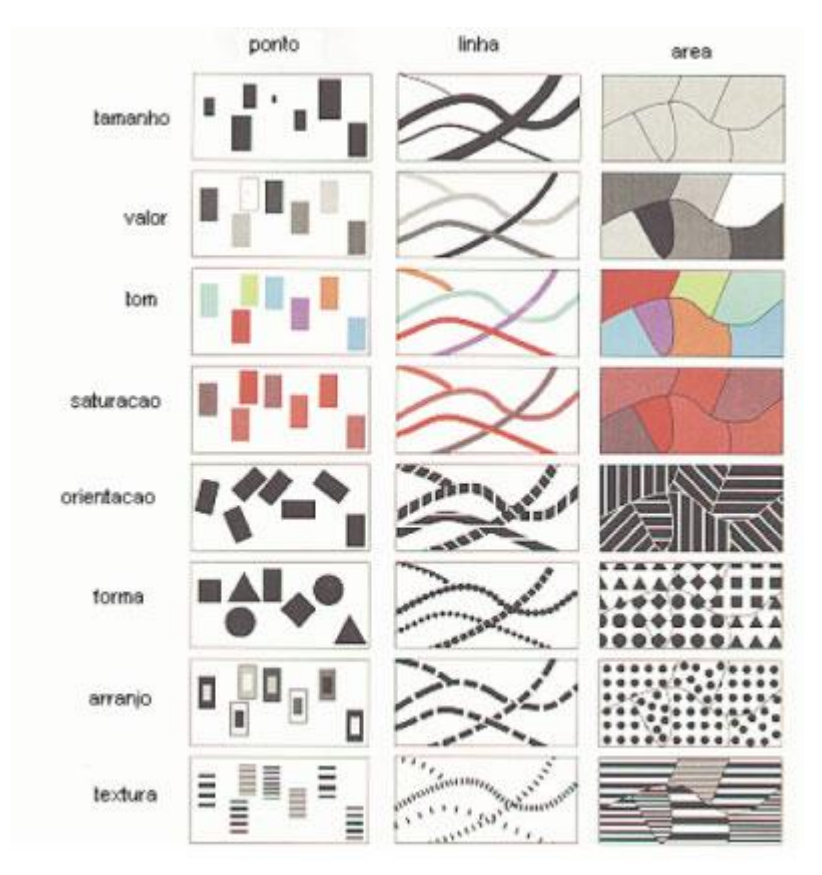

Figura 2 – Variações das primitivas gráficas propostas em 1967 pelo francês Jacques Bertin.

Em 1993, a Associação Cartográfica Internacional (ICA), dentro de uma Comissão voltada para o Uso de Mapas, formou um grupo de trabalho em Visualização Cartográfica. Este propôs um modelo conceitual do uso de mapas que propugnava uma visão mais ampla do que seja um sistema cartográfico, para incluir princípios de Visualização Científica na Visualização Cartográfica e aplicar métodos de representação cartográfica a outros sistemas. Veja-se Collins (1993), MacEachren and Kraak (2000), propuseram também a alteração do paradigma de mapas estáticos, em meio analógico ou digital, para mapas dinâmicos e altamente flexíveis quanto à manipulação, isto é, com a capacidade de gerar cortes, perspectivas, mapas derivados que combinassem dados, alterassem cores, agregassem variáveis, aplicassem filtros, generalizações.

Em função disso, o foco das pesquisas, com diversas ramificações, voltou-se para o uso de mapas interativos como interface para a comunicação de informação. Assim, a pesquisa a partir de 2000 foi focada em adaptar os princípios da Cartografia desenvolvidos para mapas estáticos, para os mapas dinâmicos. Isso exigiu o desenvolvimento de ferramentas e equipamentos através dos quais os usuários pudessem interagir. Embora existissem muitas ferramentas que poderiam ser adaptadas para uso em ambientes de Geovisualização (por exemplo: botões, joy stick, mouse), não havia uma tentativa sistemática para seu desenvolvimento.

Com o grande crescimento do uso da Internet, foram feitas pesquisas dirigidas a métodos que simplificassem e facilitassem a navegação já que aquilo que existia até então, no âmbito das informações geográficas, era muito complexo. Um dos desafios foi a mudança de escala espacial ou temporal de representação. Essa visualização pode ser chamada de dinâmica e exigiu muito da pesquisa nessa área.

Parte da pesquisa, nos últimos anos (2005-2015), tem sido focada no uso de mapas e técnicas de Cartografia interativa para apoiar a análise visual da complexa, volumosa, heterogênea e crescente da informação disponível; e também sobre temas relacionados com interação, animação e mudanças temporais.

A Geovisualização representa hoje (2015) uma parte integrante da maioria dos sistemas de informações geográficas e sistemas de software geo-relacionados.

A Geovisualização migra para muitos domínios de aplicação como um elemento ubíquo de software, ou seja, está em toda parte ao mesmo tempo. Hoje estes

sistemas e suas interfaces de usuário são de uso intensivo devido à ampla difusão de dados geográficos, tais como: sistemas de navegação em carros, sistemas de controle e gestão de facilidades e serviços baseados em localização, com mapas digitais em dispositivos móveis. Para maiores detalhes, veja-se Dykes, MacEachren and Kraak (2005).

Grandes temas que foram propostos pela Comissão de Geovisualização da Associação Cartográfica Internacional, acabaram por tornar-se linhas de pesquisa, que geraram artigos em congressos e publicações em revistas. A seguir apresentam-se alguns grandes temas, com autores que pesquisam em cada um deles, conforme resumo apresentado em Hernández-Simões (2010), complementado até 2015 pela presente pesquisa:

*Geovisualização Espaço-Temporal:* Refere-se à geovisualização de dados no espaço, que variam no tempo. A demanda por analises Espaço-Temporais, combinadas com desenvolvimentos em campos tais como análise exploratória de dados (busca por tendências e padrões) fizeram os cartográfos repensarem sua abordagem para o componente temporal do dado espacial. Esta necessidade de repensar novas abordagens foi acelerada pela mudança de ambientes pobres de dados para ambientes ricos em dados na maioria das disciplinas que lidam com dados espaciais, Kraak and MacEachren (1994).

Os seguintes autores pesquisaram este tema: Hägerstrand (1970), Kraak and MacEachren (1994), Acevedo and Masuoka (1997), Qian et al. 1997, Kraak (2003a), Harrower and Fabrikant (2008), Andrienko et al. (2010), Demšar (2010), Hardisty and Klippel (2010), Slingsby et al. (2010), Hagenauer et al. (2011), Plumejeaud et al. (2011), Leitner and Helbich (2011), Silverio and Jaquet (2012), , Abbott (2013), Wu et al. (2013);

*Geovisualização Dinâmica:* Define-se visualização dinâmica como aquele tipo de apresentação que congruentemente apresenta a dimensão tempo com a mudança temporal, incluindo as interfaces gráficas de usuários e as animações interativas ou não interativas. Fabrikant (2005).

Os seguintes autores pesquisaram este tema: Fabrikant (2005), Fabrikant e Goldsberry (2005), Andrienko et al. (2008), Fabrikant et al. (2008), Fabrikant (2011), Dong et al.(2012), Resch et al. (2013);

pode se utilizada não apenas para contar uma estórias ou explicar um processo, mas pode também revelar padrões e relacionamentos que não estariam claros ao olhar mapas estáticos. É um tipo de geovisualização que pressupõe o dinamismo no meio digital (em tela). Kraak et al. (1996).

Os seguintes autores pesquisaram este tema: Kraak et al. (1996), Buziek (1997), Ehlschlaeger et al. (1997), Buziek (1999), Peterson (1999), Harrower (2007), Andrienko and Andrienko (2008), Lobben (2008), Fabrikant et al. (2008), Harrower and Fabrikant. (2008), Roth and Roos (2009), Demissie (2010), Phipps (2011), Fish et al.(2011), Bretagnolle et al.(2011), Chen et al.(2011), Köbben et al.(2012), Opach et al.(2012), Tevs et al.(2012), Nossum (2012), Shipley et al.(2013), Jenny et al.(2013);

*Integração de Ferramentas de Interfaces para Geovisualização:* As interfaces de usuários são ferramentas com as quais os usuários interagem e exploram a informação geoespacial. A provisão de ferramentas de interfaces apropriadas para explorar o potencial de produtos contemporâneos de visualização geoespacial é essencial se forem utilizadas de maneira efetiva e eficiente.

Os seguintes autores pesquisaram este tema: Yaolin, et al. (2003), Collins (1993), Mitas et al. (1997), Fernandes et al. (1997) e MacEachren et al. (1997), Dodge et al. (2008), Kinzel (2009), Schroth at al.(2011), Kocur at al.(2011), Jolma at al.(2012), Sugam at al.(2013);

*Geovisualização através de Atlas Virtuais na Web:* Os atlas interativos e multimídias são importantes plataformas de geo-comunicação cartográfica pois o usuário expande seu conhecimento através de buscas flexíveis da informação geoespacial, Lechthaler (2010).

Os seguintes autores pesquisaram este tema: Cartwright (1997), Kraak and Brown (2001), Cintra e Delazari (2003), Meratnia e De By (2003) e Delazari e Cintra (2005), Ramos et al. (2008), Iosifescu-Enescu et al. (2010), Batty et al. (2010), Newmana et al. (2010), Tsou (2011), Rinner et al (2011), Peterson (2012).

*Geovisualização Analítica:* O nome *Geovisual Analytics for Spatial Decision Support* é uma nova linha de pesquisa cuja direção enfatiza a importância da visualização e das interfaces visuais interativas e sua ligação com a pesquisa emergente denominada de *Visual Analytics*, Andrienko et al. (2007).

Os seguintes autores pesquisam este tema: MacEachren (1998), Thomas e Cook

(2005), Andrienko et. Al (2007), Badard et al. (2008), Fabrikant et al. (2008), Huisman et al. (2008), Andrienko e Andrienko (2008), Weaver (2008), Laurini (2009), Hernandez-Simoes (2010), MacEachren et al. (2011), Andrienko et al. (2011), Ho et al.(2011), Tahir et al. (2012), Tomaszewski e MacEachren (2012), Zhao et al. (2012), Vatin e Napoli (2013), Muehlenhaus (2013), Hernandez-Simoes e Cintra (2014).

*Geovisualização Multimídia:* A Cartografia Multimídia foi descrita teoricamente por Cartwight e Peterson (1999). Por sua vez, Cartwright at al. (2001b), descrevem a GeoMultimídia como *"a apresentação e ilustração multimídia das relações espaciais".* Já Kraak (2003a), revisitou os conceitos do Cubo Espaço-Tempo de Hägerstrand (1970), estendeu esse conceito e apresentou exemplo de como elementos multimídia podem estar interligados nesse ambiente.

Os seguintes autores pesquisaram este tema: Cartwright (1997), Edsall e Peuquet (1997), Kraak e Driel (1997), Cartwright et al. (2001a), Cartwright et al. (2001b), Ramos (2003), Cartwright et al. (2007), Hurni (2008), Bao et al. (2009), Lechthaler (2010), Zheng (2011), Moreira et al. (2011), Moreira et al. (2012), Hu (2012).

Esses temas, aferidos também pelo título dos trabalhos, e a abundância de pesquisas em cada um mostram que o conceito de sistema cartográfico foi ampliado. Isso já aconteceu, por exemplo, na área de aerofotogrametria, com o uso de fotos, ortofotos, ortofotocartas, mosaicos (simples e controlados), fotos oblíquas e outros. Assim, um vídeo, complementado por mapas e/ou imagens com coordenadas geográficas, como o do presente trabalho, pode ser considerado como um sistema cartográfico, em sentido amplo, e como tendência segundo as pesquisas recentes.

Com relação aos novos sistemas, dada a sua variedade e proliferação, vale a pena esboçar uma classificação que permita uma melhor compreensão e análise das tendências e seu desenvolvimento. É o que se procura fazer a seguir.

## <span id="page-22-0"></span>2.2 REPRESENTAÇÕES ESTÁTICAS, DINÂMICAS E EM TEMPO REAL.

Uma maneira de diferenciar entre sistemas e ambientes na geovisualização é olhar para as características temporais do modelo. Existe uma grande diferença entre modelos que são construídos para propósitos estáticos e aqueles projetados para aplicações dinâmicas. A diferença entre esses tipos de modelo podem ser descritos pelo uso das variáveis de espaço e tempo.

A representação estática é uma representação de um espaço determinado em um tempo ou data específica, Andrienko et al. (2008).

A representação dinâmica pode envolver um modelo que representa um espaço fixo mas contem objetos e informações que mudam com o tempo. Esta pode incluir animações que apresentam mudanças durante o dia, pois dependem das fontes de luzes, condições do clima ou simplesmente pela mudança de uma variável no modelo espacial. A Figura 3, mostra que em geovisualização, os ambientes virtuais podem ter um comportamento estático, dinâmico ou em tempo real, Andrienko et al. (2008)..

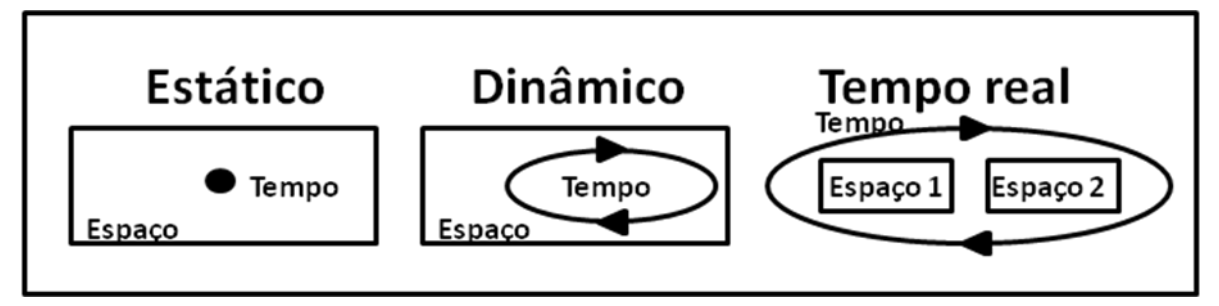

Figura 3 – Ambientes virtuais em geovisualização, adaptado de Andrienko et al (2008).

Os ambientes virtuais abordados na presente pesquisa foram em tempo real, *ondemand,* ou seja sob-demanda. Outra possibilidade é em tempo real, *live*, ou seja, ao vivo. Esta nomenclatura é própria do ambiente televisivo e da industria cinematográfica. Sobre tempo real ou *Full Motion Video*, veja-se Francisca (2009). Muitos dos desafios significativos, tais como gestão de recursos e monitoramento, dependem de captura, modelagem, análise e representação dos processos geográficos dinâmicos. A capacidade de reconhecer e controlar as alterações em sistemas complexos é essencial para desenvolver uma compreensão de como funcionam, Yattaw (1999). Por dezenas e até centenas de anos os pesquisadores aperfeiçoaram a representação dos fenômenos dinâmicos espaços-temporais com representações espaciais e estáticas, na forma de mapas bidimensionais, Bertin (1967). Desde 1930, os pesquisadores ensaiaram, com o acréscimo da dimensão tempo, representar processos geográficos dinâmicos com a apresentação de mapas animados. Como exemplo disso tem-se as representações cartográficas dinâmicas, os vídeos cartográficos, Bertin (1967), as animações de computador de duas e três dimensões, Moellering (1976) e Moellering (1980), bem como animações e simulações de mapas interativos, que se tornaram populares com o crescimento do poder do processamento gráfico e com a evolução dos

computadores pessoais que se tornaram mais baratos, mais rápidos e mais amigáveis, Peterson (1995) e Harrower e Fabrikant (2008).

Embora voos em tempo real através da paisagem com visualização perspectiva e animações de vários processos tenham se tornado comuns com a divulgação através da Internet, parece que a comunidade técnica pouco explorou os *displays* dinâmicos, Campbell e Egbert (1990) e Fabrikant e Josselin (2003) e que a implementação prática da tecnologia de mapeamento superou a teoria cartográfica, Harrower e Fabrikant (2008) .

Harrower e Fabrikant (2008) procuram explorar o papel da animação na Geovisualização e esboça os desafios, tanto conceitual quanto técnico, na criação e no uso de mapas animados.

A animação é mais ampla e não deve ser identificada com vídeo ou vídeo de cinema. As animações são definidas como sequencias de representações gráficas estáticas (*frames*), um conteúdo gráfico que, mostrado em rápida sucessão (tipicamente 24-30 *frames* por segundo), provoca a sensação de movimento contínuo. O uso de mapas animados abrange um amplo espectro de difusão do conhecimento espacial, desde o público em geral como no caso de mapas animados da previsão do clima na televisão; até os especialistas, com a tecnologia de exploração de dados *(data mining)* para a descoberta de conhecimento, Harrower e Fabrikant (2008).

O *Google Earth* ou interfaces similares de globo virtual permitem criar vistas e perspectivas tridimensionais imersivas com a possibilidade de mudança dinâmica do ponto de vista ou perspectiva geométrica de uma paisagem, Harrower e Fabrikant (2008).

Contudo, a cartografia dinâmica vai além de explorar virtualmente a superfície da Terra; usuários experientes podem explorar o "atributo espaço" com o mesmo tipo de técnicas desenvolvidas para explorar o "espaço geográfico", por exemplo, pela circulação através de diferentes temas de um grupo de dados geográficos ou pela movimentação ao longo de uma linha do tempo que representa valores de dados ordenados de uma determinada variável de interesse, Harrower e Fabrikant (2008).

## <span id="page-24-0"></span>2.3 AS VARIÁVEIS DINÂMICAS

Kraak e MacEachren (1994), sem pretenderem esgotar o conjunto, listam as seguintes variáveis dinâmicas, presentes tanto em vídeos como em cartografia animada:

- *Display de dado*s: Por exemplo, a mudança de horário (Ano/Mês/Dia/HH:MM:SS) após a inicialização, a indicação de lugares através de suas coordenadas (por exemplo, Latitude, Longitude, Altitude) e outros.

- *Duração:* O intervalo de tempo entre dois momentos identificáveis. A duração pode ser aplicada a quadros individuais em uma animação ou a sequencias de quadros. Em um ciclo de repetição, a duração pode ser aplicada ao período do ciclo, isto é, ao intervalo entre as repetições. A aplicação mais simples é o ciclo binário dos estados *on/off* usados de maneira "piscante".

- *Ordem*: Corresponde à sequencia de quadros ou cenas. Como exemplo de sucessão pode-se usar a ordem de apresentação (antes / depois) como uma variável que corresponde à ordem numérica, por exemplo em segundos, ao invés do horário.

- *Taxa de mudança:* Corresponde à variação da magnitude no tempo, para uma dada sequencia de quadros ou cenas.

- *Frequência*: O número de estados ocorridos por unidade de tempo.

- *Sincronização ou correspondência de fase*: refere-se ao emparelhamento temporal de duas ou mais séries de tempo.

Em relação às propriedades das variáveis dinâmicas, esses mesmos autores, nessa publicação, ressaltam alguns pontos:

O *display de dados* é uma variável nominal. Pode ser usado para indicar que uma feição está num local particular, num dado instante. As datas uma em relação a outra são, com certeza, ordinal.

A *duração* é uma medida temporal em uma determinada escala (segundos, dias, meses, anos).

A *taxa de mudança* traduz-se em uma diferença numérica mensurável de cena para cena e é, por conseguinte, adequado para representação ordenada e numérica.

A *sincronização*, teoricamente, é capaz de quantificar as diferenças de nível de correlação: é possível medir o grau da diferença entre as fases de duas séries de tempo que se correspondem. Na prática, a sincronia (ou a falta de) produz duas categorias nominais: em fase ou defasada.

## <span id="page-25-0"></span>2.4 A ABORDAGEM ATUAL DAS RELAÇÕES ESPAÇO-TEMPORAIS EM ESTUDOS DE GEOVISUALIZAÇÃO

Neste item é discutida a opção de lidar visualmente com o conceito do Cubo Espaço-Tempo com base nas oportunidades oferecidas pela geovisualização.

No final dos anos sessenta Hägerstrand (1970) introduziu um modelo Espaço-Temporal. Este modelo é frequentemente visto como o inicio dos estudos da variável Tempo em estudos geográficos e atualmente também no ambiente digital. Da perspectiva da visualização, o Cubo Espaço-Tempo foi o elemento mais significativo da contribuição da abordagem de Hägerstrand. Sua acepção básica dessa teoria consiste em utilizar um cubo como metáfora, e nele uma imagem geográfica que é a base que corresponde aos eixos x e y e o tempo que está associado ao eixo z. Para cada tempo (z) existe, em princípio, uma imagem diferente (em x,y) e o conjunto constitui a animação.

Aos poucos este modelo foi ampliado para entender os movimentos através do espaço, que abrangem, por exemplo, desde os movimentos individuais de pessoas ou veículos até as teorias para otimização dos transportes.

Um típico Cubo Espaço-Tempo pode conter tanto caminhos para indivíduos como rotas de ônibus. Contudo, quando o conceito foi introduzido, 1970, as opções para criar os gráficos eram limitadas a métodos manuais e o usuário só podia experimentar a visão de perspectiva simples criada pelo desenhista.

Qualquer alteração na visualização do cubo significava um laborioso exercício de desenho. Com o advento dos softwares passou a existir grande facilidade de criar o cubo automaticamente. A aquisição de dados de caminhos no espaço e no tempo foi facilitada com o advento do receptor *GNSS*.

Hoje, o ambiente de visualização dos usuários é interativo e permite representar e ver o cubo de qualquer ponto e em qualquer direção.

Hägerstrand (1970) propôs um ambiente de visualização dinâmica e interativa em que o usuário tem total flexibilidade para visualizar, manipular e consultar os dados no Cubo Espaço-Tempo. Veja-se exemplo na Figura 4.

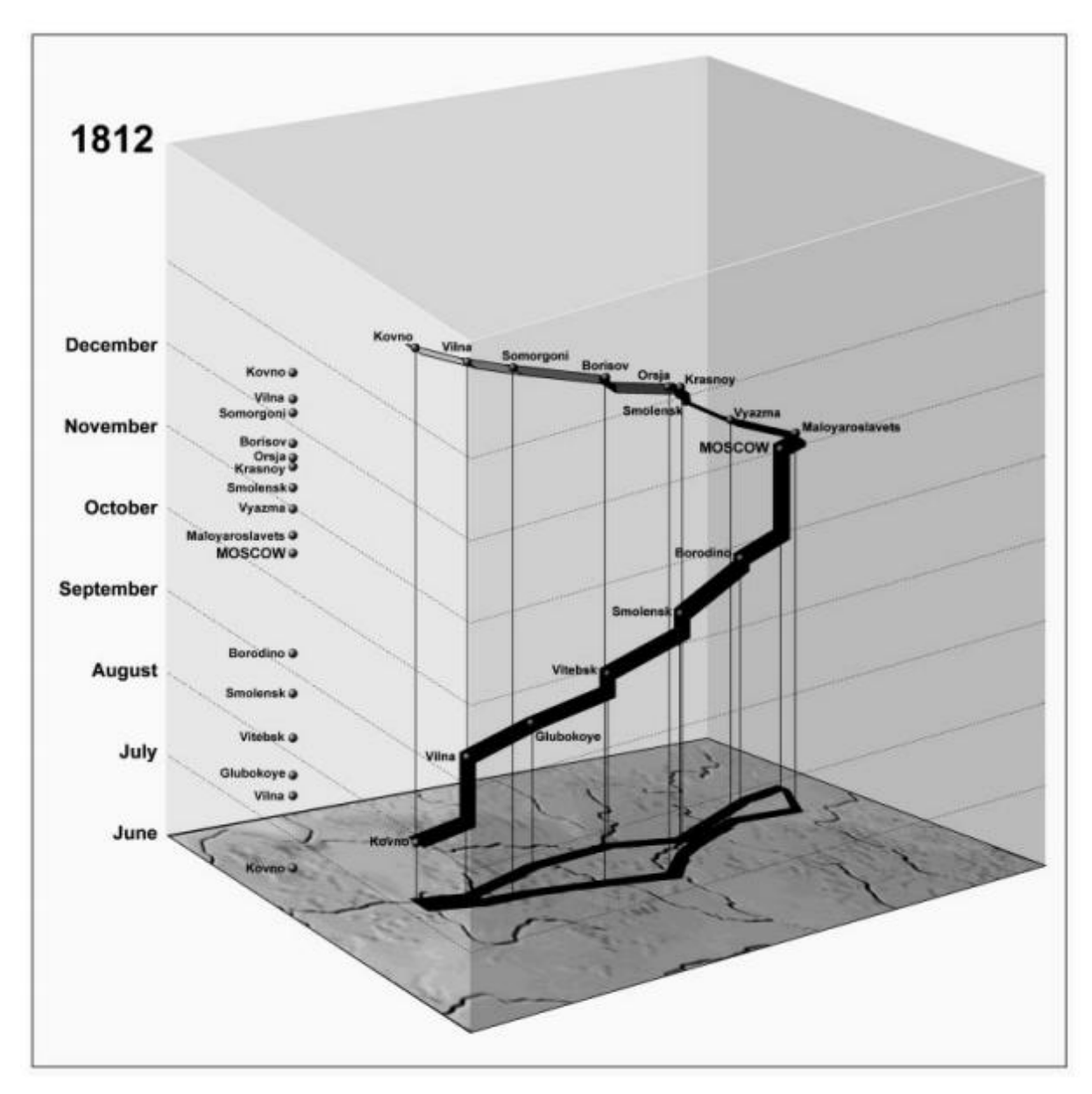

Figura 4 – Em 3D, tem-se um exemplo do Cubo Espaço-Tempo de Hägerstrand sobre a base do famoso mapa de Minard de 1812-1813 .

Na Figura 4, na base do Cubo, em 2D tem-se o famoso mapa do engenheiro Civil Charles Joseph Minard sobre a desastrosa campanha de Napoleão em 1812-13 sobre Moscou. Esse mapa em si já deu uma grande contribuição pois em 2D conseguia informar um grande número de variáveis. Através dos meses e das batalhas ocorridas ao longo dos meses se observa, pela área do trajeto, o grande contigente de tropas francesas na ida e como esse contingente diminui no retorno após sucessivas derrotas de Napoleão pelos russos, após a batalha de Moscou. No *link* a seguir pode-se ver este mesmo Cubo Espaço-Tempo, animado. Veja-se em <https://www.youtube.com/watch?v=laXh2cgE2g0>.

O Cubo Espaço-Tempo é um ambiente de visualização dinâmica e interativa em que o usuário tem flexibilidade para visualizar, manipular e consultar os dados.

É possível incluir opções de movimentação ao longo dos eixos para selecionar um instante ou destacar um período no tempo ou uma localização no espaço. Tem-se como exemplo cotidiano, os mapas metereológicos.

Já Kraak, (2003a) argumentava que deveria ser permitido ao usuário deixar que o eixo x e o eixo y fossem representados por outras variáveis do tema em estudo. Uma vez que o cubo é visto como parte integrante do ambiente de geovisualização deveria existir a opção de ligar outras variáveis com outras representações gráficas. Os usuários querem saber onde eles estão, como eles chegam a um destino, o que esperar deste e quando vão chegar. Questões elementares ligadas a dados geoespaciais tais como Onde, O que e Quando tornaram-se cada vez mais relevantes. Isso foi estimulado pelos desenvolvimentos tecnológicos em torno dos telefones móveis e dispositivos de posicionamento global.

A questão da localização tornou-se essencial e não estava mais limitada à navegação. Ao lado da demanda por serviços baseados em localização pode-se constatar um incremento no uso, por exemplo, de equipamentos de *GIS* móvel diretamente em campo. Ao lado do crescimento das necessidades pessoais por dados geográficos, essas tecnologias mostraram-se como uma nova fonte de dados, uma vez que esses dispositivos permitem coletar dados.

Aumentou o interesse por ferramentas analíticas e exploratórias para processar e entender esses fluxos de dados agregados. Geógrafos veem nisso uma nova oportunidade para estudar o comportamento humano, o que explica o renascimento no interesse pela Geografia do Tempo de Hägerstrand.

Na Figura 5, a seguir, o Cubo Espaço-Tempo Revisitado tem-se 4 visões no sentido anti-horário: uma visão em 3D, que é o Cubo Espaço-Tempo de Hägerstrand, indicada como visão de trabalho (working-view); uma visão em 2D (2d-view); uma visão da localização na trilha, linha amarela na listagem, ou ponto preto nos mapas *(GNSS-track* view) e quarta que é a visão da trilha no vídeo naquele determinado instante e local.

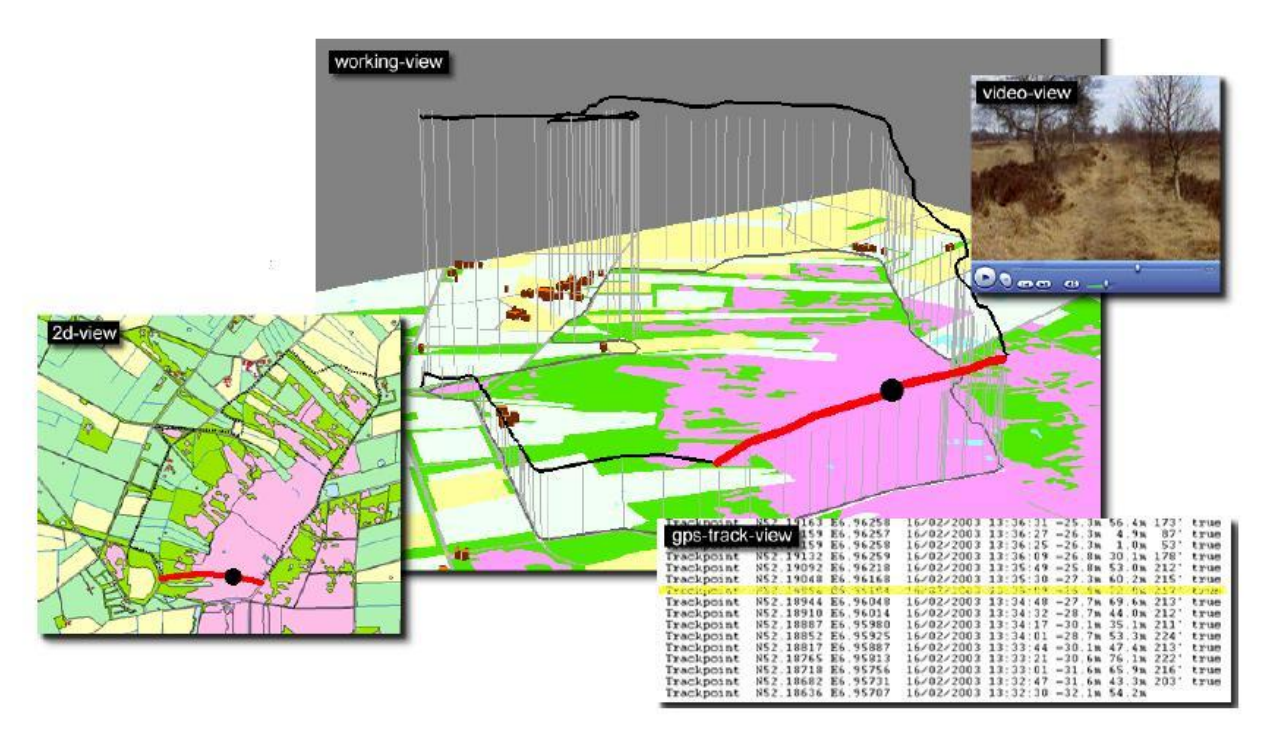

Figura 5 – Uma corrida de um automóvel em Aamsveen, Enschede, mostrada no ambiente de visualização do Cubo Espaço-Tempo Revisitado, Kraak (2003a).

O exemplo do Cubo Espaço-Tempo Revisitado, Kraak (2003a), foi usado para visualizar um evento, a corrida de um automóvel em Aamsvee, Enschede, em que visões adicionais foram interligadas ao ambiente do cubo.

Na Figura 5 tanto a visão de trabalho do cubo (imagem central) como a visão 2D (imagem à esquerda) mostram um caminho (linha em vermelho em ambas as vistas) baseado em dados adquiridos do receptor *GNSS* durante a corrida. Os dados dessa seção da corrida encontram-se na planilha na parte inferior e o ponto em preto da trajetória tem seus dados destacados em amarelo nessa folha. Esses dados provém de um arquivo de dados coletados por receptor *GNSS*, instalado no veículo, que apresenta o trajeto e a posição do veículo. Na parte superior há um fotograma de um vídeo feito ao longo do trajeto e, o fotograma em questão corresponde ao ponto (círculo preto) apresentado no meio do caminho em vermelho.

O ponto na visão de trabalho do cubo e na visão 2D indicam a posição do veículo (círculo preto) e a ele está associado ao quadro de vídeo e ao registro destacado

na listagem oriunda do arquivo de dados do receptor *GNSS* mostrados na mesma figura e na tela de computador.

Para melhorar esta análise geográfica pode-se usar um modelo digital de terreno e traçar um perfil do trajeto, para verificar como o relevo pode influenciar na velocidade em cada trecho.

Ao lado da visualização em 2D (2d-view), a visualização de trabalho (workingview) do cubo, a visualização de vídeo (video-view) e a visualização do rastreio do receptor *GNSS (GNSS-track* view) estão interligadas e sincronizadas. A visão do vídeo (o quadro visível) e a história do rastreio do receptor *GNSS* (coordenada em destaque) apresentam a localização do veículo no ponto preto nas duas visualizações do mapa.

Por esse exemplo, percebe-se que o Cubo Espaço-Tempo oferece boas oportunidades para estudar a relação entre tempo, espaço e variáveis adicionais. Especialmente a opção *swap*, que significa trocar variáveis ao longo dos eixos do Cubo, torna-o uma boa ferramenta. A opção *swap* é uma função que atualmente é encontrada em softwares que lidam com a multidimensionalidade e possibilitam a geovisualização analítica. Um exemplo de *software* nessa categoria são os denominados *SOLAP* (*Spatial OLAP).* Veja-se Badard et al.(2008) e Hernández-Simões e Cintra (2014).

Temos também no arcabouço teórico em geovisualização o conceito de múltiplas vistas interligadas. O uso de múltiplas vistas interligadas fornecendo diferentes perspectivas para os dados tornou-se uma espécie de padrão em geovisualização. Veja-se<http://geoanalytics.net/ica/> acesso em 31/07/2015.

## <span id="page-30-0"></span>2.5 O IMPACTO DA REALIDADE AUMENTADA NAS INTERFACES GRÁFICAS DE USUÁRIO

De acordo com o *VGTC (IEEE Visualization and Graphics Technical Committee), a*  Realidade Aumentada permite a criação de novos tipos de interfaces com os usuários e tem um impacto significativo na indústria e na sociedade. O conceito de Realidade Aumentada é aplicável a um vasto espectro de aplicações. O campo é interdisciplinar e traz consigo processamento de sinais, visão computacional, computação gráfica, interfaces de usuários, fatores humanos, computação aplicada ao vestuário, computação móvel, redes de computadores, telas, sensores, apenas para nomear algumas das mais importantes influências. Veja-se <http://vgtc.org/>, acesso em 31/07/2015.

## <span id="page-31-0"></span>**2.5.1 Realidade Aumentada**

Realidade Aumentada *(AR - Augmented Reality)* é uma vista, direta ou indireta, de um ambiente físico do mundo real cujos elementos são aumentados pela entrada ou impressão sensorial gerada por computador, como som, vídeo, gráficos ou dados do receptor *GNSS*. Ela está relacionada com um conceito mais geral chamado realidade mediada, em que uma vista da realidade é modificada (possivelmente até mesmo diminuída, fisicamente, em vez de aumentada) por um computador, Mann (2012).

Como resultado, a tecnologia da Realidade Aumentada funciona como reforço da percepção corrente da realidade (Graham et al., 2012). Em contraste, a Realidade Virtual substitui o mundo real por um mundo simulado, Steuer (1993). O aumento da realidade é convencionalmente em tempo real e em contexto semântico com elementos ambientais, como placares esportivos na TV durante uma partida. Com a ajuda da tecnologia da Realidade Aumentada (por exemplo, a adição de visão computacional e reconhecimento de objetos), as informações sobre o mundo real circundante ao usuário tornam-se interativas e digitalmente manipuláveis. A informação artificial sobre o ambiente e seus objetos podem ser sobrepostos ao mundo real. Veja-se Azuma (1997), Chen (2009), Maxwell (2009) e o *site ARon - Augmented reality-Everything about AR, Augmented Reality On, <http://www.augmentedrealityon.com/> ,* acesso em 31/07/2015.

a)Tecnologia

### *Hardware*

Os componentes de hardware para a Realidade Aumentada são: processador, *display*, sensores e dispositivos de entrada. Os modernos dispositivos de computação móvel como *smartphones* e computadores *tablet* contêm esses elementos e muitas vezes incluem também uma câmera e *MEMS* (sensores micro eletro-mecânicos), como acelerômetro, receptor *GNSS* e bússola, tornam as plataformas adequadas para Realidade Aumentada, Metz ( 2012).

*Display de equipamentos*

Várias tecnologias são usadas em Realidade Aumentada tais como sistemas de projeção óptica, monitores, dispositivos portáteis e sistemas de exibição.

## b)Computador Portátil de Mão

O computador portátil emprega uma pequena tela com dimensões aproximadas da mão do usuário. Todas a soluções portáteis de Realidade Aumentada optaram até agora por ver as imagens através de vídeo. Inicialmente os computadores portáteis de Realidade Aumentada empregaram marcas fiduciais, que possuem coordenadas conhecidas, de acordo com o relatório de calibração da câmera, e determinam o centro de projeção das imagens. Mais tarde foram acrescentados receptores *GNSS* e sensores *MEMS* como bússolas digitais, acelerômetros e giroscópios.

Hoje o Mapeamento e Rastreamento em Paralelo (*PTAM - Parallel Tracking and Mapping*) entraram em uso. Os *displays* de computadores portáteis com Realidade Aumentada podem ser o primeiro sucesso comercial das tecnologias de Realidade Aumentada. As duas principais vantagens do computador com Realidade Aumentada são a natureza portátil dos dispositivos e a natureza onipresente dos telefones com câmera. As desvantagens são as limitações físicas do usuário ter de manter o dispositivo do lado de fora e na frente em todos os momentos, assim como efeito de distorção do ângulo de abertura das câmeras de telefones móveis em comparação com o mundo real, quando visto através do olho, Feiner (2011).

### c) Rastreamento

Os modernos sistemas de Realidade Aumentada móveis usam uma ou mais das seguintes tecnologias de rastreamento: câmeras digitais e / ou outros sensores ópticos, acelerômetros, giroscópios, receptores *GNSS*, bússolas, *RFID* e sensores sem fio. Essas tecnologias oferecem diversos níveis de exatidão e precisão em que a posição e orientação da visada (atitude) são importantes. -se um exemplo na Figura 6.

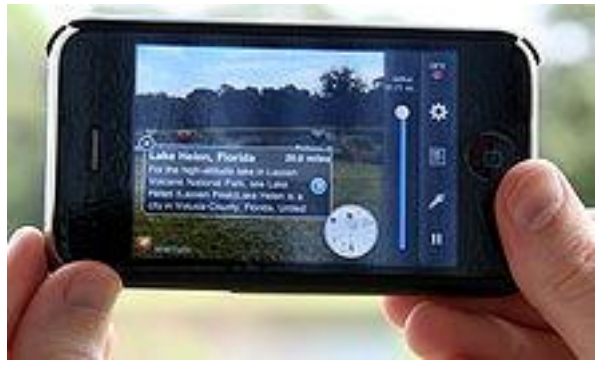

Figura 6 – Aplicativo de Navegação Wikitude sobre o iPhone 3GS, que usa o receptor *GNSS* e uma bússola digital embarcados.

#### d) Software e os algoritmos

Uma medida chave dos sistemas de Realidade Aumentada é a forma realista como eles integram essas nova informações com o mundo real. O software deve captar coordenadas geográficas do mundo real, por exemplo através de receptor *GNSS*, independente da câmera e das imagens da câmera. Esse processo é chamado de registro de imagem que utiliza diferentes métodos de visão computacional, Azuma et al. (2001) e Maida e Bowen (2003). Muitos métodos computacionais de visão de Realidade Aumentada são herdadas da odometria visual. Normalmente estes métodos consistem em duas partes. Primeiro detectar pontos de interesse ou marcas fiduciais. A primeira fase pode usar métodos de detecção de feições tais como recurso de detecção de cantos, detecção de marcador, detecção de borda ou limite e / ou outros métodos de processamento de imagem, State et al. (1996) e Bajura e Neumann (1995). A segunda fase determina um sistema de coordenadas do mundo real a partir dos dados obtidos na primeira etapa. Alguns métodos assumem objetos com geometria conhecida (marcas fiduciais) presentes na cena. Em alguns destes casos, a estrutura da cena em 3D deve ser pré-calculada de antemão.

Se parte da cena é desconhecida, o método *SLAM* (Localização e o Mapeamento Simultâneo) pode mapear posições relativas. Se nenhuma informação sobre a geometria da cena está disponível, utilizam-se de métodos de ajuste em movimento (*on-the-fly)*. Os métodos matemáticos utilizados na segunda fase incluem geometria (epipolar) projetiva, álgebra geométrica, representação da rotação de mapa, filtros de Kalman, filtros de partículas, de otimização não linear e estatísticas robustas.

## <span id="page-33-0"></span>**2.5.2 Histórico e pesquisas em Realidade Aumentada**

1901:. L. Frank Baum foi o primeiro a mencionar a idéia de um *display* eletrônico / óculos que sobrepõe os dados à vida real (em "pessoas" neste caso), e é chamado de "marcador de caráter", Johnson ( 2012).

1957-1962:. Morton Heilig, diretor de fotografia, cria e patenteia um simulador chamado Sensorama com efeitos visuais, som, vibração e cheiro. Veja-se Heilig (1962).

1968: Ivan Sutherland inventa o *display head-"*montado*"* e o posiciona como uma janela para um mundo virtual na Universidade de Harvard. Veja-se Sutherland (1968).

1970-1980: Steve Mann formula o conceito da realidade mediada, com o uso de câmeras, processadores e sistemas de visualização para modificar a realidade visual, para ajudar as pessoas a verem melhor, bem como sistemas de visão de Realidade Aumentada para uso na vida cotidiana construídos e soldados em capacetes que se tornaram informatizados. Veja-se Mann (2012).

1975: Myron Krueger cria o *Videoplace* para permitir aos usuários, pela primeira vez, interagirem com objetos virtuais. Veja-se Krueger et al. (1985).

1981: Dan Reitan mapeou geoespacialmente imagens múltiplas de radar do clima (com informações espaciais e câmeras de estúdio) e criou mapas de realidade virtual da Terra e símbolos abstratos para as transmissões das alterações climáticas para a televisão e trouxe a Realidade Aumentada para TV.

1989: Jaron Lanier cunha a frase Realidade Virtual e cria o primeiro comercial empresarial em torno de mundos virtuais.

1990: O termo Realidade Aumentada é creditada a Tom Caudell, pesquisador da Boeing. Veja-se Lee ( 2012).

1991: L.B. Rosenberg desenvolve um dos primeiros sistemas de Realidade Aumentada conhecido, chamado Chaves Virtuais, enquanto trabalha no Laboratório Armstrong de Pesquisa da Força Aérea dos EUA e publicou o primeiro estudo de como um sistema de Realidade Aumentada pode melhorar o desempenho humano. Veja-se Rosenberg (1992) e Rosenberg (1993).

1992: Steven Feiner, professor da Universidade de Columbia, é pioneiro, líder da Realidade Aumentada e autor do primeiro artigo sobre um protótipo de sistema de Realidade Aumentada denominado KARMA junto com Blair MacIntyre e Seligmann Doree Blair. O protótipo do sistema de Realidade Aumentada, KARMA, é apresentado na Conferência de Interface Gráfica. Veja-se Feiner at al.( 1993).

1993: Uma versão amplamente citada do artigo acima é publicado na *Communications* da ACM em uma edição especial sobre ambientes de computação aumentada, editados por Pierre Wellner, Mackay Wendy e Rich Gold. Veja-se Wellner (2012).

1993: A empresa Loral WDL, com o patrocínio da STRICOM, realizou a primeira demonstração ao vivo e combinou veículos equipados com Realidade Aumentada e simuladores tripulados. Trabalho não publicado de Jon Barrilleaux, "Experiências e Observações em Realidade Aumentada Aplicado em Treinamento ao Vivo". Veja-se Barrilleaux (1999).

1998: A Realidade Aumentada Espacial é introduzida na Universidade da Carolina do Norte em Chapel Hill por Raskar, Welch, Fuchs. Veja-se Raskar et al. (1998).

1998: Bruce H. Thomas e Wayne Piekarski desenvolveram o sistema Tinmith. (Piekarski e Thomas, 2001). Eles juntamente com Steve Feiner são pioneiros no desenvolvimento do sistema de Realidade Aumentada *outdoor,* denominado MARS.

1998: Reinhold Behringer realiza um trabalho inicial importante de registro de imagens para Realidade Aumentada e protótipo, utilizado para testes para Realidade Aumentada. Ele também coorganiza o Primeiro Simpósio Internacional sobre Realidade Aumentada (IWAR'98), e coedita um dos primeiros livros sobre Realidade Aumentada. Veja-se Behringer et al, (1999), Behringer et al., (2000).

1999: Hirokazu Kato, da *Hiroshima City University*, cria o *ARToolKit* no *HITLab, Human Interface Technology Laboratory.* O ARToolKit continou a ser desenvolvido por outros cientistas do *HITLab*, que o demonstram na *SIGGRAPH*.

2000: Bruce H. Thomas desenvolveu o ARQuake, o primeiro jogo ao ar livre móvel de Realidade Aumentada, o demonstrou no Simpósio Internacional sobre Computadores adaptado às vestimentas.

2003: Dieter Schmalstieg e Daniel Wagner, iniciam o campo da Realidade Aumentada em telefones celulares. Nesse ano eles desenvolvem o primeiro
sistema de rastreamento com marcadores para telefones móveis e PDAs. Veja-se Wagner e Schmalstieg (2003).

2008: O aplicativo Wikitude AR Travel Guide é lançado para uso no telefone móvel Android G1. Veja-se em Wikitude AR Travel Guide ( 2012).

2009: ARToolkit foi convertido para o Adobe Flash (FlarToolkit) por Saqoosha, e trouxe a Realidade Aumentada para o navegador web. Veja-se Cameron (2010). Veja-se também [https://www.youtube.com/watch?v=-C\\_G7\\_cb2Wk](https://www.youtube.com/watch?v=-C_G7_cb2Wk) acesso em 31/07/2015.

2013: A Google anuncia um beta teste aberto do seu óculos de Realidade Aumentada, o Google Glass. Os óculos acessam a Internet através de Wi-Fi ou Bluetooth, que se conecta ao serviço sem fio no celular do usuário. Os óculos respondem quando um usuário fala, toca o quadro ou move a cabeça. Veja-se Claire ( 2013).

2015. A Google interrompe o beta teste aberto do Google Glass para implementação de melhorias.

#### **2.5.3 Aplicações que utilizam Realidade Aumentada**

A Realidade Aumentada tem muitas aplicações e muitas áreas podem se beneficiar do uso de tecnologia da Realidade Aumentada. A Realidade Aumentada foi inicialmente utilizada para aplicações militares, industriais e médicas, mas logo foi aplicada nas áreas comerciais e de entretenimento. Veja-se Caspari (2012). A seguir são apresentados alguns campos de aplicação:

#### a) Arqueologia

A Realidade Aumentada pode ser usada para auxiliar a pesquisa arqueológica, pois trabalha as feições arqueológicas na paisagem moderna, e permite que os arqueólogos formulem conclusões sobre o posicionamento e configuração do sitio arqueológico. Veja-se Eve (2012).

Outra aplicação importante é o uso da Realidade Aumentada pelo arqueólogos na reconstrução de ruínas, edifícios e paisagens. Veja-se Dahne e Karigiannis (2002).

#### b) Arquitetura

A Realidade Aumentada pode auxiliar na visualização de projetos de construções. As imagens geradas por computador de uma estrutura podem ser sobrepostas em uma visão da realidade no local de uma propriedade antes que o edifício físico seja construído. A Realidade Aumentada também pode ser empregada no ambiente de trabalho do arquiteto, para criar visualizações animadas em 3D de seus desenhos em 2D. As vistas podem ser melhoradas com aplicações de Realidade Aumentada pois permite aos usuários visualizarem o exterior de um edifício e o *layout* interior e os objetos internos praticamente através das paredes. Veja-se Devina (2011) e Meeuwen ( 2012).

#### c) Desenho industrial

A Realidade Aumentada pode ajudar os *designers* industriais na experimentação do *design* e da operacionalização do sistema antes de sua conclusão. A Volkswagen utiliza a Realidade Aumentada para comparar imagens de um acidente nos testes simulados e nos reais. Vejas-se Noelle (2002). A Realidade Aumentada pode ser utilizada para visualizar e modificar a estrutura do carro e o *layout* do motor. A Realidade Aumentada também pode ser utilizada para comparar maquetes digitais com maquetes físicas de forma eficiente para encontrar as discrepâncias entre elas. Veja-se Verlinden e Horvarth (2012) e Pang et al. (2004).

## d) Navegação

A Realidade Aumentada pode melhorar a eficácia dos dispositivos de navegação. A informação pode ser exibida em um dispositivo no para-brisa de um automóvel para indicar direções e distância ao destino, clima, altimetria, condições das estradas e informações de trânsito, bem como alertas sobre obstáculos ou potenciais perigos em seu caminho. Veja-se Burns (2010), Couts (2011), Griggs (2012). Por exemplo, no rio Tamisa, a bordo de embarcações marítimas, a Realidade Aumentada pode permitir que técnicos que inspecionam pontes monitorem informações importantes, como a direção de proa e velocidade do navio enquanto se movem sob pontes, ou realizam outras tarefas. Veja-se em Cheney-Peters (2012).

A interface multimídia de geovisualização, Video-Mapa, utiliza elementos para aumentar a realidade após o registro videográfico da navegação realizada e contém elementos de RA como os apresentados nas Figuras 6 e 7.

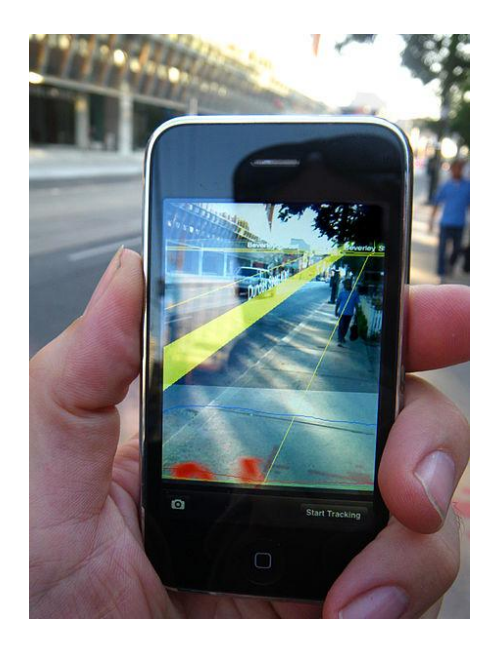

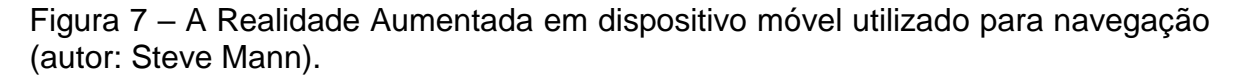

## **3 EVOLUÇÃO DA VIDEOGRAFIA AÉREA OBLÍQUA EM DIREÇÃO AO VÍDEO-MAPEAMENTO MÓVEL AÉREO OBLÍQUO GEORREFERENCIADO**

## 3.1 BREVE HISTÓRICO DAS IMAGENS AÉREAS OBLÍQUAS

O presente capítulo apresenta um breve histórico das imagens aéreas, uma visão geral das técnicas de vídeo-mapeamento aéreo e, dado o enfoque da presente pesquisa, exemplos de vídeo-mapeamento na área de gerenciamento de recursos hídricos e costeiros e exemplos na área de sinalização vertical viária.

Será dada ênfase ao estudo do registro aéreo videográfico oblíquo, como forma de apresentação de informações e imagens, como acontece nos casos práticos do presente trabalho.

## **3.1.1 Primeiras Fotografias Aéreas Tripuladas**

A videografia aérea moderna começou com a invenção da fotografia e da câmera fotográfica há mais de 170 anos atrás. Nicéphore Niepce, William Henry Fox Talbot e Louis Jacques-Mandé Daguerre mostraram ao mundo sua nova tecnologia em 1839. Ao defender a compra da patente do processo fotográfico pelo Governo francês em 1839, o membro do parlamento e futuro diretor do Observatório de Paris, François Arago (1786-1853) aludiu especificamente ao benefício do processo fotográfico para os topógrafos. Veja-se Sirguey e Cullen (2014).

## **3.1.2 Balão**

As primeiras fotografias aéreas conhecidas foram tiradas de um balão ao sul de Paris em 1858 pelo fotógrafo Gaspard-Félix Tournachon (1820-1910), mais conhecido pelos pseudônimo de Felix Nadar, ou simplesmente Nadar.

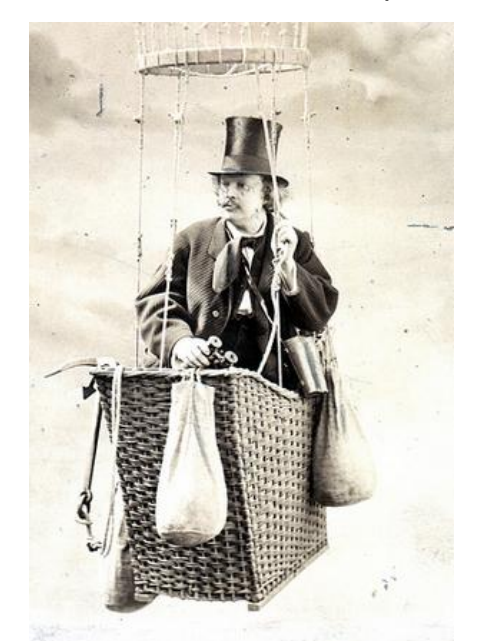

Figura 8: O fotógrafo Gaspard-Félix Tournachon (Nadar) a bordo de um balão.

Fonte:<https://www.flickr.com/photos/smithsonian/2583275097/in/photostream/> , acesso em 31/07/2015.

Em 1855, ele patenteou a idéia de utilizar fotografias aéreas em mapeamento e monitoramento, mas levou três anos de experimentação antes de produzir com sucesso a primeira fotografia aérea em 23/10/1858: uma visão da vila de Petit Bicêtre (atual Petit-Clamart, na Ville de Clamart, ao sul de Paris), tomada a partir de um balão de ar quente a 80 metros acima do solo. Infelizmente, as primeiras fotografias de Nadar não conseguiram resistir ao tempo. Veja-se PAPA (2015) a placa que comemora os feitos de Nadar (Figura 9).

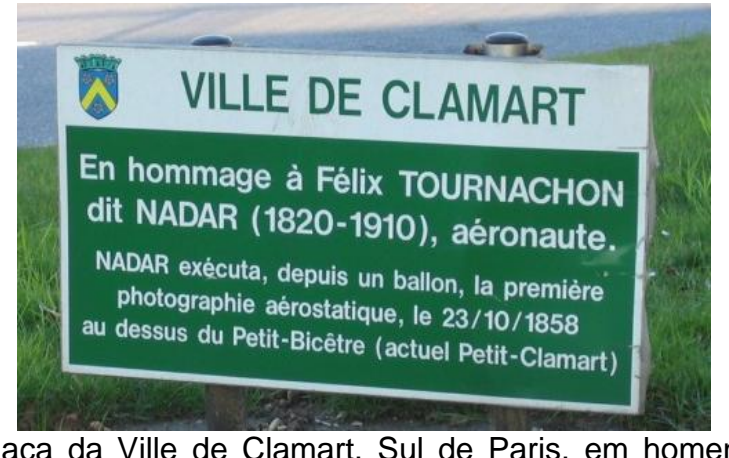

Figura 9 – Placa da Ville de Clamart, Sul de Paris, em homenagem à primeira fotografia aérea de autoria do fotógrafo Nadar. Fonte: <http://www.aerosteles.net/stelefr-clamart-nadar> , acesso em 31/07/2015

A primeira fotografia aérea ainda existente foi tirada em 1860 por James Wallace Black, também a partir de um balão, em Boston.(Figura 10)

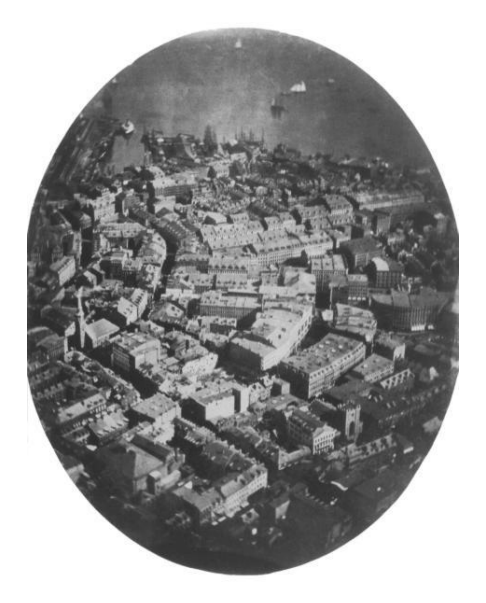

Figura 10 – James Wallace Black, imagem aérea de Boston em 1860, tomada de um Balão. Veja –se Aronoff (2005): p.11,

Na Figura 11, notar que a duplicação das imagens em função da câmera, o que permite a visão 3D. Veja-se [http://oldhistoricphotos.com/11772/aerial-views-of](http://oldhistoricphotos.com/11772/aerial-views-of-paris-taken-from-a-balloon-1868-by-nadar)[paris-taken-from-a-balloon-1868-by-nadar](http://oldhistoricphotos.com/11772/aerial-views-of-paris-taken-from-a-balloon-1868-by-nadar) , acesso em 31/07/2015.

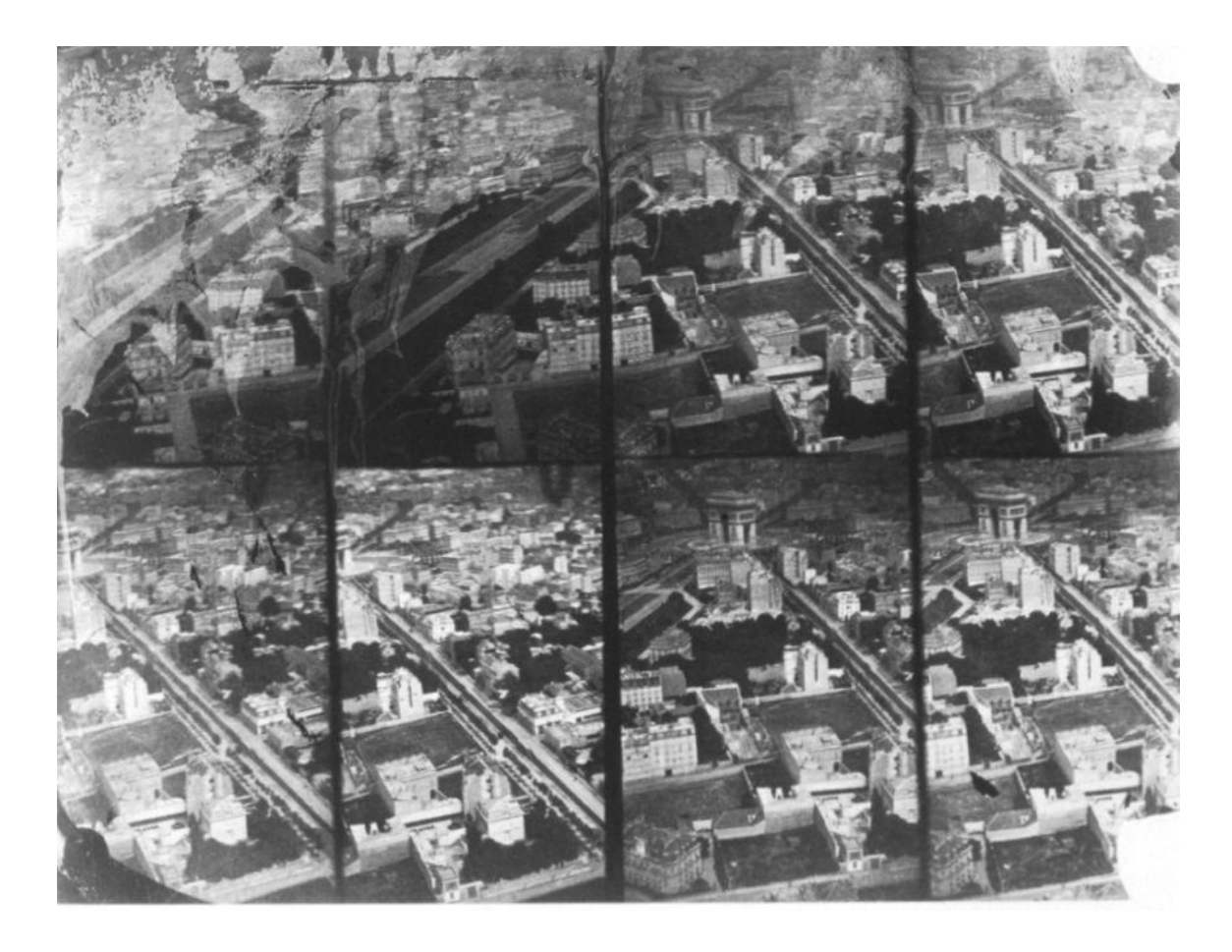

Figura 11 – Mosaico de 8 imagens de Paris, tomadas de um Balão em 1868 por Nadar; pode-se ver o Arco do Triunfo e as grandes avenidas (Boulevards).

#### **3.1.3 Dirigível**

No início do século passado o valor das fotografias aéreas começou a ser reconhecido e amplamente difundido, notadamente após a ocorrência de um terremoto e uma série de incêndios subsequentes que causaram grande destruição na cidade de São Francisco, Estados Unidos em 1906, e o fotógrafo George R. Lawrence ter registrado, apenas algumas semanas após o evento, as imagens aéreas de uma altitude de 610 metros, utilizou um dirigível teleguiado como plataforma (Figura 12). Tais imagens foram a grande sensação em todo o mundo, não apenas pela novidade que representavam, mas também porque elas capturavam um excepcional evento com grande riqueza de detalhe.

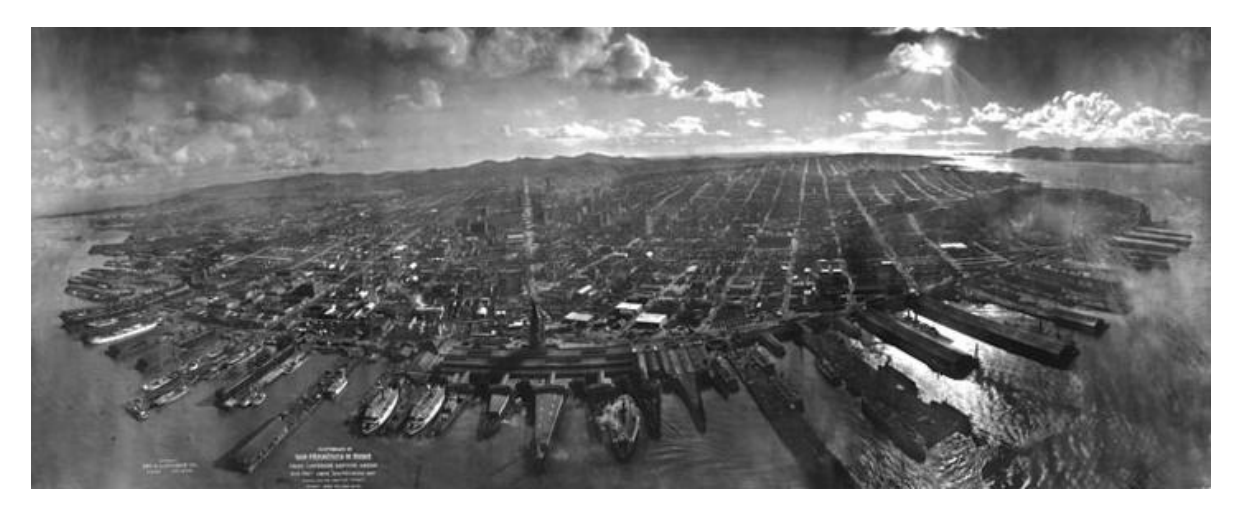

Figura 12: São Francisco, Califórnia, EUA - maio de 1906. Em primeiro plano pode-se ver claramente o porto. Aronoff (2005): p.12.

## **3.1.4 Aves**

Os pombos foram também uma plataforma para fotografias aéreas. Uma verdadeira esquadrilha de pombos qua atuaram na Bavária, Alemanha, no começo do século XX, carregavam câmeras miniaturizadas, que fotografavam automaticamente. Isso pode ser visto na Figura 13: na parte da esquerda um castelo bávaro e na direita o pombo com sua câmera fotográfica.

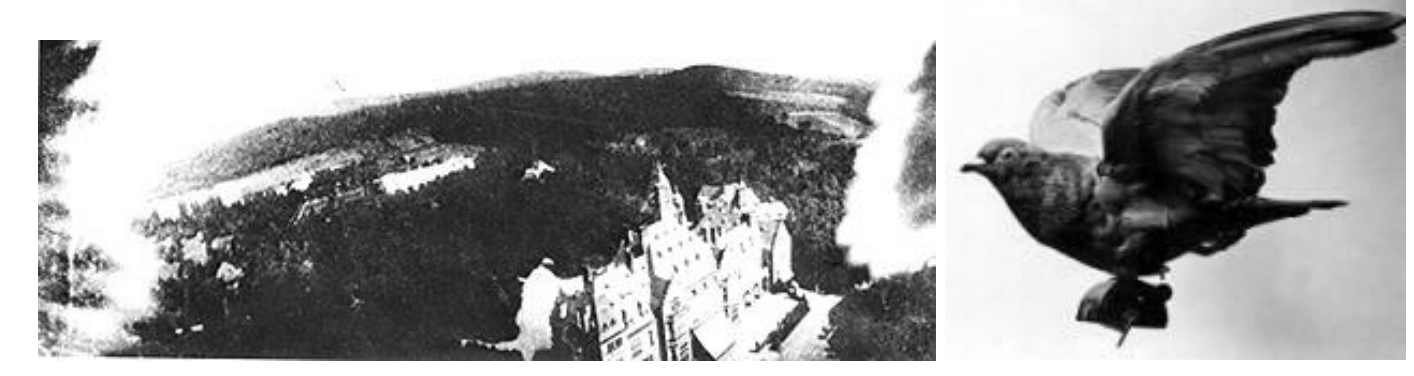

Figura 13 – Castelo bávaro fotografado por pombos em 1903. Aronoff (2005): p.12

Atualmente, 2015, em Lima, Perú, equipam urubus com receptores GPS e câmeras para identificar lixões clandestinos. Veja-se em Gallinazo Avisa, vídeo em [https://www.youtube.com/watch?v=rQMhXUKfeHY,](https://www.youtube.com/watch?v=rQMhXUKfeHY) ou *site* <http://www.gallinazoavisa.pe/> , acessos em 26/12/2015.

#### **3.1.5 Pipas**

As fotografias aéreas também foram tiradas com pipas a partir de 1882 por George Lawrence, um dos pioneiros dessa técnica. Utilizou também essa técnica , para fotografar São Francisco pouco depois do terremoto de 1906.

#### **3.1.6 Avião**

As primeiras fotografias aéreas tiradas de um avião foram feitas perto de LeMans, na França, em 1908, método que se tornou rapidamente dominante para a fotografia aérea, e que foi substancialmente melhorado durante a Primeira Guerra Mundial, Lo (1976). A Segunda Guerra Mundial testemunhou um rápido desenvolvimento na tecnologia de fotografia aérea e depois da guerra muitos países iniciaram programas de fotografias aéreas para fins pacíficos, entre eles o mapeamento. Veja-se Dodge et al. (2008).

#### **3.1.7 Vídeo e fotografia oblíqua**

As fotografia e vídeo tomadas de um determinado ângulo são chamadas de vídeo ou fotografias oblíquas.

A classificação dos vídeos e das fotografias em obliquas alta e baixa se refere à angulação do eixo ótico da câmera com relação à vertical.

Na fotografia oblíqua o eixo da câmera é inclinado entre 30° e 60° a partir do nadir; as fotos a 45° são muito comuns. Para efeitos práticos, se o horizonte é visível, a fotografia é alta obliqua; se não é visível então ela é uma baixa oblíqua. Veja-se Disperati (1995) e Harrower e Fabrikant (2008).

Um ponto importante é que a técnica de tomada de fotografias foge do formato clássico de fotogrametria pois, além das fotografias verticais, há a necessidade de fazer as fotografias inclinadas, com maior sobreposição, com um voo mais baixo e lento, justamente para que a modelagem adquira o realismo necessário Barbosa (2012).

A "Galeria de Aerofotos Obliquas de Cidades do Estado de São Paulo no Período de 1939-1940, IGC(1940), são um exemplo da utilidade das fotos inclinadas em relação às fotos verticais. Estas aerofotos oblíquas de 1939/1940 tomadas em ângulo de 45º retratam núcleos urbanos, instalações fabris, estabelecimentos rurais e acidentes naturais referentes a 369 municípios paulistas. O trabalho foi realizado para o Governo Federal, sob supervisão do IGC, pela empresa ENFA (Empresa Nacional de Fotos Aéreas) como etapa da entrega dos Mapas

Municipais elaborados em cumprimento do Decreto Federal 311 de 1938. Um exemplo é o da Figura 14.

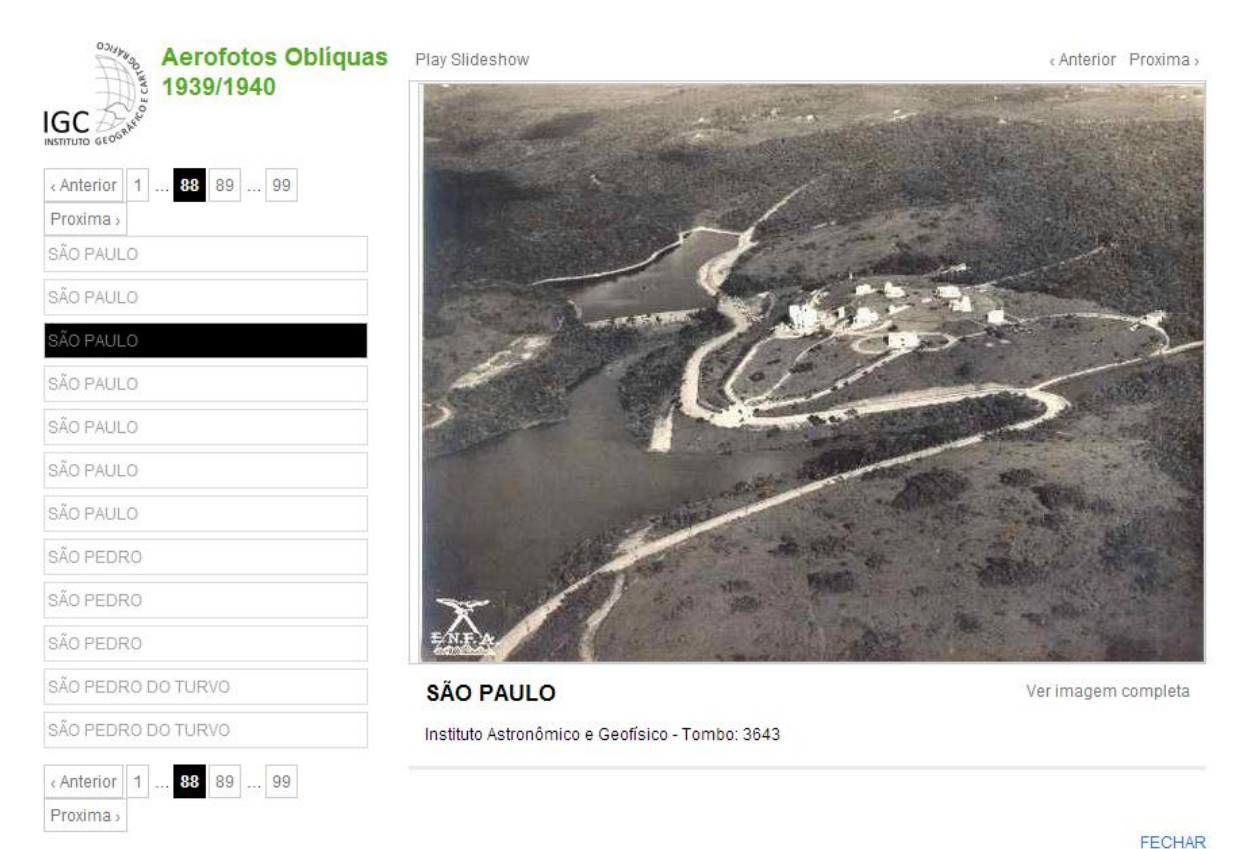

Figura 14 – Exemplo de Aerofoto Oblíqua de 1939/40 do Instituto Astronômico e GeoFísico em São Paulo. Veja-se IGC (1940).

## 3.2 VISÃO GERAL DAS TÉCNICAS

A abordagem básica de levantamento por imagens aéreas de vídeo é a utilização de uma câmera de vídeo para gravar imagens da terra a partir de uma plataforma aérea. A técnica ganhou popularidade em meados dos anos 80, devido à capacidade dos usuários de adaptarem as imagens para suas aplicações particulares. Em comparação com as fotografias aéreas convencionais, as imagens de vídeo podem ser adquiridas a partir de uma ampla variedade de aviões e geralmente: (a) a altitude pode ser menor do que a necessária para uma fotografia aérea a bordo de avião, (b) descrições narrativas síncrona (áudio) podem ser adicionadas, para auxiliar a capacidade de interpretação do usuário e (c) as imagens oblíquas são semelhante à vista a partir de uma aeronave e mais facilmente interpretada pelo leigo do que a foto nadiral. A grande e principal desvantagem em comparação com a fotografia aérea convencional é que, sem tratamentos e cuidados especiais, não pode ser usada para mapeamento métrico.

A facilidade de aquisição inspirou uma ampla gama de aplicações de mapeamento. Essa técnica é indicada para o mapeamento de feições lineares tais como rios, litorais ou tubulações que podem ser centrados na imagem. Exemplos de aplicações: mapeamento do litoral para avaliação de derramamento de óleo nas praias, inventário de habitat dos peixes e mariscos, ordenamento costeiro da paisagem e da documentação geral das condições dos recursos naturais. O mapeamento costeiro têm sido uma das mais extensas aplicações. Outra aplicação tem sido o uso na gestão de bacias hidrográficas (Ham,1995).

## **3.2.1 Aplicações de videografia aérea oblíqua na área de gerenciamento costeiro, rios, reservatórios e mananciais.**

Para levar em conta um dos exemplos da parte prática do presente trabalho (monitoramento de reservatórios de usinas hidrelétricas), criou-se o presente item. Os dados de levantamento por vídeo aéreo oblíquo na área de gerenciamento costeiro, rios, reservatórios e mananciais formam um conjunto extenso de dados para uma variedade de usos. As aplicações incluem ações como:

• Apoiar às atividades de planejamento, treinamento e resposta ao derramamento de óleo, esgoto, líquidos nocivos ao meio ambiente.

• Monitorar erosão costeira e bordas de reservatórios e danos em zonas alagadas.

• Fornecer documentação base prévia para comparações antes, durante e depois de determinados eventos (incêndio, inundação).

• Documentar o andamento de projetos de proteção ou de restauração, por exemplo em bancos de areia e em áreas alagadas.

• Planejamento de estratégia de intervenção ao longo dos rios, canais de navegação, linhas costeiras, ilhas, barreiras, pântanos e brejos.

• Obter registros visuais atualizados sobre o estado das estruturas de borda de reservatórios e linhas costeiras.

• Documentação dos danos causados por chuvas para ações de restauração ao longo das encostas.

• Mapeamento de Indicadores Sensibilidade Ambiental.

• Mapeamento da linha de borda e do *habitat* em grandes áreas.

• Inventário de estruturas abandonadas e recursos em risco.

3.2.1.1 Exemplo do Gerenciamento de reservatórios e da costa litorânea na Columbia Britânica no Canadá

Em 2010 o *Ministry of Forests, Lands and Natural Resource Operations, British Columbia, Canada,* publicou um estudo com profissionais envolvidos com Levantamentos através de videos aéreos. Este estudo publicado *on-line* pelo *RISC - Resources Inventory Committee* e apresentamos o mesmo a seguir. Este estudo mostra um cenário bastante próximo da realidade brasileira como se pode ver em exemplo nacional mostrado mais adiante.

## *a) Categorização dos levantamentos por vídeografia oblíqua aérea*

As pesquisas e aplicações, para efeito do presente trabalho, podem ser divididas em duas categorias gerais de levantamentos (Tabela 1).

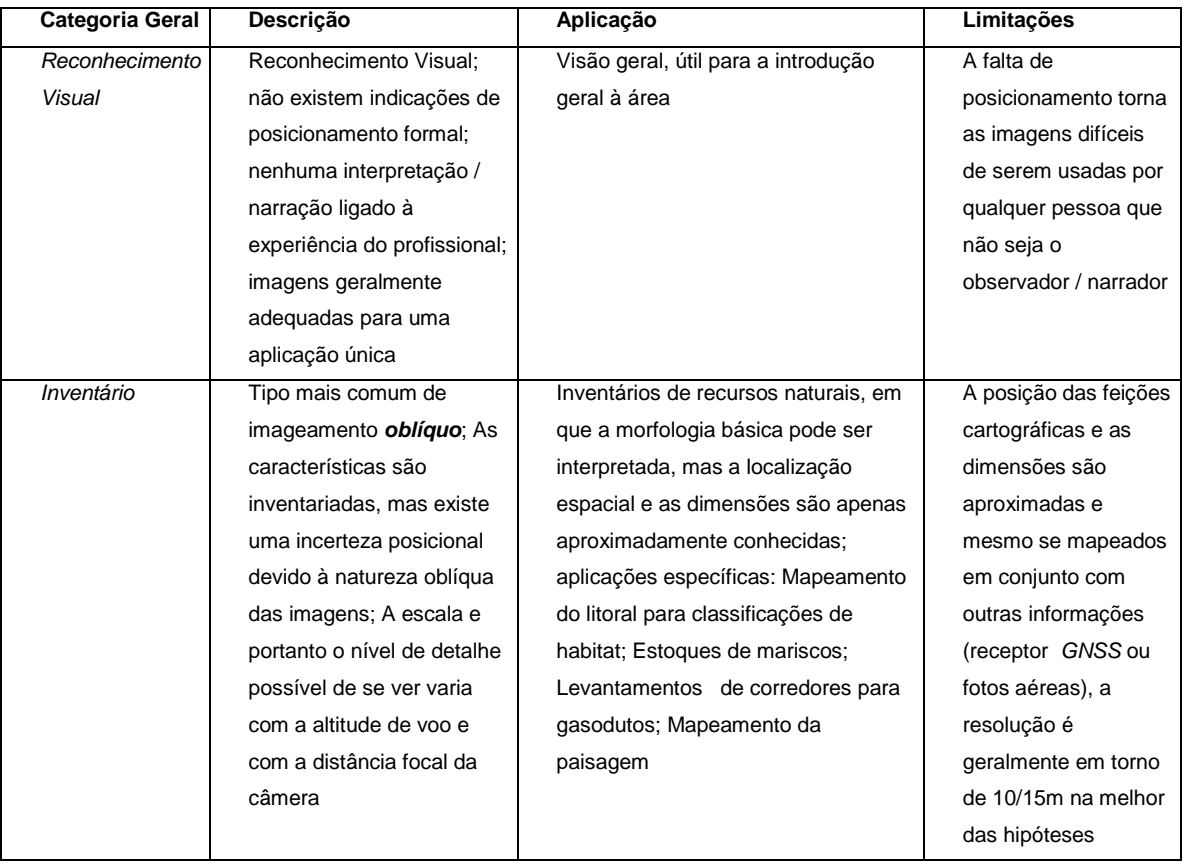

## **Tabela 1 - Categorização dos levantamentos por vídeografia oblíqua aérea**

FONTE: Adaptado de Land Use Coordination Office for the Coastal Ecosystems Task Force Resources Information Standards Committee, Canada, January 2010 [http://www.for.gov.bc.ca/hts/risc/pubs/coastal/aerial/review\\_of\\_aerial\\_video.pdf,](http://www.for.gov.bc.ca/hts/risc/pubs/coastal/aerial/review_of_aerial_video.pdf) acesso em 31/07/2015.

Descreve-se a seguir um exemplo de cada categoria.

1)Levantamento por Reconhecimento Visual

Tem-se como exemplo de reconhecimento visual, centenas de horas de gravação para o levantamento do derramamento de óleo do reservatório do navio petroleiro *Exxon Valdez*, com grandes implicações econômicas (medidas de recuperação, multas, indenizações). As imagens através de vídeos foram rotineiramente coletadas por gestores de recursos naturais e agências de notícias. A maior desvantagem neste tipo de imagem é a falta de informação sobre a localização.

Quando existe uma uniformidade geral da paisagem (mar, deserto, floresta), a falta de informação sobre a posição é uma grande limitação desse tipo de tecnologia.

Neste exemplo não se dispôs, na época, de coordenadas geográficas, coisa que se poderia obter com um receptor *GNSS* e permitiria associar a um mapa.

#### 2)Levantamentos para inventário

Levantamentos para Inventário são o tipo mais comum de levantamentos por vídeo aéreo. São levantamentos em que as imagens retratam uma única feição ou um conjunto de funcionalidades em uma aplicação específica. O levantamento é geralmente pré-planejado e as informações do plano de voo são conhecidas de tal forma que os sistemas podem ser interpretados e mapeados com a acurácia de um receptor *GNSS,* na modalidade navegação, como por exemplo no caso do mapeamento de reconhecimento das reservas dos recursos aquáticos.

A imagem é normalmente interpretada e os atributos do território e habitat são registrados em um banco de dados e / ou em um mapa. Em geral, o mapeamento planimétrico de maior precisão (por exemplo, o mapeamento em escala 1:5.000) não é possível, porque as imagens são oblíquas e sem maiores controles dimensionais. Por exemplo, nos levantamentos para mapeamento do litoral, as informações levantadas a respeito das espécies estudadas podem ser claramente identificadas nas imagens, mas transferir as estimativas das informações para uma base cartográfica planimétrica é uma tarefa que produz incertezas do receptor *GNSS* no mínimo da ordem de 10 a 15 m, por exemplo, para a borda do leito aquático. Isso pode ser ou não uma limitação posicional; em casos como o inventário de reservatórios, aplicação do presente trabalho, isso não se constitui em um entrave de maior transcendência.

Em aplicações mais recentes a posição da câmera é dada através do receptor *GNSS* integrado à mesma. Procura-se com isso que a informação de localização esteja associada a cada fotograma. Em levantamentos mais antigos, entre eles a maioria dos levantamentos costeiros, eram fornecidos mapas detalhados da rota do voo. Embora este tipo de mapa de rota de voo forneça a posição da câmera, muitas vezes é necessário um tratamento no pós-processamento para a perfeita sincronia da posição da imagem com os dos dados do receptor *GNSS*, que ás vezes são perdidos.

## *b) Custos das técnicas de levantamento de reconhecimento e interpretação*

Os custos dessas técnicas de levantamento são estimados com certa margem de erro, pois há uma ampla gama de objetivos e variáveis. Por exemplo, algumas das técnicas de levantamento exigem um especialista a bordo durante o voo para proporcionar uma narração tecnicamente correta para complementar eficazmente a imagem. Uma faixa de custos dos levantamentos em US\$ foi fornecida pelo RISC para diversos objetivos, como se pode ver na Tabela 2. No pósprocessamento foram assumidos os seguintes sistemas: (a) um vídeo com o comentário de bordo e (b) um mapa do trajeto do voo e / ou arquivo.

A utilização de um helicóptero é a principal diferença nos custos de levantamento. No caso de levantamentos costeiros, por exemplo, aeronaves de asa fixa são geralmente muito rápidas pois deixam tomadas de longa distância em baías impróprias para mapeamento biofísico, o que não ocorre com o helicóptero.

Os custos unitários podem ser reduzidos durante levantamentos com maior duração, pois possibilita menos esforço de mobilização e desmobilização por quilômetro de levantamento.

| Objetivo       | Aeronave                           | Pessoal                                                  | Posicionamentol                                                | Câmera /<br>Gravador     | Velocidade<br>de Voo<br>(km/h) | Custo<br>(US \$/<br>km) |
|----------------|------------------------------------|----------------------------------------------------------|----------------------------------------------------------------|--------------------------|--------------------------------|-------------------------|
| Reconhecimento | Asa fixa,<br>Cessna US\$<br>250/hr | 1 profissional, US\$ 65/hora                             | Nenhuma ou<br>uma linha de vool<br>grosseira no<br>mapa        | consumidor               | 150                            | 6                       |
| Interpretação  | Asa fixa,<br>Cessna US\$<br>250/hr | 1 profissional, US\$ 65/hora,<br>1 técnico, US\$ 40/hora | Posição pelo<br>receptor GNSS<br>gravada na<br>imagem do vídeo | alto nível de<br>consumo | 110                            | 9                       |

**Tabela 2 - Custos dos levantamentos por vídeografia oblíqua aérea**

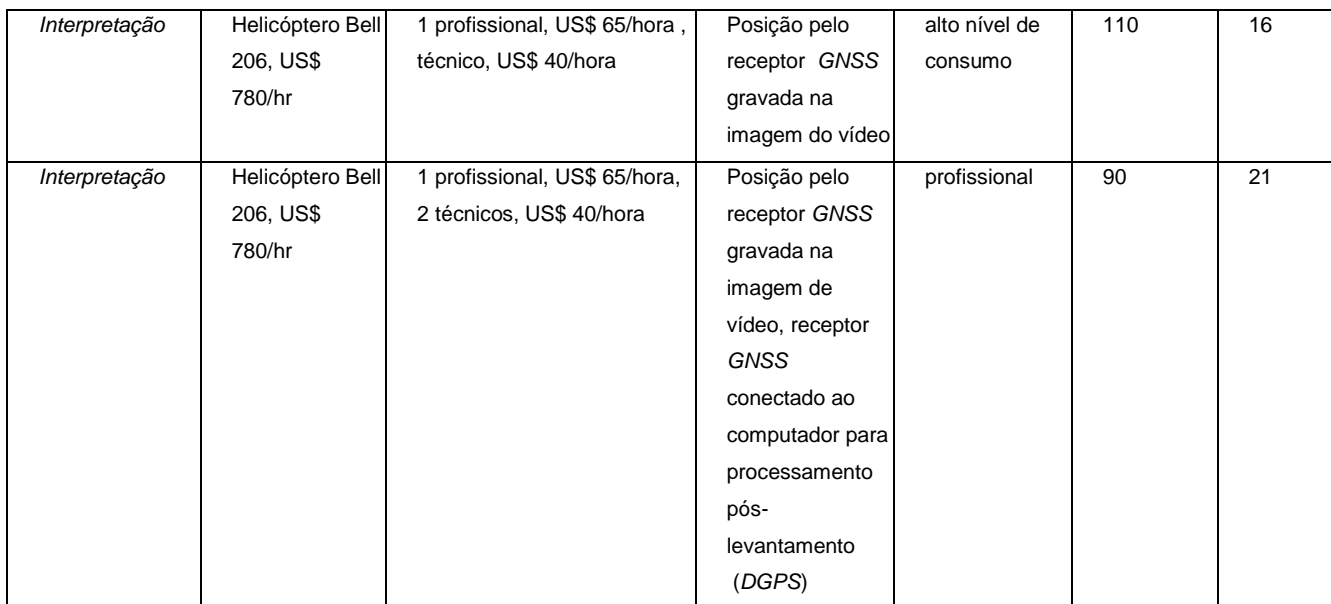

# FONTE: Adaptado de *Land Use Coordination Office for the Coastal Ecosystems Task Force Resources Information Standards Committee, Canada, January 2010*

Como observação, pode-se dizer que os custos por km foram feitos com base em levantamento de 200 km, assume-se 1 hora de voo sem levantamento; 1 dia de tempo para mobilizar e desmobilizar; os sistemas são imagens e mapa com linha de voo ou arquivo.

## *c) Vantagens das imagens oblíquas de vídeo aéreo*

Esse tipo de vídeo é utilizado por uma grande variedade de agências e pesquisadores, porque se presta a usos mais qualitativos e gerais, e é mais confortável para se ver a paisagem.

O ângulo oblíquo fornece uma ampla referência através da visualização das áreas circundantes pois propicia encontrar pontos de referência para as posteriores atividades de campo. Em uma paisagem erosiva ou altamente mutável, o ângulo oblíquo fornece uma boa quantidade de pontos de referência. Imagens oblíquas de vídeo contém uma riqueza de informações qualitativas em um registro contínuo das condições existentes: tipos de linha costeira, rotas de acesso, cobertura vegetal, tipos de habitat, a saúde do sistema, uso da terra, embocaduras, condições da praia, tipos de erosão.

O ponto de vista aéreo mostra melhor os recursos existentes e inclui aqueles que margeiam um dique em terra ou uma linha de árvores. As feições não evidentes em mapas podem ser escolhidas para acesso a uma determinada área, como poluição em vias de acesso para o litoral, uma área que poderia ser usada como expansão portuária, cursos de água sem marcação. A natureza contínua e a resolução do vídeo garantem uma menor omissão de feições. O ângulo oblíquo e o movimento contínuo ou a alteração de perspectiva produz um efeito 3-D, acentua o relevo e a posição das feições para uma melhor compreensão da paisagem. Quando os dados do receptor *GNSS* são incorporados aos dados de vídeo, passa-se a ter uma referência cartográfica para cada imagem. A esses dados soma-se o áudio, que contém a narração do vídeo feita por um geólogo costeiro ou técnico local para garantir um comentário relevante.

A seguir apresentam-se exemplos de dois programas de levantamento por vídeo aéreo com imagens oblíquas, ambos com mais de 30 anos de experiência, um nos Estados Unidos e o outro no Brasil.

3.2.1.2 Gerenciamento costeiro e de rios em New Orleans e na região costeira do Golfo do México, USA.

O Programa de Levantamento por Vídeo Aéreo (AVSP) para Gerenciamento da Zona Costeira do Golfo do México, USA é um programa realizado pelo Pontchartrain Institute for Environmental Sciences, University of New Orleans. Veja-se <http://www.eowind.com/Pages/11-AVS.html>e <http://www.gulfbase.org/organization/view.php?oid=pifes> acessos em 31/07/2015.

O uso de levantamento por vídeo aéreos para o gerenciamento da zona costeira, bem como o monitoramento de derramamento de óleo e o planejamento das ações de resposta tem aumentado consideravelmente devido à riqueza de informações presente no banco de dados que se pode formar com essas imagens. Levantamentos de vídeo aéreo oblíquo podem inventariar grandes áreas costeiras rapidamente e podem ser vistos logo após sua aquisição, para apoiar as operações de resposta a emergências. Os levantamentos até 2008 foram organizados em DVDs para facilidade de uso. Nesse ano, o acesso à Internet foi planejado. As imagens de vídeo aéreo têm resolução suficiente para documentar tipos de sedimento, acidentes geográficos costeiros, vazamentos de óleo, tipo de habitat e outras informações ambientais pertinentes, todas georreferenciadas com receptor *GNSS*.

A equipe do Programa de Levantamento por Vídeo Aéreo (AVSP), têm mais de 30 anos de experiência em pesquisa costeira e no levantamento aéreo, especificamente na área do Golfo do México. Veja-se Figura 15.

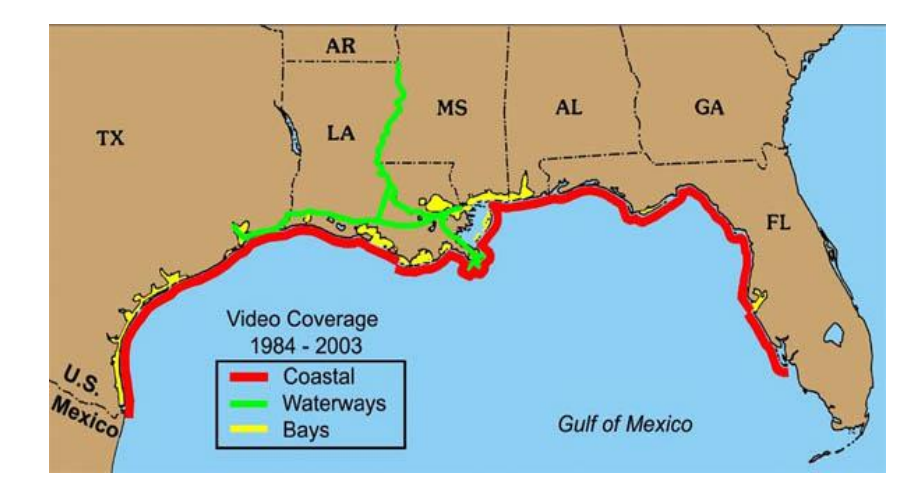

Figura 15 - Levantamentos na costa, em rios e baías no Golfo do México no período de 1984 a 2003.

## a)Levantamentos concluídos

De 1984 a 2007, o *AVSP* realizou com sucesso 28 levantamentos aéreos de vídeo ao longo do Golfo do México dos EUA, entre eles três ao longo dos principais cursos de água. Além disso, a *AVSP* participou nos levantamentos por vídeo aéreos em derramamentos de óleo em:

- 1989, vazamento do petroleiro Exxon Valdez, no Alasca,
- 1992, vazamento da plataforma de petróleo Tibalier,
- 1994, vazamento de dutos de petróleo no rio San Jacinto no Texas e em
- 1997, vazamento de dutos de petróleo no lago Barre na Louisiana.

Foram o seguintes os levantamentos realizados através de Vídeos Aéreos:

- 1) Litoral da Luisiana 1984.
- 2) Barreiras ao longo da costa da Luisiana 1985.
- 3) Zona de impacto do furacão Danny 1985
- 4) Zona de impacto do furacão Elen 1985
- 5) Zona de impacto do furacão Juan 1985
- 6) Litoral da Luisiana 1986
- 7) Litoral da Luisiana 1987
- 8) Litoral da Luisiana 1988
- 9) Zona de impacto dos furacões Florence e Gilbert 1988
- 10) Litoral da Luisiana, Mississippi e parte do Alabama 1989
- 11) Litoral da Luisiana 1990
- 12) Litoral da Luisiana, Mississippi e Alabama 1991
- 13) Litoral do Texas e Luisiana 1992
- 14) Zona de impacto do furacão Andrew 1992
- 15) Norte do Golfo do México 1993
- 16) Rio Mississippi: de Baton Rouge, Luisiana, a Venice, Florida 1994
- 17) Litoral da Luisiana 1994
- 18) Canal costeiro de Baton Rouge a Houston 1995
- 19) Zona de impacto do furacão Opal 1995
- 20) Norte do Golfo do México: de Brownsville, Texas, a Naples, Florida 1996
- 21) Rio Mississippi: de Baton Rouge, Luisiana, ao Golfo do México 1996
- 22) Zona de impacto do furacão Georges 1998
- 23) Laguna Madre e Baffin Bay, Texas 1999
- 24) Norte do Golfo do México: de Luisiana a Flórida 1999
- 25) Litoral da Luisiana 2001
- 26) Rio Mississippi: de Baton Rouge a Arkansas 2003
- 27) Furacões Katrina e Rita 2005
- 28) Litoral da Luisiana 2006/2007

## b) Método de levantamento

A maioria dos levantamentos com vídeo nas datas acima, foram realizadas a partir de um helicóptero Bell Jet Ranger 206B com um sistema de vídeo / áudio personalizado, ilustrados na Figura 16. A câmera de vídeo colorida foi apoiada por um contrapeso, montado com mola para minimizar a vibração e o movimento.

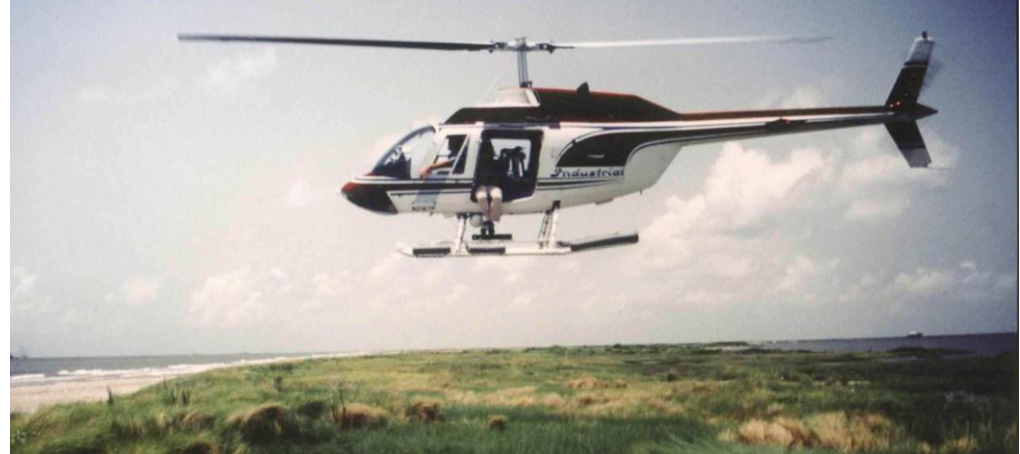

Figura 16 - Helicóptero Bell Jet Ranger 206B com um sistema de vídeo / áudio personalizado. FONTE: *AVSP*

Um receptor *GNSS* a bordo forneceu dados que foram gravados na imagem de vídeo e arquivados em meio digital (Figura 17). A narração durante o voo e os comentários da tripulação e do piloto foram gravados para aumentar ainda mais as informações úteis. Um lugar no helicóptero fica disponível para um observador adicional ou narrador, que pode atuar também como cinegrafista. O sistema foi projetado para ser portátil e adaptável para uso em outras situações e utiliza plataformas ou aeronaves alternativas.

Como se pode ver a seguir na Figura 17, os dados são: data, hora, coordenadas N e E (em gms) e um número identificador (T033).

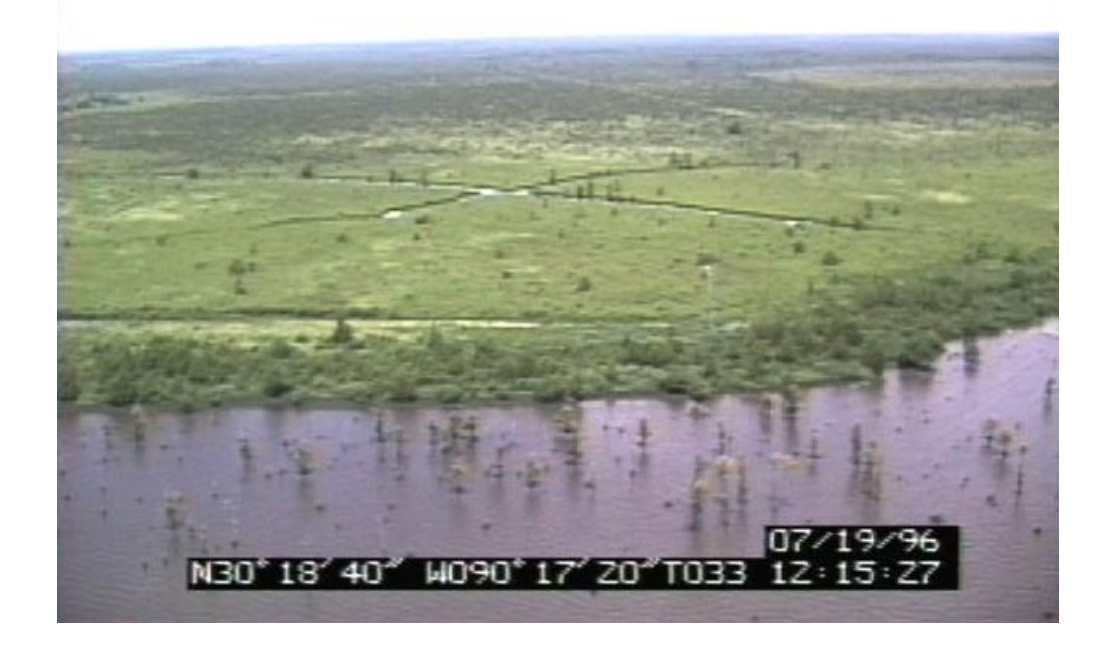

Figura 17 - Imagem de vídeo com dados de navegação fornecidos por um receptor *GNSS* a bordo, gravada no vídeo e arquivada em meio digital.

Os levantamentos eram geralmente realizados a uma altitude entre 200 e 500 metros e a uma velocidade entre 75 e 110 km/h paralelas à linha da costa para fornecer imagens oblíquas da costa ou da feição. Fotografias, historicamente slides de 35 mm; mais recentemente fotos digitais, foram tiradas em conjunto com o vídeo. As câmeras foram operadas no lado esquerdo do helicóptero de forma que todas as linhas da costa foram registradas da esquerda para a direita, e a imagem estava sempre à esquerda da trajetória do voo. Isto facilitou o controle da maioria dos *vídeo-players* em que os botões de avanço e retrocesso aceleram o visualizador na direção das setas.

Os levantamentos costeiros da Luisiana, do baixo rio Mississippi e as imagens estáticas digitais estão disponíveis através do *LDNR - Luisiana Department of* 

*Natural Resources.* As imagens de vídeo em DVDs também estão disponível sob encomenda.

Um projeto piloto interessante pesquisado e análogo ao serviço de videografia aérea prestado para a CESP, conforme será visto a seguir, foi o uso de videografia aérea para avaliar áreas ribeirinhas em *Alberta Southern Region, Calgary, Canada*. Veja-se em *Alberta Environment Southern Region (2010).*

Essas aplicações inspiraram a aplicação prática da presente pesquisa, comentada a seguir.

3.2.1.3 Gerenciamento de reservatórios de usinas hidroelétricas da Companhia Energética de São Paulo – CESP**,** no Estado de São Paulo, Brasil

A CESP utiliza vídeos convencionais aéreos oblíquos para documentar a situação de seus reservatórios desde 1983 quando houve o registro histórico em vídeo da maior enchente ocorrida nas Barragens de Ilha Solteira e Jupiá.

Nos registros em vídeos efetuados com helicóptero não havia sincronia com um mapa e mostrava apenas o local da vídeo de cada cena. Esta falta da referência geográfica dificultava a análise dos dados obtidos no campo, não aproveitava todo potencial desta informação, por exemplo para minimizar o trabalho de campo.

Em 2005 foi realizada na CESP a 1<sup>a</sup>. versão do RTA – Registro Técnico Aéreo dos reservatórios com objetivo de documentar a situação dos reservatórios no período de cheias. A Tabela 3 resume as características técnicas desse RTA e também , faz uma avaliação do sistema.

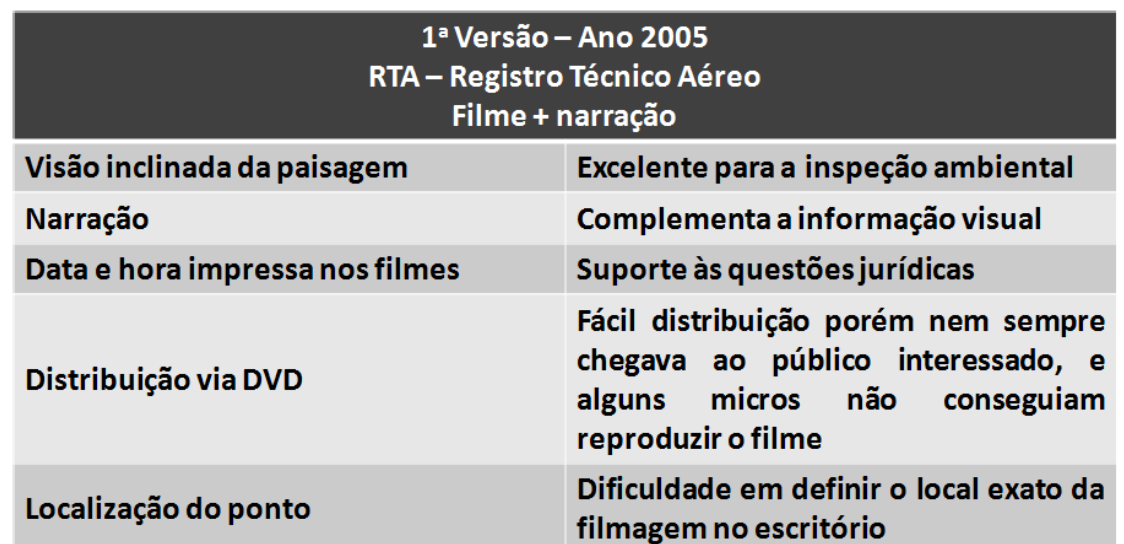

**Tabela 3 – Características do Registro Técnico Aéreo de Reservatórios da CESP em 2005.**

Fonte: CESP, 2012.

Em 2007 foi realizada na CESP a 2<sup>ª</sup> Versão do RTA- Registro Técnico Aéreo das dos Reservatórios das Usinas Hidroelétricas Eng. Sergio Motta (Porto Primavera), Eng. Souza Dias (Jupiá) e Ilha Solteira, com o objetivo de registrar os aspetos socioambientais do entorno dos reservatórios e propiciou a criação da linha de base para subsidiar a elaboração dos chamados PACUERAS – Plano Ambiental de Conservação e Uso do Entorno de Reservatório Artificial, solicitado no contexto do licenciamento ambiental desses empreendimentos. A tabela 4 resume as características dessa segunda versão do RTA. Nesse caso já se procurou fazer uma referência espacial antes e depois do vídeo porém o processo era lento e impreciso pois apenas indicavam as bordas dos reservatórios e não o trajeto percorrido pelo helicóptero.

**Tabela 4 – Características do Registro Técnico Aéreo de Reservatórios da CESP em 2007.**

| 2ª Versão - 2007<br><b>RTA - Registro Técnico Aéreo</b><br>Filme + narração + referência espacial antes de iniciar o filme |                                                                                                    |  |  |  |
|----------------------------------------------------------------------------------------------------|----------------------------------------------------------------------------------------------------|--|--|--|
| Visão inclinada da paisagem                                                                                                | Excelente para a inspeção ambiental                                                                                            |  |  |  |
| <b>Narração</b>                                                                                                    | Complementa a informação visual                                                                                                |  |  |  |
| Data e hora impressa nos filmes                                                                                            | Suporte as questões jurídicas                                                                                                  |  |  |  |
| Distribuição via DVD com Interface<br><b>Intuitiva</b>                                                                     | Fácil distribuição porém nem sempre<br>chegava ao público interessado, e<br>alguns micros não conseguiam<br>reproduzir o filme |  |  |  |
| Referência espacial por trecho do<br>reservatório                                                                          | Permite a identificação no escritório,<br>porém é um processo lento<br>e<br><i>impreciso</i>                                   |  |  |  |

Fonte: CESP, 2012.

Como se vê, nessa 2a. versão, apesar do processo lento e impreciso a referência espacial por trecho permitiu que uma interface fosse criada e pudesse ser vista em DVD conforme a Figura 18.

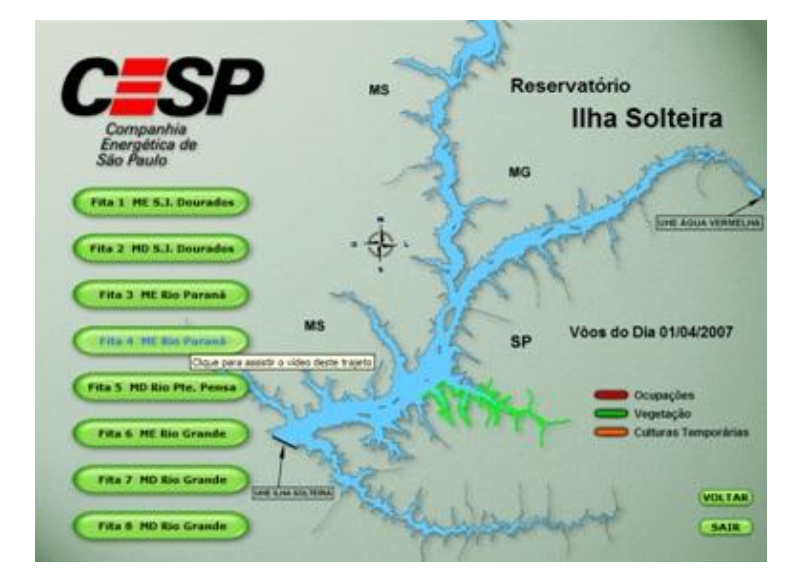

Figura 18 - Interface da 2ª versão do RTA. Mostrava uma referência estática antes do video ser apresentado, sem um mapa sincronizado. O aplicativo era distribuido e acionados em DVDs.

Entre 2010 e 2013 , o autor sob a supervisão do orientador no Laboratório de Topografia e Geodésia da Escola Politécnica da USP (LTG), iniciou para a CESP, a 3ª versão do RTA, ou seja o desenvolvimento do protótipo do sistema GeoRTA de monitoramento aéreo do controle de cheias e inventário de propriedades da borda de reservatórios de usinas hidroelétricas baseado no desenvolvimento da Interface Multimídia de Geovisualização: Vídeo-Mapa.

Em 2014 o protótipo GeoRTA foi atualizado e passou a ser um sistema de uso corrente dos técnicos da CESP através de uma parceria entre o LTG/EPUSP e a CESP/ANEEL através da FUSP. Esse sistema será descrito com mais detalhes na parte prática do presente trabalho.

## **4 INTEGRAÇÃO DE MÍDIAS E CONVERGÊNCIA DE SERVIÇOS E TECNOLOGIAS**

Neste capítulo apresenta-se um breve estudo das diversas tecnologias e sua integração nos sistemas multimídias desenvolvidos no presente trabalho.

Na Figura 19 veem-se dois livros relativamente atuais que representam a visão canadense de identificar a Geomática como uma área integradora tanto dos avanços na coleta de dados por sensores que acompanham os sistemas de mapeamento móvel, como os avanços ocorridos com as *GUI*, Interfaces Gráficas de Usuários, em particular com as Interfaces Multimídias de Visualização Cartográfica ou Geovisualização.

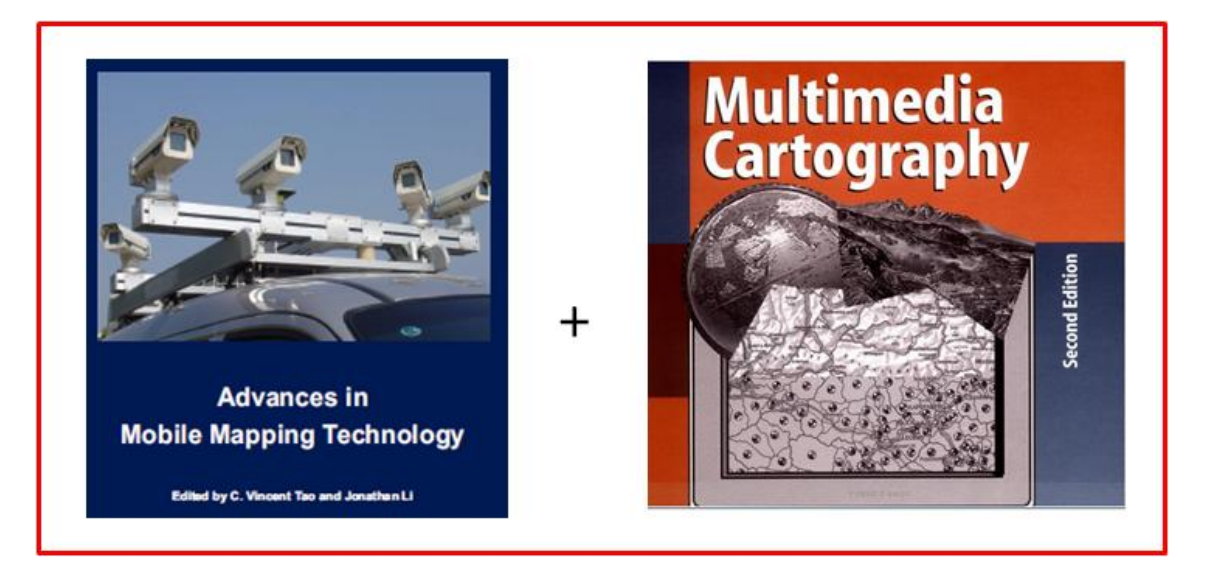

Figura 19: Estas capas das publicações nesta figura: *Tao e Li (2007) e Cartwright et al. (2007),* representam a integração de Mapeamento móvel com Cartografia multimídia.

Nesta capitulo apresentam-se também como os trabalhos futuros irão convergir via web, com a integração de serviços de dados, áudio, mapas e imagens nos atuais dispositivos móveis como os *laptops* e *notebooks* ou em equipamentos da família dos *tablets* e *smart-phones*. Os modelos mais avançados são multifuncionais e disponibilizam diversos sensores, como: receptor *GNSS*, Wi-Fi, 3G/GPRS, acelerômetro (3 eixos), giroscópio (3 eixos), magnetômetro (3 eixos), microfone, sensor de luz ambiente, comunicação via "Bluetooth", sensor de proximidade, radio FM, câmera.

Com estes sensores, nestes dispositivos, acoplados aos serviços de mapas na web, novos sistemas e serviços de Geovisualização na Web estarão disponíveis nos próximos anos.

4.1 EVOLUÇÃO DA VIDEOGRAFIA TERRESTRE EM DIREÇÃO AO VÍDEO-MAPEAMENTO MÓVEL TERRESTRE.GEORREFERENCIADO

## **4.1.1 Histórico e pesquisas realizadas**

Considera-se que a raiz da linha acadêmica de pesquisa em *Spatial Vídeo* foi liderada por Andrew Lippman no MIT *Architecture Machine Group* em 1978 (Figura 20).

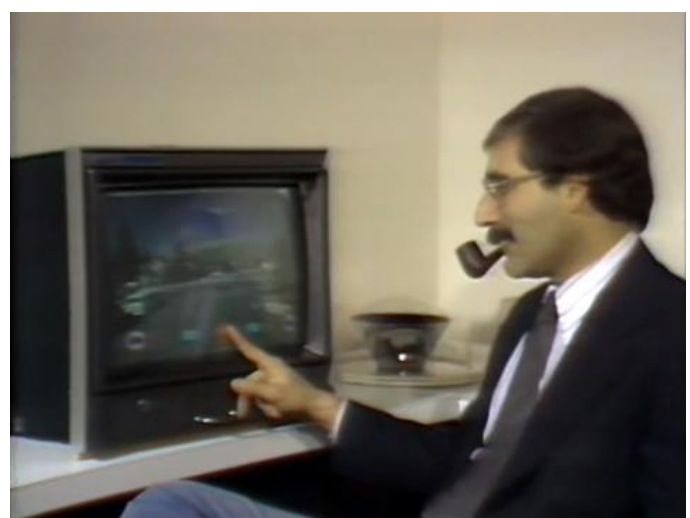

Figura 20 – Movie Map apresentado por Andrew Lippman no MIT *Architecture Machine Group* em 1978.

O *Movie Map* foi o primeiro sistema interativo produzido pelo MIT da cidade de Aspen, Colorado, Estados Unidos.

Para capturar ruas de Aspen, o líder do projeto Andrew Lippman e o diretor de fotografia Michael Naimark montaram um conjunto de câmeras *stop*-*motion* de animação no teto de um carro para produzir um panorama completo a cada 3 m. Consistia de um giroscópio estabilizador com câmeras *stop-frame* de 16 milímetros montado sobre um veiculo e uma quinta roda com um mecanismo que disparava as câmeras a cada 10 pés, conforme a Figura 21.

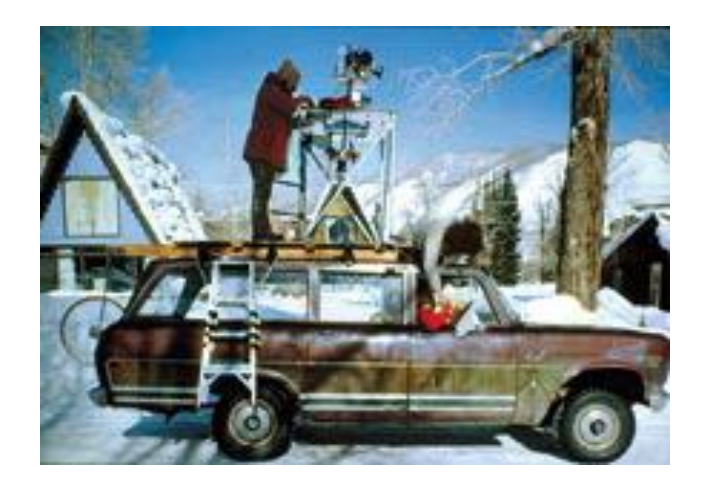

Figura 21: A fotografia do Projeto Aspen Interactive Movie Map, MIT, liderado por Andrew Lippman de 1978 a 1981.

Em Dirmoser (2013), pode-se conhecer em detalhes a história e conhecer o famoso vídeo mapa das ruas de Aspen com uma serie de recursos interativos que foram implantados e hoje se visualizam no Google Street View e Google Maps.

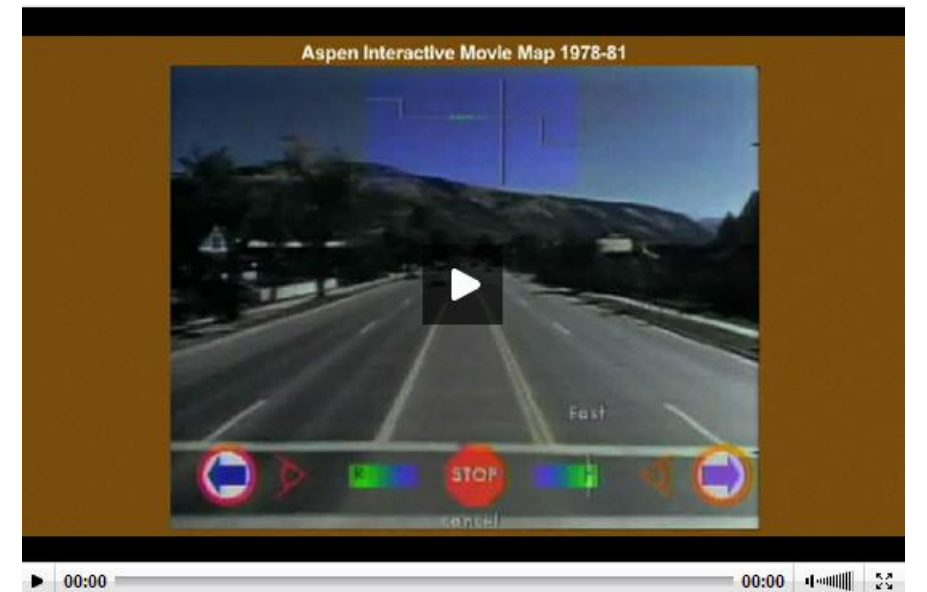

Figura 22: Vídeo do Aspen Interactive Movie Map, 1978-1981, MIT Architecture Machine Group, predecessor do MIT Media Lab.

O projeto *Aspen MovieMap*, 1978-1981, esteve à frente de seu tempo. Houve várias tentativas para transferir essa tecnologia às empresas privadas, por exemplo em 1990 com o uso do *Apple QuickTime Virtual Reality.* Porém, a vista para a rua permaneceu como um sistema de nicho para a arte ou para exibição ocasional para turistas.

Este projeto incorporou imagens de câmera em uma ferramenta aprimorada de informação orientada ao usuário para apresentação e interação com o computador.

Este projeto introduziu diversos marcos e funcionalidades no desenvolvimento dos sistemas de mapeamento móvel hoje existentes: captura de dados, processamento, armazenamento, análise, utilização e apresentação ao usuário final.

A integração de vários sensores envolvidos tais como receptor *GNSS*, INS, laser scanners, câmeras CCD e outros, em sistemas de mapeamento, tem sido pesquisado ao longo do tempo desde pelo menos 1989 por diversos autores. Li (1997).

A informação espacial é extraída diretamente de dados de sensor de mapeamento georreferenciado integrado com dados de sensor de navegação. As vantagens de tal sistema incluem:

- Capacidade de maior cobertura, tempo de retorno rápido e aumento da eficiência na coleta de dados em campo;

- Integração de vários sensores tal que atributos e dados espaciais com maior qualidade possam ser adquiridos e associados eficientemente;

- Geometria simplificada para medição direta de objetos suportada pelo controle de dados dos sensores de navegação;

- Esquema flexível de processamento de dados com dados originais armazenados como arquivo de dados e objetos específicos medidos a qualquer tempo; e

- Sequência de imagens georreferenciadas que fornecem uma oportunidade para reconhecimento automático de objetos e de eficiente geração de banco de dados de GIS Temático.

Em 2000, as três figuras publicadas por Berry (2000), já mostravam de maneira didática, como em um sistema de Vídeo Mapeamento, era feita a integração das mídias, seja no campo seja no escritório.

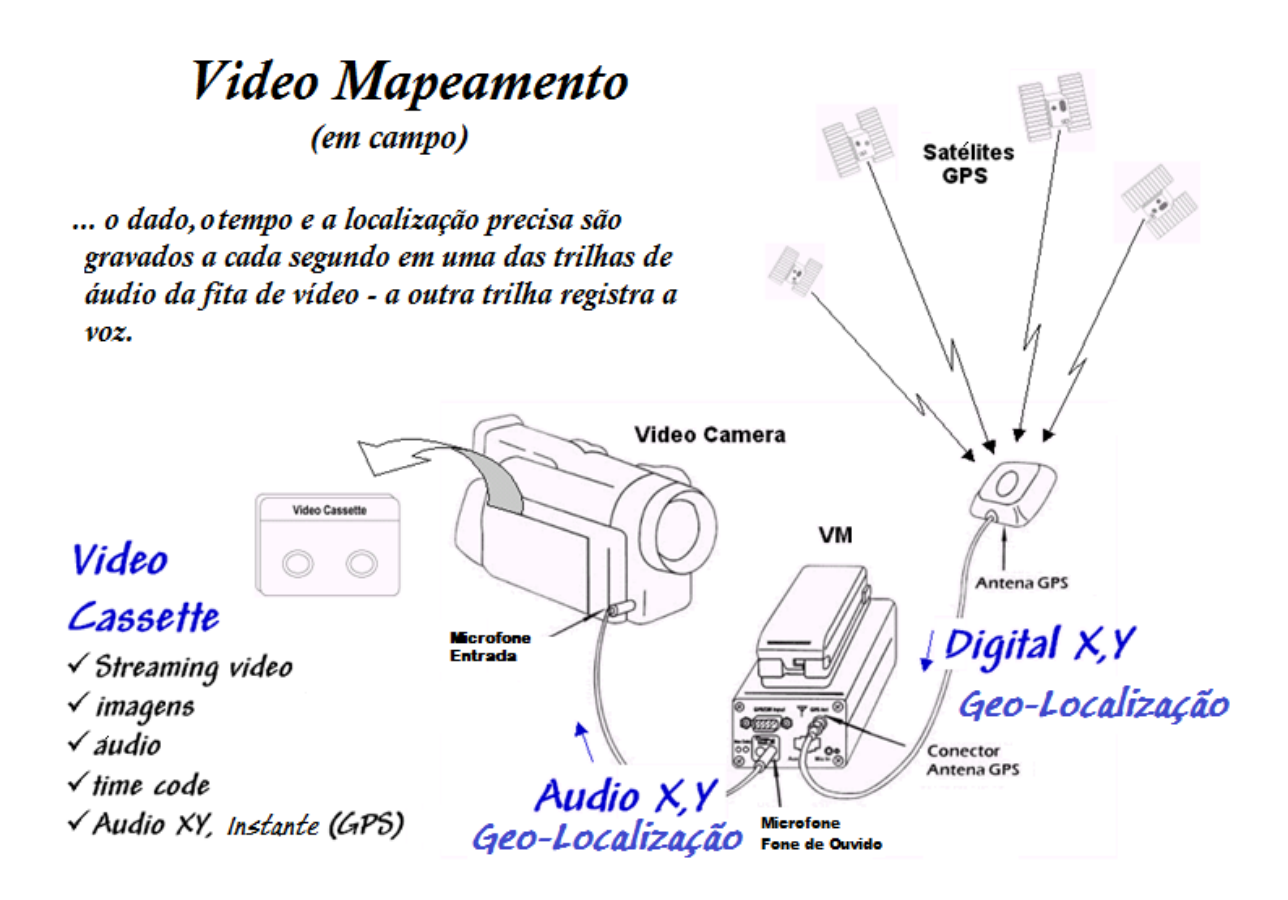

Figura 23: Video-Mapeamento em campo. Adaptado de Berry (2000).

## No campo ...

- Video Camcorder
- **Receptor GPS** interno
- **Interface**

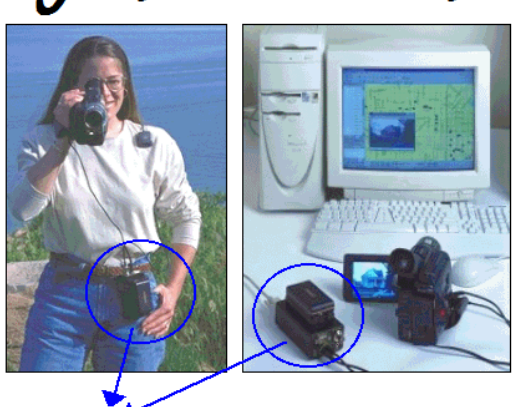

# No escritório ...

- Video Camcorder
- **Interface**
- Computador

# Componentes de Hardware...

A unidade do "Video-Mapping System" (Sistema de Video-Mapeamento) consiste de um GPS a bordo que recebe os dados de latitude/longitude a cada segundo e depois utiliza um modem customizado para convertê-los em sinal de audio para armazenamento na fita de vídeo. O processo é depois revertido para gerar um arquivo indexado ligando a filmagem em fita e as coordenadas geográficas.

# Funções de Software...

Criação automática de feições; Captura de Imagem, Video e Audio Automática; O computador controla a fita de video; Saída direta para a Web: (HTML); Funções de exportação para mover as camadas de Multimidias Espaciais para ambientes SIG.

Figura 24: Integrações de peças. Adaptado de Berry (2000).

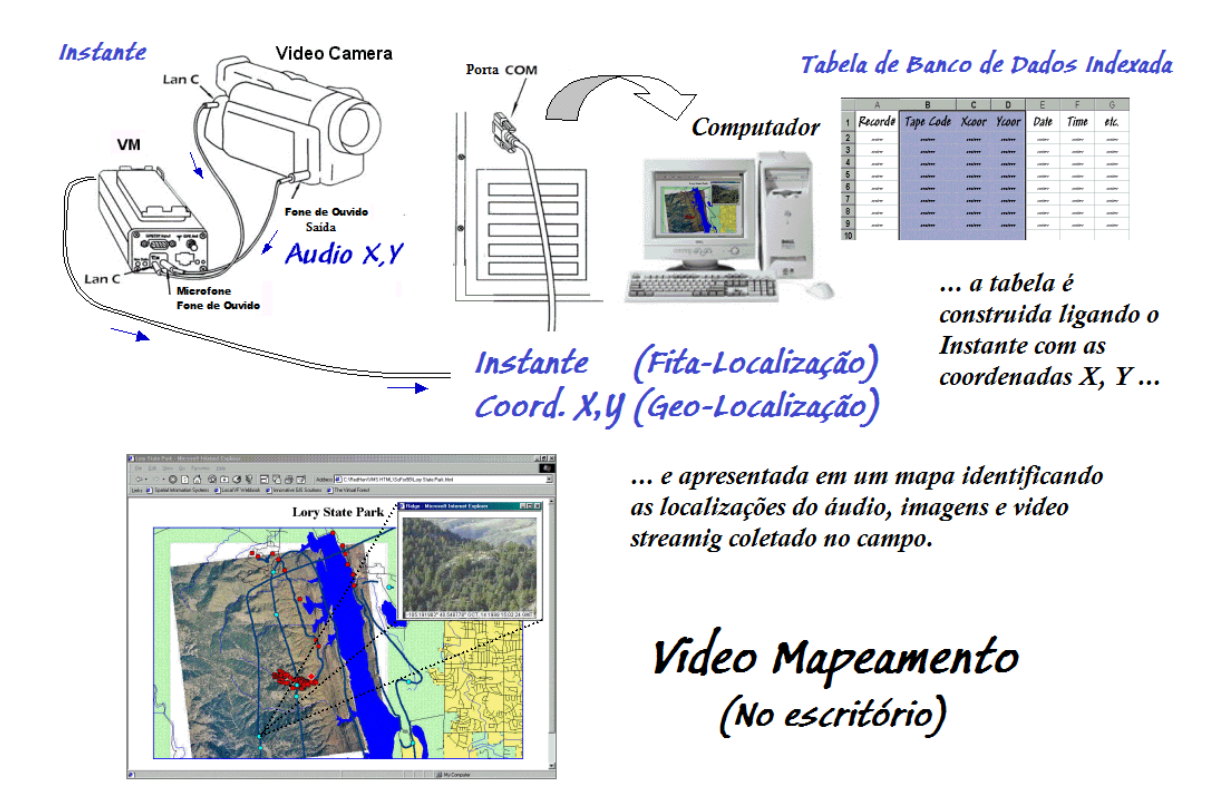

Figura 25: Video Mapeamento no escritório. Adaptado de Berry (2000)

Desde o advento da Internet diversos serviços de mapas e visualização tem sido lançados. Em 2005 a Amazon lançou o *A9.maps Block View*, no entanto, este serviço não sobreviveu pois nesse mesmo ano a Microsoft lançou o serviço de mapas na web *Microsoft Live* (atual *Bing*) (Microsoft , 2005).Porém a Google tem dominado o mercado a partir do lançamento do *Google Street View*, em 2007, Lewis (2009). Interessante notar que a idéia original do projeto *Aspen MovieMap* só veio a se viabilizar mundialmente praticamente 30 anos depois com o Google Street View.

Em 2005 a fotografia aérea experimentou um grande impulso e interesse popular com o advento do GoogleEarth e outros portais de internet similares pois forneciam imagens de alta resolução gratuitamente para o uso público e a um custo vantajoso para as corporações. Com esta inovação, o cliente final passou a usar cada vez mais os serviços de mapas pela web (WMS) por exempo *Google Maps.* Para as aplicações que não precisavam de muita precisão, como a de inspeção, o serviço tornou-se muito mais econômico e proporcionou um grande incremento no uso de sistemas de aerofotogrametria e de sensoriamento remoto na Web (WMS). Com isso acredita-se que cada vez mais as empresas de aerofotogrametria e sensoriamento remoto tradicionais passarão a vender serviços de processamento automático de imagens e ortofotos para empresas como a Google e Microsoft, Dodge et al. (2008), como já acontece, por exemplo, com as imagens de São Paulo, disponibilizadas pelo Google, que provém da Base Aerofotogrametria S.A. As imagens na internet, que são fotos aéreas, sem muito tratamento: não são ortofotos e possuem um sistema de projeção próprio.

A outra mudança foi a integração de receptor *GNSS* com câmera de vídeo manual, que proporcionou o posicionamento das imagens,.com a precisão desse receptor.

#### **4.1.2 A Geovisualização Multimídia**

A Multimídia envolveu a integração das três indústrias do século 20 – computação, vídeo e comunicações, refletida na convergência daqueles que têm sido os componentes discretos da indústria do entretenimento. Cartwright at al. (2001b). A Cartografia Multimídia pode ser vista como a aplicação das Novas Mídias (ou novos meios) à Cartografia, ao incluir novos meios de distribuição de imagens e também as plataformas ou ferramentas de apresentação *(displays)*, entre elas a *Internet (World Wide Web),* televisões digitais interativas, tecnologias móveis de

*Internet*, serviços de *hiperlinks* interativos e pacotes avançados que estão conectados a grandes bancos de dados nacionais ou globais. Veja-se Cartwright at al. (2001b).

A aplicação das técnicas de multimídia ao mapeamento tem sido vista como um avanço no fornecimento de ferramentas para visualizar os mapas e sistemas da geografia e da cartografia, em especial.

## **4.1.3 Integração da Interface de Geovisualização Multimídia em sistemas de vídeo-mapeamento móvel**

No presente texto adota-se respectivamente os nomes Vídeo-Mapa para a interface e vídeo-mapeamento móvel tanto para o sistema como para o serviço prestado independente do objetivo do sistema e ou do serviço.

Nas referências bibliográficas, a Interface de Geovisualização Multimídia e o respectivo Sistema de Vídeo-mapeamento Móvel Georreferenciado recebem diversas denominações, tais como: *Spatial Multimedia: Raper (1997); Video-Based GIS: Berry (2000), Tae-Hyun et al. (2003); Spatial Video: Nobre e Camara (2001), Lewis (2009), Curtis et al. (2010); VideoGIS: Navarrete e Blat (2002), Qiang et al. (2004); Space-time Cube revisited: Kraak (2003a); GeoVideo: Kyong-Ho et al. (2003a); Kyong-Ho et al. (2003b), Lewis (2006); MediaGis: Kyong-Ho et al. (2003b); Video Mapping Systems* e *GPS-Enabled Video-Logging Systems: Tao e Li (2007); Geospatial Video: Mills et al. (2010); Geographic Hypermedia: Kong e Liu (2011); Movie Map: Dirmoser (2013).*

O sistema de vídeo-mapeamento móvel georreferenciado é uma tecnologia emergente que combina Sistema Global de Navegação por Satélite (*GNSS*) com a Videografia e a Cartografia Digital. Esta composição permite o aumento da eficiência em coleta de dados de campo e permite o registro dos locais em múltiplos períodos de tempo, a fim de analisar fenômenos espaço-temporais. Além disso, como vantagem sobre outras tecnologias, propicia o arquivamento de dados para que os lugares possam ser revisitados através do vídeo. Isso permite que os dados sejam utilizados para outros fins, diferentes da proposta inicial. A integração de vídeo espacial em um Sistema de Informação Geográfica permite que estes dados sejam utilizados como fonte para mapeamento de diversos ambientes. Veja-se Mills et al. (2010).

Desde os anos 1980, a videografia aérea tem seu uso incrementado em aplicações em que suas vantagens sobre a fotografia tradicional (menor custo e disponibilidade imediata de dados) superam as suas desvantagens (menor resolução espacial e dificuldade de análise devido à falta de imagem estéreo). Veja-se Mausel et al.(1992) e Meisner (1986).

O sistema de vídeo-mapeamento móvel aéreo é um exemplo da união de mídia digital, pois inclui fotografia, vídeo em movimento, som, conjuntos de imagens panorâmicas, áudio e outros dados com a localização, data, hora, as coordenadas do receptor *GNSS* e/ou outras formas de localização.

Os vídeos aéreos são uma forma emergente de aquisição de dados para a compreensão da cena e rastreamento de objetos. O vídeo é capturado durante o vôo de helicóptero que permite voos "baixos e lentos", pois possibilita um registro visual contínuo e nítido.

O gravador pode incorporar os registros de áudio aos dados durante o voo a partir do sistema de intercomunicação do *cockpit*. A adição da narração de áudio é uma ferramenta extremamente valiosa para o registro e documentação da realidade observada. Os dados do receptor *GNSS* são incorporados como um texto em cada *frame* do vídeo e permitem conhecer a posição da câmera nesse instante.

O aumento da resolução em câmeras de pequeno formato têm permitido a identificação de objetos cada vez menores. As linhas de transporte de energia e dutos superficiais, podem ser identificados e documentados nessa mídia.

Dados provenientes do receptor *GNSS* podem ser incorporados com metadados do vídeo e depois sincronizados com mapas em um sistema de vídeomapeamento móvel aéreo, como foi feito na presente pesquisa. O Sistema de Vídeo Mapeamento Móvel Aéreo é um exemplo de como esta tecnologia é utilizada atualmente.

A integração do vídeo digital, dos Sistemas Globais de Navegação por Satélite (*GNSS*) e dos sistemas de mapeamento na *web* melhora a precisão, reduz o custo e beneficia a coleta de dados.

4.2 AS INTERFACES DE GEOVISUALIZAÇÃO MULTIMÍDIA E RESPECTIVOS SISTEMAS DE VÍDEO-MAPEAMENTO MÓVEL EXISTENTES

Algumas interfaces existentes, pesquisadas amplamente na internet, serviram de inspiração para criação da Interface Video-Mapa. No inicio da presente pesquisa tanto para a CESP como para a USP era um conceito novo, desejado e não existente até então. Foi feita uma pesquisa para conhecer as aplicações equivalentes existentes no exterior para termos boas sugestões para o projeto dos *lay-outs* das telas. Uma prova de conceito foi realizada e serviu para impulsionar a viabilização do projeto e da tese. Para isso foi utilizado o serviço, ativo na época, da empresa alemã *Vidmap – Geotagging for Videos,*  [https://www.linkedin.com/company/vidmap.de,](https://www.linkedin.com/company/vidmap.de) acesso em 31/07/2015

O *Vidmap* era, até recentemente, um *site* livre e público para *geotagging* de vídeoclips. Os vídeo-clips de até 15 minutos eram carregados no Youtube, mapeados no globo e apresentados e sincronizados lado a lado com um mapa do Google para mostrar o progresso do vídeo.

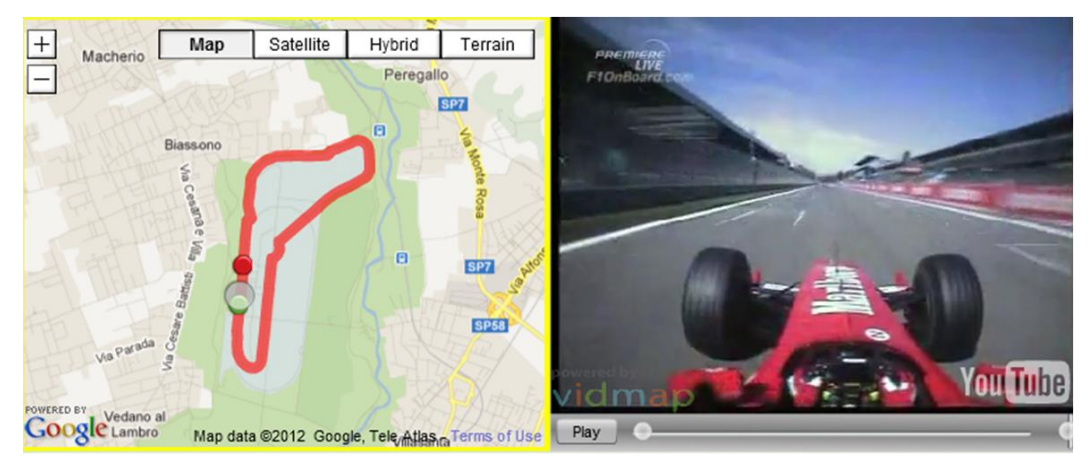

Figura 26 – Serviço Público de Video Mapas na Web com usos múltiplos de veículos

A partir de um *clip*, um video de menor tamanho da UHE Jaguari, fez-se o upload do vídeo e a sicronização com a rota percorrida. O conceito mostrou-se factível e o projeto foi iniciado. Ao longo do período de pesquisa apareceram no mercado nova interfaces nacionais e internacionais.

# **4.2.1 As interfaces de geovisualização multimídia existentes na área de sinalização viária vertical de trânsito**

A sinalização vertical viária de trânsito (placas, semáforos e outros) são fundamentais para uma condução segura e navegação eficiente. Um inventário fidedigno da sinalização de uma via é de grande benefício para os responsáveis pela manutenção e gestão da sinalização, e é igualmente importante para a criação de mapas de navegação, em que os limites de velocidade, restrições de horário, altura máxima de caminhões, limites de carga de ponte e limites de visibilidade fornecem informação vital, também para os usuários.

Como o primeiro exemplo da parte prática do presente trabalho refere-se ao levantamento e inventário de placas de sinalização vertical viária, criou-se o presente item, que procura apresentar as interfaces e respectivos sistemas de vídeo-mapeamento existentes no exterior especificamente para esta área.

## **1** *Geospatial Video Mapping*

Desenvolvido por pesquisadores do *Mobile Mapping Group* do Centro Nacional de Geocomputação (NCG) da Universidade Nacional da Irlanda, Maynooth (NUIM), liderada pelo Dr. Tim McCarthy.

Este grupo de pesquisa trabalha com sistemas de mapeamento móvel, ou seja com um veículo (no ar, terra ou mar) que combina um sistema de gravação de navegação com um grupo de sensores para registro de dados geo-espaciais precisos a partir de um veículo em movimento.

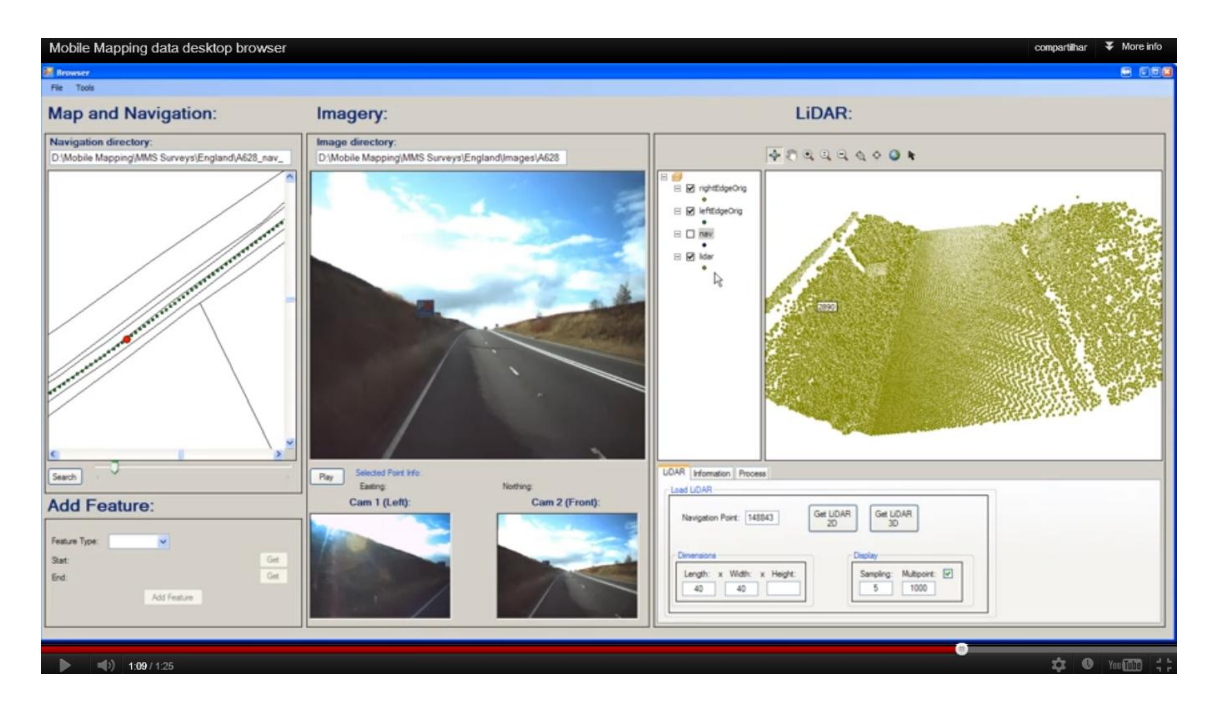

Figura 27– Interface desenvolvida pelo NGC para Inspeção de Sinalização Viária.

Esta interface apresenta 3 partes: à esquerda o mapa com a posição do veículo, no meio a imagem de uma câmera para mostrar a sinalização vertical e embaixo a mesma imagem a partir de duas câmeras. Com estas duas imagens consegue-se gerar uma nuvem de pontos para criar o modelo 3D que aparece na parte direita da interface.

## **2** *Video/OptaGIS*

O segundo exemplo é a interface e o aplicativo de inventário de tráfego desenvolvido na Universidade de Zagreb na Croácia: Segvic et al. (2011); vide Figura 28.

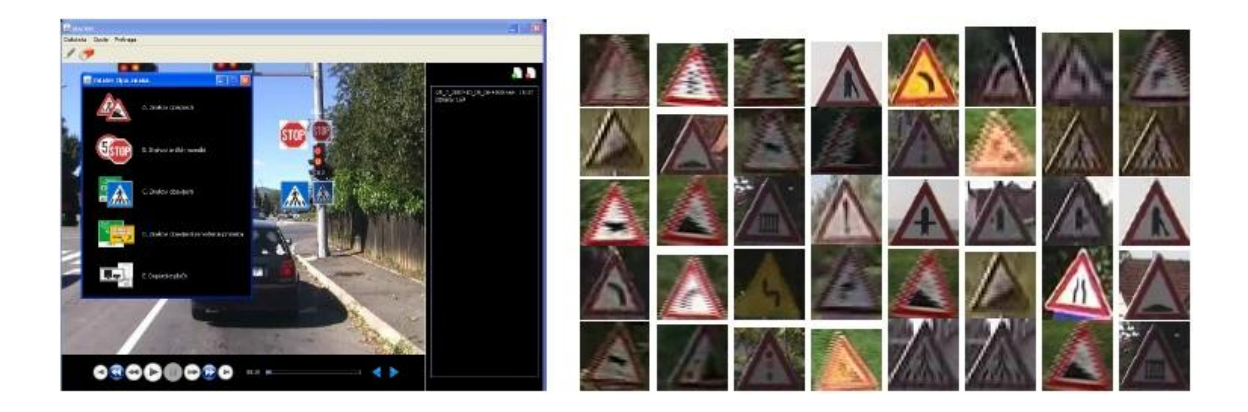

Figura 28: Vista esquemática do aplicativo de inventário de tráfego à esquerda e as correspondente placas inventariadas à direita. Segvic et al., (2011).

Nesta figura pode-se ver à esquerda que o aplicativo reconhece duas placas e coloca ao lado das mesmas os ícones da placa *STOP* e da placa de aviso de PASSAGEM PARA PEDESTRES. Na figura do lado direito pode-se ver o estado em que se encontram as diversas das placas inventariadas.

## **3** *YonaPMS.Video*

O terceiro exemplo é a interface e sistema de inventário desenvolvida no Technion, em Israel.

Esta é uma aplicação de inventário que permite visualizar em mapa, foto e vídeo o objeto desejado, localizá-lo, mensurá-lo (por exemplo, as dimensões de uma placa) e registrar dados coletados sobre o mesmo.

Esta aplicação permite abrir em uma janela um visualizador GIS, outra janela para o vídeo e as fotos abaixo do vídeo. Esta aplicação permite tanto medir como inserir dados da sinalização viária em formulário em tela. Veja-se em Botner et al. (2009) e confira a Figura 29.

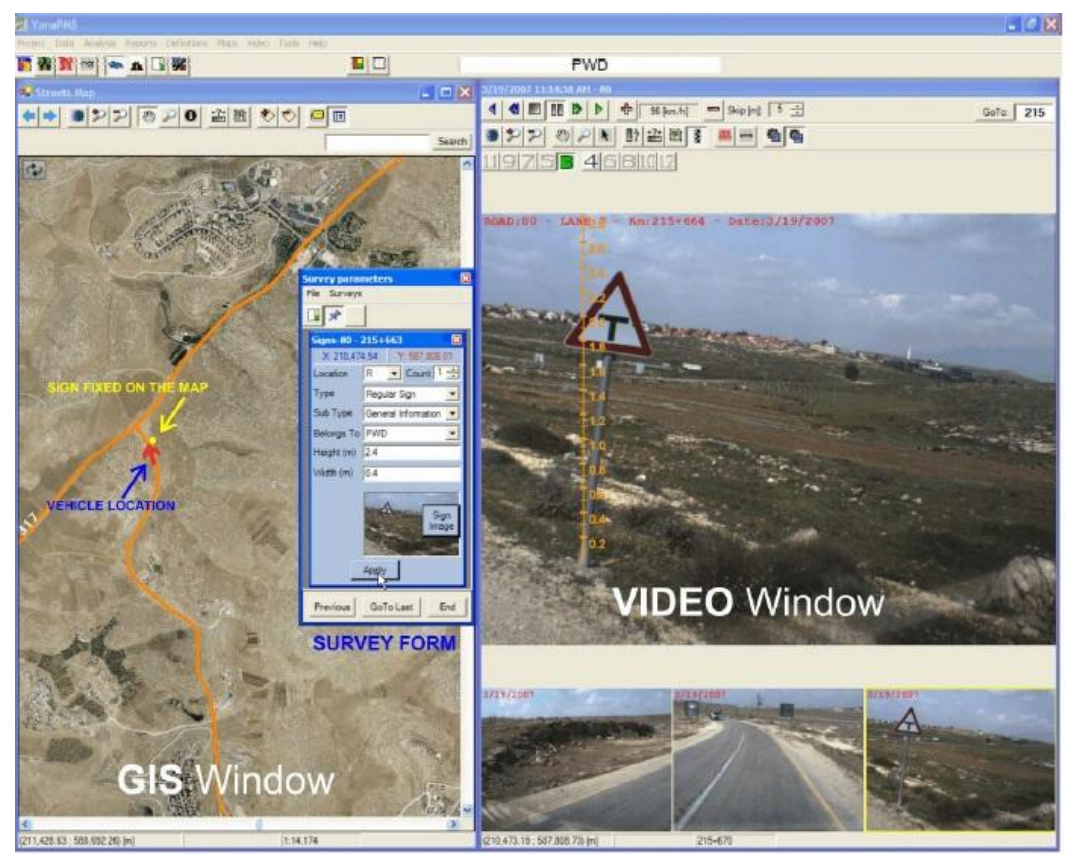

Figura 29 - Apresenta a tela do *YonaPMS.Video* com um formulário de entrada de dados de sinalização.

## **4** *PAK Geovideo*

.

O quarto exemplo é a Interface e o Sistema desenvolvido na Universidade Técnica Estatal Automobilística e de Estradas de Moscou, Rússia.

O hardware e software do sistema *PAK Geovideo* foram projetados para coletar dados em vídeos sobre o estado da vias e das instalações adjacentes a uma via bem como localizar objetos, criar um banco de dados e determinar as rotas gravadas de via municipal para monitorar a situação do trânsito e obter os dados necessários.Veja-se Figura 30.

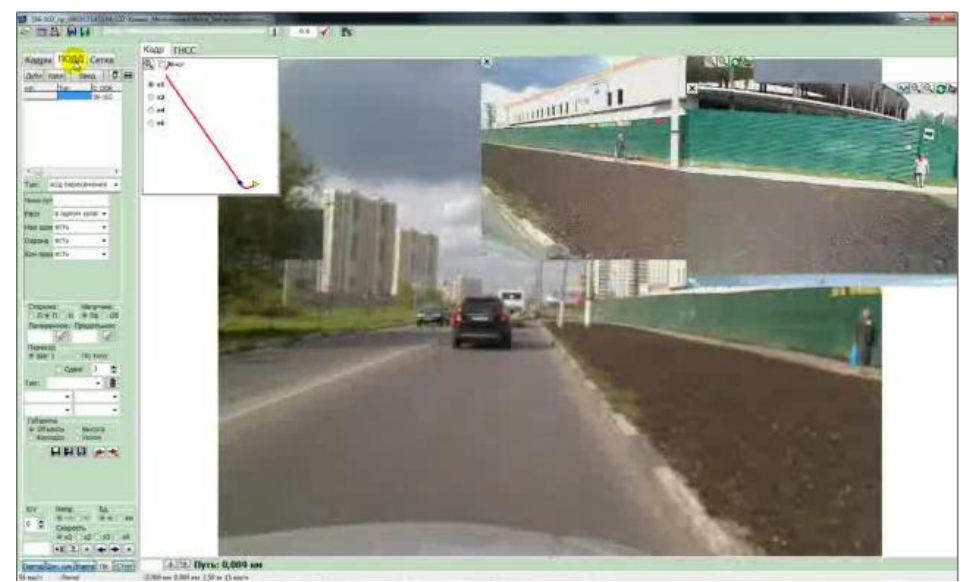

Figura 30: A interface do PAK GeoVideo apresenta de maneira concomitante imagens da câmera frontal e da câmera lateral

O PAK Geovideo permite gravar comprimento linear, sinais de trânsito, pontos de ônibus, postes de sinalização, cercas, torres de iluminação, largura, raio de curvatura, calçadas, pistas de aceleração e desaceleração, edifícios, pontes, viadutos, cruzamentos, paisagismo, estacionamento, barreiras acústicas, largura da faixa de rodagem e guard-rails, inclinação do perfil longitudinal e ângulos no plano, a altura acima das comunicações rodoviárias (placas e painéis), folga horizontal (corredor), localização atual e posição dos objetos em um mapa eletrônico, no sistema WGS-84. O programa permite também adicionar objetos personalizados.

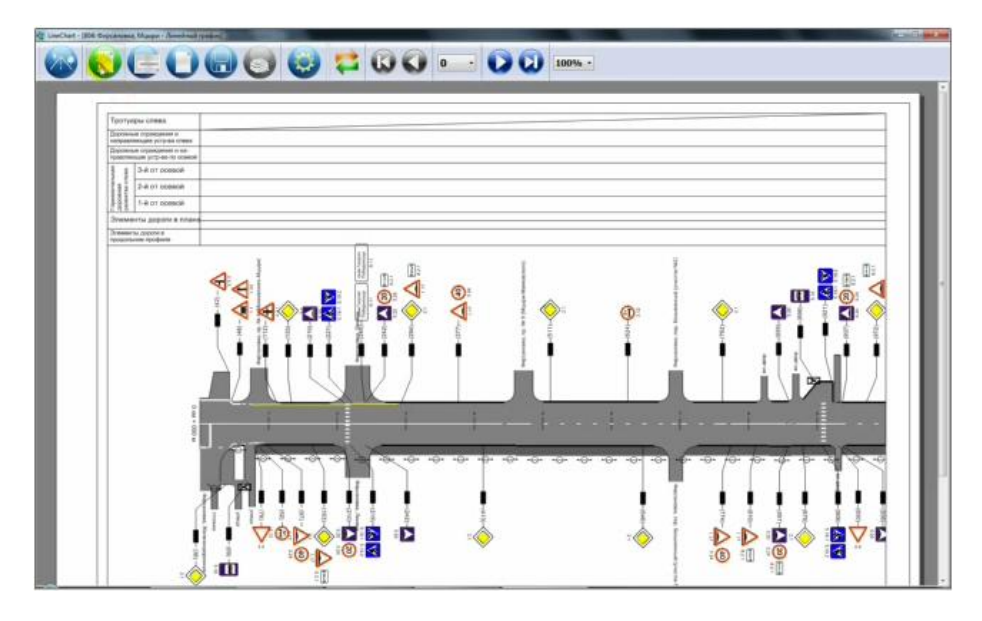

Figura 31: A interface apresenta a sinalização viária existente em uma via.

## **5** *Automapic - Roadscene Inventory Automation*

O quinto exemplo é a Interface e Sistema desenvolvido pelo Instituto de Pesquisa em Comunicações e Informação da Austrália, NICTA. (Figura 32).

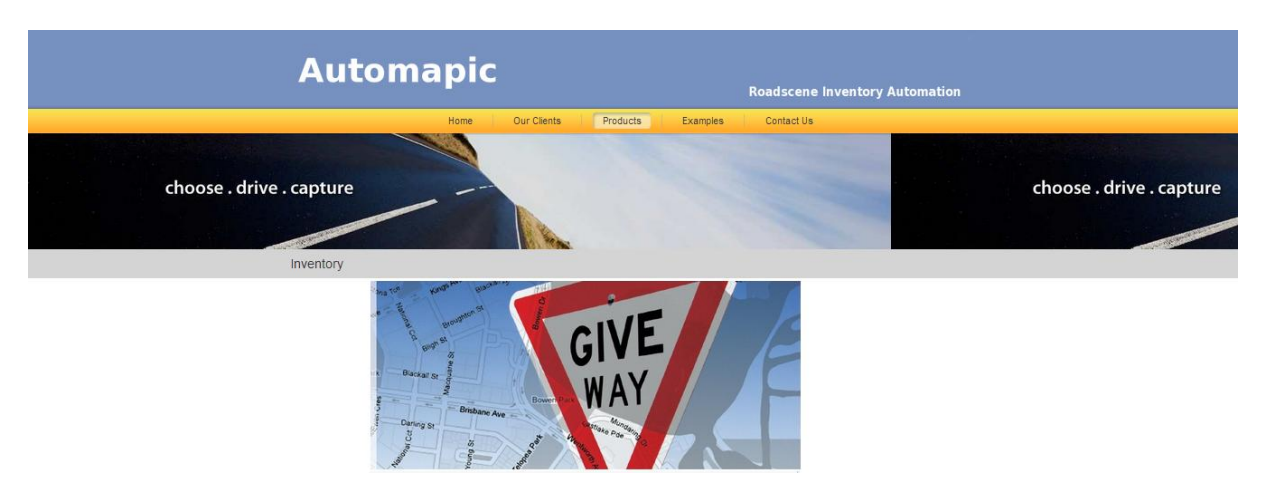

Figura 32 - O Automapic presta serviços para identificar e posicionar a sinalização vertical viária partir de vídeo e/ou *Lidar* georreferenciados.

O Automapic possui uma biblioteca com possue mais de 250 tipos de sinalização detectáveis inclusive as sinalizações oficiais vigentes nos EUA, Europa , Reino Unido, Austrália e Nova Zelândia.

Os inventários de sinalização são gerados automaticamente e incluem os seguintes atributos: Tipo de sinalização - nomeado de acordo com um padrão adequado (por exemplo, MUTCD , AS1742 ), Latitude, Longitude, Orientação, Imagem da sinalização em miniatura - em formato jpeg, recortada do vídeo e Arquivo de vídeo e detalhes dos quadros de imagem para cada detecção (Figura 33).

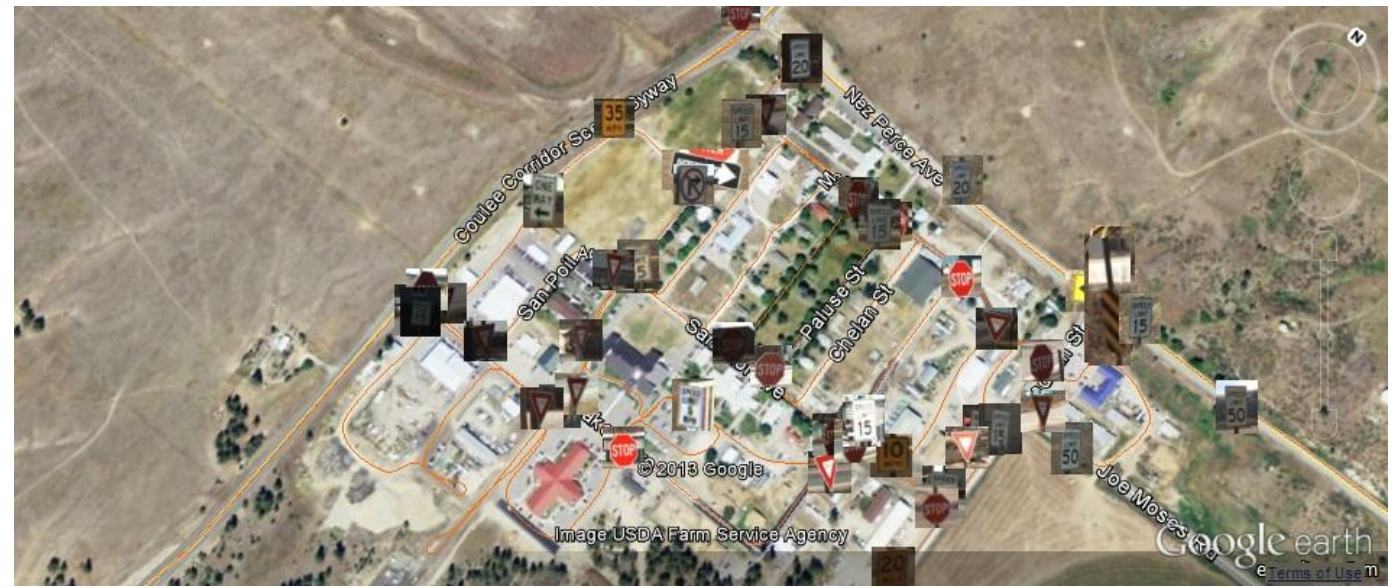

Figura 33 – Exemplo de inventário de sinalização viária do Automapic sobre base do Google Earth.

#### *6 Routescene Rapid Mapping*

O sexto exemplo, o *Routescene Rapid Mapping* (Figura 34) é um sistema completo de inspeção e mapeamento georreferenciado que emprega as últimas

tecnologia em receptor *GNSS* e vídeo e/ou *Lidar* para gravar, mapear e analisar a sinalização vertical viária ao longo de uma rota. Esta solução pertence à empresa inglesa Mapix.

Dentro deste sistema de mapeamento rápido encontram-se todas as ferramentas necessárias para o levantamento de uma rede viária e para geo-localizar e atribuir cada placa de sinalização viária vertical ao longo da rota. Um atributo pode ser qualquer informação relativa a uma sinalização, por exemplo, sua altura, condição e informação (sinal).

Durante um levantamento, o sistema registra imagens de vídeo de alta resolução, georreferenciadas e informações de posição para pós-processamento no escritório.

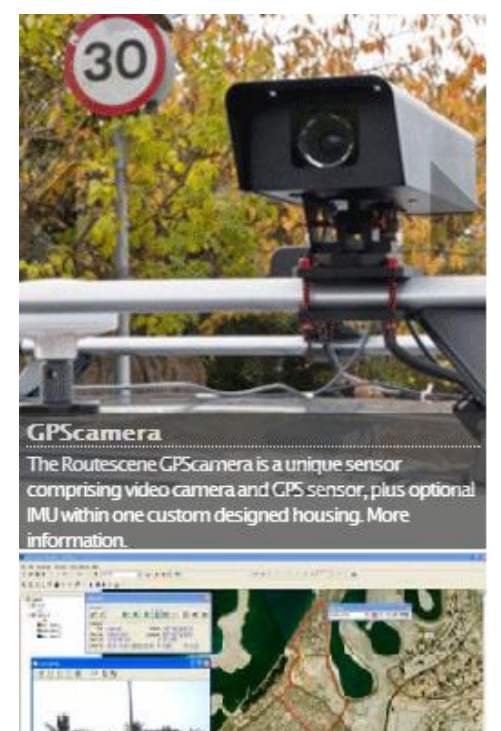

 Figura 34-A Routscene GPScamera e respectiva interface.
O pós-processamento envolve a digitalização de cada placa e a gravação de seus atributos. O software VideoDRS calcula a posição real da sinalização e usa algoritmos robustos de fotogrametria. Os resultados são compilados em um banco de dados, pronto para exportação em formatos compatíveis com sistemas de gerenciamento de ativos do mercado.

O sistema de Routescene-Rapid Mapping consiste em: RS100, receptor *GNSS*, câmera, Arcview, VideoDRS, Câmera Certificada de Calibração, *GNSS* / INS.

### **7. DNIT Vídeos – Esri**

O sétimo exemplo é o DNIT Vídeos, desenvolvida pela Imagem, representante da Esri, e faz parte do Sistema de Gerenciamento de Rodovias Federais do DNIT e foi apresentada em 2012 no evento EU-Esri Brasil: Geotecnologias Aplicadas ao Planejamento e Gestão da Infraestrutura Nacional de Transportes (Figura 35).

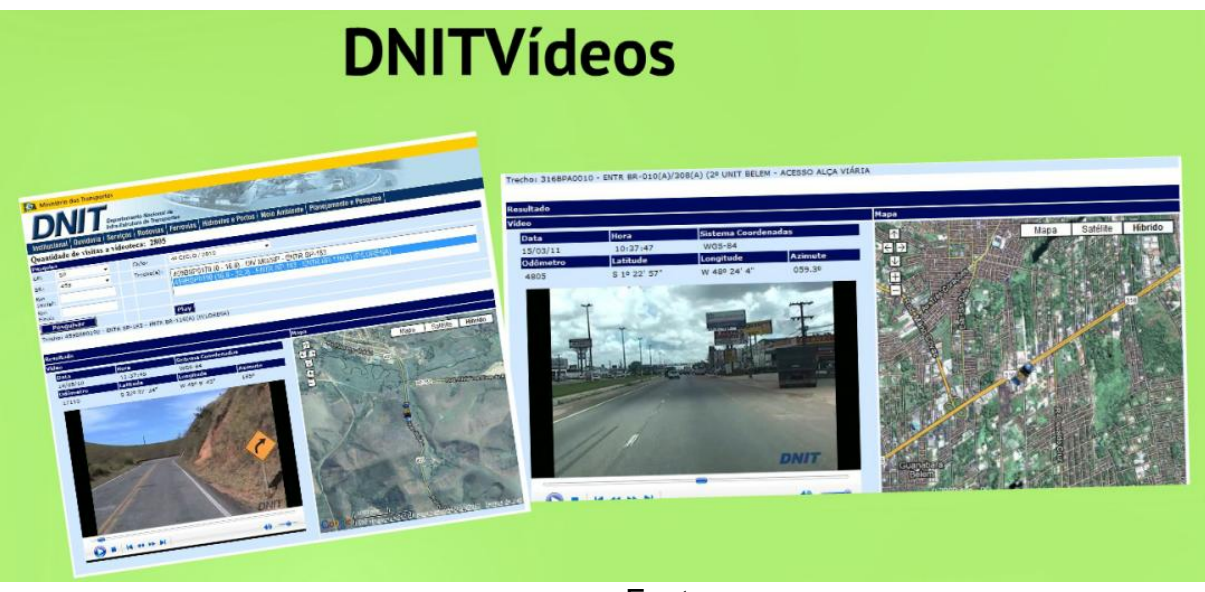

Fonte

Figura 35 – Na figura à esquerda pode-se ver a sinalização viária da rodovia em ambiente rural e na figura à direita pode-se ver a sinalização viária da rodovia em ambiente urbano. Ambas apresentam tanto o lado vídeo como o lado mapa com a respectiva localização da imagem apresentada em cada uma delas.

#### **8. AutoTSR - Integral Soluções**

O oitavo exemplo é o AutoTSR de Integral Soluções, que é uma empresa localizada em Presidente Prudente, especializada no desenvolvimento customizado de softwares em DotNet, AspNet, Java. com experiência em softwares para mapeamento móvel. Os softwares para isso incluem sistemas para captura de dados geográficos e para automação de processos. A empresa é especialista em prestar serviços em levantamento de dados geoespaciais com a LadyBug, mesma câmera usada pelo Street View, além de câmeras especiais para mapeamento com fotos de fachada, placas, qualidade de asfalto das ruas. O sistema AutoTSR, (Automatic Traffic Sign Recognition), permite, após o levantamento, identificar, reconhecer e georreferenciar placas de sinais de trânsito de ruas e rodovias de forma automática. Esse sistema pode ser customizado para obras de arte, entorno de rodovias, e gerenciamento do patrimônio de árvores de um município. (Figura 36).

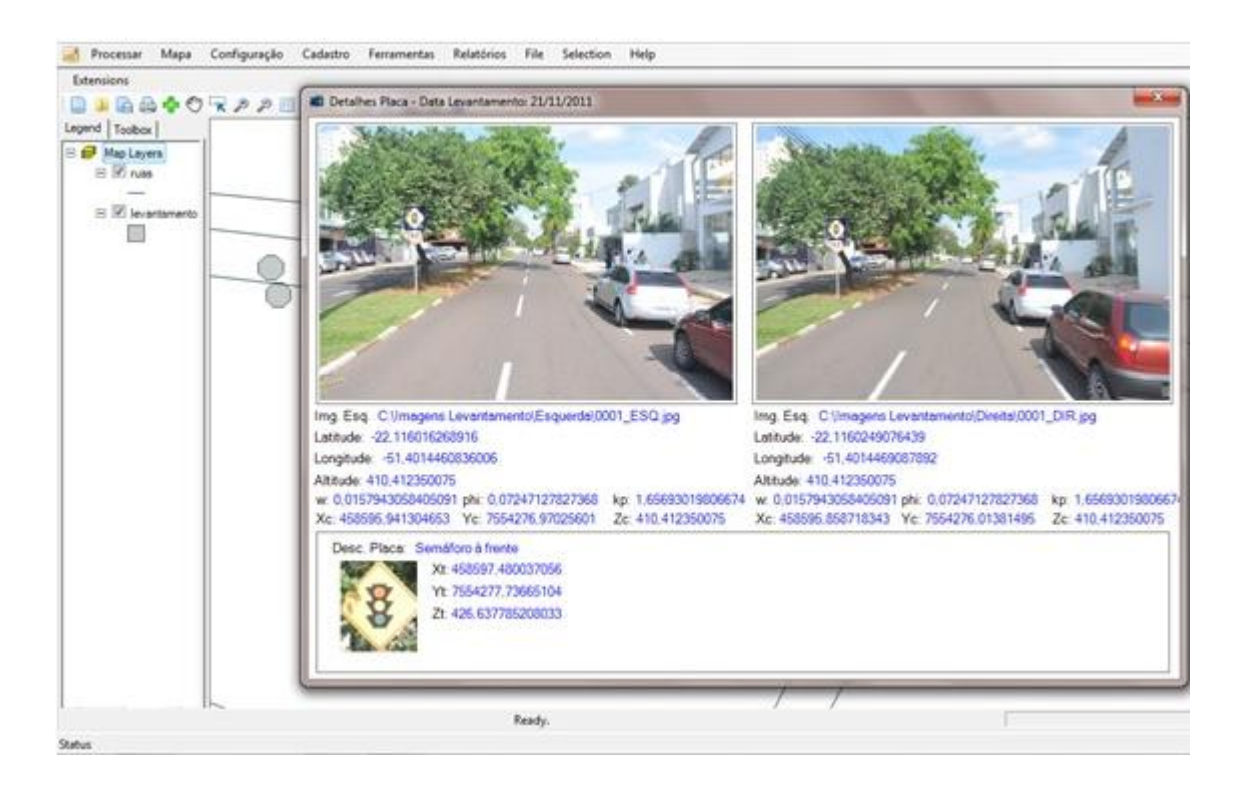

Figura 36 – Detalhe do sistema AutoTSR com a placa de semáforo reconhecida e suas respectivas coordenadas calculadas.

Fonte: [http://integralsol.com.br/index.php/solucoes1/2-uncategorised/14-autotsr,](http://integralsol.com.br/index.php/solucoes1/2-uncategorised/14-autotsr) acesso em 31/07/2015.

### **9. ImajeView - Imajing**

O nono exemplo é o ImajeView da Imajing. A Imagjing foi criada em 2008 para responder às necessidades dos gestores de infra-estruturas de transporte para rodovias, ferrovias, hidrovias e utilitários de avaliação do estado, gestão de ativos, inventário de ativos e monitoramento.

Com sede na França, a equipe Imajing é composta por especialistas em geoposicionamento, navegação, processamento de imagem, mapeamento e GIS. A Imajing em 2014 estabeleceu um escritório na cidade de São Paulo. No caso espeficífico vê-se nas Figuras (37 e 38) a realização do processo de monitoramento e inventário de placas.

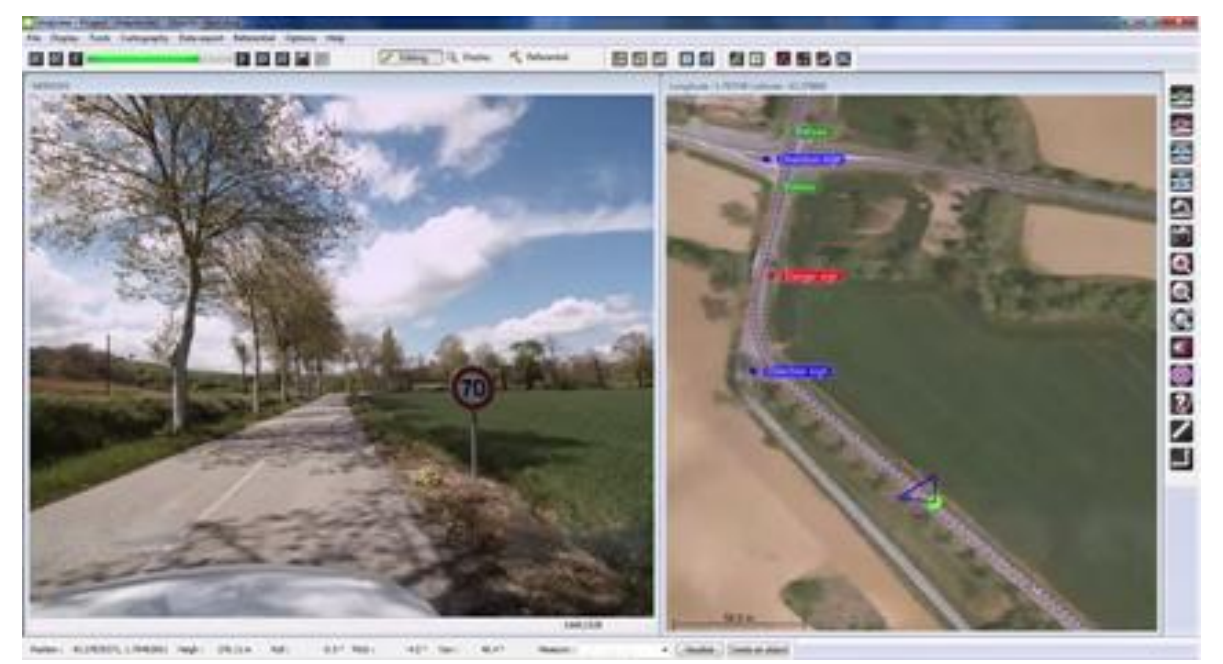

Figura 37 – ImageView: Do lado esquerdo tem-se o vídeo que reconhece e captura placas e do lado direito o posicionamento o veículo com a visada de câmera e placas a serem inventariadas. Fonte:

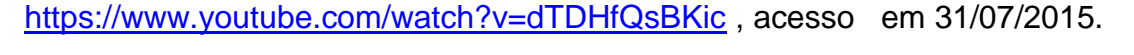

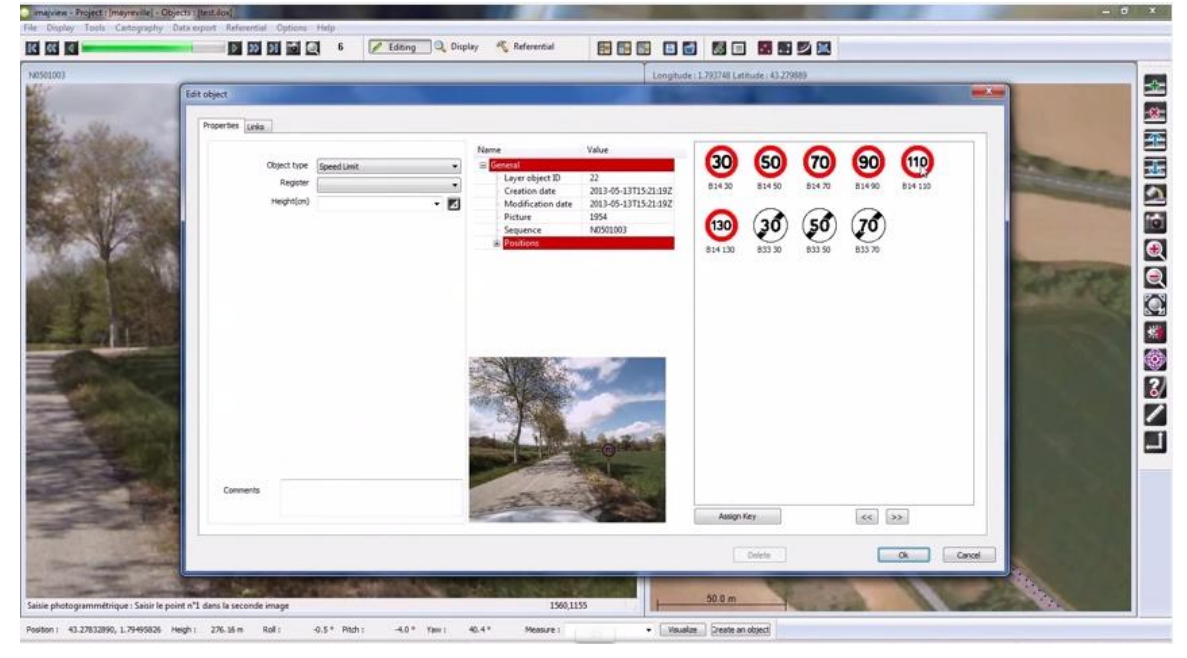

Figura 38 – Detalhe da tela de identificação da placa com registro e estado da mesma no banco de dados de inventário de placas. Fonte:<https://www.youtube.com/watch?v=dTDHfQsBKic>, acesso em 31/07/2015.

#### **4.2.2 As interfaces de geovisualização multimídia existentes utilizadas na área de meio ambiente**

#### **1** *Spatially-enabled video system, NGC*

Essa é a interface e aplicação desenvolvidas pelo *NCG, National Centre of Geocomputation*, da Universidade Nacional da Irlanda em Maynooth.

O exemplo de aplicação desta tecnologia é na área de inventário de danos em inundação urbana para efeito de recuperação pós-desastre.

A equipe do NCG, *National Centre of Geocomputation* da Irlanda, adaptou a tecnologia de vídeo mapeamento, desenvolvido por McCarthy et al. (2008), para permitir que os danos de inundação em vários bairros de *New Orleans*, após o acidente com o Katrina, fossem registrados e mapeados. O sistema foi montado em um veículo e os dados coletados durante o trajeto percorrido em todo o distrito de *Lower 9th Ward* (Figura 39). A tecnologia de vídeo mapeamento é uma solução acessível que pode ser implantada em tempo hábil para coletar informações a partir de aeronaves, veículos ou mesmo plataformas marinhas. A tecnologia de vídeo mapeamento compreende três componentes básicos: uma câmera, um receptor *GNSS* e uma unidade de sincronização. A unidade de sincronização do receptor *GNSS* usado em trabalhos de investigação anteriores foi desenvolvido pela Navtech Systems do Reino Unido e permite que o tempo do receptor *GNSS* seja sincronizado com os dados multimídia. O software de vídeo mapeamento permite ao vídeo e ao receptor *GNSS* serem integrados com outros conjuntos de dados *GIS*, tais como mapas topográficos, imagens aéreas e bancos de dados geoespaciais. O usuário pode navegar através do vídeo pelos controles de vídeo padrão ou clicar no mapa para recuperar o quadro de vídeo mais próximo. O quadro de vídeo pode ser calibrado para permitir que a informação de localização e dimensional seja extraída e gravada. Esta característica permite que um inventário dos danos seja construído e armazenado para posterior análise em um banco de dados. Os usuários finais podem coletar informações através de tecnologia relativamente barata a partir de veículos, barcos e aviões pequenos.

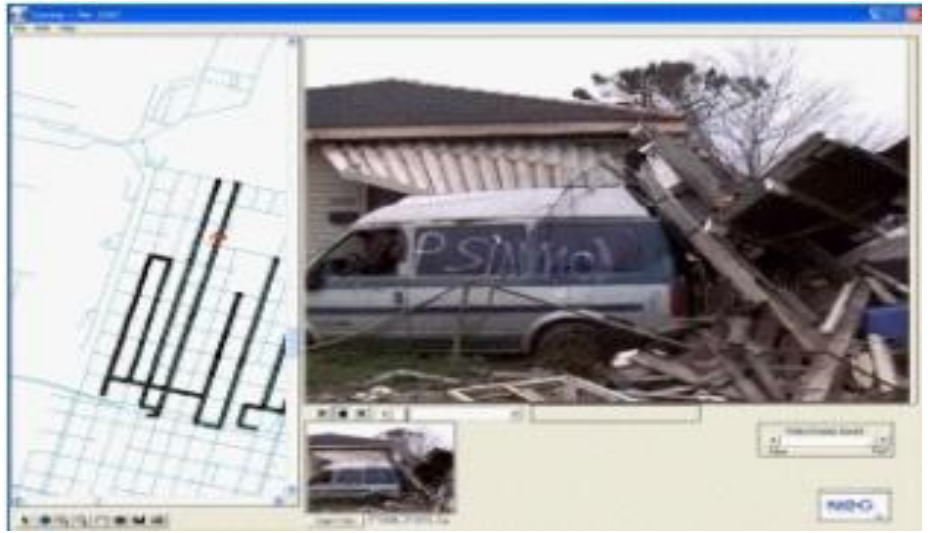

Figura 39 – Interface do sistema utilizado em ambiente urbano para recuperação pós desastres ambientais. Utilizado em New Orleans, após o Katrina. O veículo utilizado foi um automóvel comum.

Mills at al. (2010), apresentam esta tecnologia de vídeo mapeamento e fornecem estudos de caso de suas aplicações em situações de recuperação pós-desastre. Andrew Curtis, professor de Geografia, Pesquisador na época na Universidade do Sul da California no *College of Letters, Arts and Sciences* desenvolveu e apresentou em seu *"new spatially-enabled video system",* o desastre provocado pelo Katrina (Figura 40). Entendeu-se que a coleta de dados dos bairros de New Orleans foram em *"near real time"* pois facilitou as intervenções para a recuperação do desastre. Veja-se McCarthy and Curtis (2010).

Video Research of Hurricane Katrina Damage to New Orleans' Lower 9th  $\approx$  **261 videos Bubscribe** 

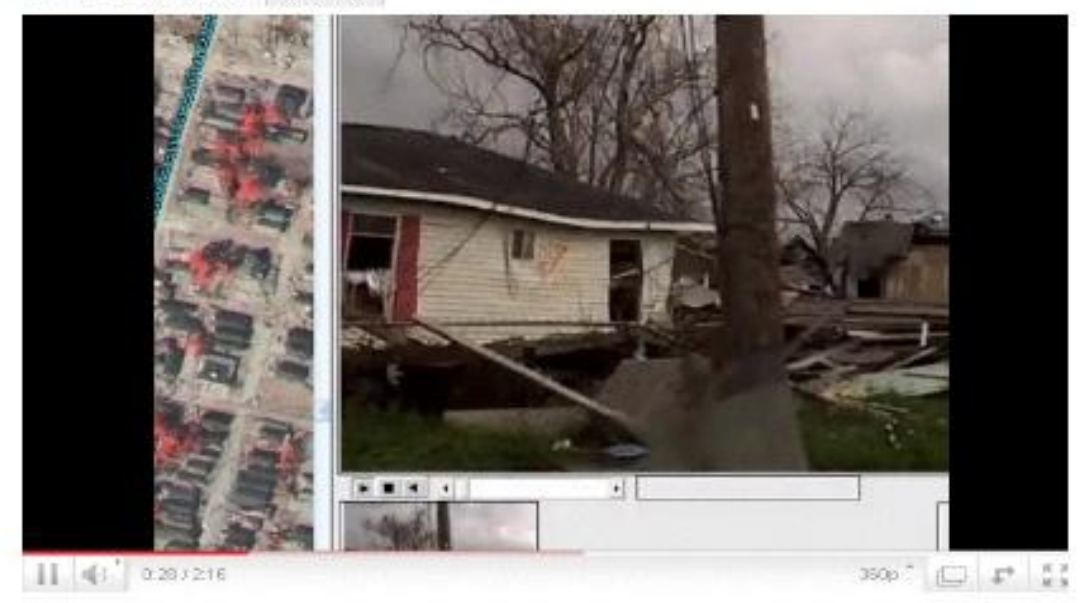

Figura 40. Um quadro do vídeo postado no YouTube pelo Prof. Andrew Curtis.

Atualmente Andrew Curtis é Diretor do *GIS Health & Hazards Lab* da *Kent State University* onde desenvolve o mesmo tipo de trabalho de recuperação pósdesastres ambientais. Veja-se em [https://www.kent.edu/geography/profile/andrew](https://www.kent.edu/geography/profile/andrew-curtis)[curtis](https://www.kent.edu/geography/profile/andrew-curtis) , acesso em em 31/07/2015.

Em seu novos trabalhos, ele trocou a a câmera e a interface do NGC que ele utilizava e passou a utilizar em suas pesquisas a câmera de ação Countour + e sua respectiva interface denominada *StoryTeller* (Figura 41).

A seguir apresentam-se as interfaces existentes no mercado que vem junto com suas respectivas câmeras de ação.

## **2.** *StoryTeller*

A interface *StoryTeller* parece ser utilizada conforme se vê na Figura 41, principamente por adeptos de esportes radicais na natureza. Esta interface vem junto com câmera de ação Countour+ para posterior geovisualização.

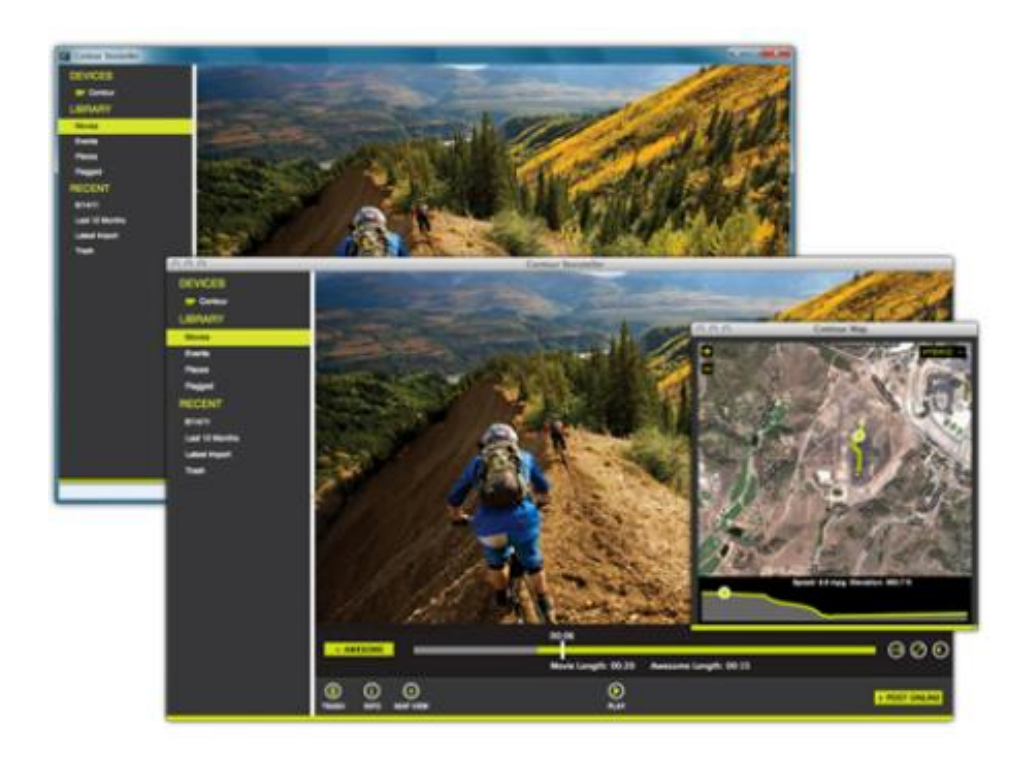

Figura 41 - Exemplo da Interface com o vídeo da trilha de ciclismo em montanha e o mapa em janela separada.

# **3.** *Performance Skins*

A interface Performance Skins que vem junto com a câmera de ação *GoBandit;* pode customizar diversas "peles" para o mesmo conteúdo. Este é um recurso recente e é tendência nas aplicações de interface.

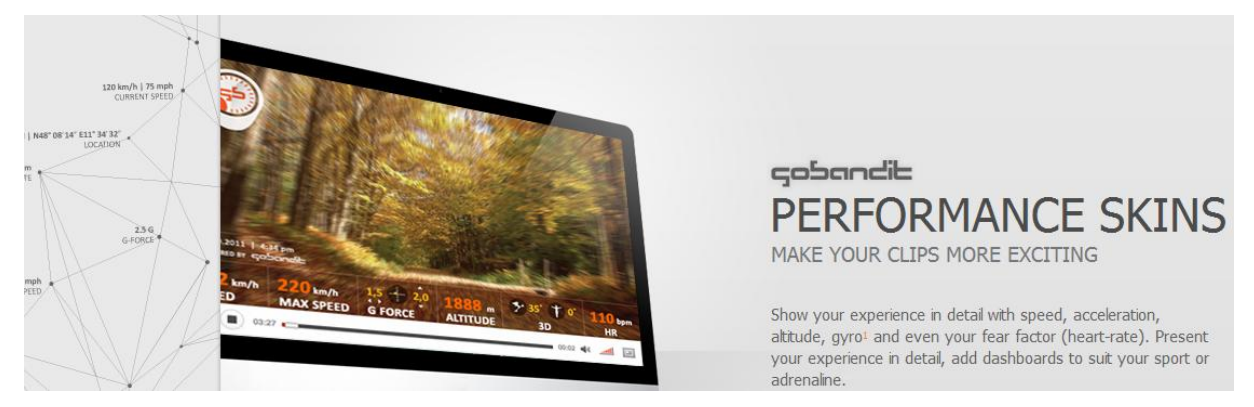

Figura 42 – Exemplo da interface P*erformance Skins* da câmera *GoBandit*.

# *4. Oregon Scientific*

A interface *Oregon Scientific* da câmera *ATC5K pode ser* personalizada com alguns ou todos componentes disponíveis (vídeo, mapa) como se pode visualizar no exemplo da Figura 43.

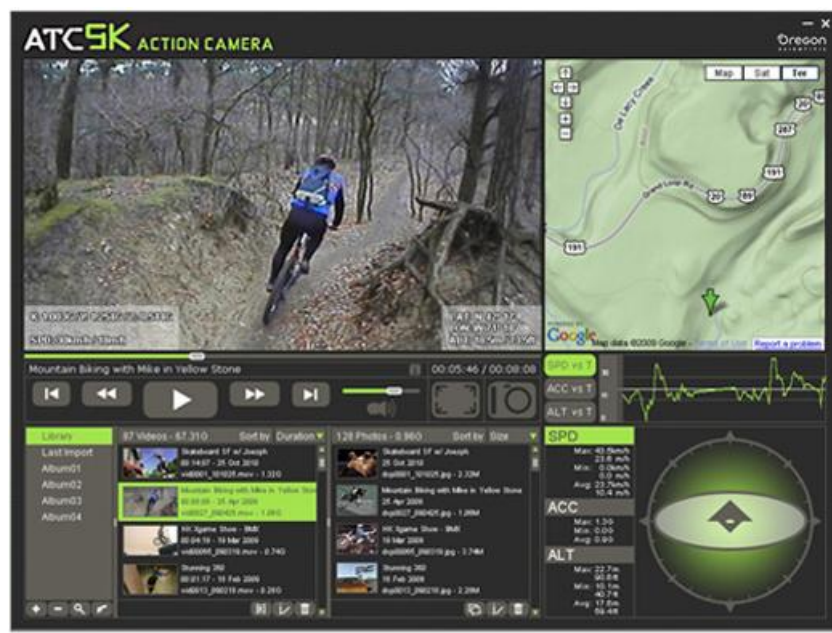

Figura 43 – Exemplo da interface *Oregon Scientific* com uma trilha em floresta e com outros recursos além do video e do mapa.

## *5. ActioCam - GPS Video Player*

A Interface *ActioCam - GPS Video Player* é de desenvolvimento russo e vem atender no mercado de câmeras de ação, ou seja, tanto as que não vem com Interface como as que já tem.

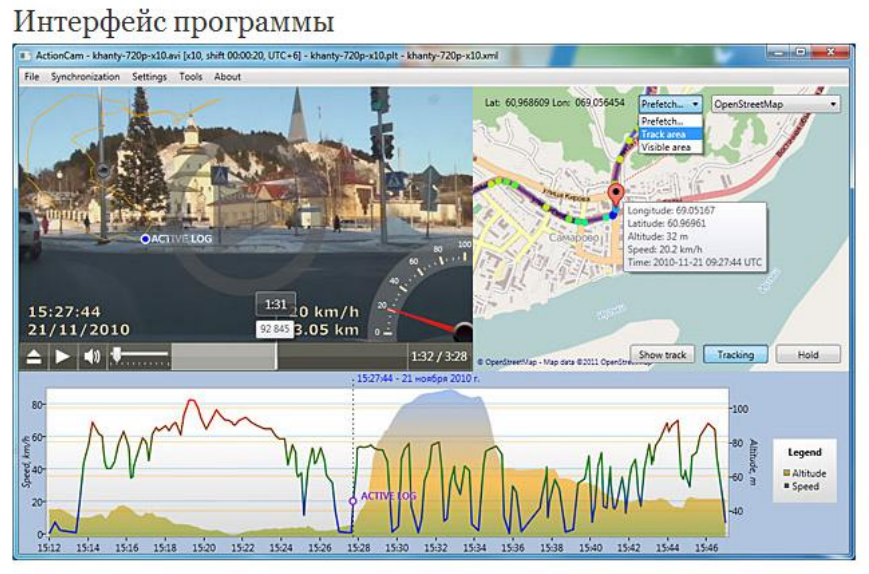

Figura 44 – Interface *ActionCam - GPS Video Player*

A interface *ActionCam - GPS Video Player* combina vídeo e faixas de recepção GLONASS / receptor *GNSS* para visualização e análise simultânea. Este programa pode utilizar o rastreio dos dados do receptor *GNSS* como os registros em video de câmeras de ação tais como ContourHD GPS, GoPro HD Hero, Drift Innovation HD170 Stealth Action Camera, Oregon Scientific ATC9K Action Cam. Veja-se Link de video[:https://www.youtube.com/watch?v=QEZAMlRhIgw](https://www.youtube.com/watch?v=QEZAMlRhIgw) , acesso em 31/07/2015.

### **6. GeoVideo**

O GeoVideo (Figura 45) foi desenvolvido pela empresa norte-americana *Red Hen Systems* para uso com o *ESRI ArcGIS.* O GeoVideo é uma extensão do *ArcGIS*  que proporciona acesso randômico geoespacial ao vídeo digital através da interface ArcMap. Com uma vídeo câmera digital compatível e o sistema de Video Mapeamento ou o gravador de vídeo digital espacial da empresa Red Hen System, os usuários podem importar e usar o vídeo digital georreferenciado de maneira rápida e fácil em projetos no *ArcGIS*.

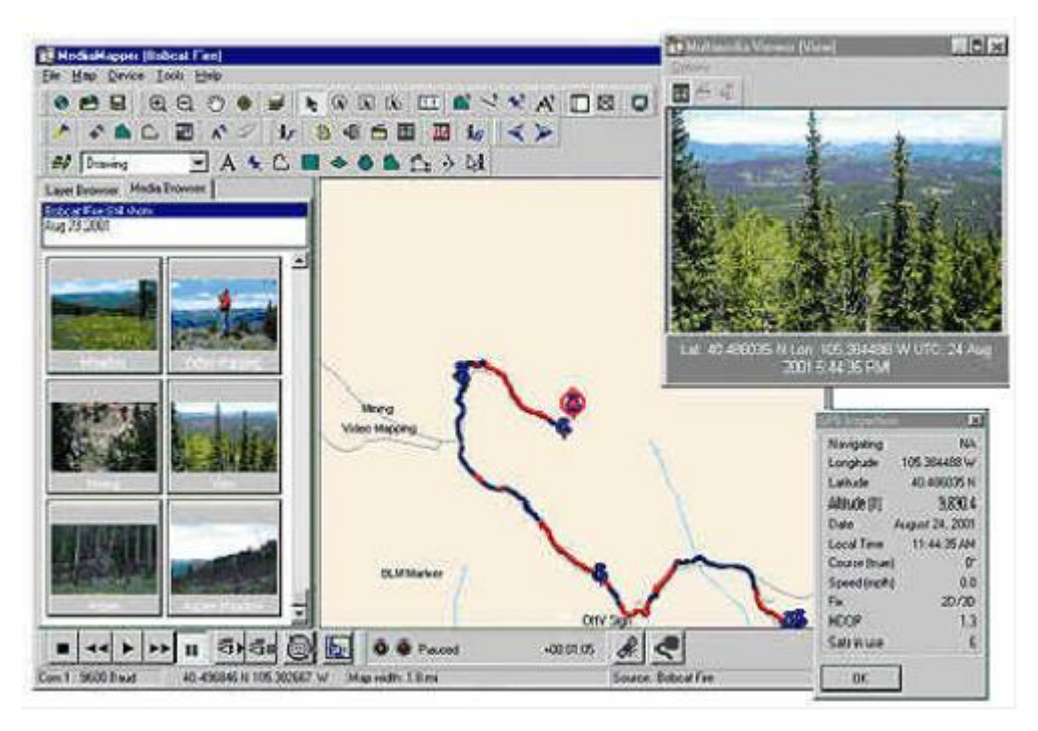

Figura 45 - Uso da interface em reflorestamento em trilha percorrida à pé.

# **7 - Interfaces em** *Smart-phones*

## **7.1** *Ubipix*

Este aplicativo (Figura 46) denomina-se *Geospatial Encoded Video Multimedia Technology* e o serviço Ubipix *Spatial Multimedia Technology.*

Esta é uma tecnologia e um serviço baseado em aplicações para *Smartphones*, lançada no mercado pela iGeotec Technologies Ltd.

A iGeotec Technologies Ltd é uma companhia resutado do "spin-out" da equipe de *Mobile Mapping* do *National Centre for Geocomputation (NCG)* da *National University of Ireland Maynooth (NUIM*), apoiado pelo *StratAG,* que é um grupo estratégico de pesquisa financiado pela *Science Foundation Ireland (SFI),* liderado pelo pesquisador Tim McCarthy.

O Ubipix compreende um aplicativo de smartphone, que permite aos usuários capturar, marcar e fazer upload de fluxos de dados multimídia, em uma arquitetura cliente-servidor, que suporta a publicação, descoberta e partilha de conteúdos multimídia espacial dos usuários.

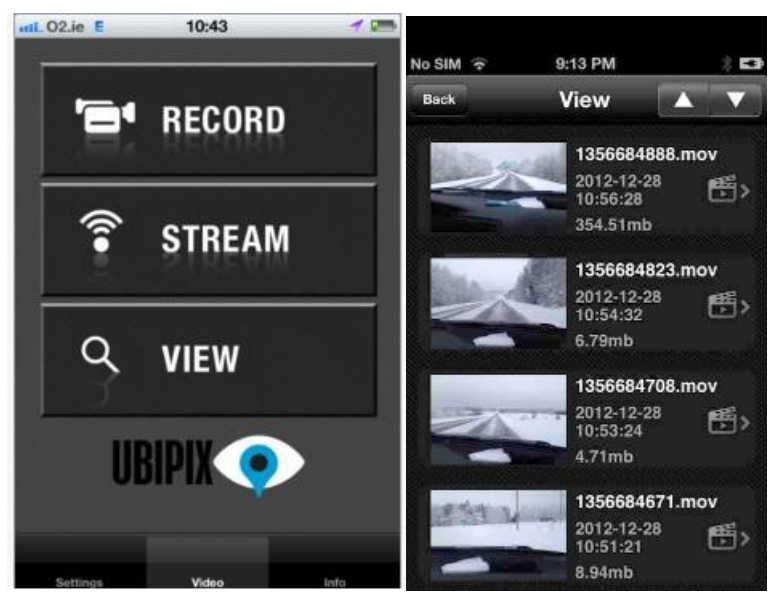

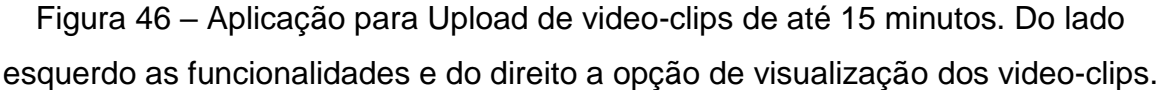

O download do Aplicativo Ubipix para Smart-phones é gratuito. O Ubipix usa a tecnologia geoespacial que permite que imagens geocodificadadas e vídeos *fullmotion* sejam capturado por dispositivos *smartphones* marcados para *upload* e compartilhamento na web. Estes clipes multimídia georreferenciados podem ser integrados com outros fluxos de dados geospaciais *on-line* e oferecem uma gama de novos serviços web e aplicações móveis. Os clipes georreferenciados multimídia podem ser enviados diretamente para o site da Ubipix em minutos, onde o usuário pode compartilhar seus passeios, trilhas e experiências com seus amigos, família ou o resto do mundo (Figura 47).

Qualquer usuário pode fazer o *download* do aplicativo Ubipix para dispositivos iPhone ou Android e iniciar a gravação, marcação e compartilhamento de imagens ou vídeo clips espacialmente codificados.

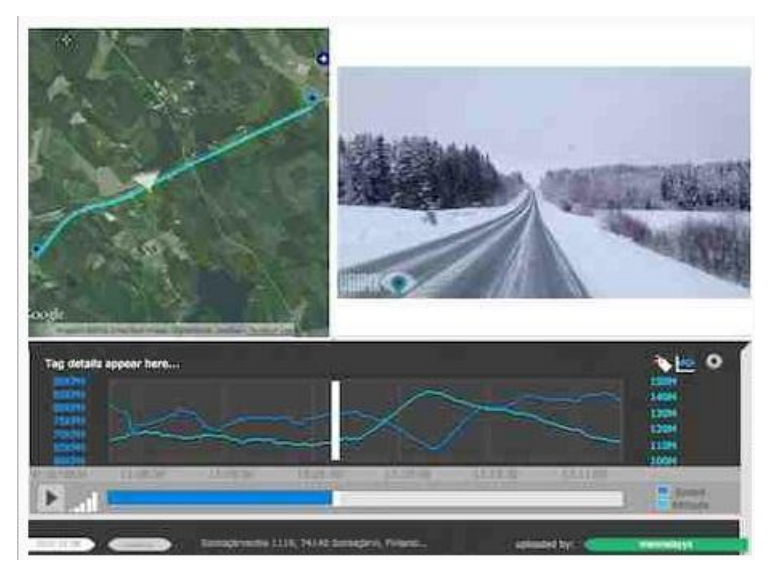

Figura 47 - Pode-se ver na interface do lado esquerdo o ângulo da filmagem, à direita o video-sincronizado e gráficos abaixo.

## **7.2 -** *GeoVid*

É uma aplicação também disponível para celulares e está disponíveis para os dois sistemas operacionais, IOS e Android.

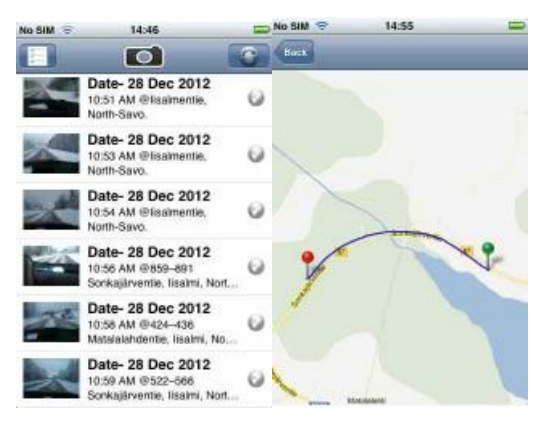

Figura 48- Nesta figura pode-se ver diversos *video*-*clips* gravados e no caso apresenta-se a trajetória do *video-clip* corrente.

### **7.3 -** *Media Mapper Mobile*

MediaMapper Mobile (Figura 49) é um aplicativo móvel com receptor *GNSS* que georreferencia automaticamente fotos, vídeos, gravações de áudio e recursos de interesse capturados a partir de um dispositivo Android ou câmera DSLR anexada. Possibilita ver as fotos e vídeos em sua tela, mostra a sua localização exata em um mapa, possibilida ver o cursor em movimento e traçar sua rota. Possibilita

compartilhar seus dados com outras pessoas via e-mail ou carregar direto para um servidor.

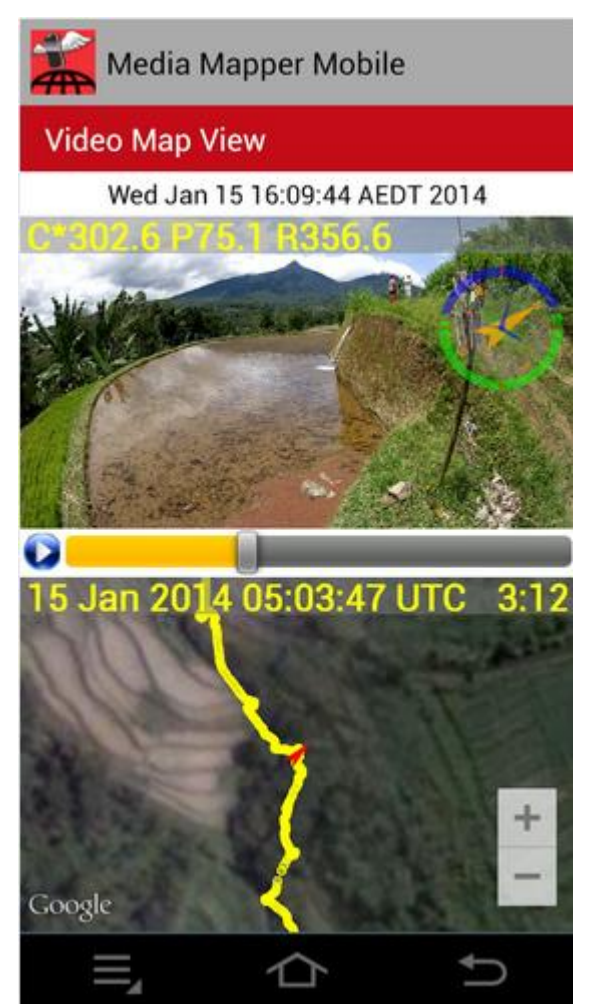

Figura 49 - *Video Map View* do *Media Mapper Mobile* onde se vê na parte superior, o lado vídeo e na parte inferior, o lado mapa.

O *Media Mapper Mobile* roda em celulares com Android da câmera, bem como tablets Android, como o Google Nexus 7 e Nexus 10. Suporta controle de câmera externa para câmeras DSLR Nikon compatíveis, câmeras GoPro Hero3 + Wi-Fi, e high-end câmeras Android dedicado, como Samsung Galaxy NX. Cria NMEA, GPX e track logs KML, que contém as informações de localização do receptor *GNSS* associado com as suas fotos e vídeos. Possue interfaces com vários dispositivos Bluetooth, tais como receptores *GNSS* externos, *Finders* de Faixa de Laser, Blue2Can, e o SensorTag da Texas Instruments. Registra as feições de interesse (FOI), grava o áudio e tira fotos sequenciais com base em intervalos de tempo ou distância. O MediaMapper Móvel Virtual cria arquivos Tour KMZ do Google Earth a partir das fotos sequenciais com base em intervalos de tempo ou distância. Permite ver as miniaturas de fotos e vídeos em um mapa. Possibillita ver um vídeo

completo, juntamente com a sua rota em um mapa. Permite pré-visualizar as fotos antes de tirá-las. Possibilita fazer upload de fotos para um servidor ou compartilhálos por e-mail. Controla uma câmera GoPro do seu Android. Captura imagens simultâneas com seu Android e câmera Go-Pro e, em seguida, permite ver as duas imagens em formato "picture-in-picture". A imagem GoPro é inserida no canto superior esquerdo da tela da câmera Android. Usa um navegador da Web para visualizar remotamente o que a câmera vê, tirar e baixar fotos, e ver outros arquivos através de Wi-Fi gratuito. Cria tours do Google Earth. Armazena dados em formato NMEA, GPX e KML / KMZ. Descarrega mapas Open Street Maps de ruas para usar mais tarde, off-line, se não houver conexão com a Internet. Tem dispositivo que permanece no modo de baixo consumo de energia para a uma duração de bateria durante a coleta de dados de log. Usa pontos de categorias de interesse programável para identificar dados. Georreferencia fotos específicas em XML. Cria missões associadas a um registo de trajeto e seus pontos de interesse. As imagens são fotos sem modificações e com geotags em formato jpg. O vídeo em formato MP4, juntamente com arquivo *track log* no formato NMEA com os metadados associados. Também suporta gravação de vídeo segmentada contínua. Os metadados em formato XML vêm em um arquivo que contem as configurações das fotos, os dados do sensor e os dados de localização do receptor *GNSS*. O MediaMapper Móvel Virtual cria arquivos Tour KMZ do Google Earth a partir das fotos sequenciais com base em intervalos de tempo ou distância. O MediaMapper Mobile funciona com câmeras high-end Android dedicadas, tais como: Câmera Samsung Galaxy NX (sensor de 20 MP APS-C com lente *mirrorless*), Samsung Galaxy Camera 1 e 2 e Nikon Coolpix S800c e S810c. Fonte: [http://www.youtube.com/user/RedHenSystemsInc,](http://www.youtube.com/user/RedHenSystemsInc)

[http://www.redhensystems.com,](http://www.redhensystems.com/) acesso em 31/07/2015

#### **5 VÍDEO-MAPA: DESENVOLVIMENTO DA INTERFACE MULTIMÍDIA DE GEOVISUALIZAÇÃO**

#### 5.1 INTRODUÇÃO

Historicamente, numa primeira etapa, os vídeos para inspeção, caracterizavam-se pelo uso do vídeo acompanhado de narração. A visada inclinada, já aplicada em fotos aéreas desde a década de 30 no Brasil, é vantajosa sobre a visada nadiral, pois permite identificar melhor os objetos da cena. A narração complementa a informação visual e, melhor ainda quando é feita por um especialista. A data e hora impressas nos vídeos ajudam a organizar e manter a memória, além de eventualmente dar suporte a questões judiciais. A distribuição do vídeo via DVD, característica dessa etapa, facilitou a distribuição, porém nem sempre o sistema chegava ao público interessado e alguns microcomputadores não conseguiam reproduzir o vídeo.Também havia dificuldade em definir o local exato do vídeo no escritório.

Em função disso, acrescentou-se alguma referência espacial antes de iniciar o vídeo (em geral um desenho prévio do local, em papel, esboçado por trechos), o que permitia a identificação ainda que de forma imprecisa da região que foi gravada.

Para superar essas limitações, comum em todos os países, foi criada a Interface Multimídia de Geovisualização, aqui denominada Vídeo-Mapa. Neste, ao vídeo com narração, é acrescida uma referência espacial precisa através da apresentação, simultânea ao vídeo, de um mapa ou equivalente (imagem do Google, por exemplo). Para melhor orientação do usuário, a posição e a trajetória do veículo podem ser demarcadas sobre o mapa. Outra facilidade, imaginada para esse esquema é a distribuição via internet.

O desenvolvimento da interface Vídeo-Mapa, que se insere na área de Geovisualização, está focada na apresentação multimídia, na interatividade, no uso da informação espacial e utiliza os conceitos apresentados nos capítulos anteriores.

No presente trabalho serão utilizados os termos Vídeo-mapeamento Móvel Georreferenciado, ou simplesmente, Vídeo-mapeamento e a Interface Multimídia de Geovisualização será denominada, simplesmente, Vídeo-Mapa.

O vídeo-mapeamento utilizado em várias inspeções permite a visualização multitemporal, ou seja, do mesmo local em vários períodos do ano. Os Vídeos-Mapas são armazenados com segurança e o serviço de mapas na web permite o uso de informações complementares.

Existem vários sistemas comerciais de video-mapeamento geralmente caros e com diversos tipos de interfaces. Sabe-se que no Brasil ainda não existe o domínio nem o desenvolvimento de solução acessível a qualquer profissional da área de geomática com foco em uma interface geovisualização multimídia que permita explorar melhor as diversas possibilidades existentes.

#### 5.2 OBJETIVO DO VIDEO-MAPA

O presente capítulo visa ao aprofundamento nos conhecimentos teóricos e definições para a implantação de uma interface de visualização cartográfica multimídia, denominado Vídeo-Mapa, que receba dados coletados por diversos sensores através de equipamentos de mercado tais como uma câmera (vídeo) com microfone (áudio) e receptor *GNSS* (coordenadas) integrados com imagens ou mapas (disponíveis na internet: Google Maps) em que se faça a sobreposição da trajetória e do ângulo de visada da câmera. Para essa última atividade será utilizado um *smartphone,* com aplicativo de bússola digital.

Trata-se de sistema alternativo útil para muitas aplicações para as quais seja suficiente a precisão de um receptor *GNSS* e a qualidade das câmeras atuais, melhoraram muito. A vantagem do sistema é a facilidade de visualização e identificação do local vistoriado / gravado através de um sistema cartográfico associado à posição e orientação da câmera.

A principal contribuição foi desenvolvimento, teste e implantação do Vídeo-Mapa, ou seja, uma interface de multimídia de geovisualização que possibilita a interatividade e a sincronia do vídeo, som e mapa com a trajetória percorrida pelo veículo que o transporta (latitude e longitude) bem como a direção da tomada do vídeo (azimute).

Outro dos objetivos foi que o aplicativo fosse acessível, para que tivesse vantagem competitiva em aplicações em que a precisão do receptor *GNSS*, na modalidade de navegação, é suficiente.

Justifica-se, também por isto, a pesquisa nessa área e o desenvolvimento de Protótipos de Sistemas de Vídeo-mapeamento Móvel Georreferenciado para diversas áreas baseados nesta interface.

No Vídeo-Mapa (Figura 50), de um lado da tela do computador é visto o vídeo georreferenciado, e do outro, a trajetória do veículo e a posição da tomada de cada cena projetada sobre o Google Maps. Enquanto as cenas do vídeo são mostradas, o ponto com a localização do veículo no momento da tomada da cena se move sincronizado com o vídeo. Quando há um avanço ou recuo do vídeo manualmente, a posição do veículo se move para a nova posição da cena do vídeo. O avanço / retrocesso do vídeo pode ser efetuado também através do avanço ou retrocesso do veículo pelo trajeto no mapa.

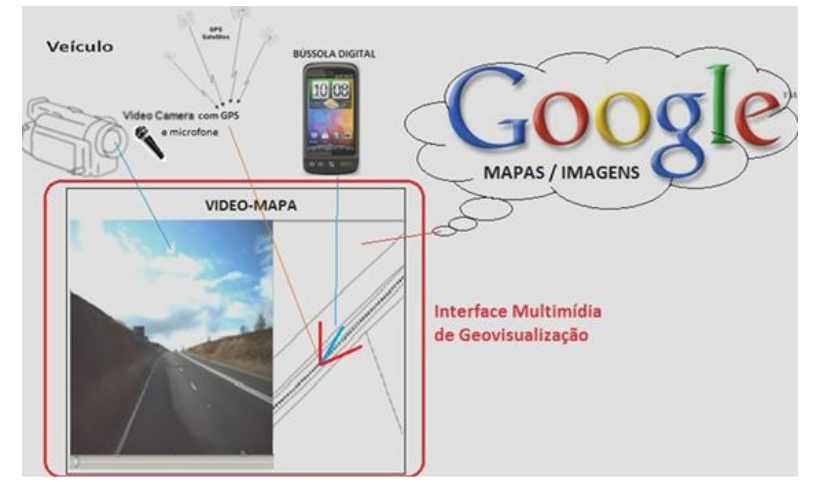

Figura 50 –Interface Multimídia de Geovisualização: Vídeo-Mapa

O conjunto de várias inspeções permite a visualização multi-temporal, ou seja, a análise do mesmo local em várias épocas do ano, por exemplo, a inspeção de um reservatório de água nos períodos de cheia ou seca. Os Vídeo-Mapas podem ser armazenados com segurança em um ambiente de *cloud computing;* o uso do serviço de mapas na *web* permite o uso de informações e serviços complementares disponíveis nesse ambiente.

As aplicações de um sistema como esse são muitas e variadas. Para entendimento pode-se dividir em dois grandes grupos: Serviços emergenciais (registro em Vídeo-Mapas de acidentes, desastres, poluição e contaminação com líquidos e gases perigosos, descarrilamentos, fogo e outros) e Serviços de Gestão / Inventário (inspeção de sinalização viária e rodoviária, avaliação da geometria de vias, avaliação das condições de represas, mapeamento das consequências de desastres ambientais e outros). Quanto ao tipo de veículo, as aplicações podem dividir-se em aéreo e terrestre, em função do objeto de estudo.

Existem sistemas comerciais de Vídeo-Mapa em alguns países; existe algum sistema de Mapeamento Móvel no Brasil, ainda que de custo elevado, focado na integração de sistemas. Veja-se Anexo I. Sabe-se que ainda não existe até o

presente momento (2015) uma aplicação no Brasil com foco na interface multimídia, que explore melhor as diversas possibilidades e que seja acessível a um grande número de profissionais. Justifica-se, também por isto, a presente pesquisa, para mostrar a viabilidade desse sistema.

Na Figura 50, vê-se no requadro vermelho o que seria a tela: na parte da esquerda dela vê-se o video proveniente da câmera, montada sobre um veículo que transita por uma rodovia; na parte da direita ve-se o mapa dessa estrada, assinalada com um ponto vermelho a posição do móvel (obtida pelo receptor *GNSS* da câmera), e nesse ponto um pequeno V em vermelho que representa a abertura angular da câmera e a direção da mesma em azul. À volta dessa interface figuram ainda o *smart phone* que fornece o azimute da visada, o veículo e a câmera, esta com receptor *GNSS* (posição) e microfone, que representa a voz de um especialista que comenta, por exemplo, defeitos da sinalização ou do pavimento.

#### 5.3 REQUISITOS DA INTERFACE DE GEOVISUALIZAÇÃO

1. Apresentar simultaneamente em tela e de maneira sincronizada:

a) Na esquerda, o video

b) Na direita, o mapa ou a imagem obtidos on-line do serviço Google Maps;

2. Superpor na Imagem / Mapa (1,b) e mostrar:

a) A posição da câmera / veículo, através dos dados posicionais fornecidos pela câmera/receptor *GNSS*;

b) A trajetória percorrida pelo veículo / câmera (rota);

c) Um símbolo para representar o veículo, o ângulo de abertura e a direção de visada da câmera;

d) Deverá haver uma compatibilização entre as coordenadas do receptor *GNSS* da câmera com o sistema de projeção do Mapa / Imagem.

3. Reproduzir o arquivo de som / áudio da câmera (comentários de um especialista)

4. Na parte inferior da tela (ou local adequado) deverá existir a área de comandos para o usuário, para permitir as seguintes ações:

a) avançar / retroceder o video, simultaneamente com a posição do veículo na imagem da direita;

b) Aplicar zoom num determinado quadro, até o limite de resolução.

5. Fornecer em tela, e gravação em arquivo, dos seguintes dados:

a) Coordenadas da câmera (λ, φ e h) e a direção da tomada (Azimute com relação ao norte).

b) Data e instante da tomada de cada quadro.

Este item lida com a variável dinâmica, *display de dados,* Kraak e MacEachren (1994).

6. Os dados provenientes da câmera, a serem fornecidos para a interface obedecerão ao seguinte padrão:

a) Arquivo de video em mp4 (ou flv), 30 quadros por segundo e de alta resolução;

b) Arquivo de metadados (em txt) com data / horário no formato txt;

c) O arquivo de som será fornecido no formato mp4 (junto com video).

7. Os dados de azimute deverão ser tomados de um dispositivo tipo celular/android, ou equivalente acessível e deverá ser gravado um arquivo em formato texto (azimute e tempo) a ser sincronizado com o tempo e posição fornecidos pelo receptor *GNSS* da câmera.

8. O protótipo deverá ler / importar esses dados (nn. 6 e 7).

9. A interface deverá possuir facilidades para apresentar em tela as coordenadas de pontos desejados ao clicar no mapa.

O Vídeo-Mapa permitirá:

- Sincronizar a posição do veículo com cada cena do vídeo na medida em que este é exibido e quando do avanço / recuo manual do vídeo ou avanço / recuo do veículo na trajetória do mapa.

- Utilizar o Google Maps como referência espacial horizontal

- Possuir uma interface para escolha do vídeo a ser visto a partir de suas características espaciais.

- Possibilitar a visualização das coordenadas de um ponto escolhido sobre o Google Maps.

#### 5.4 ATIVIDADES DE COLETA DE DADOS MÓVEIS EM CAMPO

A coleta de dados evoluiu muito e engloba diversas fontes. Uma das linhas de pesquisa é a integração de câmeras de vídeo com sensores de navegação e posicionamento, por exemplo, receptores *GNSS*, dispositivos inerciais (IMU) e outros.

Esses sensores podem ser montados numa variedade de plataformas, tais como satélites, aviões, helicópteros, veículos terrestres, embarcações e até mesmo transportados por pessoas. Isso deu origem a chamada tecnologia de Mapeamento Móvel.

A Figura 51 ajuda a entender o esquema geral. O Vídeo-Mapa, coração do sistema, pode integrar dados de diversas fontes: Vídeo-Câmera que produz um vídeo georreferenciado (através de receptor *GNSS* interno) e áudio próprio; Mapa ou Imagem disponível no computador ou na internet e sensores externos como um receptor *GNSS* e Bússola digital ou eletrônica. Em geral, esse sensores externos são de custo elevado e assim, para a pesquisa, trata-se de encontrar soluções para garantir a qualidade do sistema final para uma série de aplicações.

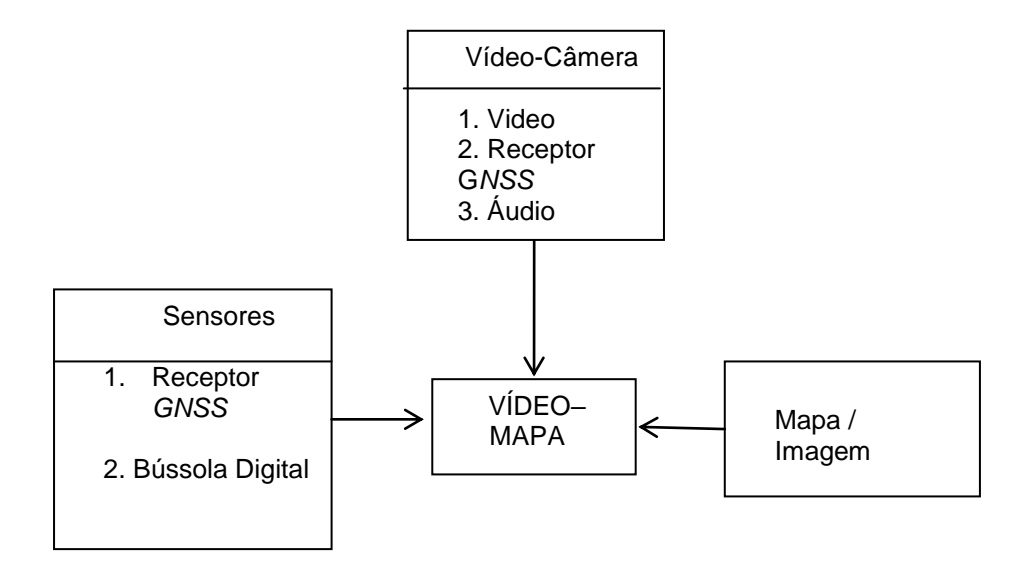

Figura 51 – Esquema de integração de dados do Vídeo-Mapa

Nesse esquema, as informações de posicionamento para georreferenciamento do vídeo (a cada fotograma é associada a coordenada geográfica no instante da cena) podem ser as da própria câmera, pois facilita a integração e o sincronismo dos dados.

Para a atividade de coleta de dados através de câmera de vídeo com receptor de *GNSS* embarcado, contratou-se, no âmbito da presenta pesquisa, uma produtora de vídeo especializada que cuidou da montagem da câmera nos veículos (automóvel ou helicóptero), da câmera de vídeo de alta definição e as coletas de dados propriamente dita (vídeo e áudio) e seguiu as orientações definidas pelo autor e orientador da presente pesquisa. A vantagem dessa solução é não ter que alugar veículos, adquirir equipamentos (que rapidamente ficam obsoletos ou se mostram inadequados) ou preocupar-se com o desenvolvimento de peças mecânicas de conexão e adaptação.

## 5.5 ATIVIDADES DE EXTRAÇÃO E TRATAMENTO DOS DADOS NO ESCRITÓRIO

Antes de sua integração ao Vídeo-Mapa, os dados provenientes da Vídeo-Câmera e dos Sensores devem ser tratados e sincronizados.

Através de um software adequado, em geral fornecido pelo fabricante da câmera, efetua-se a separação desses dados em dois arquivos: um do vídeo propriamente dito e outro dos metadados, que são constituídos pelos dados do receptor *GNSS* da câmera: latitude, longitude e instante (no formato hh:mm:ss). A seguir, o vídeo deverá ser convertido para um formato apropriado para a leitura do Vídeo-Mapa (por exemplo, flv ou mp4) e para uma quantidade de frames por segundo (em geral 30) para facilitar a integração. A cada frame será associado um instante (extraído do tempo do receptor *GNSS* da câmera).

No caso de uso de sensores externos, deve ser feita uma sincronia dos diversos tempos.

Na presente pesquisa a proposta foi iniciar pela integração do aplicativo escolhido de bússola digital, Anti-Map Log, que após a coleta de dados, gera um arquivo texto com o azimute em relação ao norte verdadeiro, os dados de posição e os respectivos tempos *GNSS* e os exporta para serem sincronizados com os dados do *GNSS* embarcado na câmera. O eixo dessa a bússola digital foi alinhado com o da câmera para poder indicar o azimute verdadeiro da tomada de câmera.

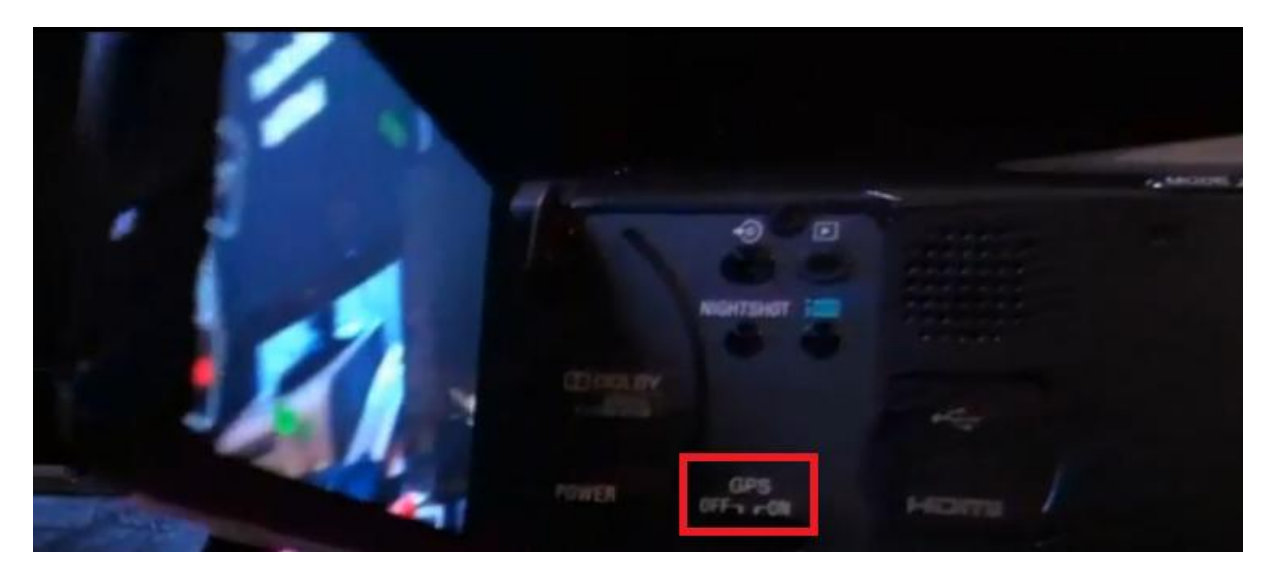

Figura 52 – Detalhe em vermelho do acionamento do receptor *GNSS* embarcado na câmera manual Sony HD (alta definição).

# 5.6 SOFTWARES DE EDIÇÃO DE VÍDEO UTILIZADOS

### **a) DVMP Pro**

DVMP Pro é um media player AVCHD, HDV e DV profissional, um conjunto de ferramentas profissionais, e um módulo de captura de DV. Reproduz arquivos de vídeo capturados a partir de uma câmera de vídeo AVCHD, HDV ou DV com receptor *GNSS* embarcado e grava também a data e hora que foi armazenado na área de metadados ocultos. Ele também exibe o timecode, bits do usuário e as configurações de exposição, tais como abertura do diafragma, velocidade do obturador, ganho, estabilizador de imagem e balanço de branco, e as coordenadas do receptor *GNSS* para câmeras de vídeo suportadas. Ele também funciona para arquivos de definição padrão MOD e arquivos copiados de muitas câmeras HDD e DVD da Sony.

A ferramenta *burn-in* permite gravar / carimbar o tempo no vídeo AVCHD, HDV e DV. Imprime a data e a hora (também conhecido como *datacode* ou *datecode*) de gravação para a área visível de cada quadro. Pode-se escolher a aparência do carimbo de tempo. Pode-se definir o formato, o tipo de letra, tamanho, posição e linguagem do carimbo de tempo. Pode-se optar por gravar outros dados como o código do tempo, bits do usuário, diafragma, velocidade do obturador. Outras ferramentas incluem um divisor de arquivo que, como o nome indica, divide o seu arquivo DV AVI em cenas a partir de uma série de disparos, e um editor de metadados DV que pode modificar o código do tempo, carimbo de tempo DV e outros metadados.

## *b) Format Factory*

O *Format Factory* é um conversor aberto e gratuito *(open-source)*, com muitos recursos, que permite converter áudio, vídeo, imagens entre os formatos mais populares.

O *Format Factory* suporta os formatos WMV, AVI, MPG, MP3, WMA, AAC, JPG, PNG, GIF, e outros. O *Format Factory* suporta também os formatos de mídia usados pela maioria dos principais dispositivos portáteis.

O *Format Factory* não é particularmente original, mas o que o torna útil é que ele lida com imagens, áudio e vídeo. A maioria dos conversores como este lida apenas com áudio e vídeo, logo adicionar imagens ao mix dá-lhe uma vantagem, dado que é gratuito. Também o *Audio Joiner* no *Format Factory*, permite que se unam dois clipes, para a seguir, convertê-los para o formato destino.

## *c) Adobe Premier*

Adobe Premiere é uma aplicação muito usada por produtores para editar, manipular e exportar vídeos.

#### 5.7 MODELAGEM DA CLASSE VÍDEO-MAPA

Para a modelagem foi escolhido dentre os diversos diagramas da UML, os Diagrama de Classe e o Fluxo de Eventos na interação do usuário com a interface Vídeo-Mapa resultante, representados nas Figuras 53 e 59 mais adiante.

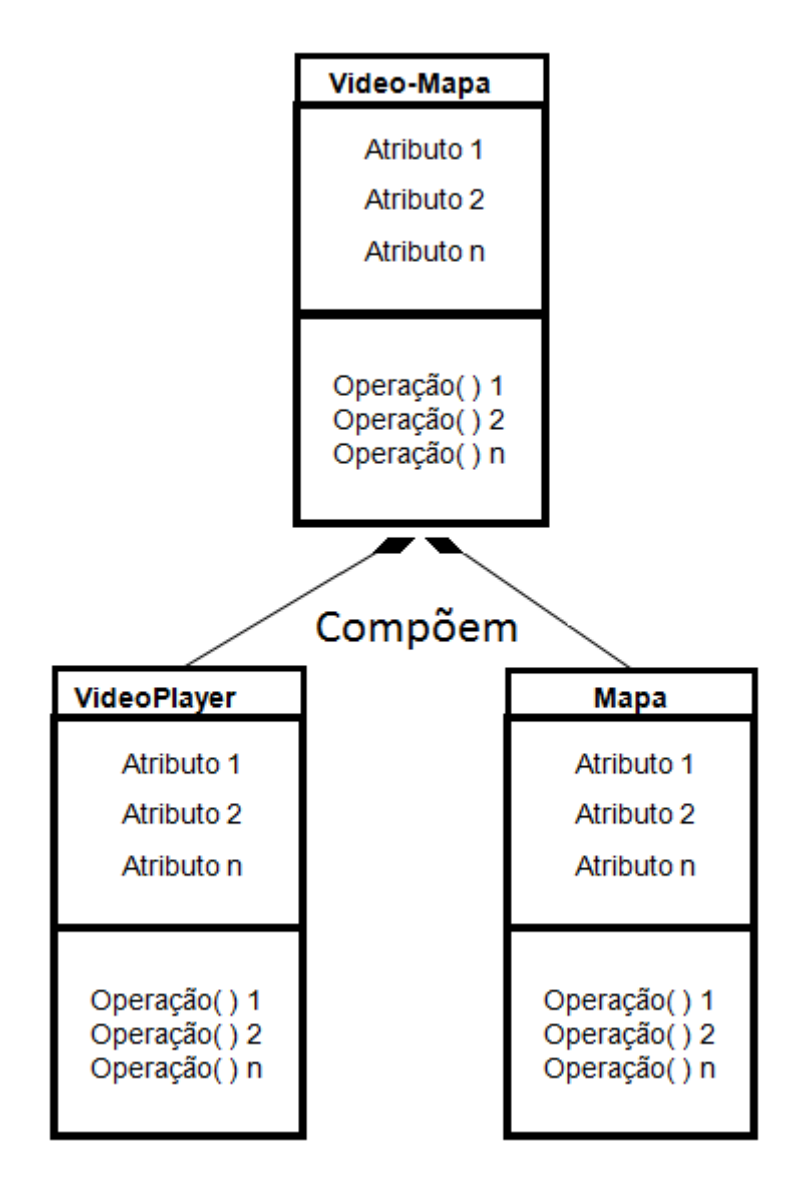

Figura 53 – A modelagem da Classe Vídeo-Mapa é um todo, resultado de uma *composição* de parte da Classe VideoPlayer e parte do Classe Mapa (Google Maps API), Booch, Rumbaugh,Jacobson ( 2000), páginas 147-148.

Esta interface é genérica e independe da funcionalidade do sistema. Foram desenvolvidas as seguintes operações (ou funções ou métodos) necessários para o funcionamento da mesma. *Esta modelagem permite a integração da visão 2D com a visão Video (Kraak, 2003a). Optou-se por não utilizar a visão 3D e sim uma interface integrada e sincronizada composta pelo vídeo e pelo mapa, uma vez que o vídeo já trazia em si a tridimensionalidade.*

## **5.7.1 Funções desenvolvidas para a classe Vídeo-Mapa**

Funções é sinônimo de operações ou métodos. Foram desenvolvidos métodos para:

- Importar bibliotecas de funções
- Inicializar variáveis
- Configurar serviço "web" de mapa e eventos de "mouse" no mapa.

 Importar as coordenadas geodésicas geográficas (latitude, longitude e a altitude h), coletados por receptor *GNSS* embarcado em câmera manual digital de alta definição.

 Importar os azimutes do eixo da lente da câmera, coletados por aplicativo de bússola digital em "smartphone", alinhado com o eixo da lente da câmera.

 Criar a "polyline" da rota completa com as coordenadas geodésicas geográficas (latitude e longitude) dos vértices da poligonal no mapa.

 Criar a matriz com as coordenadas geodésicas geográficas (latitude e longitude) e azimute da bússola digital nos vértices da poligonal no mapa.

 Desenhar a cada instante (no caso, a cada segundo) , o campo de visão e o azimute verdadeiro da câmera e reposicionar o ícone do veículo no vértice correspondente da poligonal de acordo com a Figura

 Apresentar no "vídeo-player" a cada segundo mensagem com os seguintes dados da câmera/receptor *GNSS*: data, horário (hh:mm:ss), latitude, longitude e h.

 Apresentar latitude e longitude no evento de clicar o "mouse" em um local no mapa.

Iniciar e desabilitar o botão *ativar tela cheia do "vídeo-player".*

 *Sincronização do vídeo com a posição na trajetória*: Sincronizar a posição do ícone do veículo e o desenho da visada de câmera no vértice da rota (polilinha) sobre o mapa no evento de mudança de tempo/posição (mudança de instante j e vertice j) do cursor do "vídeo-player", ou seja "ao arrastar e soltar o cursor do video-player resulta em arrastar e soltar o ícone e a visada". Isto possibilita ao usuário uma navegação não linear: ver principalmente a sincronização. Harrower e Fabrikant (2008), Kraak e MacEachren (1994).

 *Sincronização da posição na trajetória com o vídeo*: Sincronizar a posição do cursor do "vídeo-player" no evento de mudança de tempo/posição (mudança de instante j e vértice j) do ícone e o desenho da visada da câmera, ou seja, ao "arrastar e soltar o cursor do o ícone do veículo e visada resulta em arrastar e soltar o cursor do vídeo-player". Essa é a função inversa da anterior que igualmente possibilita ao usuário uma navegação não línear. Vejam-se as mesmas referências citadas: Harrower e Fabrikant (2008), Kraak e MacEachren (1994).

- Iniciar o "timer" ao iniciar o "vídeo-player".
- Mudar "status" no evento de mudança de estado do "vídeo-player".
- Retornar ao menu de navegação de Vídeo-Mapas no evento clicar o "mouse" no botão "Voltar".
- Realizar "Zoom In" e "Zoom Out" no "vídeo-player".

Esse tipo de sincronização é um forte diferencial implantado no presente trabalho.

Na figura abaixo tem-se a classe Vídeo-Mapa com seus atributos (propriedades ou características ou variáveis, entre elas as dinâmicas) e respectivas operações (ou funções ou métodos).

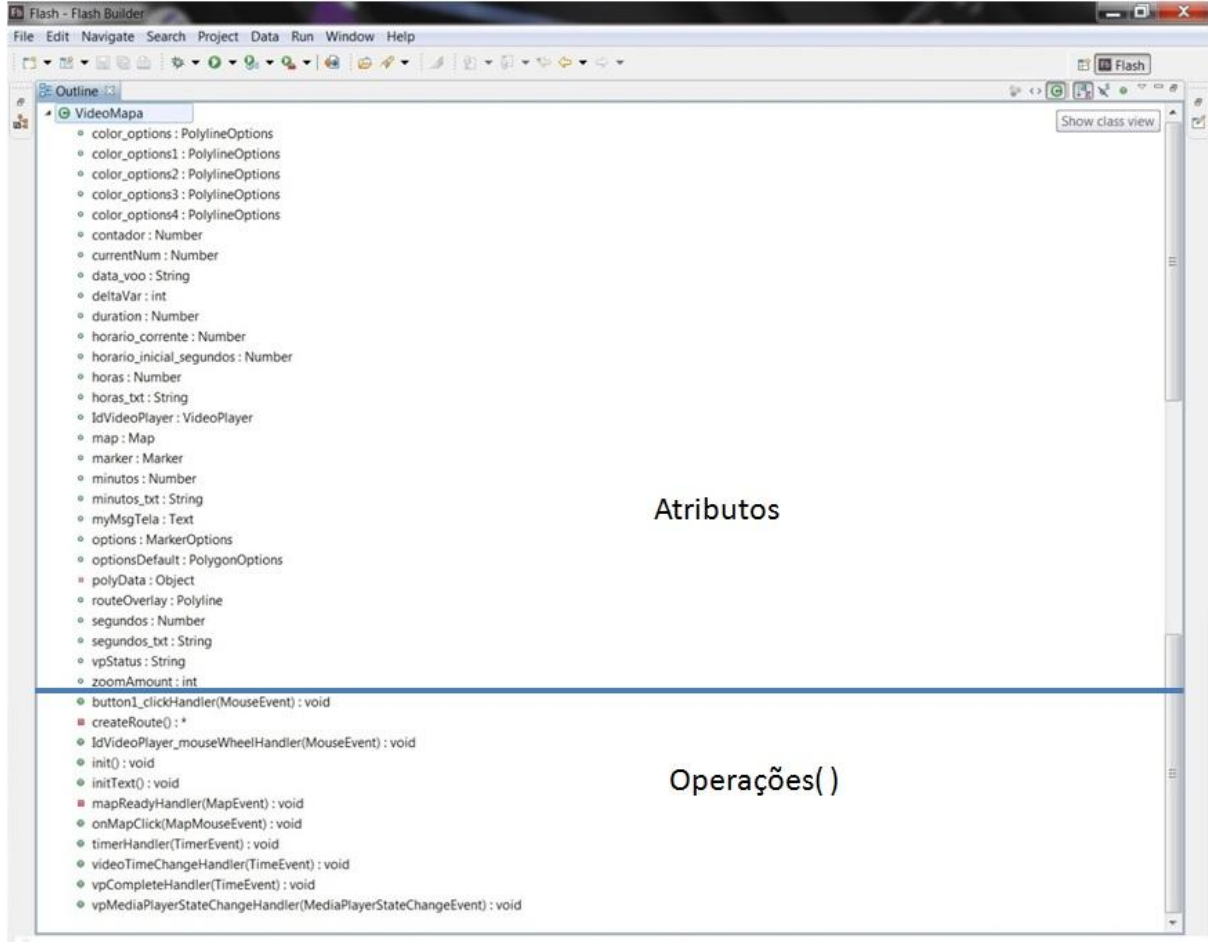

## Figura 54 – Atributos e Operações da Classe Vídeo-Mapa

A classe Vídeo-Mapa herda propriedades e métodos das classes Video-Player e das classes do Google Maps API. Veja-se a seguir exemplos dessas classes nas Figuras 55 e 56.

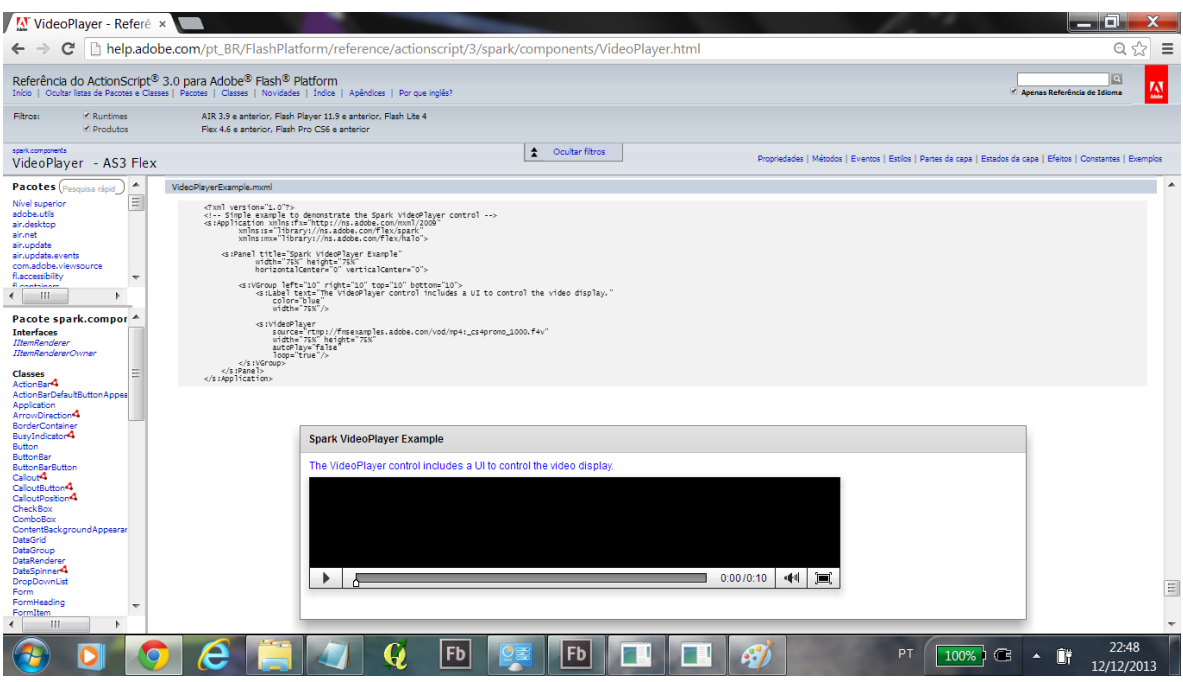

Figura 55 - Classe VideoPlayer e respectiva visualização.

#### Google Maps API Reference

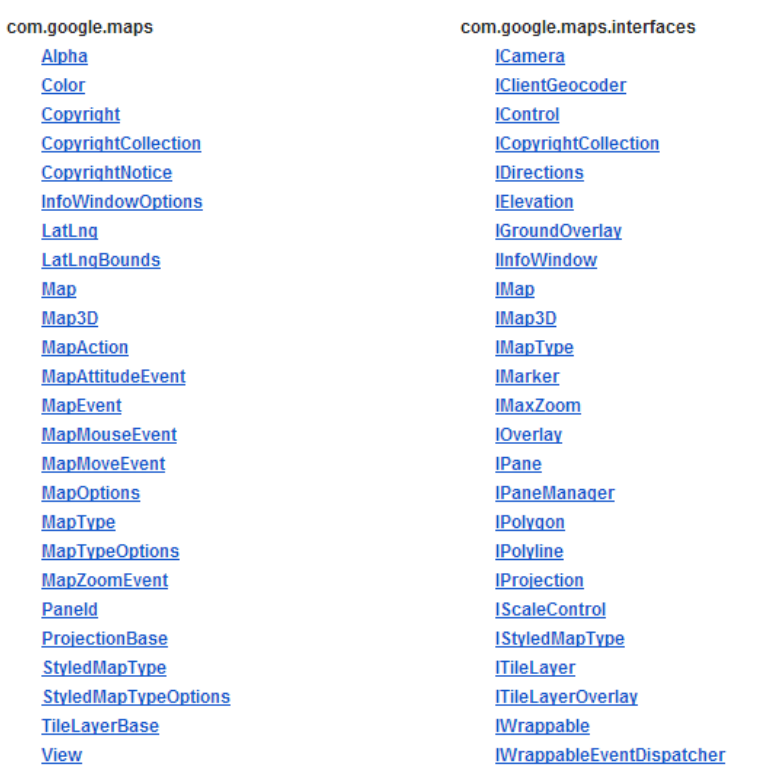

com.google.maps.styles **BevelStyle ButtonFace Style Button Style FillStyle** GradientStyle MapType Style MapType Style Element Type MapType StyleFeature Type MapType StyleRule **Rectangle Style Stroke Style** 

A seguir na Figura 57 vê-se a estrutura do Projeto VideoMapa no ambiente Windows Explorer. Como exemplo, em destaque à direita, tem-se as opções de *overlays* do Google Maps API.

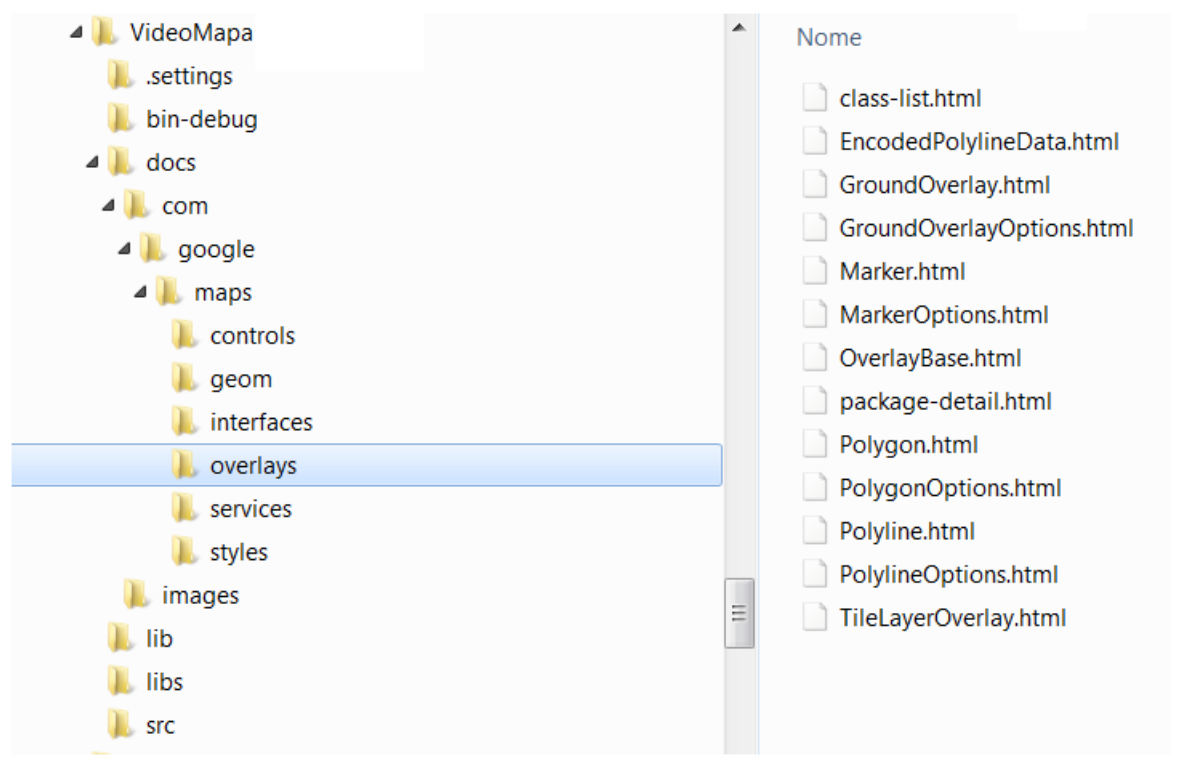

Figura 57 - Projeto VideoMapa no ambiente *Windows Explorer*. Em destaque as opções de *overlays* do *Google Maps API*.

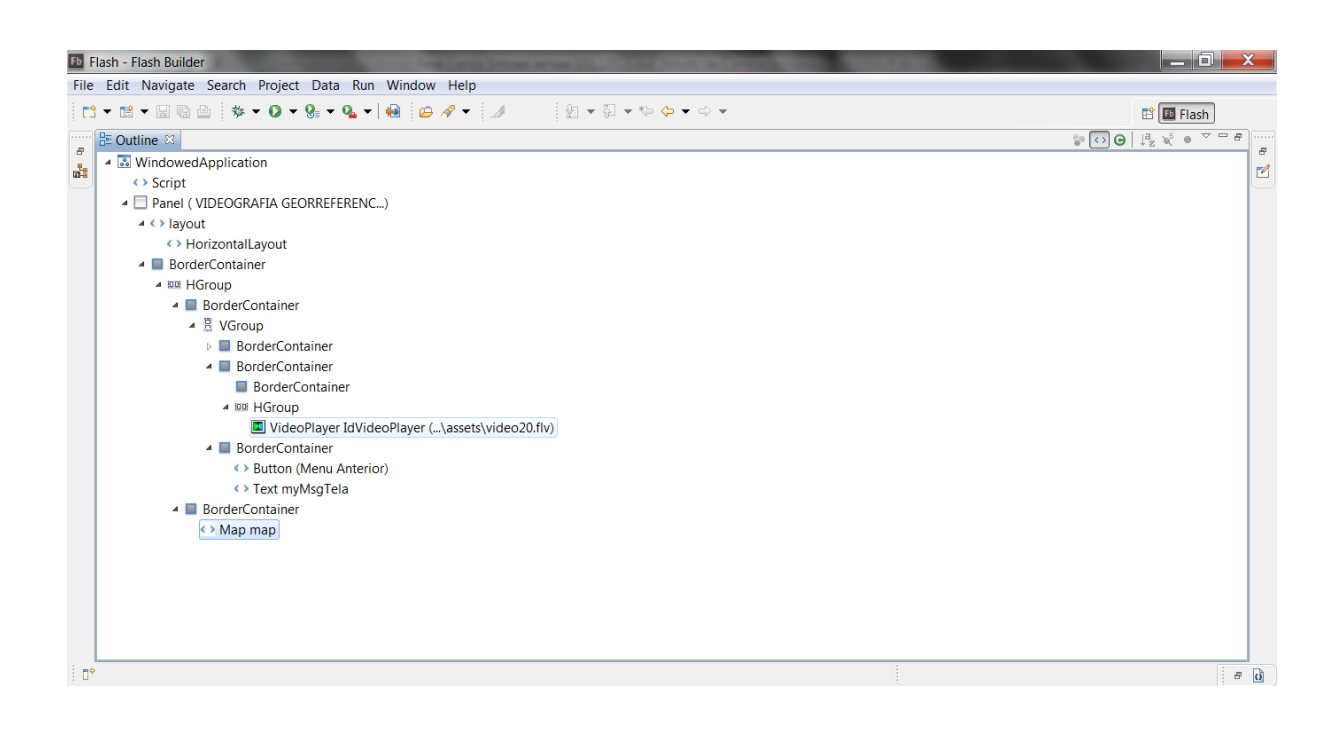

Figura 58 – Nesta figura vê-se o *outline*, ou seja uma estrutura de *conteiners* que organizam os diversos elementos que fazem parte do projeto de tela da interface Vídeo-Mapa.

# **5.7.2 Fluxo de eventos sincronizados na interação do usuário com a interface Vídeo-Mapa**

A Figura 59 mostra o Fluxo de Eventos na interação do usuário com a Interface Vídeo-Mapa, explicados na sequencia.

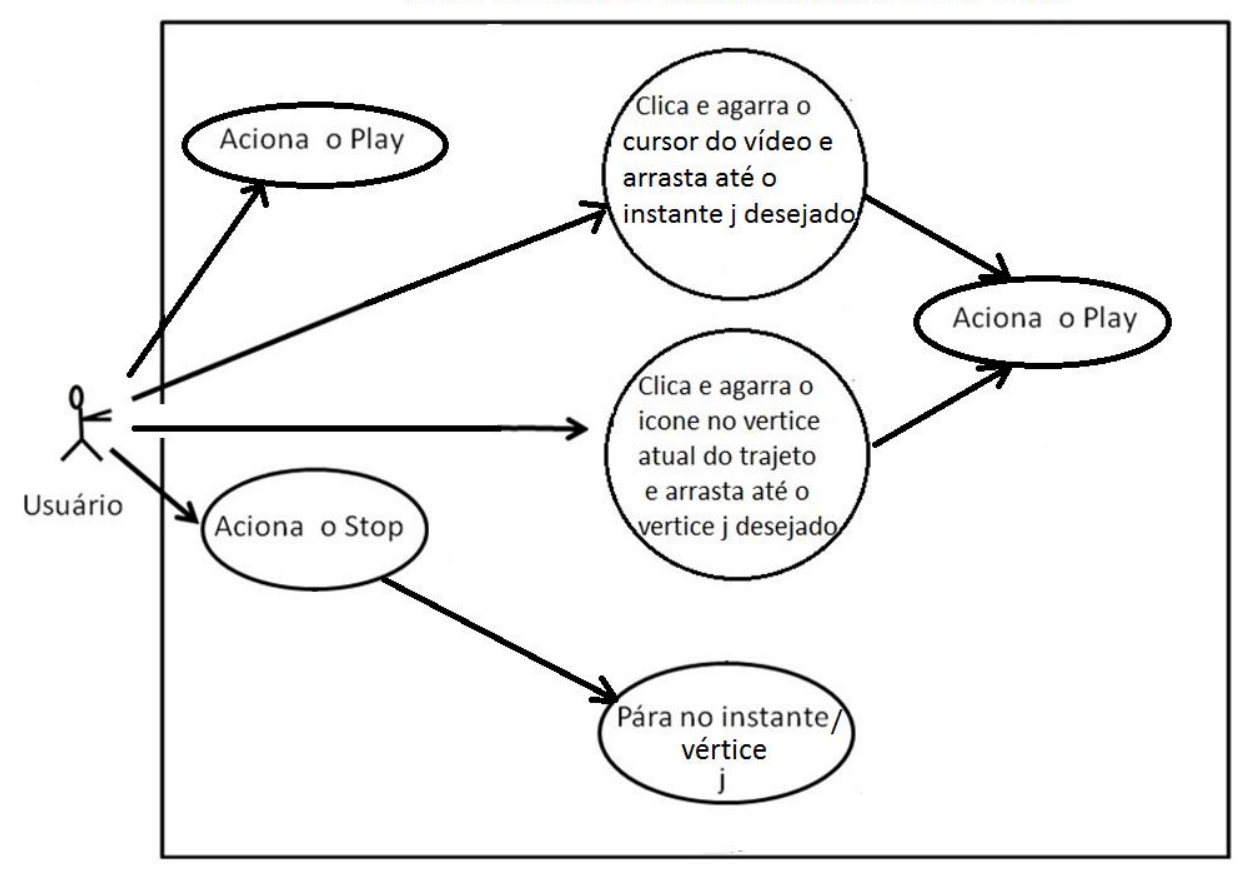

FLUXO DE EVENTOS COM A INTERFACE VIDEO-MAPA

Figura 59 – Este fluxo de eventos do usuário com a interface Vídeo-Mapa permite ao mesmo interatividade e navegação não linear tanto no vídeo como no mapa de maneira sincronizada. Booch, Rumbaugh,Jacobson ( 2000), página 276.

# **5.7.3 Descrição do algorítmo que permite o sincronização e a navegação não linear interativa na interface integrada Video-Mapa**

Sincronização ou correspondência de fase é uma das variáveis dinâmicas, presentes tanto em vídeos como em cartografia animada. A sincronização: referese ao emparelhamento temporal de duas ou mais séries de tempo. Ela, teoricamente, é capaz de quantificar as diferenças de nível de correlação: é

possível medir o grau da diferença entre as fases de duas séries de tempo que se correspondem. Na prática, a sincronia (ou a falta de) produz duas categorias nominais: em fase ou defasada, Kraak e MacEachren (1994).

A interação entre o usuário, o controle do video-player (rodar, parar, avançar, retroceder) e o controle através do ícone do veículo na trajetória no mapa disparam eventos de tempo do Vídeo-Player para o Mapa (e vice- versa) que resultam internamente em uma iteração sincronizada que move o ícone do veiculo ao longo da rota dinâmica traçada no mapa da interface Vídeo-Mapa. Seguem a seguir os requisítos, do algoritmo, passo a passo:

O usuário ao acionar ou o controle do Video-Player ou o ícone do veiculo na trajetória controlam o avanço e o retrocesso do vídeo e do ícone de maneira sincronizada.

Definiu-se que o "passo", menor intervalo de tempo *j* do cronômetro *(timer),* é de 1 segundo. É portanto de 1 Hz a frequência. Frequência é outra variável dinâmica descrita por Kraak e MacEachren (1994).

O cronômetro dispara a cada segundo o evento de posicionar o ícone do veículo no vértice posterior da poligonal e de desenhar a visada da câmera.

A duração é outra variável dinâmica descrita por Kraak e MacEachren (1994).

A duração do tempo decorrido no cursor do vídeo equivale:

- à somatória dos trechos da trajetória

- à somatória do número de vértices *j* (pontos coordenados) menos um (1), pois variam de 0 a n.

- à somatória das linhas da matriz de dados menos um (1), pois variam de 0 a n.

O evento de mudança de posição e / ou status (parar ou andar) no cursor do vídeo player representa um "disparo" que será "ouvido" pelas funções do mapa para efeito de sincronização da posição na trajetória. Da mesma forma, o evento de mudança do ícone na trajetória representa um "disparo" que será "ouvido" pelas funções do vídeo-player para efeito de sincronização.

*Este algorítmo permite o sincronismo do vídeo com a posição na trajetória e viceversa , ou seja, o sincronismo da posição na trajetória com o vídeo. Isso possibilita a desejada navegação não linear na interação do usuário com a interface, Harrower e Fabrikant (2008), de maneira sincronizada tanto com o cursor do vídeo como com o ícone do veículo na trajetória do mapa, através do recurso de "clicar, agarrar, arrastar e soltar" na localização desejada na interface Vídeo-Mapa.*

## **5.7.4 Ferramentas de software utilizadas no desenvolvimento**

Relacionam-se abaixo as tecnologias e softwares utilizados no desenvolvimento dos protótipos durante o período da pesquisa:

- Software comerciais das empresas: Adobe Flex, Google Maps API
- Software open-source: HTML5, Javascript, CSS3.
- Bases: Google Maps (Imagens, Terreno, Vias e Híbridas de diversos fornecedores)
- Linguagens: Orientadas a Objetos baseadas no padrão ECMA Script e Frameworks:

Action Script e

Java Script

Para interagir com a Interface Gráfica do Usuário é preciso lidar com *eventos* na programação orientada a objetos.

 *APIs – Interfaces de Aplicação para interoperabilidade entre ambientes:* Google API for Flash e

Google API for Java Script.

*Ambientes de Desenvolvimento:*

Adobe Flash Builder,

NotePad+ e a Ferramenta de desenvolvimento do Chrome

 *Ambiente de Desenvolvimento Integrado: Adobe Flash Builder 4.x / Flex SDK / Flex Framework,* em detalhe na Figura 60.

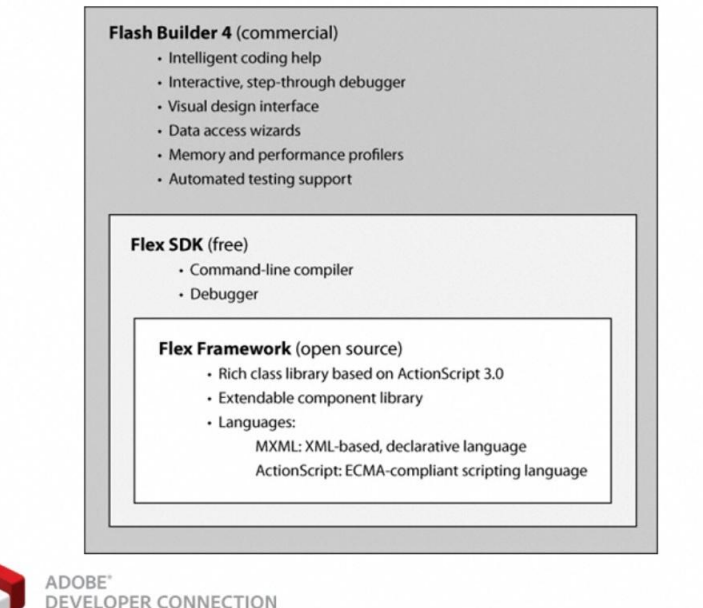

**Fx** 

# Figura 60 - Ambiente de Desenvolvimento com a integração do Adobe Flash Builder 4.x, Flex SDK e Flex Framework.

*Linguagens:*

MXML,

Action Script,

HTLM5,

CSS3,

JavaScript,

XML

- *Softwares adicionais para o sistema Web:*
- *Servidores Web:*

IIS

Apache

 *Servidor de Streaming Media:* Adobe Streaming Media Server (FMS) IIS

- *Serviço de Mapeamento na Web:* Google Maps API for Flash Google Maps API for JavaScript
- *Runtime Softwares / Compiladores:* Web: Adobe Flash Player Desktop: Adobe Air

*Banco de Dados Microsof SQL Server* 

Como observação final, vale dizer que em 2015, já ao final da pesquisa, a interface foi migrada da tecnologia Flex para HTML5 para incorporar as vantagens das novas linguagens *open-source* pois essas linguagens *open-source*, tais como HTML5, CSS3 e Javascript tornaram-se padrão de mercado. Estas permitem a incorporação de novas APIs e mantem as funcionalidades das duas versões de protótipos: uma aérea e outra terrestre. Os motivos técnicos para as migrações: *O HTML5 (Hypertext Markup Language 5)* é uma linguagem para estruturação e apresentação de conteúdo para a World Wide Web e é uma tecnologia chave da Internet. Esta nova versão traz consigo importantes mudanças quanto ao papel do HTML no mundo da Web, através de novas funcionalidades como semântica e acessibilidade.

O *CSS3*, nova versão das *Cascading Style Sheets (CSS)*, que define novos estilos para páginas web: transição, animações diversas e outros, que melhoram os aspectos de design do sistema, com facilidades para o programador e usuários. Isso se deve aos novos browsers, com suporte à essa linguagem, como o Google Chrome, Opera, Internet Explorer, Safari e Mozilla Firefox.

O *JavaScript* é a principal linguagem em sistemas *client-side* em navegadores web e pode também ser utilizada do lado do servidor. Foi concebida para ser uma linguagem script com orientação a objetos. Possui suporte à programação funcional e apresenta recursos como fechamentos e funções de ordem alta comumente indisponíveis em linguagens populares como Java e C++.

Esta migração até o presente momento (12/2015) já permitiu as seguintes novas funcionalidades:

1. Permitir a buscar um frame no vídeo a partir de um ponto apontado na rota do veículo.

2. Permitir a interface utilizar toda a largura de diferentes monitores (tela autoajustável e responsiva).

3. A migração do código do MXML para o XML permitiu a parametrização do Video-Mapa possibilitando a criação de um gerador de video-mapas. Obteve-se com isso a racionalização do tempo de geração de cada novo objeto video-mapa a partir de cadastro prévio dos parâmetros em uma base de dados Microsoft SQL Server.

4. Inclusão na nova barra do vídeo de outras funcionalidades como zoom, ampliação de tela, avanço e retrocesso mais rápido ou mais lento, nesta caso lidando com a variável dinâmica, taxa de mudança. Kraak e MacEachren (1994).

5. Novo *lay-out* de tela do sistema GeoRTA.

#### 5.8 UM MODELO DE MENU DE NAVEGAÇÃO ENTRE OS VIDEOS-MAPAS

#### **a) Dinâmica de funcionamento**

A interface de navegação tem um modelo lógico em árvore e é intuitiva para escolher o Vídeo-Mapa desejado. Veja-se a Figura 61.

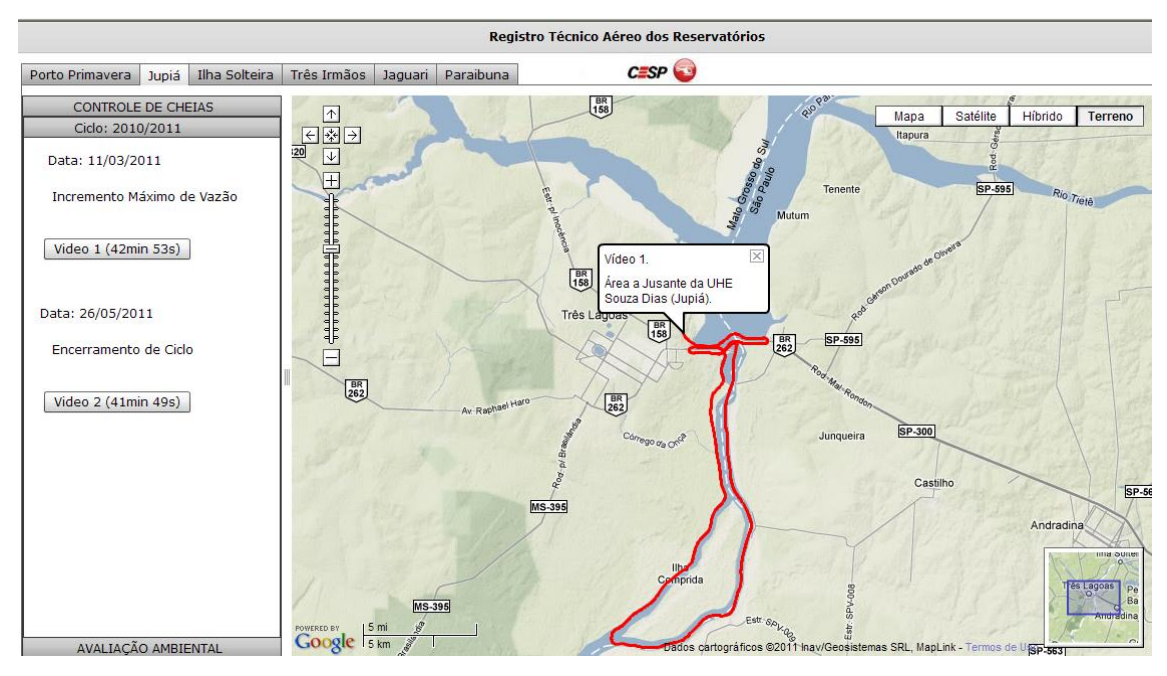

Figura 61 – Exemplo de gerenciador de Video-Mapas.

Este protótipo foi customizado para navegar entre os diversos Vídeo-Mapas produzidos para a CESP, classificados por hidroelétrica, por assunto (inspeção para controle de cheias ou avaliação ambiental de bordas), por ciclo anual e data. No topo da imagem da Figura 61 consta o nome dado pela CESP para esse protótipo: Registro Técnico Aéreo dos Reservatórios (RTA, que atualmente mudou para GeoRTA).

O primeiro nível de navegação, na parte superior da tela, além do logotipo da CESP, constam as abas que identificam os 6 reservatórios da CESP.

O segundo nível de navegação, na parte esquerda da tela, contém as atividades que se desejam analisar, no caso controle de cheias / secas ou avaliação ambiental e patrimonial. Este nível de navegação funciona como se fosse um acordeão, ao clicar ele se abre e apresenta os botões (teclas, no caso o Vídeo-Mapa) que se deseja "tocar".

O terceiro nível é o Ciclo/Período Anual que se deseja visualizar e analisar. Neste nível tem-se botões numerados e com a duração dos vídeos efetuados em determinada data, bem como o evento em análise (ex: Incremento Máximo de Vazão, Encerramento do Ciclo). Com um clique sobre o botão aparece uma descrição do vídeo e a trajetória efetuada aparece sobre o mapa à direita. Um clique duplo no botão leva diretamente ao Vídeo-Mapa desejado. Se não optar pelo clique duplo, pode-se de maneira alternativa dar um clique simples sobre o mapa, que apresenta a descrição sobre a trajetória em vermelho que identifica o Vídeo-Mapa e um segundo clique sobre o mapa leva ao Vídeo-Mapa desejado.

Observe que nos cantos da imagem do Google Maps, já existem as funcionalidades: zoom, tipos (mapa, satélite, híbrido, terreno), movimentação do quadro e escala, possíveis de serem utilizados.

A medida em que uma coleta de dados é realizada (cheia, seca, problemas ambientais ou patrimoniais) novos Vídeo-Mapas são incluidos nessa árvore. Desta maneira tem-se um repositório de Vídeo-Mapas que permite comparações temporais.

## **6 DESENVOLVIMENTO DE PROTÓTIPOS DE SISTEMAS DE VIDEO-MAPEAMENTO PARA MONITORAMENTO E INVENTÁRIO**

Cada protótipo pode ser desenvolvido a partir do propósito a que se destina.

Foram dois os protótipos desenvolvidos: um para veículo terrestre (monitoramento e inventário de placas de sinalização de trânsito) e outra para helicóptero (monitoramento a partir do registro técnico-ambiental das bordas dos reservatórios da CESP e inventário de propriedades vizinhas). São variantes de um mesmo sistema básico, cada um com suas características peculiares. Para apresentá-los serão feitas descrições da parte comum e das diferenças específicas.

O desenvolvimento dos dois protótipos inclui as etapas abaixo enunciadas e descritas nos itens a seguir:

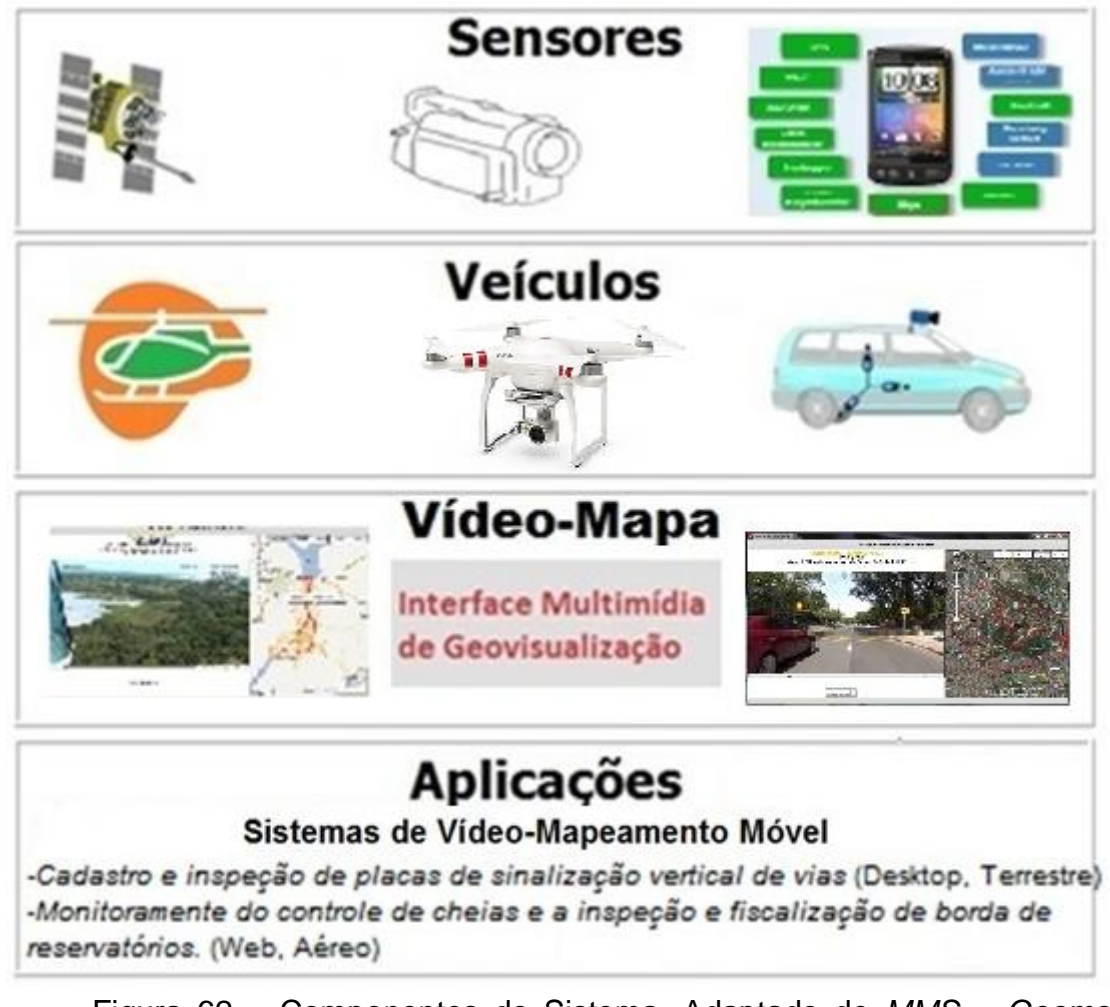

Figura 62 – Componentes do Sistema. Adaptado de *MMS – Geomatics Engineering, University of Calgary, Canada.*

A Figura 62 é uma apresentação em camadas que mostra que para o desenvolvimento de Sistemas de Vídeo-Mapeamento Móvel são necessários sensores para a coleta de dados em veículos e uma interface multimídia de geovisualização, no caso, o Vídeo-Mapa.

A Figura 63. é um Caso de Uso genérico que permite à equipe da EPUSP/PTR/LTG desenvolver protótipos de sistemas de video-mapamento para efeito de monitoramento e inventário através do Vídeo-Mapa em função do propósito pretendido pelo(s) usuário(s).

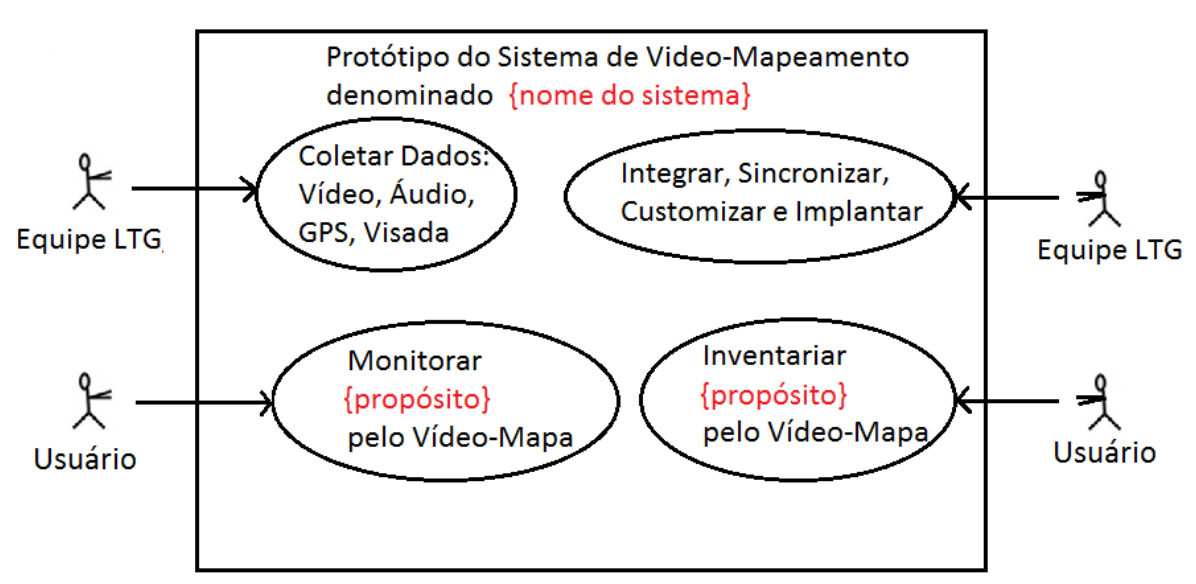

Caso de Uso genérico de um sistema de Vídeo-Mapeamento

Figura 63. Este é o Caso de Uso genérico que permite à equipe de pesquisa e desenvolvimento desta linha de pesquisa no Laboratório de Topografia, Cartografia e Geodésia (LTG) da Escola Politécnica da USP desenvolver protótipos de sistemas de video-mapamento para efeito de monitoramento e inventário através do Vídeo-Mapa em função do propósito pretendido pelo(s) usuário(s).

#### 6.1 METODOLOGIA DE DESENVOLVIMENTO DOS PROTÓTIPOS

A metodologia de desenvolvimento empregada está descrita a seguir:

A) Testar e escolher dispositivos para acoplar à câmera ao veículo.

B) Escolher uma câmera adequada ao serviço e realizar gravações, coletar automaticamente os dados do receptor *GNSS* e gravar a voz de um especialista.

C) Extrair metadados dos vídeos e transformar os mesmos para os formatos especificados. Idem para as informações coletadas pela bússola digital do *smartphone* e de receptores *GNSS* adicionais.

D) Criar as funções de leitura e carga desses arquivos e selecionar as variáveis de interesse: latitude, longitude, altitude, data e hora (provenientes dos arquivos da
câmera) e o azimute (proveniente de bússola digital, junto com data e hora, para sincronização).

E) Utilizar a classe Video-Mapa e customizá-la para a finalidade desejada, uma vez que cada protótipo de sistemas de vídeo-mapeamento móvel tem finalidade, veículo e distribuição da informação, parecidas porém diferentes.

F) Definir o ambiente computacional:

- Especificar a arquitetura de hardware do sistema

- Programar.

G) Especificar as extrações, transformações, conversões e carga dos arquivos do Vídeo, do receptor *GNSS* e da Bússola Digital.

H) Consultar, testar, analisar e capturar as feições de interesse (ex: placas, bordas de reservatórios)

I) Armazenar as informações coletadas na fase de monitoramento em inventário J) Controlar a qualidade: testar e homologar o protótipo da interface.

### 6.2 TESTES E CONTROLE DE QUALIDADE PARA OS PROTÓTIPOS

Os protótipos foram testados por seus usuários em suas diversas etapas e visaram: a adequação visual da interface, a disposição dos comandos, a formatação dos ícones para o conforto e a compreensão do usuário.

Foi feito o controle de qualidade do protótipo quanto a:

- o aplicativo em si (qualidade cartográfica/funcionalidade e integração de vídeos com mapas e imagens), seu emprego, e também verificou-se:

- a precisão posicional do veículo e das placas no sistema terrestre (GVM);

- a qualidade da imagem (em função das condições de campo);

- a qualidade da imagem no zoom necessário para a aplicação; - a integração das tecnologias; - a real utilidade (vantagens / limitações) da aplicação.

### **7 GVM - PROTÓTIPO DO SISTEMA DE MONITORAMENTO E INVENTÁRIO DE PLACAS DE SINALIZAÇÃO VERTICAL VIÁRIA DE TRÂNSITO**

O protótipo do Sistema Monitoramento e Localização da Sinalização vertical viária de trânsito, batizado de GVM, pode ser classificado, de acordo com a divisão proposta por Tao e Li (2007), como "*A GPS-Enabled Terrestrial Vídeo Logging and Mapping Desktop System",* ou seja, Um Sistema Local de Mapeamento e Registro por Vídeo terrestre com receptor *GNSS* ativado. Veja-se ilustração na Figura 64.

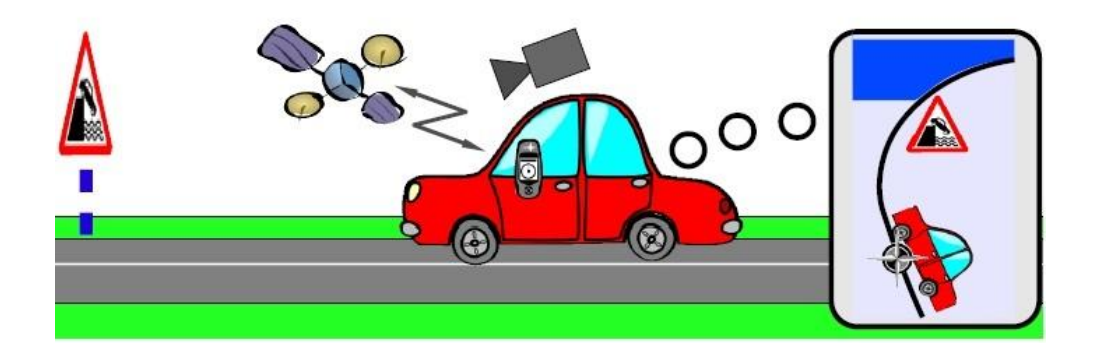

Figura 64: Vídeo georreferenciado para inspeção de segurança de estrada baseada na geoinformação do inventário de tráfego. Adaptado de Segvic et al. (2011).

# 7.1 LEVANTAMENTO DE DADOS

Em função do Programa de Pós-Graduação em que se desenvolveu, escolheu-se como primeira aplicação a atividade de cadastro e inspeção de placas de sinalização viária, com casos práticos da cidade de São Paulo. Uma vez resolvidos os desafios da interface e testado o sistema, em uma aplicação real, foi possível avaliar melhor a real utilidade (vantagens e limitações) desse sistema e a viabilidade de integração com outras tecnologias acessíveis, bem como aplicações a outras áreas.

O problema pode ser caracterizado da seguinte maneira. Os departamentos de trânsito (DSV, por exemplo) das cidades são os responsáveis pela implantação e manutenção das placas de sinalização. Estas são muito variadas: na Figura 65 apresentam-se algumas placas de sinalização presentes no Manual do CONTRAN (2007), que padroniza toda a simbologia e tipologia das placas.

Para efeito de cadastramento o programa apresenta o conjunto das placas (essas e outras) para que, ao ver o vídeo, se possa identificar o tipo de placa e gravar o código a ela associado, junto com as coordenadas e observações que se veja oportuno (por exemplo: placa torta, pintura descascada). Com isso um banco de dados será criado: cadastramento na primeira vez e registro do estado nas passagens seguintes. A meta é que seja uma tecnologia acessível e de boa produtividade.

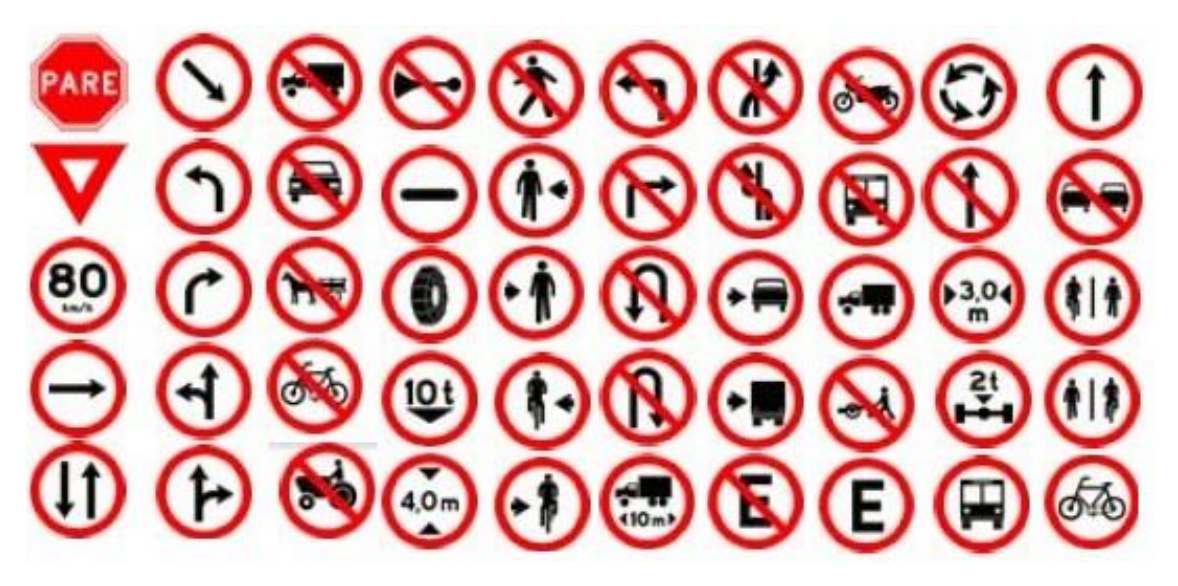

Figura 65 – Algumas placas de sinalização padronizadas pelo CONTRAN.

Para calcular e gravar as coordenadas é preciso ter em conta a geometria das placas, que é padronizada (dimensões, alturas), como se pode ver na Figura 66, tomada do manual da CONTRAN. As imagens, ainda que difíceis de ver (em função da pouca qualidade do original), contem todas as dimensões para as análises e cálculos, que serão desenvolvidos mais adiante.

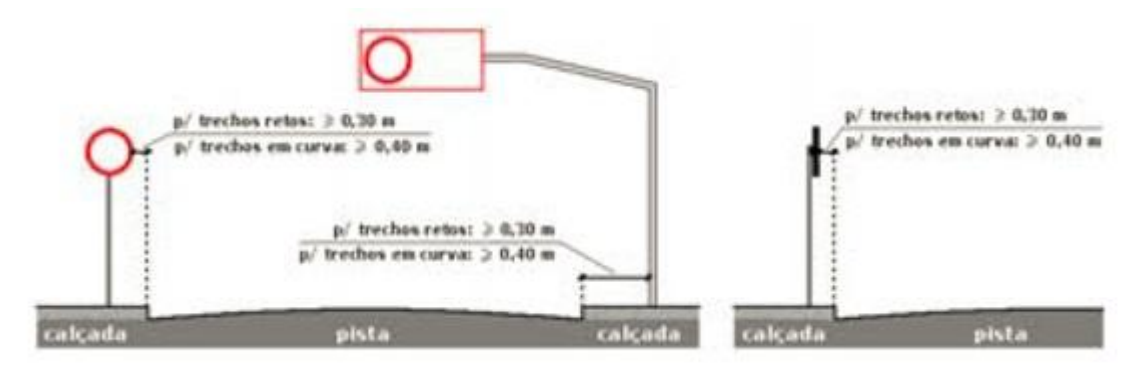

Figura 66 – Geometria padronizada de algumas placas de sinalização.

#### 7.2 LEVANTAMENTO DE REQUISITOS

#### *a) Coleta de dados e desenvolvimento.*

- Realizar 3 vídeos-mapeamento móveis terrestres georreferenciados na USP e bairros do entorno com recursos disponíveis (acessível): uma câmera manual com receptor *GNSS* embarcado; analisar o resultado em função das dificuldades normais de uma cidade grande com trânsito geralmente muito intenso. Os dois primeiros levantamentos foram feitos com a câmera fixa e o terceiro com a câmera móvel.

No primeiro vídeo-mapeamento móvel terrestre pretendeu-se avaliar a precisão da localização e da qualidade do sistema para a finalidade desejada e para isso almejou-se:

- Criar uma metodologia para coletar dados de posicionamento (Lat, Lng, h) da video-câmera fixa no veículo e, a partir destes e da visada, estimar a localização da sinalização vertical viária (Lat, Lng, h), em uma amostra de 35 placas.

- Coletar o posicionamento da mesma amostra de placas com receptor *GNSS,* da modalidade Geodésico, para avaliar a precisão da coleta feita pelo sistema.

- Criar um inventário dessa amostra com os diversos tipos de placas (de acordo com o manual do CONTRAN) para que o usuário possa identificar a placa existente naquele local e gravar o código e a descrição das condições da placa junto com as coordenadas da mesma.

- Verificar até onde um registro deste tipo é bom para um monitoramento e inspeção dinâmica de placas. O que é possível com uma câmera ?

- No 3º levantamento, adicionaram-se as seguintes tarefas:

- Registrar com uma câmera manual com receptor *GNSS* embarcado, com liberdade de movimentos e do lado direito do veículo com captura de imagens feita de maneira oblíqua à trajetória; simular em terra, os registros manuais feitos normalmente durante voos de helicóptero.

- Efetuar tomadas frontais de placas à distância e utilizar o recurso de zoom, principalmente nos momentos de parada de trânsito.

- Capturar o azimute do eixo do campo do visão da através do acoplamento mecânico de smart-phone à câmera com o aplicativo gratuito *Android* de bússola digital, o Anti-Map Log; a Figura 67 mostra a montagem feita.

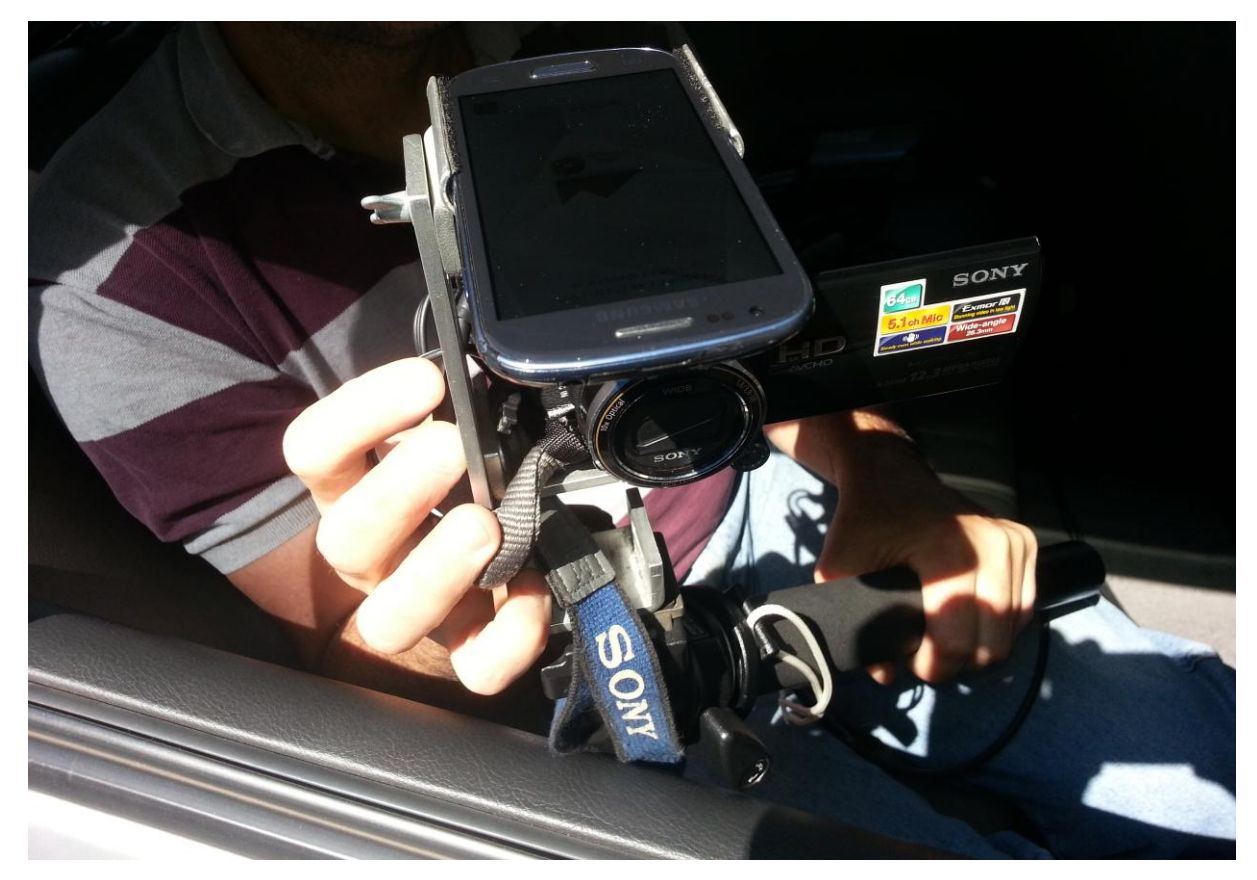

Figura 67. *Câmera manual* Sony em tomada oblíqua, à qual se acoplou um *smartphone* com aplicativo AntiMap-Log para a coleta do azimute da visada.

### *b) Testes e Análises realizados*

O objetivo dos mesmos foi:

- Avaliar o estado da sinalização vertical viária com tomadas fixas, variáveis e destaques através de zooms de câmera.

- Analisar os resultados do receptor *GNSS* em locais com muitas árvores e vias com edificações altas em situação de cânion urbano.

- Verificar o alcance do vídeo tanto em ruas estreitas como em vias largas tais como a Marginal Pinheiros, com 7 pistas.

- Comparar as tomadas frontais de placas à distância através do recurso de zoom nos momentos de parada de trânsito.

- Avaliar o grau de interferência eletromagnética sobre a bússola digital.

- Avaliar a precisão das coordenadas dos pontos extraídos, por comparação com coordenadas levantadas por processo mais preciso (outro receptor *GNSS,*  independente da câmera, colocado em posição mais à frente do veículo);

- Avaliar a precisão do azimute da linha de visada, tomada a partir dos dados do celular, por comparação com os azimutes calculados através de processo mais preciso (receptor *GNSS* e azimute da via, em mapa preciso);

- Avaliar a visibilidade das placas e outros objetos de interesse com a câmera em direção fixa, com teste em vias de diversas larguras;

- Verificar a nitidez da imagem no zoom e definição da resolução necessária para o problema (desde 720 x 480 até 1920 x 1080 pixels, fornecido pelo modelo que se pretende usar inicialmente);

### 7.3 ARQUITETURA DO PROTÓTIPO

- Nome: GVM
- Interface Vídeo-Mapa.
- Veículo: Automóvel

- Distribuição da Informação: Arquivo executável em *desktop/laptop* distribuído via *pendrive* ou *email*.

- Coleta de Dados: Videografia e recepção de dados receptor *GNSS* por câmera manual e bússola em *smartphone*.

Tecnologias empregadas: Servidor *Web, Web Mapping* 

*Service e* Estações Clientes *.* 

A Figura 68 monstra em detalhes os componentes dos sistema GVM inteligados.

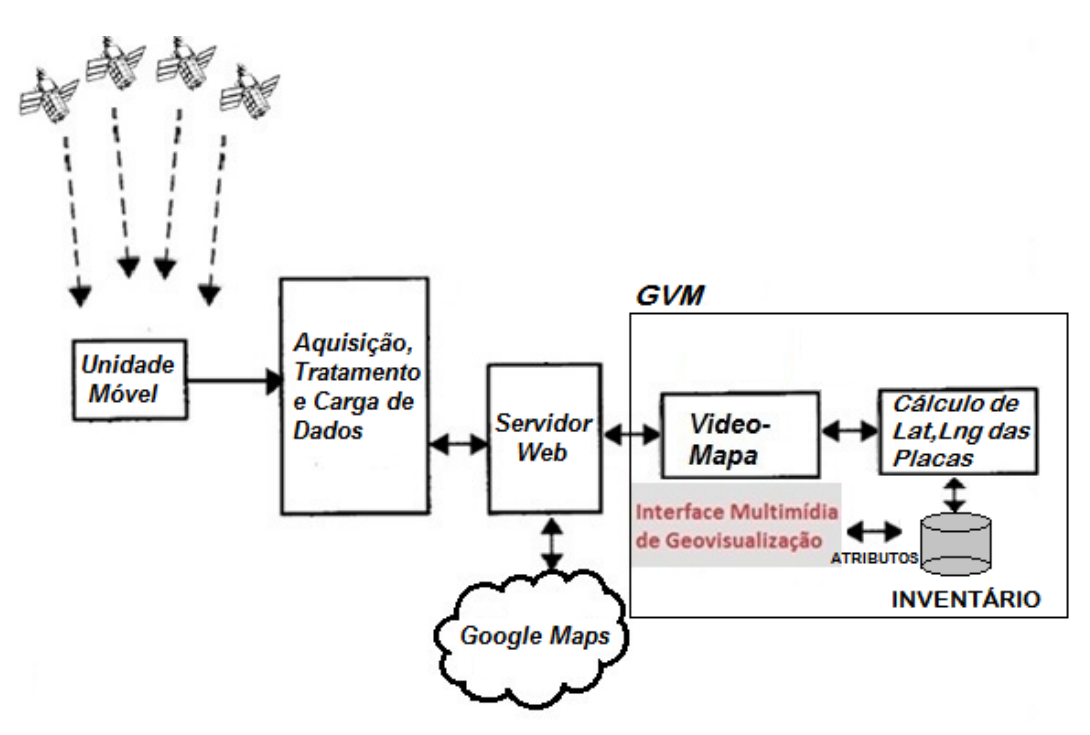

Figura 68 - Arquitetura *Desktop* do Sistema GVM

Na Figura 69 tem-se o Diagrama de Caso de Uso do protótipo do sistemas de video-mapeamento GVM para efeito de monitoramento de placas de trânsito e inventário dos atributos das placas através do Vídeo-Mapa. Veja-se os respectivos atores: o autor junto a equipe de pesquisadores e desenvolvedores do Laboratório de Topografia, Cartografia e Geodésia (LTG) da Escola Politécnica da USP e usuários da USP e eventualmente o CET, DSV e a ARTESP.

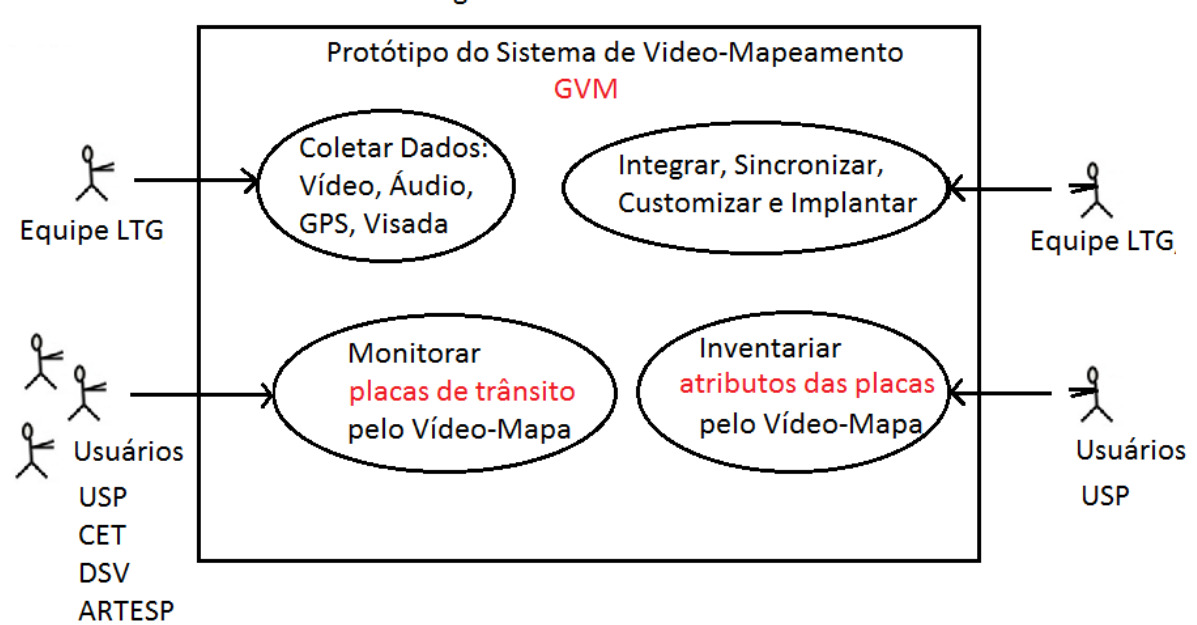

Diagrama de Casos de Uso

Figura 69 - Casos de Uso do protótipo do sistema GVM através do Vídeo-Mapa.

7.4 METODOLOGIA DE POSICIONAMENTO, IDENTIFICAÇÃO E QUALIDADE DAS PLACAS DE SINALIZAÇÃO VERTICAL DE TRÂNSITO E TESTES DE QUALIDADE DO GVM

### **7.4.1 O primeiro teste de vídeo-mapeamento terrestre, seu tratamento e desenvolvimento do GVM**

A Figura 70 mostra o esboço do primeiro trajeto de coleta dedados.

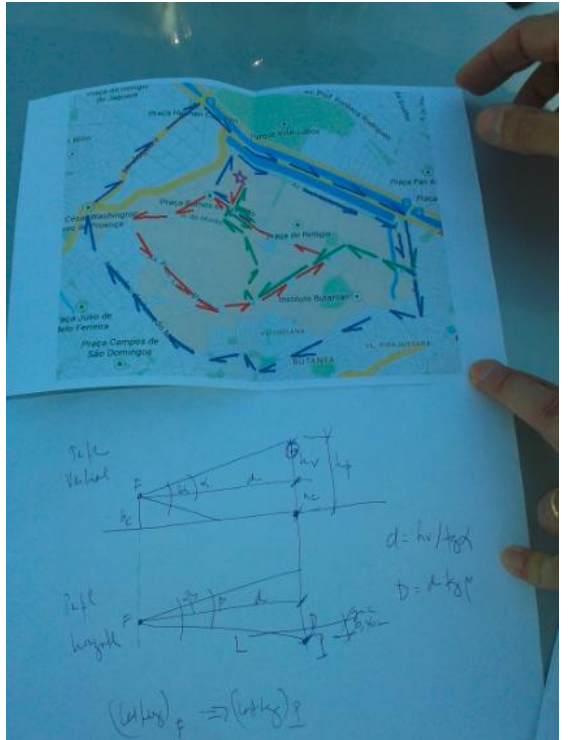

Figura 70: Planejamento do trajeto da primeira coleta de dados na Cidade Universitária da USP.

A primeira coleta através de vídeo-mapeamento terrestre foi feita no dia 16/11/2013, sábado, na cidade universitária, de acordo com o trajeto indicado na Figura 71. Uma câmera com receptor *GNSS* embarcado foi fixada na dianteira do veículo e durante o trajeto, este se posicionou no meio da pista, registrou a sinalização vertical de ambos os lados da via e forneceu os dados básicos para os testes do GVM. Realizou-se assim o vídeo da sinalização em um trajeto de diversas ruas e avenidas da Cidade Universitária da USP, campus Butantã e adjacências, e foi incluido um trecho da Marginal Pinheiros e a Avenida Escola Politécnica (trajeto em vermelho nas Figura 71 e 73).

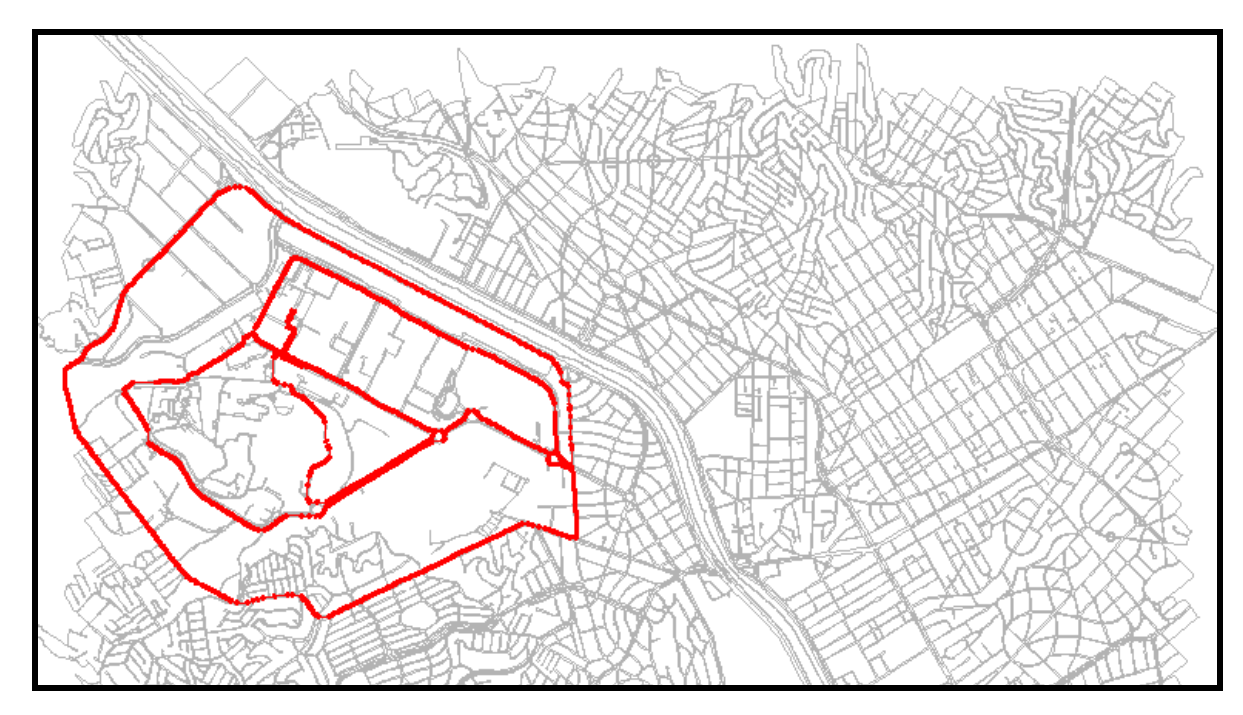

Figura 71 - Percurso do primeiro vídeo-mapeamento terrestre realizado no dia 16/11/ 2013, sábado.

Durante o percurso, foram feitos comentários sobre o estado dessa sinalização. O percurso foi todo narrado e foram registradas diversas observações técnicas relativas à sinalização viária vertical. Foram identificadas todas as placas. A duração deste vídeo-mapeamento terrestre foi de aproximadamente 1 hora. O circuito interno da USP é mais tranquilo em termos de trânsito, e o externo é menos tranquilo mas traduz uma situação real do dia a dia do tráfego. Foram observados durante o trajeto, para efeito do controle de qualidade da sinalização viária vertical, postes danificados, placas tortas, placas sujas e poluição visual com placas de frente e de lado, justapostas de maneira bastante confusa. Como um objetivo secundário durante este trajeto, foi possível também monitorar a qualidade das vias e mobiliário urbano de maneira geral dentro e fora do campus da USP tais como totens de indicação da unidade da USP, câmeras, totens publicitários da PMSP com a indicação da temperatura, horário e qualidade do ar, rede de iluminação, a qualidade do asfalto, sinalização semafórica, pontos de ônibus, árvores, corredores de ônibus, corredores de ciclistas, lixeiras, calçadas, orelhões, caçambas, placas de obras, as árvores mais antigas, árvores recém plantadas com a devida proteção, vias com faixa única, dupla faixa, com uma e até 7 pistas como no caso da Marginal Pinheiros a indicação de radares e a sinalização aérea superior, como pode-se observar na Figura 72.

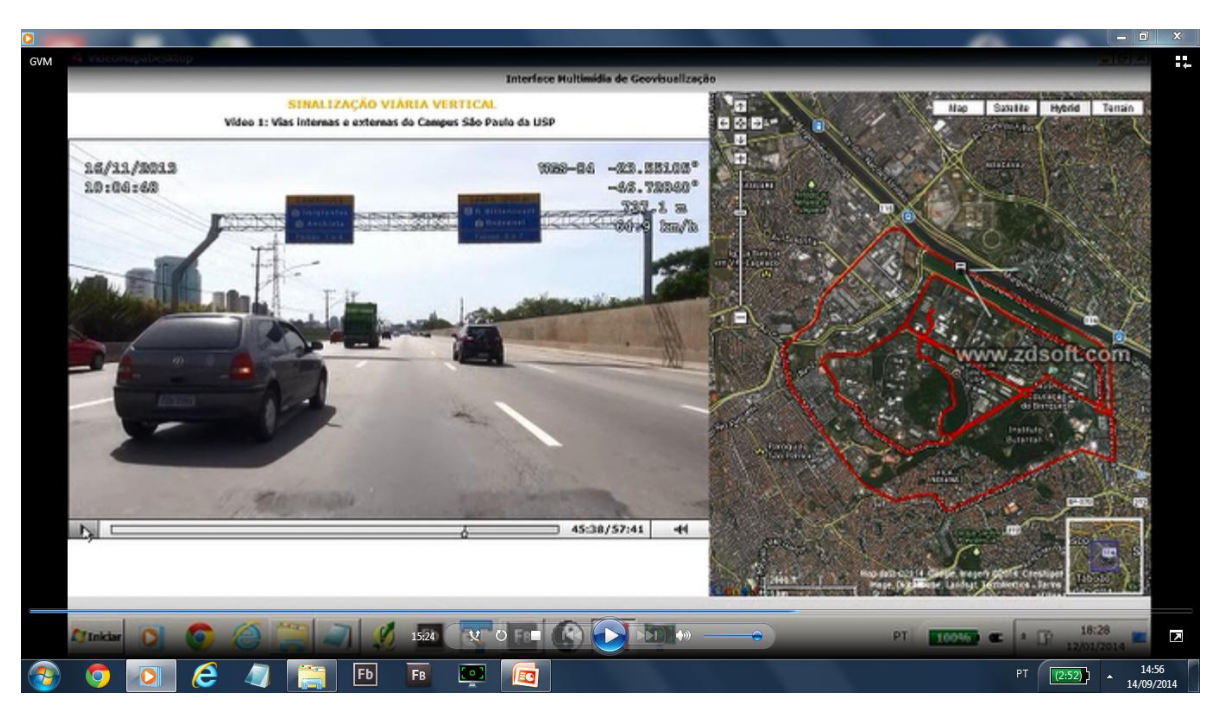

Figura 72 – Trecho da Marginal Pinheiros com 7 pistas e com sinalização aérea superior.

Esses dados do vídeo bruto foram e são gravados, por questões técnicas, com uma frequência de 29,7 quadros por segundo. A empresa que fez a montagem da câmera e toda a coleta do vídeo e áudio em arquivo MP4, realizou também um tratamento dos dados para fornecer o resultado com 30 quadros por segundo e também, em separado, um arquivo com os dados do receptor *GNSS* de segundo em segundo nos formatos .gpx e .csv.

O GVM lê esses dados e grava em cada quadro o dia, a hora, as coordenadas e a velocidade. Para isso efetua a sincronização do vídeo com os dados do receptor *GNSS* e realiza a interpolação linear da posição para cada quadro (dados de posicionamento do receptor *GNSS* a cada segundo e quadros a cada 1/30 de segundo).

O programa completa a sua tarefa ao dividir a tela e chamar, para a posição correspondente, tanto o vídeo como a imagem Google. Com esses dados iniciais foi possível montar e testar o protótipo. As demais coletas serviram para analisar outras opções, problemas e futuros desenvolvimentos.

Foi testada e controlada a qualidade do sistema (qualidade da interface, funcionalidade e integração do vídeo com imagens) através de um teste que constituiu inicialmente na avaliação da precisão posicional da placa, a qualidade da imagem (em função das condições de campo) e o resultado da integração das tecnologias.

Paralelamente ao desenvolvimento do GVM foi feita uma pesquisa na área de cadastro de sinalização viária que se apresenta no Anexo I deste trabalho.

A Figura 73 mostra uma tela do Vídeo-Mapa no protótipo do sistema GVM, tal como planejado e implantado.

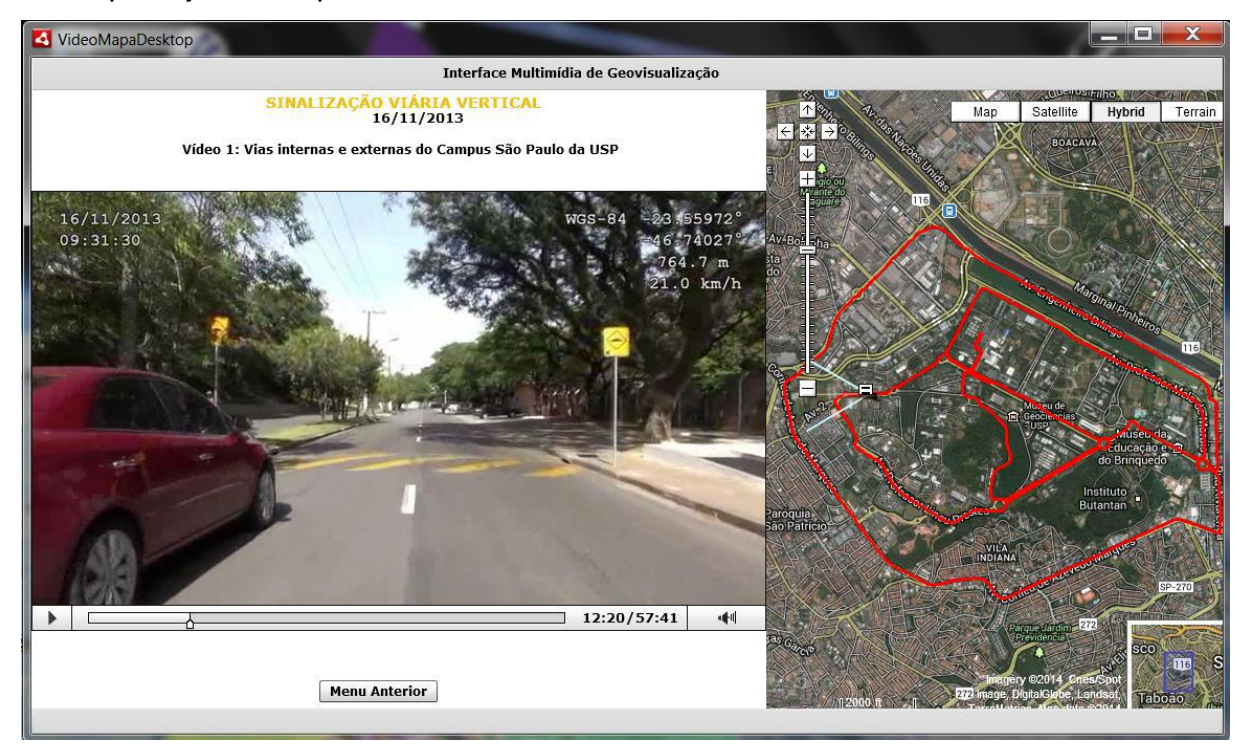

Figura 73 - Tela do Vídeo-Mapa no protótipo do sistema GVM.

Nessa figura pode-se ler no alto à esquerda em destaque: "VideoMapaDesktop", pois se trata de uma solução de escritório. Na primeira linha, com fundo cinza pode-se ler: Interface Multimídia de Geovisualização.

Em linhas gerais, pode-se ver que a tela está dividida em duas partes principais. Na da esquerda está basicamente o vídeo, e na da direita a imagem do Google. A Figura 74 amplia a parte da esquerda.

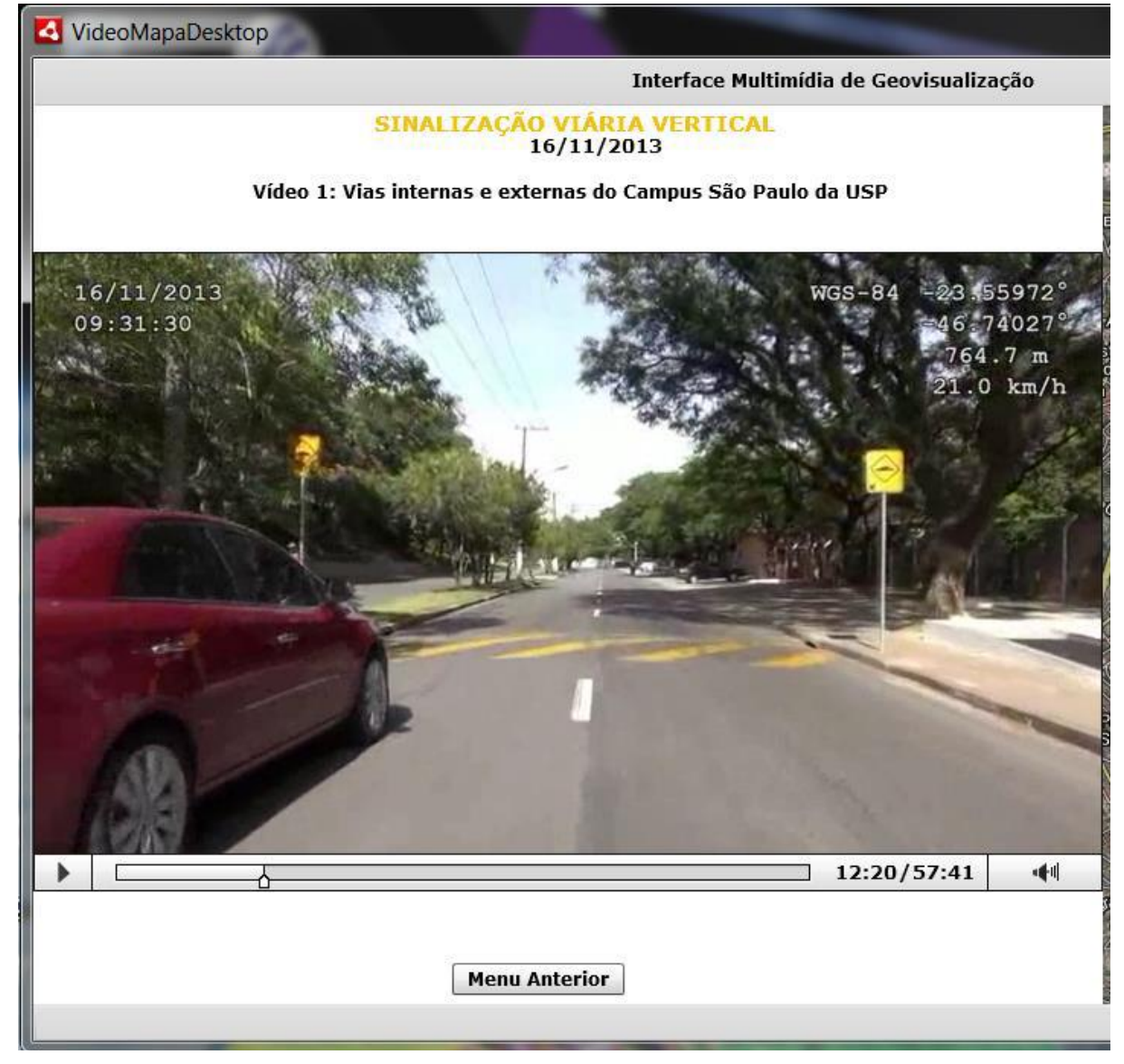

Figura 74 - Região esquerda do GVM

No topo da figura pode-se ler a aplicação de que se trata: "Sinalização viária vertical", a data da vídeo e seu número (Vídeo 1), além de um nome para o vídeo, que deve ser fornecidos pelo usuário, no caso o nome foi "Vias internas e externas do Campus São Paulo da USP". Isso é importante para o armazenamento do vídeo e para indicar claramente do que se trata. A informação da data é gravada também no próprio vídeo, no alto à esquerda, e logo abaixo a hora da vídeo (HH:MM:SS), de cada fotograma. Essa informação é extraída do tempo da própria câmera.

No canto superior direito, também em letras brancas, sobre o vídeo estão gravadas as coordenadas que permitem a localização da câmera no momento da tomada: WGS-84 é o sistema de referência geodésico das coordenadas, que para efeitos práticos do presente trabalho coincide com o SIRGAS-2000; os quatro números a seguir representam a latitude e a longitude (ambas em grau e fração), a altitude geométrica e a velocidade do veículo. Esses dados, como se disse, são tomados do receptor *GNSS* da câmera.

Na parte inferior, abaixo da imagem há uma barra que indica graficamente, através de um cursor, a posição do fotograma no vídeo: é uma barra de tempo. Essa mesma informação é dada numericamente à direita: 12:20 / 57:41, ou seja, quantos minutos transcorreram desde o início e a duração total do vídeo. À esquerda dessa barra existe o ícone (seta para direita) que indica a opção de andar / parar o vídeo. Já à esquerda existe o ícone de som, que permite escutar o que foi gravado ou suspender a narração. Ao clicar na barra de tempo pode-se acessar um ponto qualquer da trajetória. Abaixo de tudo está a opção de voltar ao menu anterior.

Quanto ao conteúdo, esse fotograma permite ver a lombada e a placa amarela correspondente. O conjunto das placas levantadas forma o inventário que o sistema permite construir, como se explicará mais adiante.

Por sua vez, a Figura 75 amplia a imagem da direita. O Video-Mapa, com os dados de posição fornecidos pelo receptor *GNSS* da câmera chama *on-line* as imagens correspondentes do Google Maps e permite utilizar todas as facilidades do mesmo.

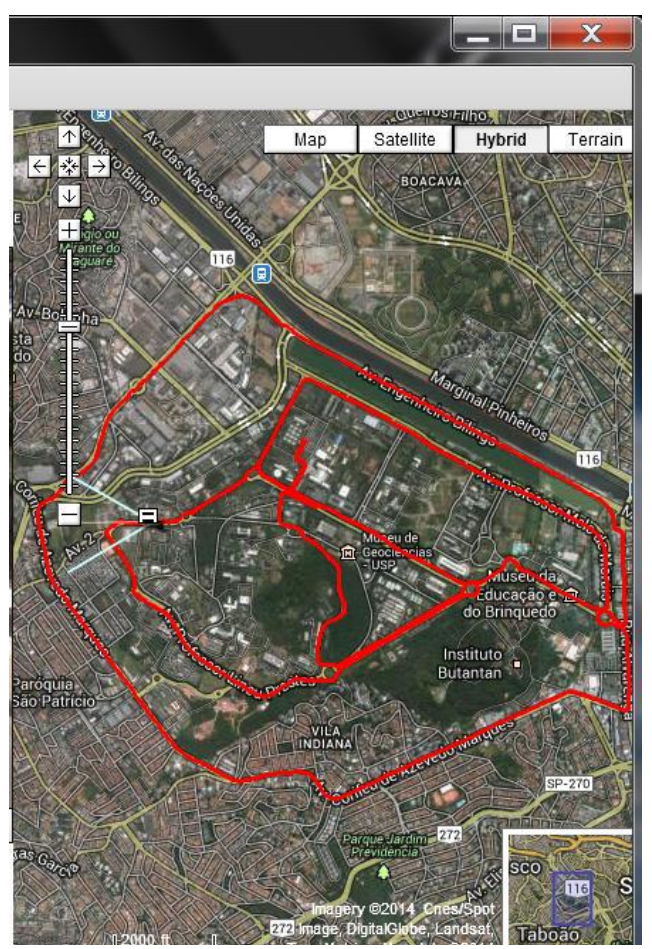

Figura 75 - Imagem e trajetória percorrida

Essa operação é gratuita para fins acadêmicos, mas paga para sistemas comerciais ou corporativos.

Na imagem em questão pode-se ver a Cidade Universitária, o rio Tietê, as marginais, a raia olímpica e outros detalhes. Todas as funções do Google estão disponíveis: mapa / satélite / híbrido / terreno; zoom (ampliação e redução), nomes de bairros, pequeno mapa de situação no canto inferior esquerdo.

Sobre essa imagem foi inserida, em vermelho, a trajetória do veículo. No caso, como se pode ver, uma possível melhoria seria indicar o sentido de percurso / caminhamento, para indicar a ordem em que as ruas foram percorridas. Poderiam ser utilizadas setas e números. Quando a trajetória é simplesmente um caminho entre dois pontos, sem entrelaçamentos, o problema se simplifica.

Um pequeno ícone (no caso está próximo da barra que controla a escala) indica a posição do veículo no momento da tomada do fotograma em questão. Um "V" fornece os elementos de orientação: a bissetriz indica a direção da câmera e a amplitude do V fornece o ângulo de abertura. Nesse vídeo e para essa aplicação, a direção da visada coincide com a da trajetória, pois a câmera está fixa, presa ao veículo e aponta para frente (proa). Em outros casos, o ângulo deve ser obtido por um coletor de azimute, como será visto mais adiante.

Uma das funcionalidades mais úteis é o sincronismo entre o vídeo e a imagem. Ao clicar em qualquer instante, na barra de tempo, o programa mostra a trajetória percorrida até esse momento e a posição da câmera; ou seja, pode-se revisitar qualquer placa e voltar a ouvir o comentário do especialista sobre ela. Como se disse, as funcionalidades do Google Maps estão todas disponíveis, entre eles o *Street View*, que pode complementar as informações coletadas pela câmera.

A principal função do GVM, como pensado, é a montagem de um banco de dados a respeito dos objetos inventariados, no caso, as placas de sinalização. Para o presente protótipo, cuja finalidade principal é a interface de visualização, foi montadas simples tabelas de dados, em Excel, conforme se mostrará mais adiante.

Com relação aos testes:

A) Os dispositivos foram testados e escolhidos para acoplar firmemente a câmera ao veículo terrestre. Foram feitos os testes comparativos de duas soluções de suporte disponíveis no mercado para o suporte básico. Optou-se pela solução apresentada a seguir na Figura 76. O dispositivo foi nivelado e alinhado.

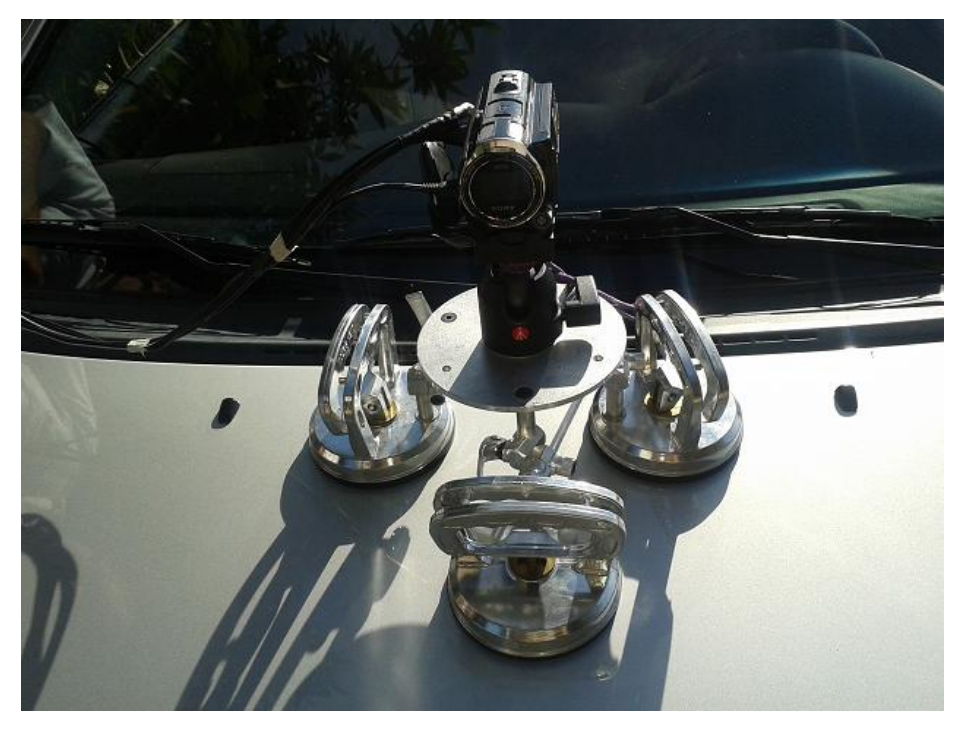

Figura 76 - Câmera e Ventosas de fixação.

B) Foi escolhida a câmera *Sony HD* com receptor *GNSS* embarcado adequado ao serviço conforme as fotos a seguir e foi realizada em 16/11/2013 o primeiro vídeo das vias internas e externas à Cidade Universitária, como já apresentado.

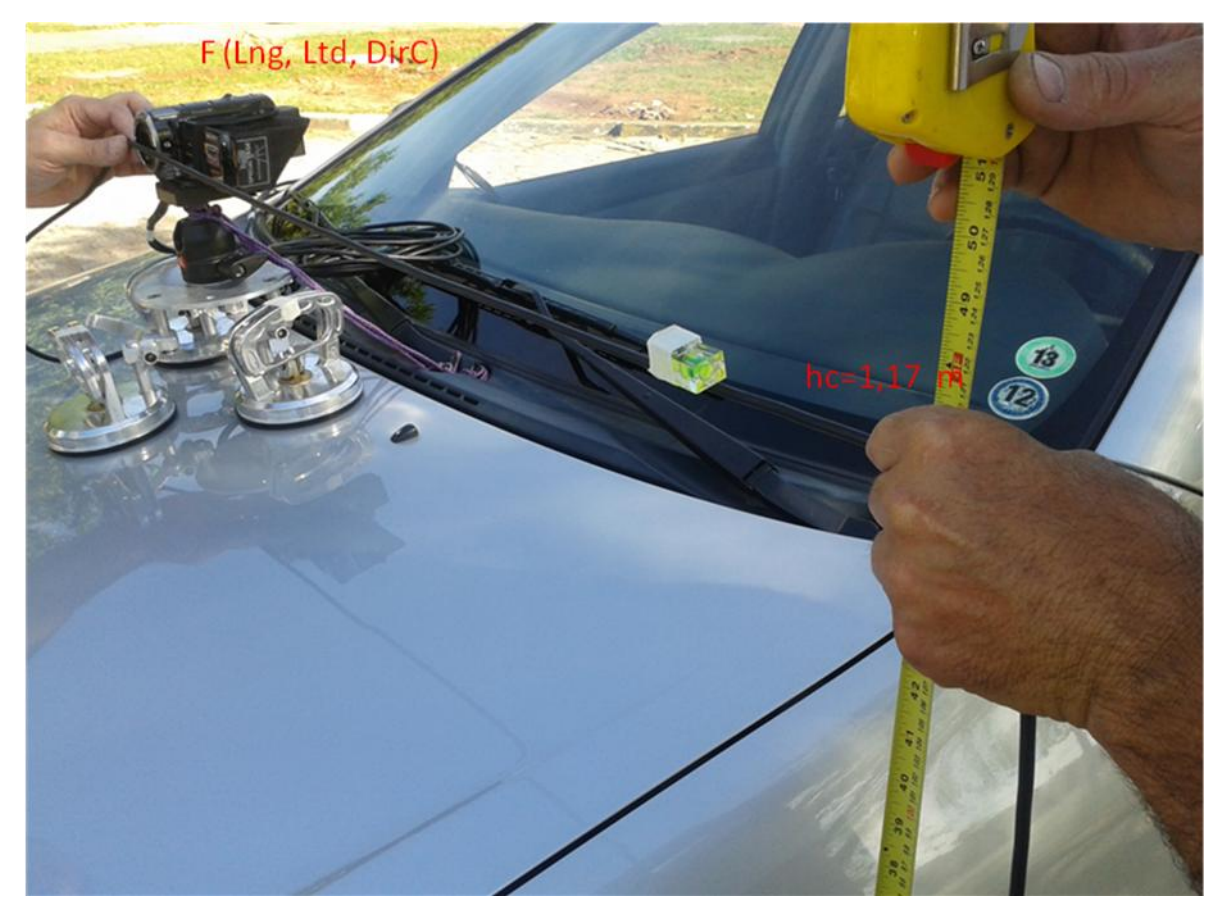

Figura 77- Alinhamento e medida da altura da câmera em relação à via.

C) A extração de metadados foi feita com os softwares listados anteriormente.

D) No processo de leitura, limpeza, carga e junção desses arquivos, foram selecionadas as variáveis de interesse: latitude, longitude, altitude, data e hora (provenientes dos arquivos da câmera). O Azimute foi obtido diretamente da trajetória percorrida uma vez que a câmera foi alinhada com o veículo (Figura 77).

E) Definição do ambiente computacional:

Especificação da arquitetura de hardware do sistema foi assim definida: Ambiente cliente e servidor de internet. A estação cliente/servidor foi adquirida (projeto FAPESP) e os coletores de dados utilizados foram: *smartphone* (do autor); Câmera HD com receptor *GNSS* alugado de empresa de filmagens.

Na programação foi utilizada a metodologia de Programação Orientada a Objetos/Eventos; utilizou-se *frame-work* de mercado. Utilizou-se a arquitetura *MVC* (*Model-View-Control*) e a metodologia de desenvolvimento de sistemas em espiral foi adotada.

F) As extrações, transformações, conversões e carga dos arquivos do Vídeo, do receptor *GNSS* e da Bússola foram especificadas e realizadas. Esta atividade é realizada após a gravação de cada vídeo.

Na sequência são apresentados alguns fotogramas extraídos desse primeiro teste.

A Figura 78 , um fotograma do vídeo, mostra o ponto de partida, na Entrada do Edifício de Engenharia Civil da Escola Politécnica da USP, com as informações em detalhe na foto: Data, Horário, WGS-84, Latitude, Longitude, Altitude em relação ao elipsoide de referência e a velocidade do veículo e da câmera. Observa-se com nitidez, pelo menos no original, uma placa de estacionamento reservado para pessoas com necessidades especiais.

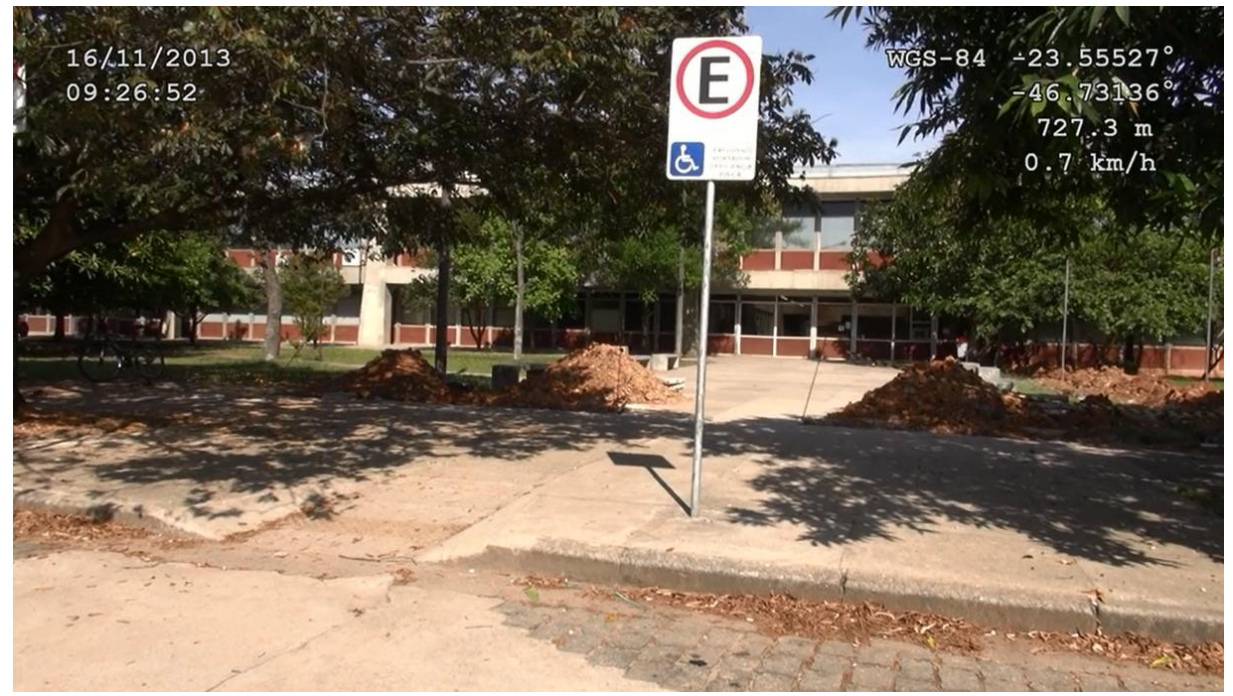

Figura 78 – Foto do ponto de partida, na Entrada do Edifício da Engenharia Civil da Escola Politécnica da USP.

A Figura 79 mostra que o veículo, sempre que possível, anda no meio da via. Observa-se nas laterais placas de travessia de pedestre e o correspondente zebrado no pavimento. Mais adiante a placa verde indica edifícios e vias de interesse. Ao fundo o monumento a Ramos de Azevedo.

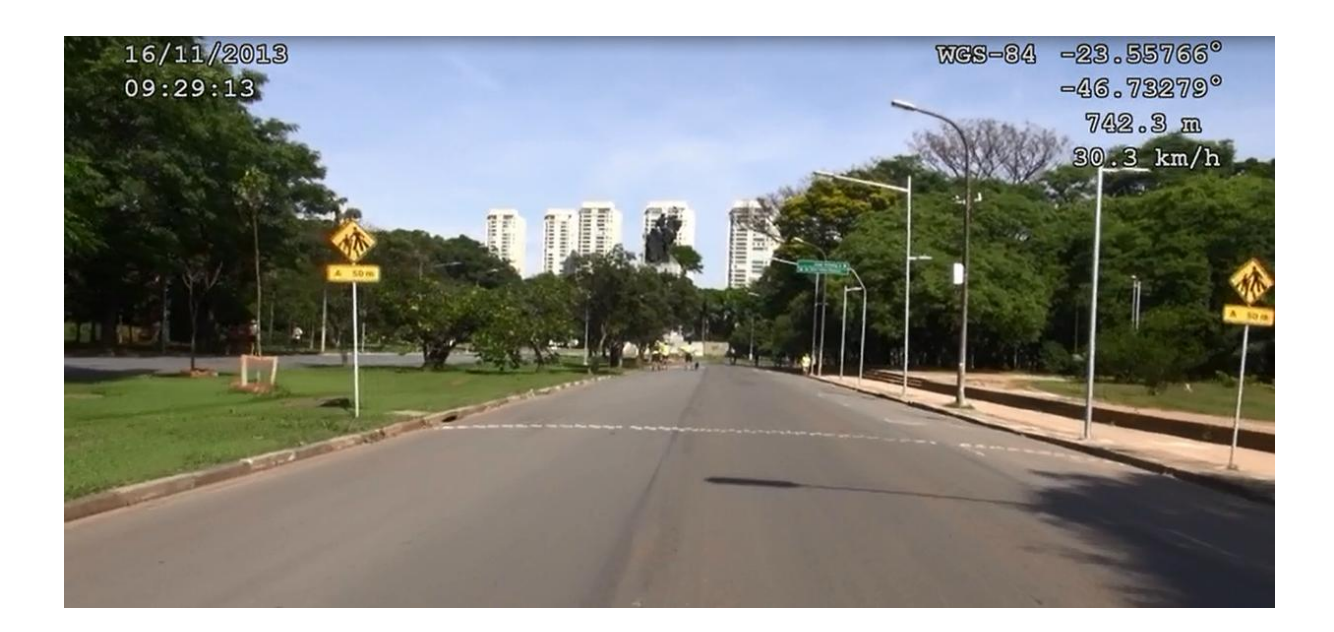

Figura 79 - O veículo no meio da via. Placas de travessia de pedestres. Mais adiante encontra-se uma placa verde do tipo aérea e ao fundo o monumento.

A Figura 80 mostra uma lombada e as respectivas placas de sinalização. O veículo deslocou-se um pouco para a direita devido a ultrapassagem..

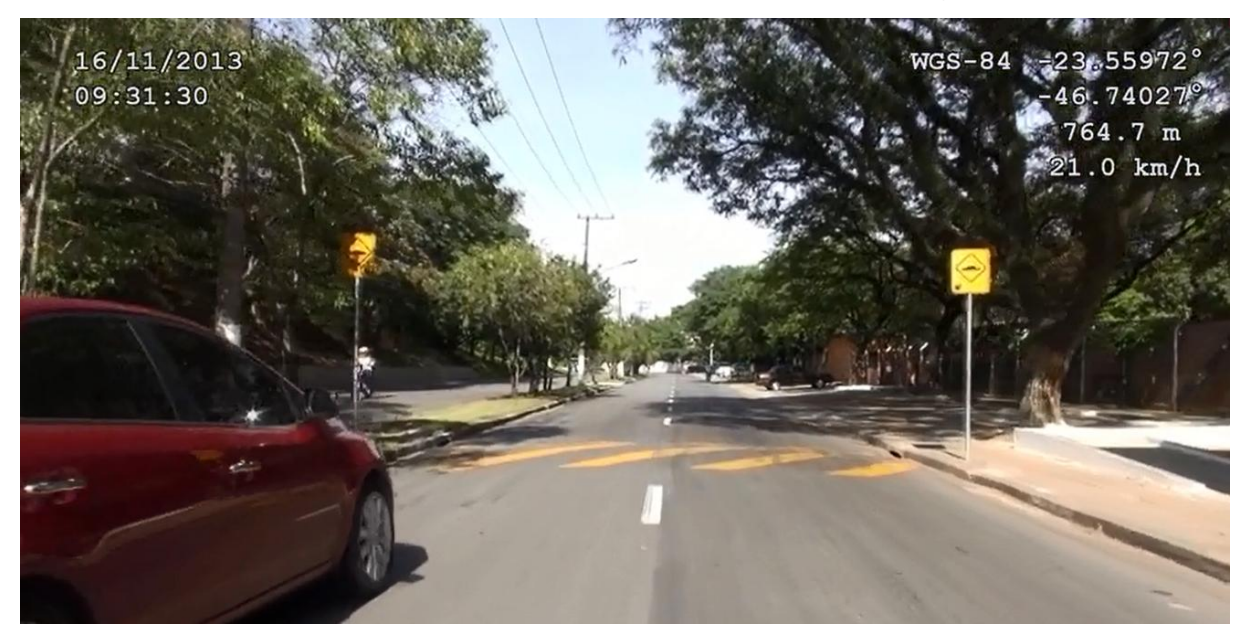

Figura 80 – A foto com placas indica a presença de lombadas.

### **7.4.2 Controle preliminar do programa da interface de geovisualização**

O primeiro passo consistiu em fazer o programa funcionar, isto é, permitir a visualização do vídeo, de forma sincronizada com a imagem Google e a implementação das diversas funcionalidades, como arranjo ou disposição dos elementos na tela, a interação amigável com o usuário. Essa operação balizou sempre o desenvolvimento feito de forma interativa.

A seguir, ao funcionar o programa, foi feita a verificação da qualidade do vídeo: integridade dos dados ao longo do vídeo (dia, hora, coordenadas, velocidade, ícone do veículo e direção da câmera). O primeiro vídeo atendeu aos requisitos, e não houve perda de sinal pelo receptor *GNSS*, também em função do percurso ser relativamente desimpedido, tanto de árvores como de edificações de maior porte que pudessem interromper o sinal. As demais gravações, com o programa já testado, foram feitas em ambientes os mais adversos nesse sentido.

#### **7.4.3 O controle de qualidade dos dados de posição da câmera**

Para esse teste foi utilizada como referência a base cartográfica da Cidade Universitária, na escala 1:1.000, produzida pela empresa Base Aerofotogrametria. Trata-se de um mapa com qualidade PEC A, de acordo com a classificação do IBGE, o que garante que 90% dos pontos possuem variação inferior a 50 cm nessa escala. A tese de doutorado (Nero, 2005) verificou essa qualidade.

A Figura 81 mostra todo o percurso, com o trajeto em vermelho sobre a base cartográfica, observou-se a coerência (coincidência nessa escala) entre esse percurso feito e as vias percorridas.

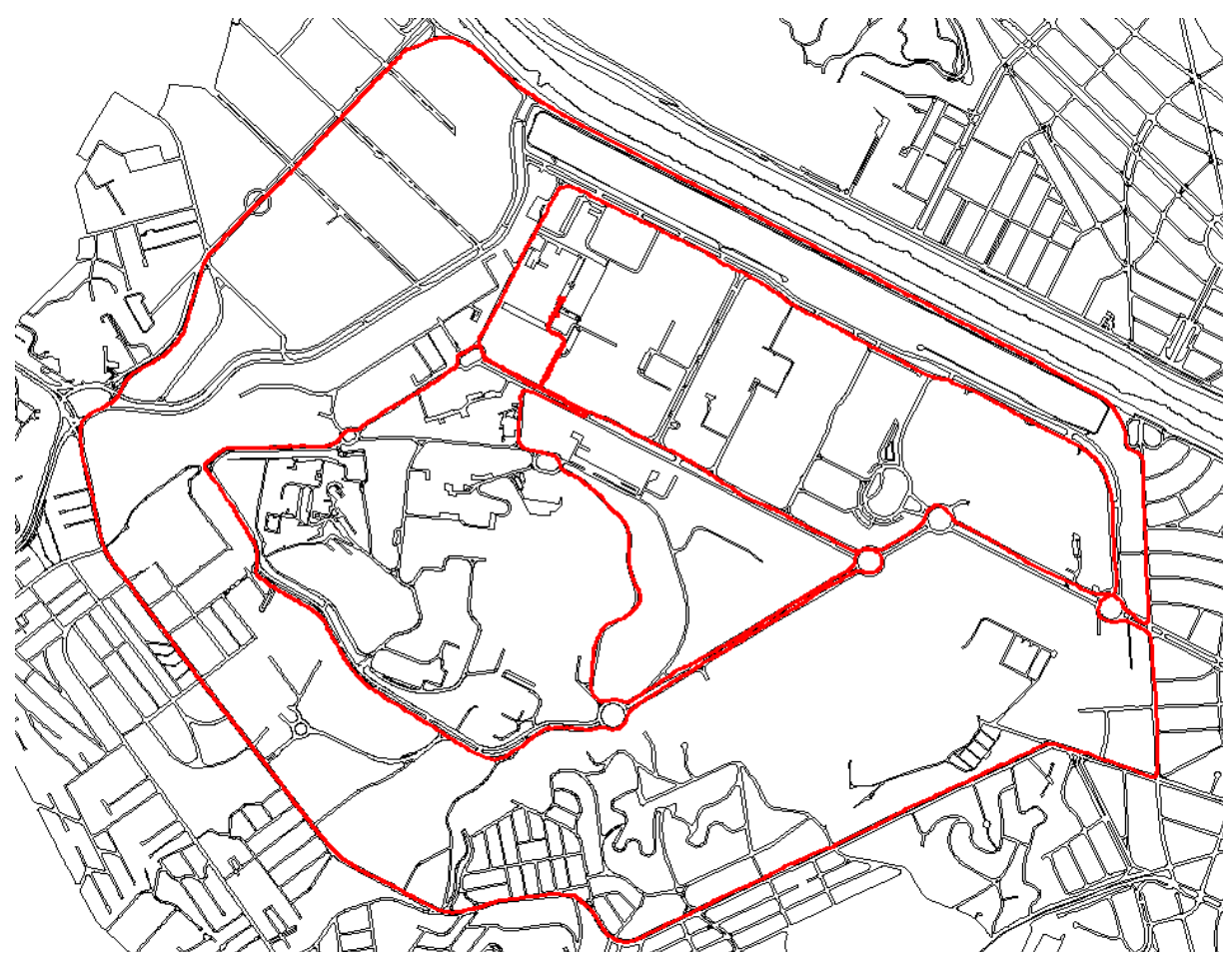

Figura 81 – Percurso desenhado sobre a base cartográfica de referência.

Já as Figuras 82 e 83 mostram alguns detalhes, em escala maior, em que se vê o corte de alguma calçada ou o canteiro central pela trajetória. Esses são os piores casos; mas mesmo assim, estão dentro do esperado para a solução receptor *GNSS*, com 10-15 m de variação. Tenha-se em conta que a frequência de aquisição é de 1s e que se adota uma interpolação linear para o trajeto.

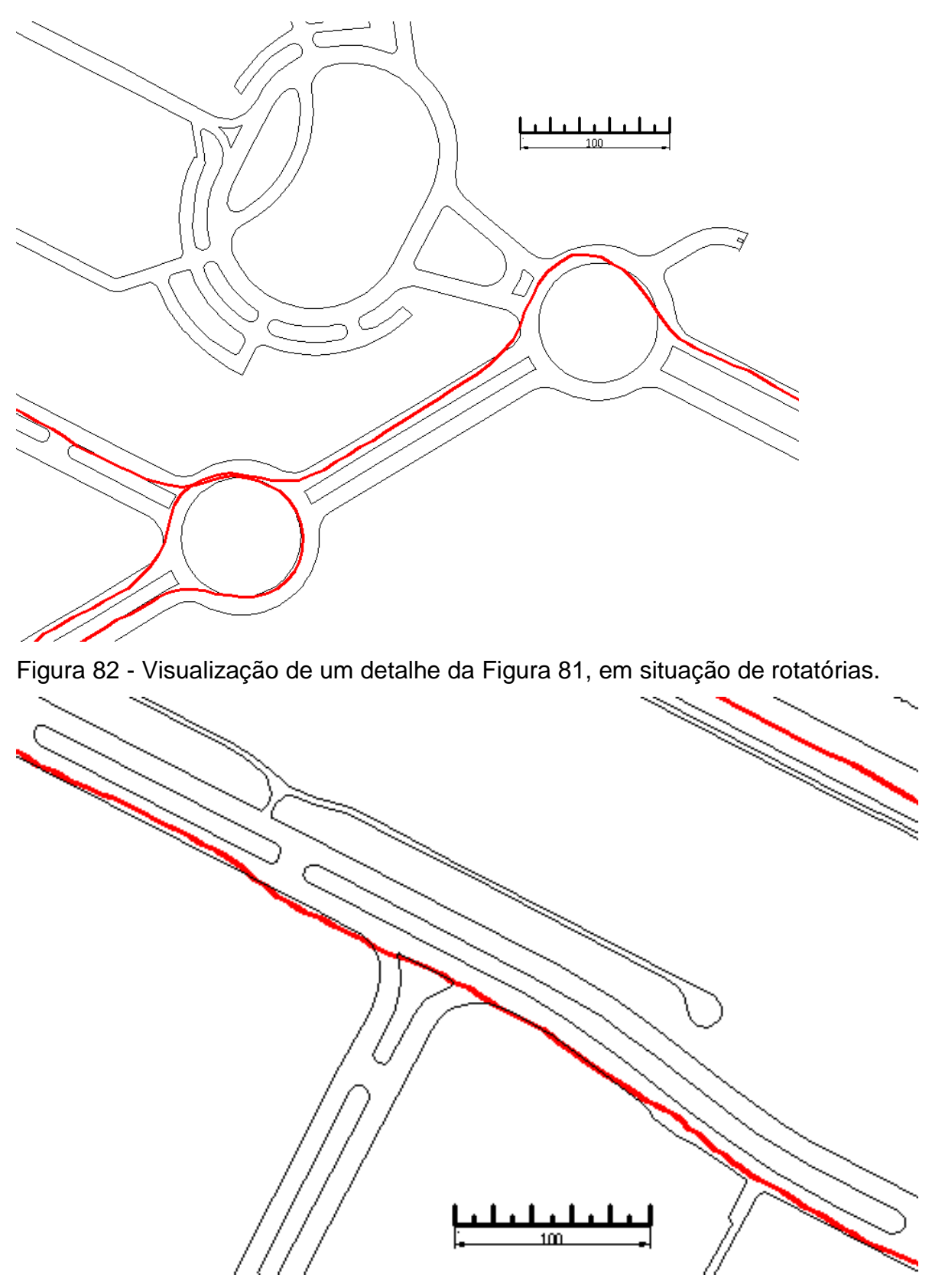

Figura 83 - Detalhe da Figura 81, percurso em uma das avenidas no Campus USP, ao longo da raia olímpica, sob muitas árvores.

# **7.4.4 Fórmulas para o cálculo da posição da placa**

Para realizar o controle de qualidade posicional é necessário calcular préviamente a posição das placas, e para isso desenvolve-se neste item as fórmulas empregadas.

Para isso, em uma filmagem começa-se por determinar o último fotograma em que aparece a placa em questão. É essa posição que se representa na Figura 84, que foi montada para o cálculo da posição da placa. O esquema correspondente é o da Figura 85.

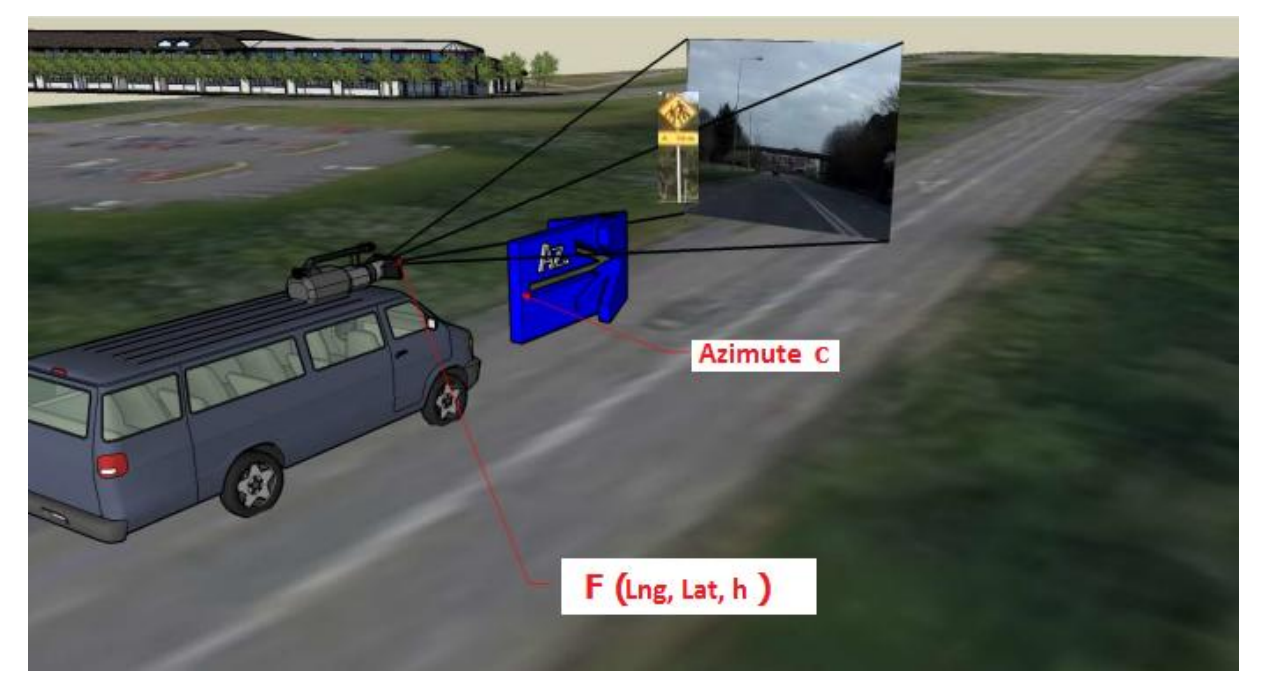

Figura 84 – Figura adaptada de Lewis (2009).

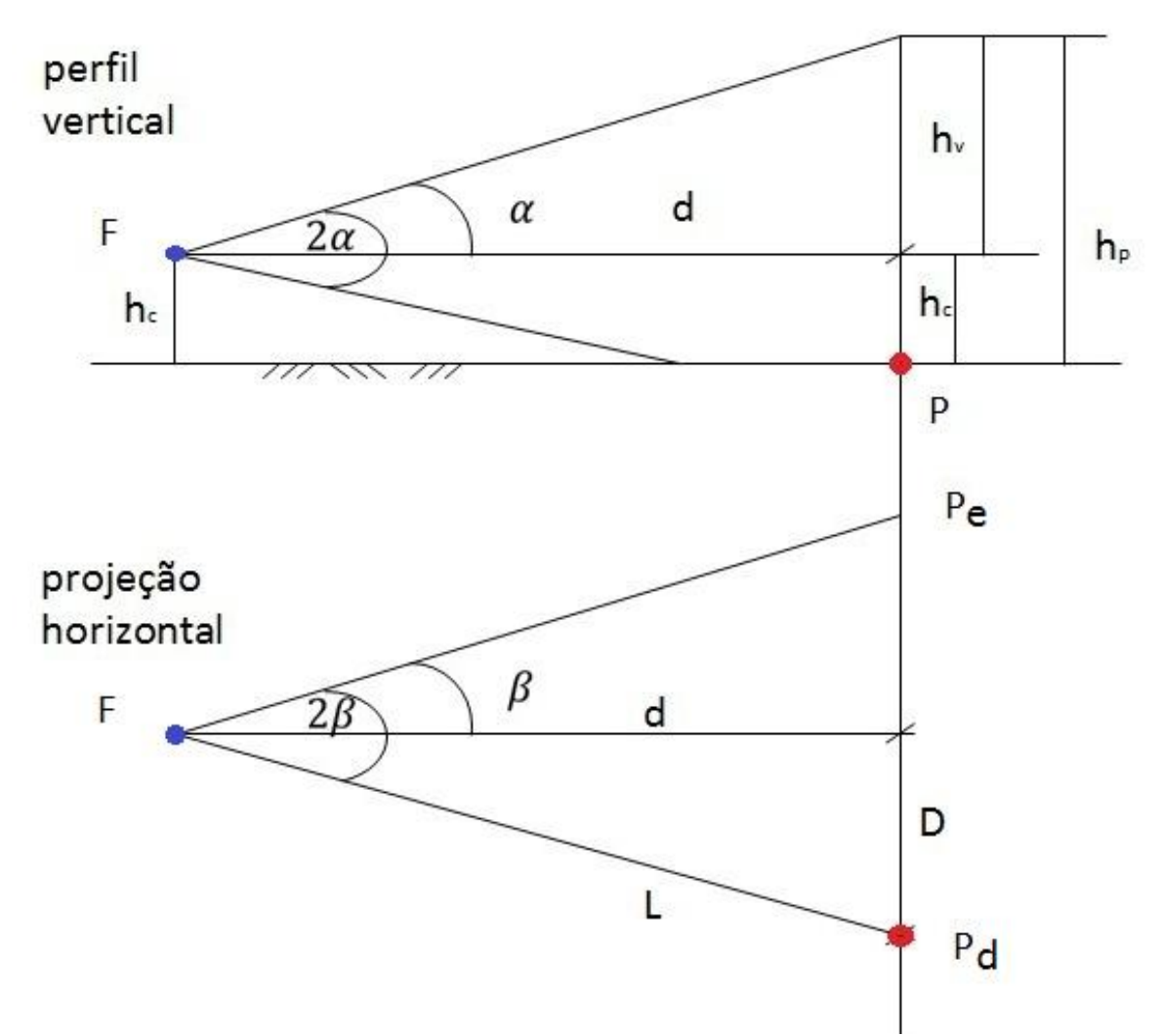

Figura 85 – Geometria para o cálculo da posição da placa e do desenho da visada.

Para o cálculo é necessário dispor da largura da rua (2D, no esquema da Figura 85). Como se sabe, as ruas de uma cidade variam bastante de largura, desde uma viela até marginais com 7 ou mais pistas. Assim, os cálculos são feitos de forma paramétrica, para diferentes larguras, e é necessário avaliar cada uma ao longo do trajeto. Nesse esquema, tem-se:

- $2.\alpha_{q}$  = ângulo de abertura vertical da câmera em graus.
- $2.\beta<sub>g</sub> =$  ângulo de abertura horizontal da câmera em graus.
- $d =$  distância do veículo (câmera) até a posição da placa, projetada no eixo da rua
- hc altura da câmera (sobre o veículo) acima do pavimento
- hp altura do topo da placa

.

hv – diferença entre a altura do topo placa e a altura da câmera

As fórmulas de cálculo das distâncias de interesse são as seguintes:

(1)  $hv = hp - hc$  (metros) (2)  $d = \frac{hv}{tq(a_0)}$  (metros) (3)  $D = d.tg(\beta_q)$  (metros) (4) L =  $(D^2 + d^2)$ (metros)

Com isso, e dispõe-se das coordenadas da câmera (F) pode-se calcular as coordenadas do pé da placa (P). Essa posição será comparada com aquela obtida sobre o mapa, da seguinte forma: no instante (fotograma) em que o pé da placa desaparece da imagem o prolongamento de uma das "pernas" do "V" (ângulo β de abertura da câmera) passa pelo pé da placa, que se situa também a 40 cm da guia, de acordo com a padronização do CONTRAN.

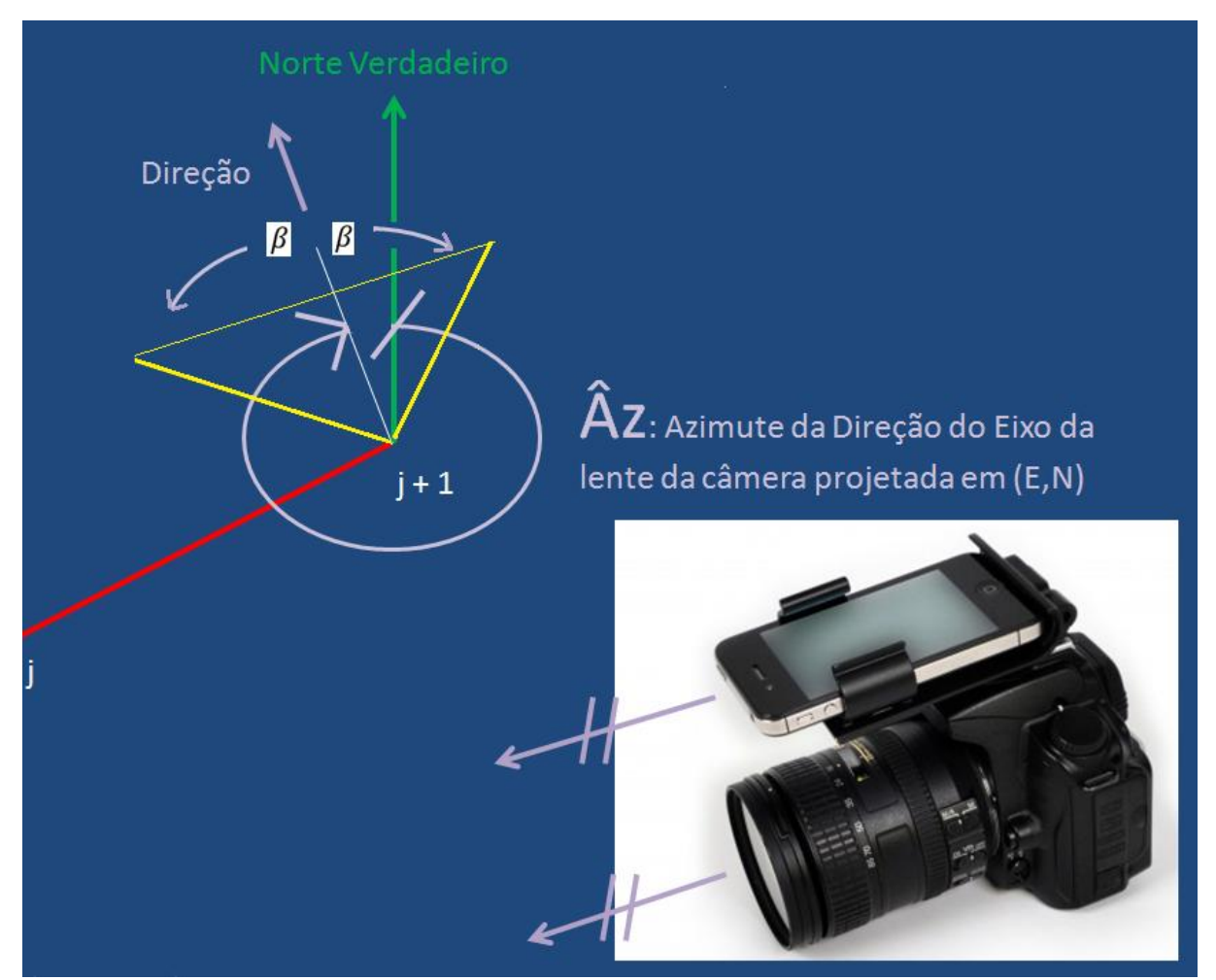

Figura 86 – Montagem dos Dispositivos para a coleta de azimute verdadeiro da direção do eixo da lente da câmera no canto inferior direito e detalhe da projeção de um campo de visão genérico com respectivos ângulos (latitude ϕ, longitude λ, azimute  $\hat{A}_{zC}$  e  $\beta$ ) a cada instante ( j +1).

As fórmulas de cálculo de transformação de ângulos em graus para ângulos em radianos, conforme implementadas computacionalmente, são as seguintes:

(4)  $\lambda_{\text{Fr}} = \lambda_{\text{Fq}}(\pi/180)$ , longitude da câmera filmadora (Ponto F) em radianos.

(5)  $\phi$ <sub>Fr</sub> =  $\phi$ <sub>Fg</sub>(π/180), latitude da câmera filmadora (Ponto F) em radianos.

(6)  $\hat{A}_{zCr} = \hat{A}_{zCa}(\pi/180)$ , azimute em radianos da direção (Ponto C) do eixo da lente da câmera filmadora projetada no plano horizontal local (E,N).

(7)  $\beta_r = \beta_q(\pi/180)$ , semi-ângulo de abertura horizontal da câmera em radianos.

(8) rT = 6.378.137, valor do raio médio da Terra em metros adotado pelo Google Maps.

(9)  $\phi_{\text{Ca}} = \phi_{\text{Fo}} + (d(\cos(\hat{A}_{\text{ZCr}}))/(rT))$ , latitude do Ponto C em graus.

(10)  $\lambda_{Cg} = \lambda_{Fg} + (d(sin(\hat{A}_{ZCr}))/(rT(cos(\varphi_{Fr}))$ , longitude do Ponto C em graus.

(11)  $(\lambda_{\text{Cq}}, \phi_{\text{Cq}})$ , coordenada geodésica geográfica do Ponto C.

(12) ϕPeg = ϕFg + (L(cos(ÂzCr **-** βr))/(rT), latitude do Ponto Pe em graus.

(13)  $\lambda_{\text{Peg}} = \lambda_{\text{Fg}} + (d(\sin(\hat{A}_{\text{zCr}} - \beta_{\text{r}}))/(rT(\cos(\phi_{\text{Fr}})))$ , longitude do Ponto Pe em graus.

(14)  $(\lambda_{\text{Peq}}, \phi_{\text{Peq}})$ , coordenada geodésica geográfica do Ponto Pe.

(15) ϕPdg = ϕFg + (L(cos(ÂzCr **+** βr))/(rT), latitude do Ponto Pd em graus.

(16)  $\lambda_{Pdq} = \lambda_{Fq} + (d(\sin(\hat{A}_{ZCr} + \beta_r))/(rT(\cos(\phi_{Fr})))$ , longitude do Ponto Pd em graus.

(17)  $(\lambda_{Pda}, \phi_{Pda})$ , coordenada geodésica geográfica do Ponto Pd.

Para implementar o uso dessas fórmulas foi feita uma série de simulações, os seguintes parâmetros foram variados: largura da via, altura da câmera sobre o piso, altura da placa (3 casos) e utilizou-se os ângulos α e β mais comuns de câmeras. A conclusão preliminar é que será possível visualizar as placas para qualquer largura de via.

As linhas da projeção do campo de visão da câmera são corrigidas automaticamente em função dos níveis de zoom (Escalas) do Google Maps que vão de 0 a 19, multiplicados proporcionalmente por fatores estabelecidos pelo usuário de modo que o desenho da projeção do campo de visão da câmera e da direção da câmera ficassem confortáveis aos olhos do usuário.

### **7.4.5 Controle de qualidade da posição da placa**

Para esse cálculo utiliza-se a posição da câmera (do receptor *GNSS* embarcado) e as fórmulas apresentadas no item anterior. Essa posição depende, como se viu, de uma medição ao menos da largura da rua, que pode ser estimada a partir do número de faixas. Depende também do ângulo de abertura da câmera (avaliado para o projeto) e de uma interpolação de fotogramas (em que fotograma a placa é vista na borda da imagem). Como os erros se somam e são difíceis de avaliar isoladamente, procedeu-se a uma avaliação do resultado final, isto é a posição da placa.

No primeiro vídeo foram coletadas cerca de 500 placas. Para o controle de qualidade foi escolhida uma amostra de 35 placas. Para essas foram determinadas as coordenadas através de levantamento de campo, utilizou-se a técnica *GNSS* diferencial, que garante uma acurácia posicional melhor que 10 cm. Para comparação foi montada a Tabela 5.

|                | Coordenadas Precisas |            |              | Coordenadas GVM |             | $\Delta$ em graus       | $\Delta$ em metros |                        |            |
|----------------|----------------------|------------|--------------|-----------------|-------------|-------------------------|--------------------|------------------------|------------|
|                | λ<br>Φ               |            | Φ            | λ               |             | Δλ<br>Δφ                |                    | ΔΕ                     | $\Delta P$ |
| 1              | -23,557865           | -46,731992 | -23,557870   | -46,731951      | $-0,000005$ | 0,000041                | $-0,54$            | 4.14                   | 4,2        |
| $\overline{c}$ | -23,559560           | -46,738828 | $-23,559560$ | -46,738760      | 0,000000    | 0.000068                | 0.05               | 6,80                   | 6,8        |
| 3              | -23,562399           | -46,741822 | $-23,562262$ | -46,741880      | 0,000137    | $-0,000058$             | 15,07              | $-5,82$                | 16,2       |
| $\overline{4}$ | -23,563239           | -46,741513 | -23,563229   | -46,741540      | 0,000010    | $-0,000027$             | 1,12               | $-2,68$                | 2,9        |
| 5              | -23,563335           | -46,741663 | -23,563299   | -46,741540      | 0,000036    | 0,000122                | 3,97               | 12,24                  | 12,9       |
| 6              | $-23.563664$         | -46,741363 | -23,563739   | -46,741462      | $-0,000075$ | $-0,000099$             | $-8,25$            | $-9,93$ 12,9           |            |
| $\overline{7}$ | $-23,564135$         | -46,740568 | $-23,564200$ | -46,740722      | $-0,000065$ | $-0,000154$             | $-7,13$            | $-15,39$ 17,0          |            |
| 8              | $-23,564633$         | -46,739892 | -23,564552   | -46,740069      | 0,000081    | $-0,000177$             | 8,96               | $-17,66$               | 19,8       |
| 9              | $-23,565492$         | -46,739162 | -23,565452   | -46,739120      | 0,000040    | 0,000042                | 4,41               | 4,16                   | 6,1        |
| 10             | $-23,565928$         | -46,738753 | -23,565972   | -46,738820      | $-0,000044$ | $-0,000067$             | $-4.83$            | $-6,68$                | 8.2        |
| 11             | $-23,560228$         | -46,743075 | -23,560089   | -46,743029      | 0,000139    | 0,000045                | 15,27              | 4.55                   | 15,9       |
| 12             | $-23,561263$         | -46,742563 | $-23,561112$ | -46,742640      | 0,000151    | $-0,000077$             | 16,58              | $-7,70$ 18,3           |            |
| 13             | $-23,562868$         | -46,741631 | $-23,562662$ | -46,741630      | 0,000206    | 0.000001                | 22,67              | 0,10                   | 22,7       |
| 14             | $-23,563926$         | -46,741179 | -23,563832   | -46,741289      | 0,000094    | $-0,000111$             | 10,37              | $-11,06$ 15,2          |            |
| 15             | -23,563963           | -46,741120 | -23,563872   | -46,741239      | 0,000091    | $-0,000120$             | 9.99               | $-11,97$ 15.6          |            |
| 16             | $-23,566105$         | -46,738791 | -23,565839   | -46,738902      | 0,000266    | $-0,000110$             | 29,29              | $-11,02$ 31,3          |            |
| 17             | $-23,564139$         | -46,740783 | $-23,564102$ | -46,740889      | 0,000037    | $-0,000106$             | 4,11               | $-10,60$ 11,4          |            |
| 18             | $-23,564182$         | -46,740714 | $-23.564142$ | -46,740829      |             | 0,000040 -0,000115      | 4,40               | $-11,54$ 12,4          |            |
| 19             | $-23,566779$         | -46,738286 | -23,566632   | -46,738380      | 0,000147    | $-0,000093$             | 16,17              | $-9,35$ 18.7           |            |
| 20             | $-23,566953$         | -46,738101 | -23,566822   | -46,738190      | 0,000132    | $-0,000089$             | 14,47              | $-8.91$                | 17,0       |
| 21             | $-23,567072$         | -46,737763 | -23,567049   | -46,737952      |             | 0,000023 -0,000189      | 2.53               | $-18,93$ 19,1          |            |
| 22             | $-23,567358$         | -46,737522 | $-23,567262$ | -46,737659      |             | 0,000096 -0,000137      |                    | 10,57 -13,75 17,3      |            |
| 23             | $-23,568148$         | -46,736177 | -23,568062   | -46,736309      |             | 0,000086 -0,000132      |                    | 9,46 -13,22 16,3       |            |
| 24             | $-23,568268$         | -46,735966 | -23,568202   | -46,736069      |             | 0,000066 -0,000103      | 7,29               | $-10,27$               | 12,6       |
| 25             | $-23,568182$         | -46,735840 | -23,568230   | -46,736032      | $-0,000047$ | $-0,000192$             | $-5,19$            | $-19,22$               | 19,9       |
| 26             | $-23,568417$         | -46,735711 | -23,568332   | -46,735829      | 0,000086    | $-0,000118$             | 9,42               | $-11,80$ 15.1          |            |
| 27             | $-23,569221$         | -46,733158 | $-23,569361$ | -46,733428      |             | $-0,000139$ $-0,000270$ |                    | $-15,34$ $-27,00$ 31,0 |            |
| 281            | -23,568863           | -46,732560 | -23,569000   | -46,732778      | $-0,000137$ | $-0,000218$             |                    | $-15,11$ $-21,79$      | 26,5       |
| 29             | -23,568826           | -46,735055 | -23,568702   | -46,735199      | 0,000125    | $-0,000144$             | 13,72              | $-14,37$               | 19.9       |
| 30             | $-23,569322$         | -46,733588 | $-23,569420$ | -46,733692      | $-0,000098$ | $-0,000104$             | $-10,78$           | $-10,41$ 15,0          |            |
| 31             | $-23,569211$         | -46,733612 | -23,569391   | 46,733849       | $-0,000181$ | $-0.000237$             | $-19,87$           | $-23,66$ 30.9          |            |
| 32             | $-23,568733$         | -46,732561 | -23,568939   | -46,732692      |             | $-0,000206$ $-0,000130$ | $-22,70$           | $-13,05$ 26,2          |            |
| 33             | $-23,568450$         | -46,731956 | -23,568559   | -46,732122      | $-0,000109$ | $-0,000166$             | $-12,03$           | $-16,56$               | 20,5       |
| 34             | $-23,568438$         | -46,731893 | -23,568519   | -46,732042      | $-0,000081$ | $-0.000149$             | $-8.91$            | $-14,85$               | 17.3       |
| 35             | $-23,568456$         | -46,731213 | -23,568460   | -46,731462      | $-0,000004$ | $-0,000249$             | $-0,40$            | $-24,87$               | 24,9       |
|                |                      |            |              |                 |             |                         |                    | média                  | 17,1       |
|                |                      |            |              |                 |             |                         |                    | desvio                 | 7.1        |

Tabela 5 – Erro na posição das placas

Nessa tabela, a coluna Coordenadas Precisas reproduz os dados do levantamento com receptor *GNSS* diferencial, da empresa Topcon, modelo Hiper +, e a coluna Coordenadas GVM, aquelas obtidas através do cálculo. As diferenças, presentes nas colunas seguintes, foram expressas em fração de grau e também em metros, nas direções N, E, seguidas pela composição P (erro planimétrico). A média dos erros situou-se na casa dos 17 m, que era esperado em função de ser o resultado de duas fontes: a posição do receptor *GNSS* (na casa de 10 a 15 m) e o cálculo da posição da placa, que depende da estimativa que se faça da largura da rua e do último fotograma que visualiza a placa (na situação ideal deveria ser o fotograma que deixa a placa no limite de seu campo de visada; coisa que não ocorre).

Esse valor (casa dos 17 m) não compromete esse tipo de aplicação pois numa eventual volta a campo para a inspeção de uma placa, seria possível introduzir as coordenadas num receptor *GNSS* e identificar esse elemento de sinalização, sem confusão com outro, ainda mais que se conta com a imagem dessa placa e se conhece seu tipo, através do banco de dados.

Pode-se dizer que as coordenadas das placas fornecidas pelo GVM atendem os requisitos da aplicação, em particular os requisitos geométricos (precisão) pois, na prática, o que vai ocorrer é que quem for fazer a inspeção de campo contará com uma planilha de coordenadas e uma imagem da placa a ser examinada (suas condições, etc.). Com um GPS de navegação conseguirá chegar até uma proximidade bastante razoável e identificar a placa.

Caso se queira melhorar um pouco mais a precisão pode-se recorrer a um artifício que testamos da forma que se relata a seguir. Para ilustrar o que foi feito, apresenta-se na Figura 86b, 3 placas da amostra, nos dois levamentamentos. Pode-se verificar que a posição de duas praticamente coincide. Aquela que difere (n. 21) pode ser *projetada* na calçada: verifica-se que a distância (erro) que era de 28,82m passa a ser 21,49m, o que melhora o posicionamento. Portanto, pode-se melhorar a localização da placa pelo GVM, com a aplicação desse *filtro* uma vez que pela imagem fotográfica sabe-se que o ponto está à frente, à direita ou à esquerda.

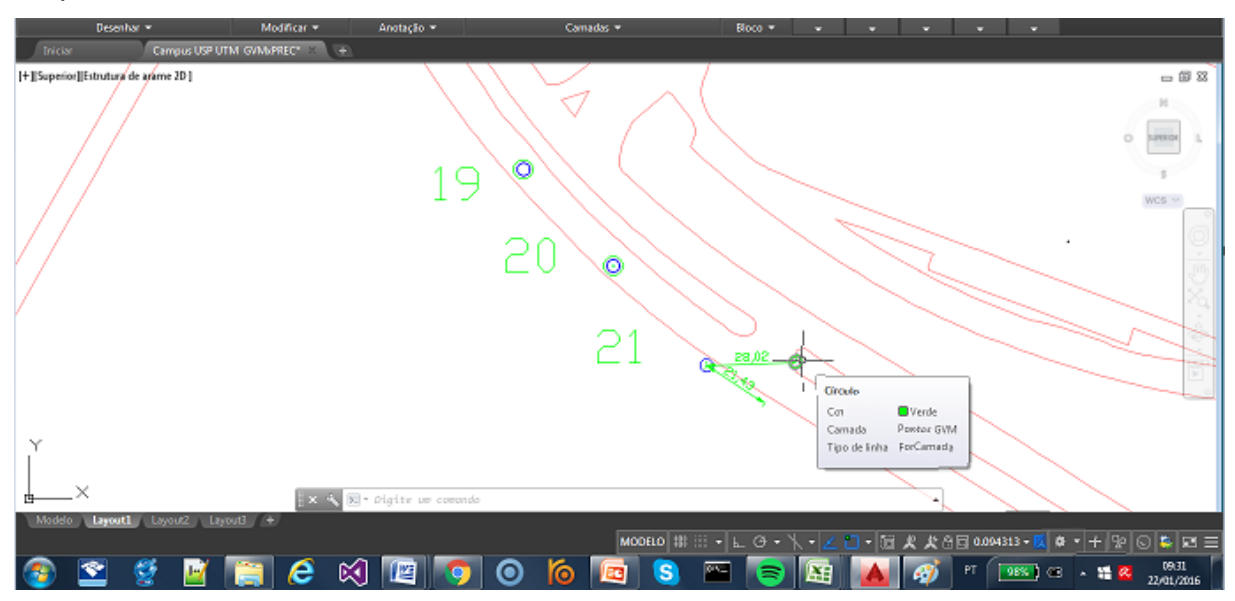

Figura 86b – Imagem criada no AutoCad, onde podem ser observados duas placas cuja posição coincide praticamente e uma em que a posição pode ser melhorada, projetando na calçada. Em azul temos os pontos precisos e em verde temos os pontos levantados pelo GVM e em vermelho um dos pontos corrigido.

**7.4.6 Cálculo das posições da sinalização vertical viária da amostra através da metodologia criada e respectivo controle de qualidade dessa técnica de levantamento.**

Uma vez feito o controle de qualidade, passou-se ao desenvolvimento de uma ferramenta para calcular e armazenar todas as placas (banco de dados). A ferramenta utilizada foi o Microsof Excel.

As fórmulas apresentadas foram implementadas no Excel, como mostra a Figura 87.

| <b>DX</b><br>$\leftrightarrow$<br>日り<br>$\frac{1}{2} \left( \frac{1}{2} \left  \frac{1}{2} \right  + \frac{1}{2} \right) = \frac{1}{2}$<br>SimulacaoPosicionamentoCentralEmPistaUnicaVariasFaixas.xlsx - Microsoft Excel |                                                                                              |            |                               |                                             |                                                    |                                                               |                                                                        |                                                                                          |                                                                            |                                                                                                    |
|----------------------------------------------------------------------------------------------------|----------------------------------------------------------------------------------------------|------------|-------------------------------|---------------------------------------------|----------------------------------------------------|---------------------------------------------------------------|------------------------------------------------------------------------|------------------------------------------------------------------------------------------|----------------------------------------------------------------------------|----------------------------------------------------------------------------------------------------|
|                                                                                                    | Início<br>Revisão<br>Exibição<br>Layout da Página<br>Fórmulas<br>Dados<br>Acrobat<br>Inserir |            |                               |                                             |                                                    |                                                               |                                                                        |                                                                                          | 司                                                                          |                                                                                                    |
|                                                                                                    | ¥<br>Calibri<br>L)<br>Colar<br>$N$ $I$<br>Í<br>Área de Tr <sup>ng</sup>                      | S<br>Fonte | $-11$<br>FA                   | ≡<br>A A<br>틀<br>$\overline{\mathbb{F}_M}$  | $\frac{1}{2}$<br>$\equiv$<br>作<br>国<br>Alinhamento | 冒<br>Geral<br>圉<br>粤<br>裡<br>$\overline{\mathbb{Q}}$          | $*_{00}^{0} *_{00}^{00}$<br>% 000<br>$\overline{\mathbb{Q}}$<br>Número | Fiss Formatação Condicional ~<br>Formatar como Tabela *<br>Estilos de Célula *<br>Estilo | Fra Inserir *<br>Excluir *<br>Formatar *<br>Células                        | Σ.<br>Æ<br>$\overline{.}$<br>Classificar Localizar e<br>$\mathcal{Q}^+$<br>e Filtrar * Selecionar<br>Edicão |
| $f_x$<br>L=(d^2+D^2)^(1/2)(m)<br>J1<br>$\blacktriangledown$                                                                                                    |                                                                                              |            |                               |                                             |                                                    |                                                               |                                                                        | ¥                                                                                        |                                                                            |                                                                                                    |
|                                                                                                    | $\overline{A}$                                                                               | B          | c                             | D                                           | E                                                  | F                                                             | G                                                                      | H                                                                                        |                                                                            |                                                                                                    |
| 1                                                                                                    | Recuo da Guia da<br>Calçada Esquerda<br>(m)                                                  | Caixa (m)  | Faixa (= $3$<br>m) $\sqrt{Y}$ | Recuo da Guia<br>da Calçada<br>Esquerda (m) | 2D(m)                                              | Posicionamento<br><b>Central</b> do<br><b>Veículo</b><br>D(m) | (m)                                                                    | $d=D/tan[b=33\text{ graus}]$ hv = d x tan[a=18 graus]<br>(m)                             | hp=hv+(hc=1,17m)                                                           | L=(d^2+D^2)^(1/2) (m)                                                                                       |
| 4                                                                                                    | 0,4                                                                                          | 6          | $\overline{\mathbf{2}}$       | 0.4                                         | 6,80                                               | 3,4                                                           | 5,24                                                                   | 1,70                                                                                     | 2,87                                                                       | 6,24                                                                                                    |
| $\overline{7}$                                                                                                    | 0,4                                                                                          | 9          | 3                             | 0,4                                         | 9,80                                               | 4,9                                                           | 7,55                                                                   | 2,45                                                                                     | 3,62                                                                       | 9,00                                                                                                    |
| 10<br>13                                                                                                    | 0,4                                                                                          | 12         | 4                             | 0,4                                         | 12,80                                              | 6,4                                                           | 9,86                                                                   | 3,20                                                                                     | 4,37                                                                       | 11,75                                                                                                    |
| 16                                                                                                    | 0,4<br>0,4                                                                                   | 15<br>18   | 5<br>6                        | 0,4<br>0,4                                  | 15,80<br>18,80                                     | 7,9<br>9,4                                                    | 12,16<br>14,47                                                         | 3,95<br>4,70                                                                             | 5,12<br>5,87                                                               | 14,51<br>17,26                                                                                              |
| 19                                                                                                    | 0,4                                                                                          | 21         | $\overline{7}$                | 0,4                                         | 21,80                                              | 10,9                                                          | 16,78                                                                  | 5,45                                                                                     | 6,62                                                                       | 20,01                                                                                                    |
| 24                                                                                                    |                                                                                              |            |                               |                                             |                                                    |                                                               |                                                                        |                                                                                          |                                                                            |                                                                                                    |
| 25                                                                                                    |                                                                                              |            |                               |                                             |                                                    |                                                               |                                                                        |                                                                                          |                                                                            |                                                                                                    |
| 26                                                                                                    |                                                                                              |            |                               |                                             |                                                    |                                                               |                                                                        |                                                                                          |                                                                            |                                                                                                    |
| 27                                                                                                    |                                                                                              |            |                               |                                             |                                                    |                                                               |                                                                        |                                                                                          |                                                                            |                                                                                                    |
| 28                                                                                                    |                                                                                              |            |                               |                                             |                                                    |                                                               |                                                                        |                                                                                          |                                                                            |                                                                                                    |
| 29                                                                                                    |                                                                                              |            |                               |                                             |                                                    |                                                               |                                                                        |                                                                                          |                                                                            |                                                                                                    |
| 30<br>31                                                                                                    |                                                                                              |            |                               |                                             |                                                    |                                                               |                                                                        |                                                                                          |                                                                            |                                                                                                    |
| 32                                                                                                    |                                                                                              |            |                               |                                             |                                                    |                                                               |                                                                        |                                                                                          |                                                                            |                                                                                                    |
| 33                                                                                                    |                                                                                              |            |                               |                                             |                                                    |                                                               |                                                                        |                                                                                          |                                                                            |                                                                                                    |
| 34                                                                                                    |                                                                                              |            |                               |                                             |                                                    |                                                               |                                                                        |                                                                                          |                                                                            |                                                                                                    |
| 35                                                                                                    |                                                                                              |            |                               |                                             |                                                    |                                                               |                                                                        |                                                                                          |                                                                            |                                                                                                    |
| 36                                                                                                    |                                                                                              |            |                               |                                             |                                                    |                                                               |                                                                        |                                                                                          |                                                                            |                                                                                                    |
| 37                                                                                                    |                                                                                              |            |                               |                                             |                                                    |                                                               |                                                                        |                                                                                          |                                                                            |                                                                                                    |
| 38                                                                                                    |                                                                                              |            |                               |                                             |                                                    |                                                               |                                                                        |                                                                                          |                                                                            |                                                                                                    |
| 39<br>40                                                                                                    |                                                                                              |            |                               |                                             |                                                    |                                                               |                                                                        |                                                                                          |                                                                            |                                                                                                    |
| 41                                                                                                    |                                                                                              |            |                               |                                             |                                                    |                                                               |                                                                        |                                                                                          |                                                                            |                                                                                                    |
|                                                                                                    | $H \leftrightarrow H$ Plan1 Plan2                                                            | Plan3      | ノ知                            |                                             |                                                    |                                                               |                                                                        | ИK                                                                                       | ШÌ                                                                         |                                                                                                    |
| Ⅲ Ⅲ 90% →<br>$\overline{0}$<br>$\times$<br>Contagem: 7 Soma: 78,76776588<br>Modo de filtro<br>Média: 13,12796098<br>Pronto                                                                                               |                                                                                              |            |                               |                                             |                                                    |                                                               |                                                                        |                                                                                          |                                                                            |                                                                                                    |
|                                                                                                    | <b>Thiciar</b>                                                                               |            |                               | $\pm$ 1                                     | EC                                                 | E                                                             | FB                                                                     | $-1 -$                                                                                   | $\quad \  \  \, \widetilde{\equiv}$<br>PT<br>$\mathbf{f}$ . $\mathbf{f}$ . | 15:57<br>$  \cdot  $ $\rightarrow$ $ $<br>12/09/2014                                                        |

*a)Cálculo de L, a distância entre a Video-Câmera e a Placa.*

Figura 87 - Cálculo de **L** a partir do número de faixas da via

# *b)Cálculo do Posicionamento (Latitude e Longitude) das Placas.*

A partir de **L**, calculado acima, podem ser calculadas as coordenadas de cada placa, o que também foi implementado no Excel, como mostra a Figura 88.

| $ \Box$ $\times$<br>$\leftrightarrow$<br>■■→(=・)→<br>PlanilhaCalculoLatLngPlacasVerticais.xlsx - Microsoft Excel                                                                                                    |                                                                                                    |                |                                        |              |       |                                                         |                                                                                                    |                                                                                           |                          |                    |              |  |
|----------------------------------------------------------------------------------------------------|----------------------------------------------------------------------------------------------------|----------------|----------------------------------------|--------------|-------|---------------------------------------------------------|----------------------------------------------------------------------------------------------------|-------------------------------------------------------------------------------------------|--------------------------|--------------------|--------------|--|
| $\mathbb{R}$ $\mathbb{R}$<br>$\odot$<br>Início<br>Layout da Página<br>Fórmulas<br>Revisão<br>Exibição<br><b>Inserir</b><br><b>Dados</b><br>Acrobat                                                                                                    |                                                                                                    |                |                                        |              |       |                                                         |                                                                                                    |                                                                                           |                          |                    |              |  |
| ¥<br>Fel Formatação Condicional *<br>圖<br>특<br>$\ddot{}$<br>$\mathbf{A}$ $\mathbf{A}$<br>$\frac{1}{2}$<br>$\cdot$ 11<br>Geral<br>Calibri<br>h<br>Formatar como Tabela ~<br>Colar<br>量<br>$\mathbf{A}$ - $\mathbf{A}$ -<br>$\mathbb{F}$ -<br>$^{+50}_{-00}$<br>$\frac{1}{200}$<br>$\mathbb{E}$ .<br>三<br>钜<br>植<br>% 000<br>$N$ $I$<br>$\mathbf{s}$<br>亖<br>扂<br>$\mathbf{v}$<br>Î<br>Estilos de Célula -<br>$\overline{\mathrm{M}}$<br>Area de Tr 5<br>6<br>Ts.<br>Alinhamento<br>Número<br>Estilo<br>Fonte |                                                                                                    |                |                                        |              |       |                                                         | <sup>1</sup> / <sub>12</sub> Inserir ▼<br>$\Sigma$ -<br>同一<br>Excluir *<br>Formatar<br>Q٠<br>Células                                                                                                    | $\frac{\Delta}{21}$<br>ĥ<br>Classificar Localizar e<br>e Filtrar * Selecionar *<br>Edição |                          |                    |              |  |
| $\mathbf x$<br>O<br>Aviso de Segurança As conexões de dados foram desabilitadas<br>Opções                                                                                                    |                                                                                                    |                |                                        |              |       |                                                         |                                                                                                    |                                                                                           |                          |                    |              |  |
| ¥<br>$f_x$<br>N1<br>$ (2)$                                                                                                    |                                                                                                    |                |                                        |              |       |                                                         |                                                                                                    |                                                                                           |                          |                    |              |  |
|                                                                                                    | A                                                                                                    | $B$ C          | D                                      | Ε            | F     | н                                                       |                                                                                                    | J                                                                                         | K                        | L                  | E<br>M       |  |
| $\mathbf{1}$                                                                                                    |                                                                                                    | HH HH SS       | latF                                   | IngF         | L     | $latPe = latF +$<br>(L*(cos(dirCrad-<br>betarad)))/(rT) | $IngPe = IngF +$<br>(L*(sin(dirCrad-<br>$latPd = latF +$<br>$IngPd = IngF+$<br>betarad)))/(rT*(cos (L*(cos(dirCrad+<br>(L*(sin(dirCrad+betarad<br>betarad)))/(rT)<br>)))/(rT*(cos(latFrad)))<br>(latFrad))) |                                                                                           | Latitude<br><b>Placa</b> | Longitude<br>Placa |              |  |
| $\overline{2}$                                                                                                    |                                                                                                    |                | 9 28 56 -23,557870                     | $-46,731950$ | 3,49  |                                                         |                                                                                                    | $-23,557870$                                                                              | $-46,731951$             | $-23,557870$       | $-46,731951$ |  |
| 5                                                                                                    | 9                                                                                                    |                | 29 26 -23,557230                       | -46,733590   | 11,75 | $-23,559560$                                            | $-46,738760$                                                                                                    |                                                                                           |                          | $-23,559560$       | $-46,738760$ |  |
| $\overline{9}$                                                                                                    | 9                                                                                                    |                | 31 7 -23,559560                        | $-46,738760$ | 3,49  | $-23,559560$                                            | $-46,738760$                                                                                                    |                                                                                           |                          | $-23,559560$       | $-46,738760$ |  |
| 12                                                                                                    | 9                                                                                                    |                | 31 32 -23,559710                       | $-46,740380$ | 6,24  |                                                         |                                                                                                    | $-23,559709$                                                                              | $-46,740381$             | $-23,559709$       | $-46,740381$ |  |
| 14                                                                                                    | 9                                                                                                    |                | 32 12 -23,560090                       | $-46,743030$ | 6,24  | $-23,560089$                                            | $-46,743029$                                                                                                    |                                                                                           |                          | $-23,560089$       | $-46,743029$ |  |
| 15                                                                                                    | 9                                                                                                    |                | 32 30 -23,561110                       | $-46,742640$ | 11,75 |                                                         |                                                                                                    | $-23,561112$                                                                              | $-46,742640$             | $-23,561112$       | $-46,742640$ |  |
| 16                                                                                                    | 9                                                                                                    |                | 32 48 -23,562260                       | $-46,741880$ | 11,75 |                                                         |                                                                                                    | $-23,562262$                                                                              | $-46,741880$             | $-23.562262$       | $-46,741880$ |  |
| 17                                                                                                    | 9                                                                                                    |                | 32 55 -23,562660                       | $-46,741630$ | 11,75 |                                                         |                                                                                                    | $-23,562662$                                                                              | $-46,741630$             | $-23,562662$       | $-46,741630$ |  |
| 18                                                                                                    | 9                                                                                                    |                | 33 2 -23,563230                        | $-46,741540$ | 6,24  | $-23,563229$                                            | $-46,741540$                                                                                                    |                                                                                           |                          | $-23,563229$       | $-46,741540$ |  |
| 19                                                                                                    | 9                                                                                                    |                | 33 3 -23,563300                        | $-46,741540$ | 9,00  | $-23,563299$                                            | $-46,741540$                                                                                                    |                                                                                           |                          | $-23,563299$       | $-46,741540$ |  |
| 21                                                                                                    |                                                                                                    |                | 9 33 11 -23,563740 -46,741460          |              | 11,75 | $-23,563739$                                            | $-46,741462$                                                                                                    |                                                                                           |                          | $-23,563739$       | $-46,741462$ |  |
| 22                                                                                                    |                                                                                                    |                | 9 33 14 -23,563830                     | $-46,741290$ | 11,75 |                                                         |                                                                                                    | $-23,563832$                                                                              | $-46,741289$             | $-23,563832$       | $-46,741289$ |  |
| 23                                                                                                    |                                                                                                    |                | 9 33 15 -23,563870                     | $-46.741240$ | 11,75 |                                                         |                                                                                                    | $-23.563872$                                                                              | $-46.741239$             | $-23.563872$       | $-46,741239$ |  |
| 24                                                                                                    |                                                                                                    |                | 9 33 21 -23,564100 -46,740890          |              | 11,75 |                                                         |                                                                                                    | $-23,564102$                                                                              | $-46.740889$             | $-23,564102$       | -46,740889   |  |
| 25                                                                                                    |                                                                                                    |                | 9 33 22 -23,564140 -46,740830          |              | 11,75 |                                                         |                                                                                                    | $-23,564142$                                                                              | $-46,740829$             | $-23,564142$       | -46,740829   |  |
| 27                                                                                                    | 9                                                                                                    |                | 33 24 -23,564200                       | $-46,740720$ | 11,75 | $-23,564200$                                            | $-46,740722$                                                                                                    |                                                                                           |                          | $-23,564200$       | $-46,740722$ |  |
| 28                                                                                                    | 9                                                                                                    |                | 33 36 -23,564550                       | $-46,740070$ | 11,75 |                                                         |                                                                                                    | $-23,564552$                                                                              | $-46,740069$             | $-23,564552$       | $-46,740069$ |  |
| 29                                                                                                    | 9                                                                                                    |                | 33 54 -23,565450                       | $-46.739120$ | 11,75 |                                                         |                                                                                                    | $-23,565452$                                                                              | $-46,739120$             | $-23,565452$       | $-46,739120$ |  |
| 30                                                                                                    | 9<br>$H + H$                                                                                                    | 34<br>Plan1    | 0 -23,565840 -46,738900<br>Plan2 Plan3 |              | 11,75 | $-23,565839$                                            | $-46,738902$                                                                                                    | $\mathbb{R}$                                                                              | <b>III</b>               | $-23,565839$       | $-46,738902$ |  |
| Pronto                                                                                                    |                                                                                                    | Modo de filtro |                                        | ⁄ १⊒         |       |                                                         |                                                                                                    |                                                                                           |                          | 曲回<br>凹<br>100%    |              |  |
|                                                                                                    | Mostrar área de trabalho                                                                                           |                |                                        |              |       |                                                         |                                                                                                    |                                                                                           |                          |                    |              |  |
|                                                                                                    | 16:20<br>칁<br>坚<br>PT<br>FB<br>$\hat{\mathbf{x}}$<br>$\mathbb P$<br><b>Iniciar</b><br>EC<br>é<br>■ →<br>12/09/2014 |                |                                        |              |       |                                                         |                                                                                                    |                                                                                           |                          |                    |              |  |

Figura 88 – Cálculo das Coordenadas da placa a partir da posição da câmera e de **L**.

# *c) Inventário da Sinalização Vertical Viária de Trânsito*

A principal função do GVM é a montagem de um banco de dados a respeito das placas de sinalização. Isso foi feito, na continuidade dos cálculos anteriores. Para o presente protótipo, cuja finalidade é a interface de geovisualização, foi montado um banco de dados simplificado, em Excel, conforme mostram as Figuras 89 e 90. Nesse "banco de dados" as duas primeiras colunas indicam as coordenadas da placa (latitude e longitude), as três colunas seguintes indicam o código, o tipo e a descrição da placa, de acordo com a regulamentação do CET

( <http://www.cetsp.com.br/internew/sinalizacao/2007/Regulamentacao.html> ) .

A coluna seguinte (campo livre) corresponde à situação ou estado da placa. As duas últimas colunas são hiperlinks: ao clicar sobre um deles abre-se o Vídeo-Mapa no fotograma correspondente à placa em questão (penúltima coluna) e à foto da mesma extraída do fotograma (última coluna) .

A foto é extraída do fotograma e nas Figuras 89 e 90 apresenta-se um exemplo de placa quando se clica no *hiperlink*.

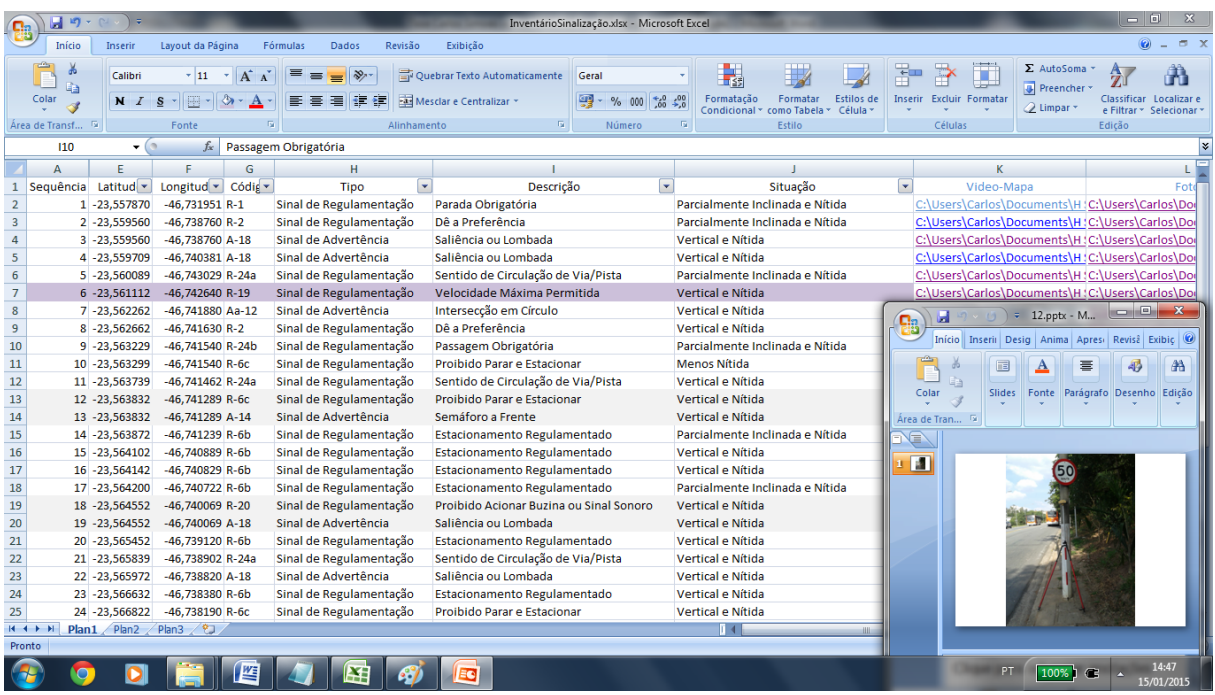

Figura 89 – Atributos do Inventário da Sinalização Vertical Viária e respectiva foto da placa relativa a essa posição.

Os campos código e tipo e descrição seguem a classificação do CET disponível em: [\(http://www.cetsp.com.br/internew/sinalizacao/2007/Regulamentacao.html\)](http://www.cetsp.com.br/internew/sinalizacao/2007/Regulamentacao.html)

.

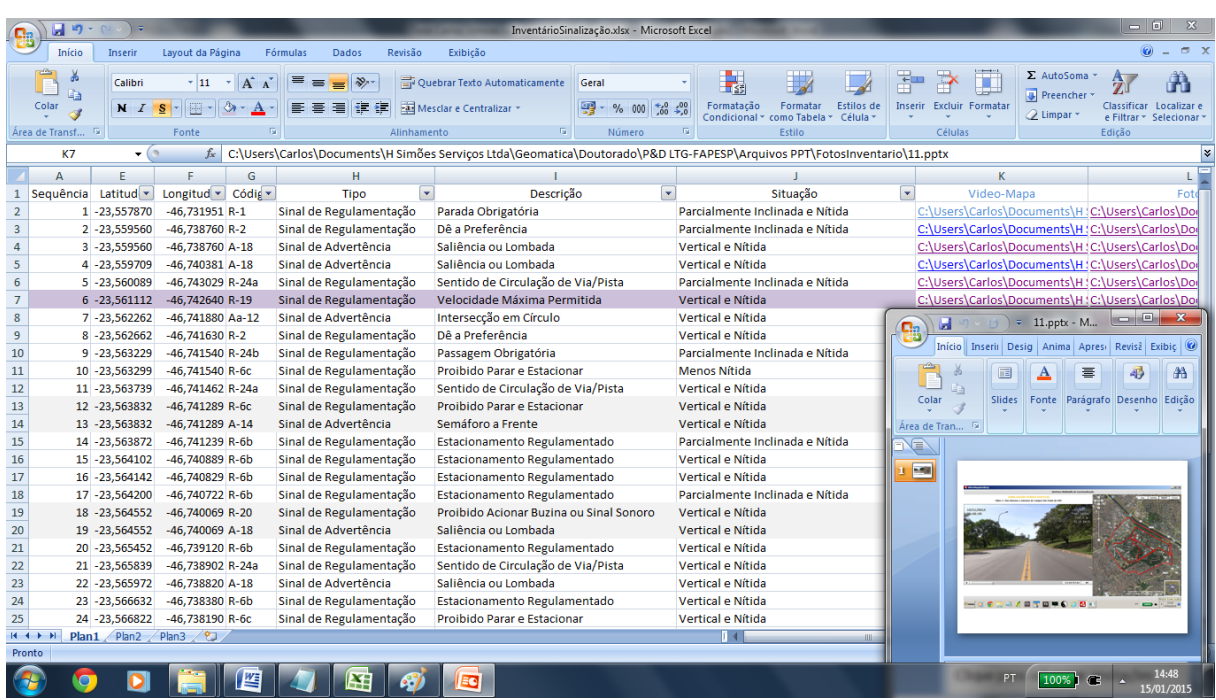

Figura 90 – O quadro do Vídeo-Mapa relativa a essa posição, também é apresentado através de um *hiperlink* na célula correspondente.

Finallmente, pode-se publicar essas imagens no Google Earth, (Figura 91).

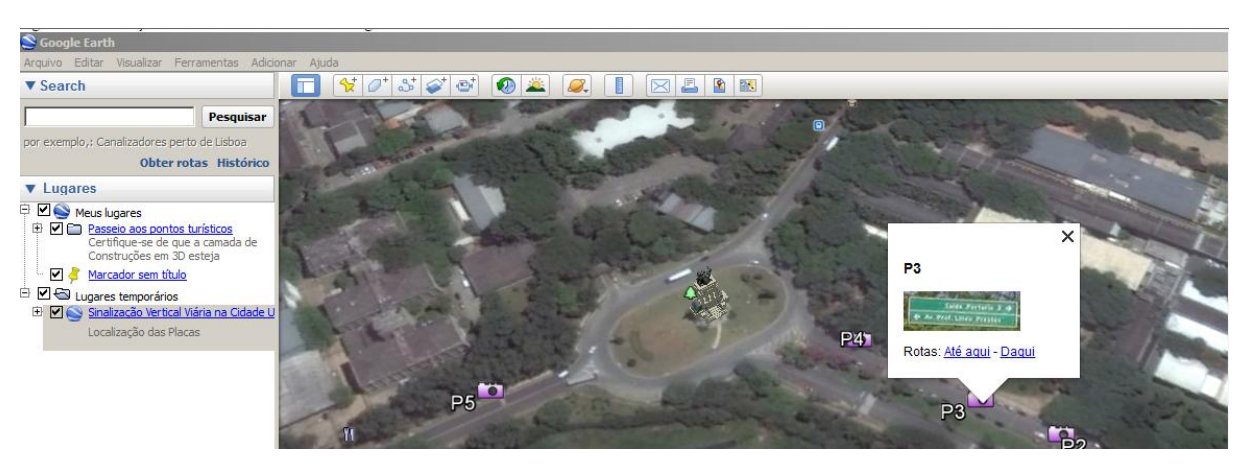

Figura 91 – Placa capturada a partir do Vídeo-mapeamento Terrestre efetuado na USP e publicada no Google Earth.

# **7.4.7 Inventário e documentação do estado das placas**

O banco de dados, conforme apontado acima, permite a introdução de um campo que indica em forma de texto o estado de cada placa. Além disso, como se dispõe das imagens de vídeo, pode-se capturar uma imagem de cada placa e criar um banco de dados iconográfico. Este pode ser feito de diversas maneiras: uma maneira seria criar um banco de dados gráfico, aproveitar a imagem do Google e colocar um símbolo de placa no local de cada uma; outra seria criar um hiperlink no banco de dados que permite clicar sobre a célula do estado da placa e ter como resposta a abertura da imagem da mesma. Essa foi a opção implantada no presente trabalho. Ao clicar abre-se a imagem com um tamanho maior, da mesma forma que, atualmente, o Google mostra fotos no local onde foram tiradas e permite abri-las em tamanho grande.

Para ter uma amostra das placas inventariadas (avaliação do estado das mesmas), mostra-se a seguir uma série de placas com problemas (Figuras 92 a 96). Os exemplos poderiam multiplicar-se, mas esses foram incluídos para mostrar que o sistema é bom para registrar o estado da sinalização.

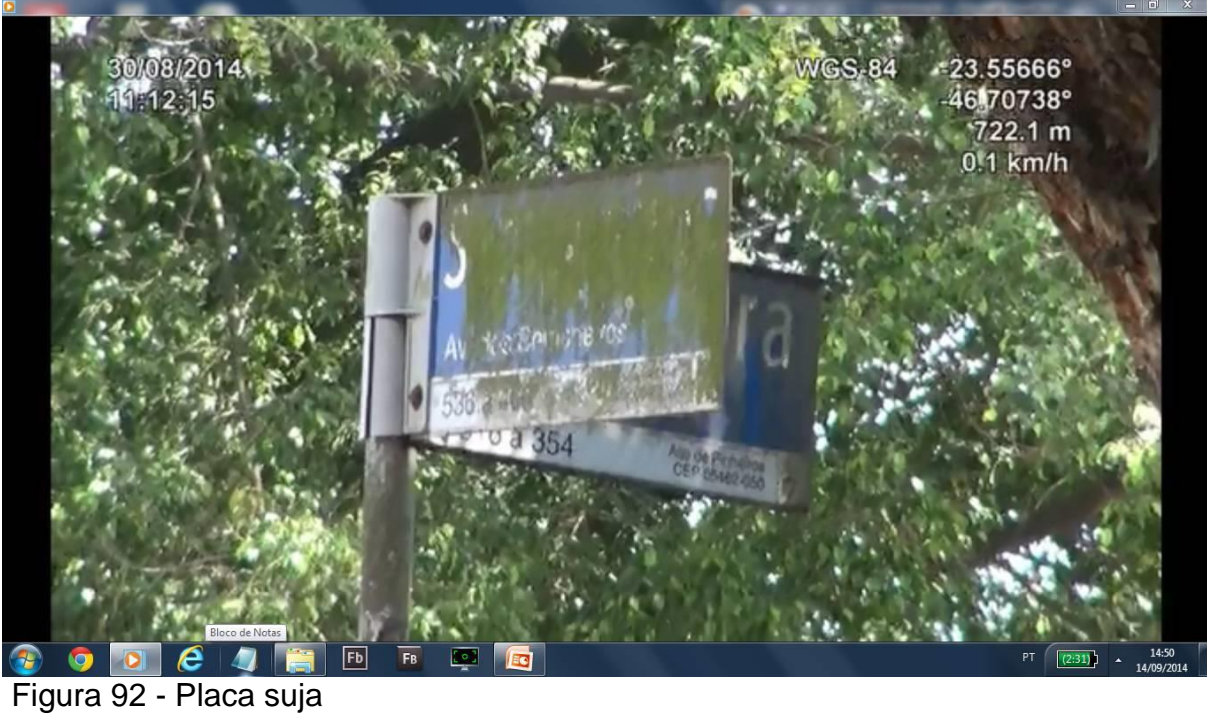

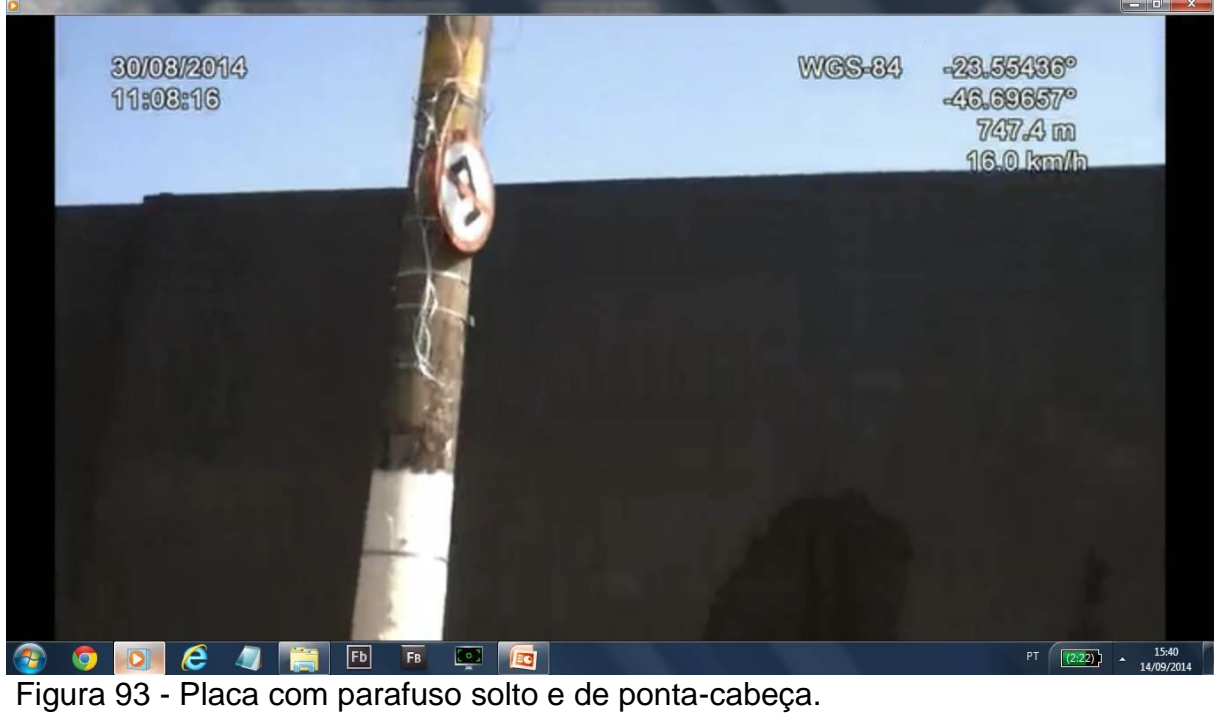

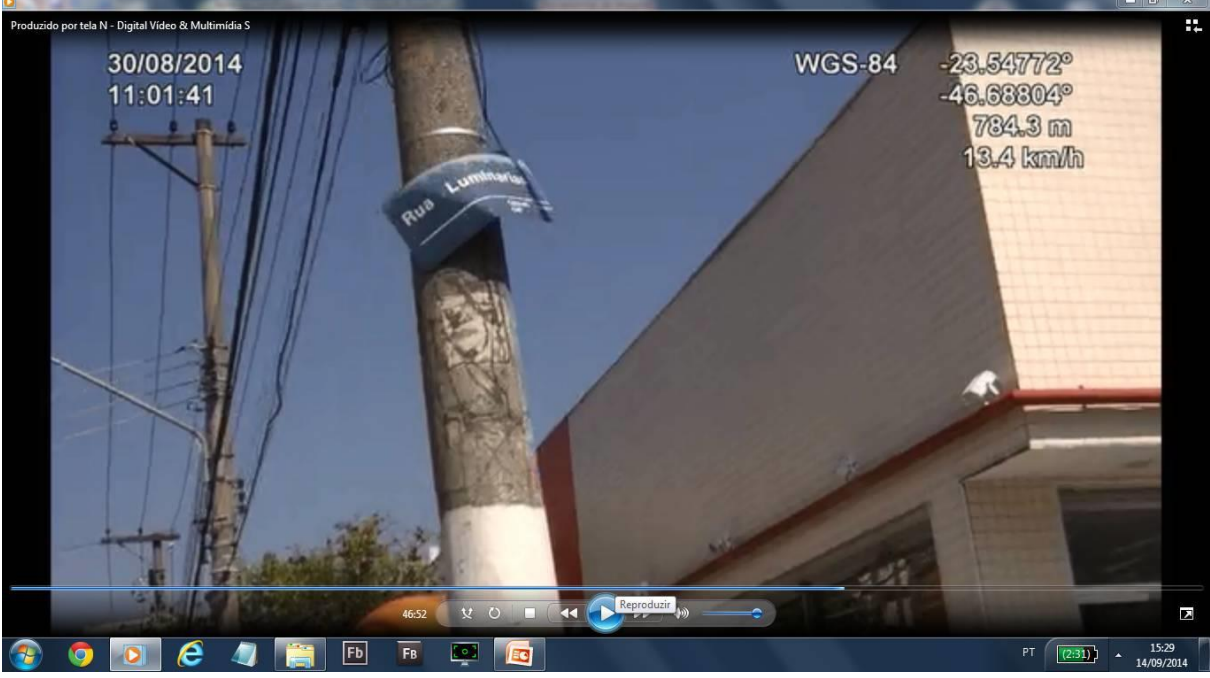

Figura 94 - Placa amassada e solta.

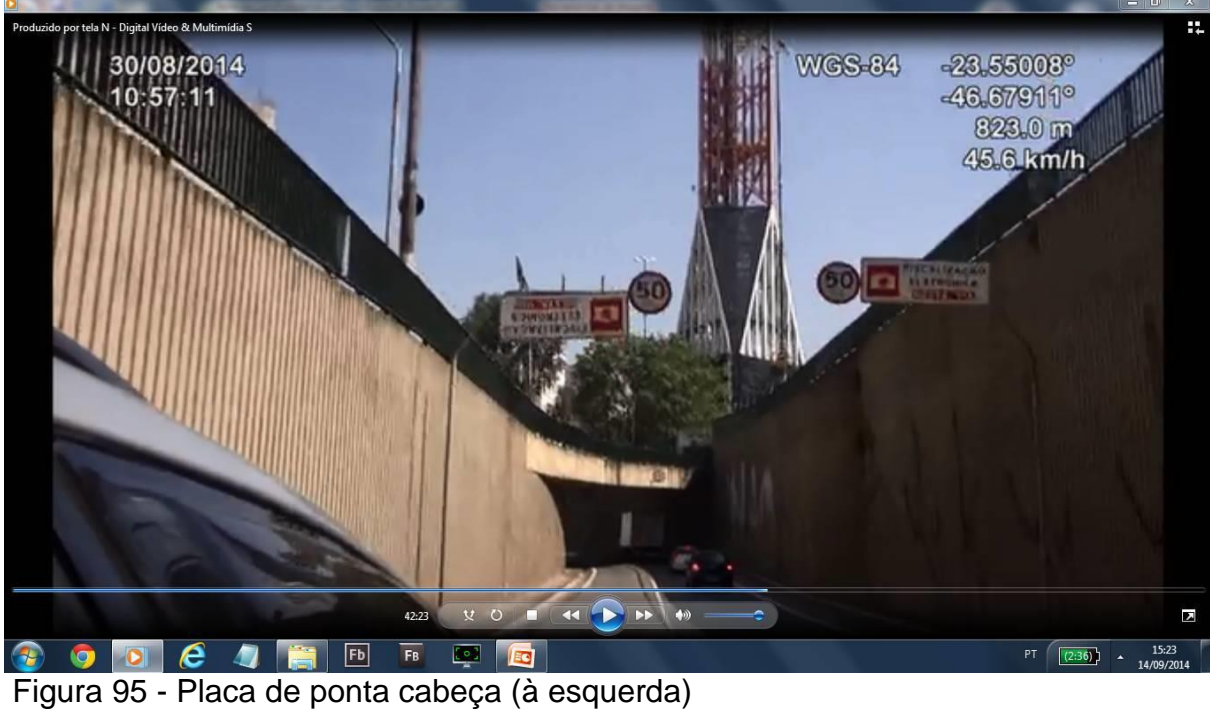

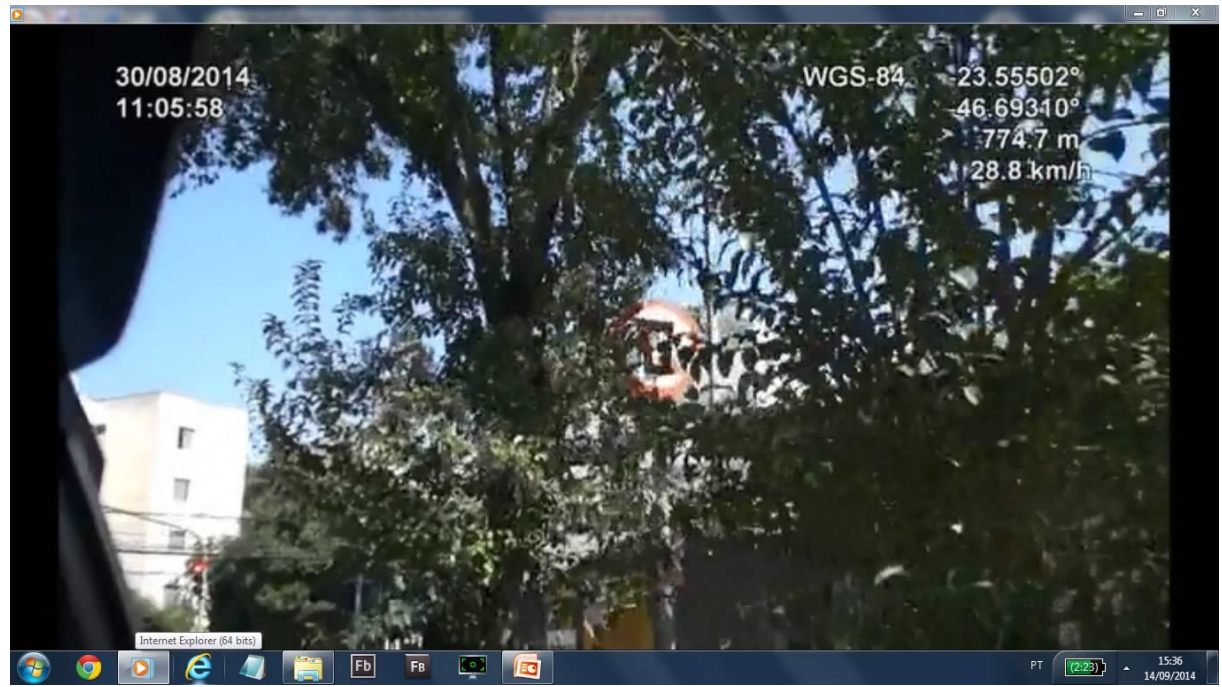

Figura 96 - Placa encoberta pela vegetação

Para a montagem do banco de dados o usuário pode abrir o hiperlink e registrar na célula correspondente o estado da placa. Melhor se isso for feito por um especialista. Ao final podem ser gerados relatórios de serviços de campo a serem feitos com relação às placas: subsitutição, fixação, limpeza.

Também podem ser feitas recomendações de medição da refletância. Em vez de medir todas as placas, o inventário poderia recomendar a medição naquelas que estão piores. Isso pouparia muito trabalho de campo.

# **7.4.8 O segundo teste de vídeo-mapeamento terrestre**

Este segundo vídeo-mapeamento terrestre foi realizado em 23/08/2014, sábado, com uma câmera, com receptor *GNSS* embarcado, fixada na dianteira do veículo que durante o trajeto se posicionava no meio da pista para registrar a sinalização vertical em ambos os lados. O percurso foi todo narrado e diversas observações técnicas relativas à sinalização vertical viária foram feitas. A duração deste vídeomapeamento terrestre foi de aproximadamente 1:30 hora. Este registro teve 30 minutos a mais que o primeiro pois o trajeto externo percorreu os bairros de Pinheiros, Cerqueira Cesar, Sumarezinho, Vila Madalena e Alto de Pinheiros, conforme esquematizado na Figura 97.

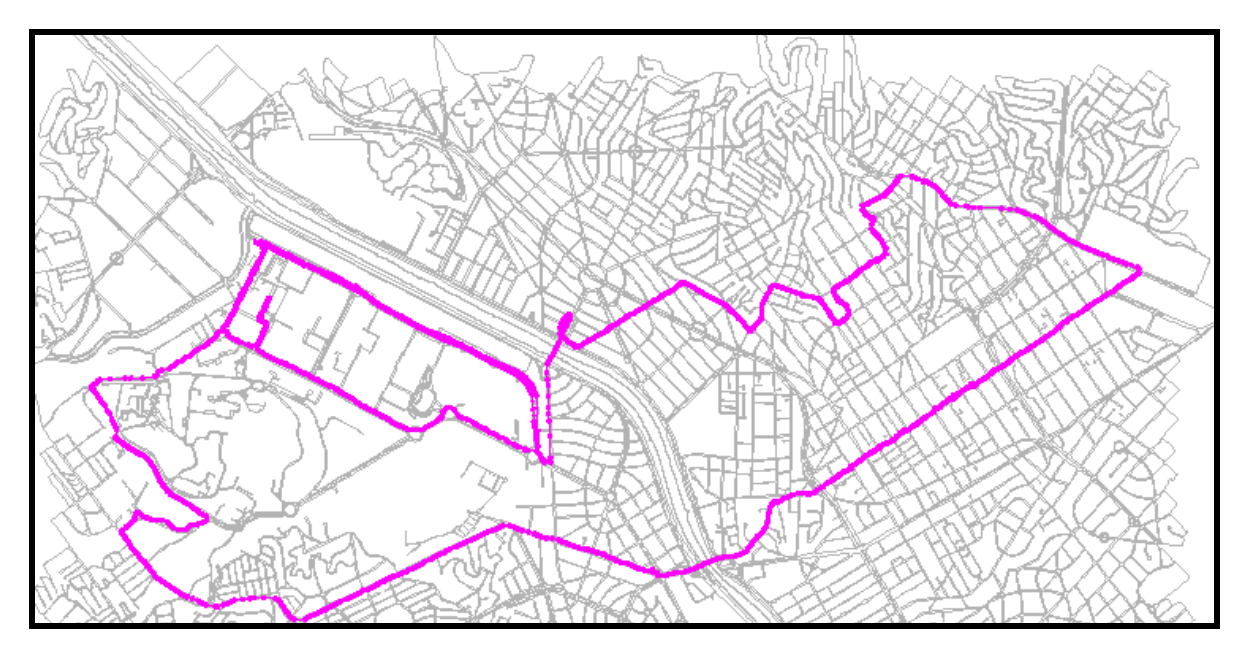

Figura 97 - Percurso do segundo vídeo-mapeamento terrestre realizado no dia 23/08/2014

Foram registrados os seguintes obstáculos no registro efetuado no dia 23/08/2014, um sábado normal: Congestionamento na entrada da USP causado por uma manifestação de luto pela morte de um ciclista, atletas corredores, ônibus.

Verificou-se, como esperado, que no trânsito normal é difícil manter-se o meio da pista.

Constatou-se também que a melhor narrativa seria a de um profissional especialista em sinalização viária vertical apesar do autor tentar efetuar este papel o melhor possível.

Houve diversos momentos em que o veículo ficou parado devido ao trânsito e faróis. Isso, como se sabe, provoca oscilações de posição no receptor *GNSS*, mas que se mantém dentro da previsão do equipamento.

Constatou-se também alguns pontos em que a posição do receptor *GNSS* flutua, pelos mais diversos motivo, difícieis de identificar. Algumas vezes em movimento, outras vezes com o trânsito parado. As Figuras 98 e 99 mostram um exemplo, entre muitos.

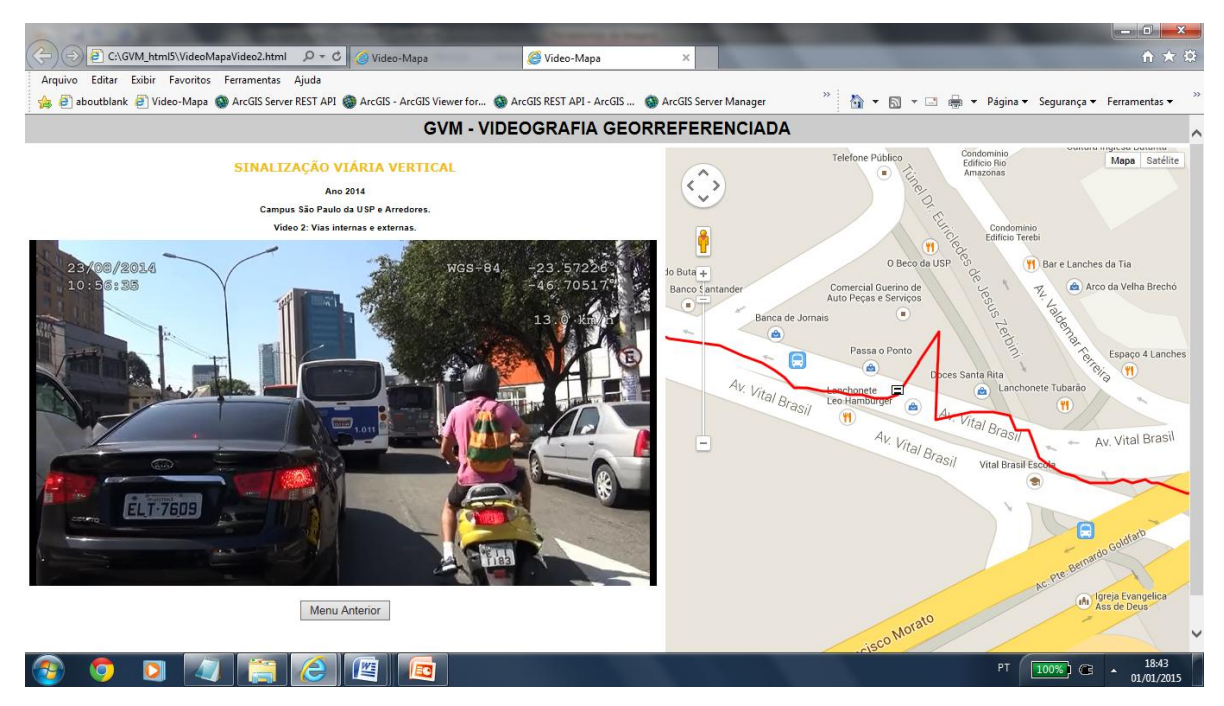

Figura 98 - Registro de tela do Vídeo-Mapa. No lado vídeo vê-se a condição do trânsito e no mapa vê-se a captura de uma posição anômala.

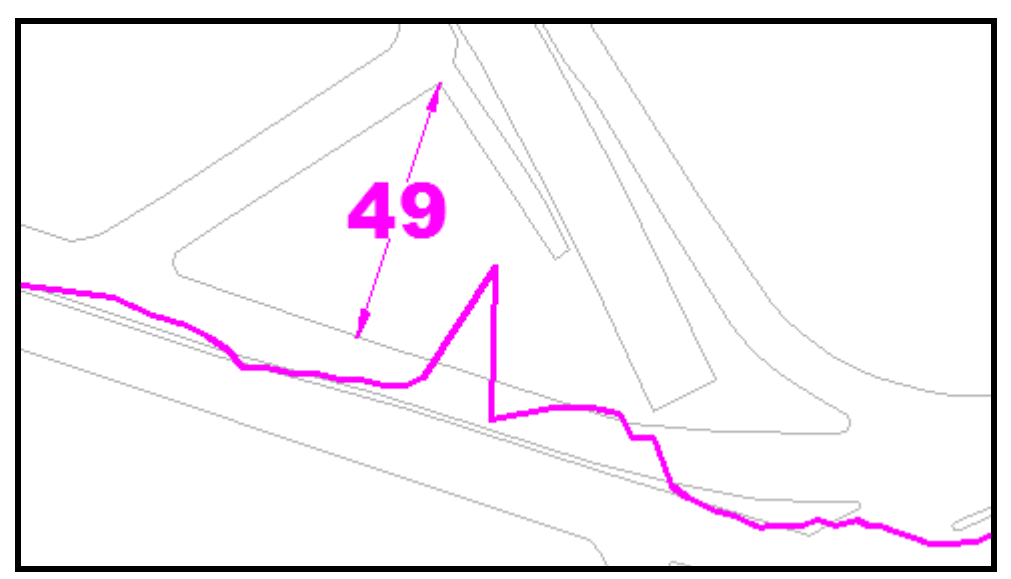

Figura 99 – Detalhe da figura anterior, com a indicação gráfica de uma distância para avaliar a dimensão da anomalia, resultante de um multicaminho em área urbana.

# **7.4.9 O terceiro teste de vídeo-mapeamento terrestre**

Este terceiro vídeo-mapeamento terrestre foi realizado em 30/08/2014, sábado, no mesmo trajeto do segundo. Testou o vídeo com a câmera móvel e direção dada pelo sensor Android (celular com aplicativo AntiMap Log). Com esse dado foi possível colocar no sistema de visualização e concretamente sobre a imagem do
Google, o símbolo de um V para indicar a direção da visada, já que esta não coincide com a direção do deslocamento.

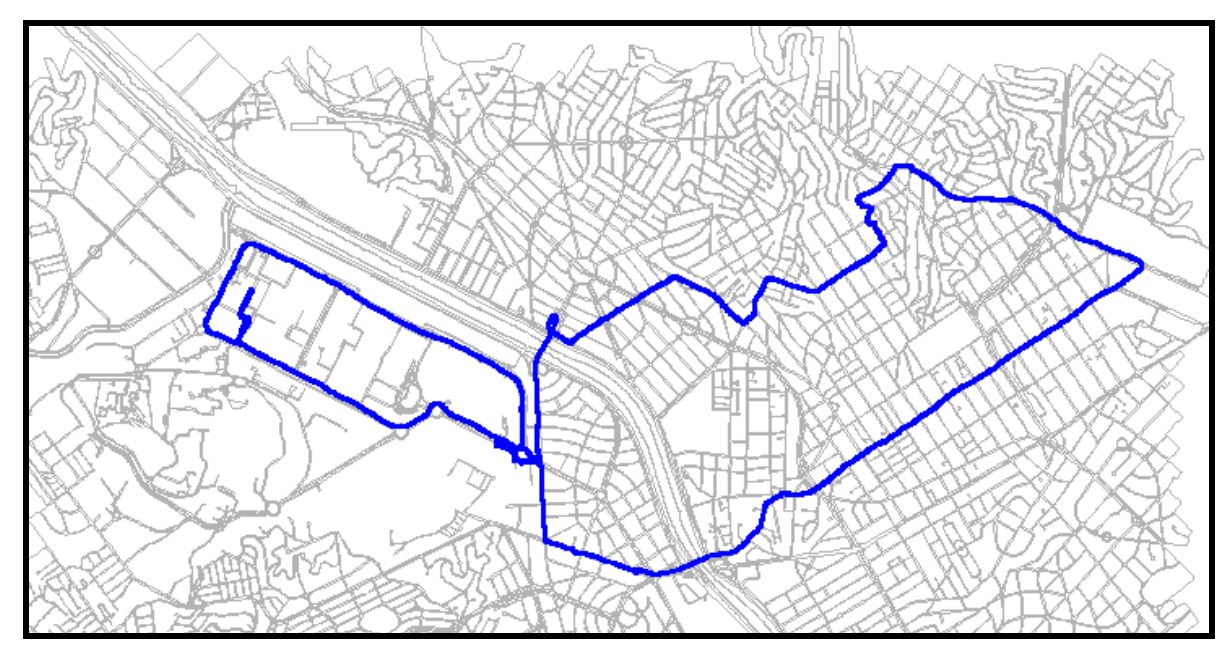

Figura 100 - Percurso realizado em 30/08/2014**.**

Várias inconsistências foram encontradas no registro efetuado no dia 30/08/2014 e a seguir indicam-se algumas:

#### *a)Inconsistências visuais*

No campus da USP a captura de imagens de placas inclinadas foi boa, dado que o trânsito é muito tranquilo exceto nas entradas e saídas do mesmo, principalmente em horários de pico. Fora do campus foram constatadas diversas inconsistências.

Foram feitos *zooms* de câmeras para a obtenção de detalhes e inferência da qualidade da mesma. Constatou-se que o *zoom* para a avaliação da qualidade é um bom recurso quando o veículo está parado (Figura 101).

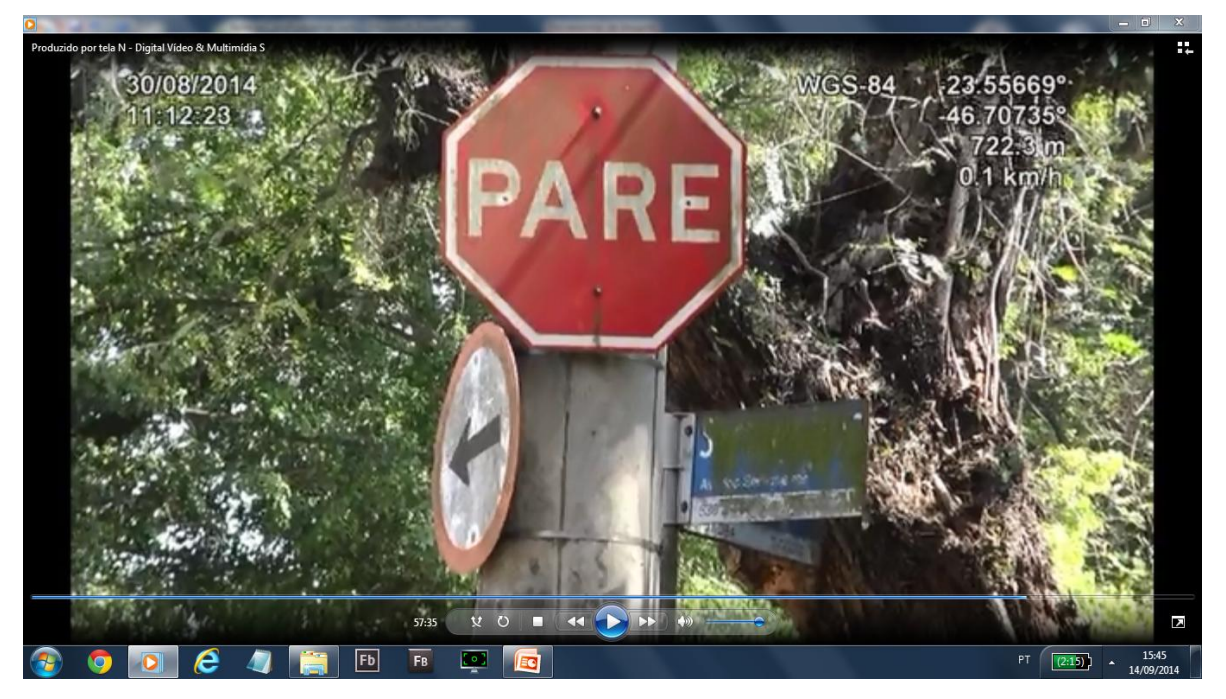

Figura 101 – Zoom frontal em placa para avaliação do estado e da qualidade da mesma.

Este possibilita o registro de detalhes como a poluição de placas, reconhecimento de placas onde existem muitas árvores, placas justapostas com informação de velocidade diferente e com informação quase ilegível.

Como objetivo secundário durante este trajeto, foi possível também registrar, monitorar e inspecionar dinamicamente: infrações de trânsito, lixeiras, boca de lobo, caixas de eletricidade, pichações diversas em muros e orelhões e hidrantes abertos.

Foi possível também monitorar obras nas vias e o quanto elas impactam no trânsito e na vida da população.

Foi possível também inspecionar totens da PMSP, que informam a temperatura, a qualidade do ar e o horário.

Isso mostra que o sistema é útil para outras áreas e que inclusive, poderia ser usado como um laboratório móvel de multipropósito para levar informação do campo para o escritório para tratamento e análise.

Além do Zoom durante a gravação foi melhorada na última versão a opção de zoom no video como pode-se verificar na borda inferior da figura. Apresentam-se na Figura 102 também outras funcionalidade além do zoom como por exemplo o avanço e retrocesso mais rápido.

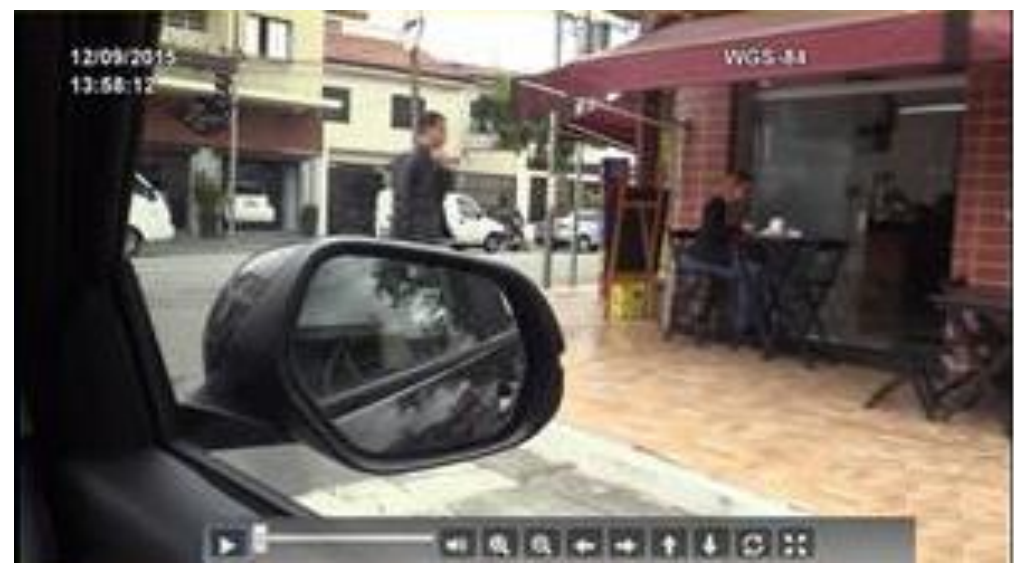

Figura 102 – Detalhe da nova barra do vídeo com outras funcionalidades como zoom, ampliação de tela e avanço e retrocesso mais rápido ou mais lento do vídeo.

# *b)Análises das anormalidades encontradas nas captura de dados de posicionamento do receptor GNSS*

A constatação de anormalidade de posicionamento GPS pode ser vista nas figuras apresentadas a seguir.

Na Figura 103, no lado vídeo vê-se que o trânsito está parado. No lado mapa vêse o comportamento dos pontos capturados durante o tempo de trânsito parado ou muito lento. A Figura 104 é um detalhe ampliado e que permite avaliar a variação de posições em função da escala gráfica constituída por uma distância medida sobre a base.

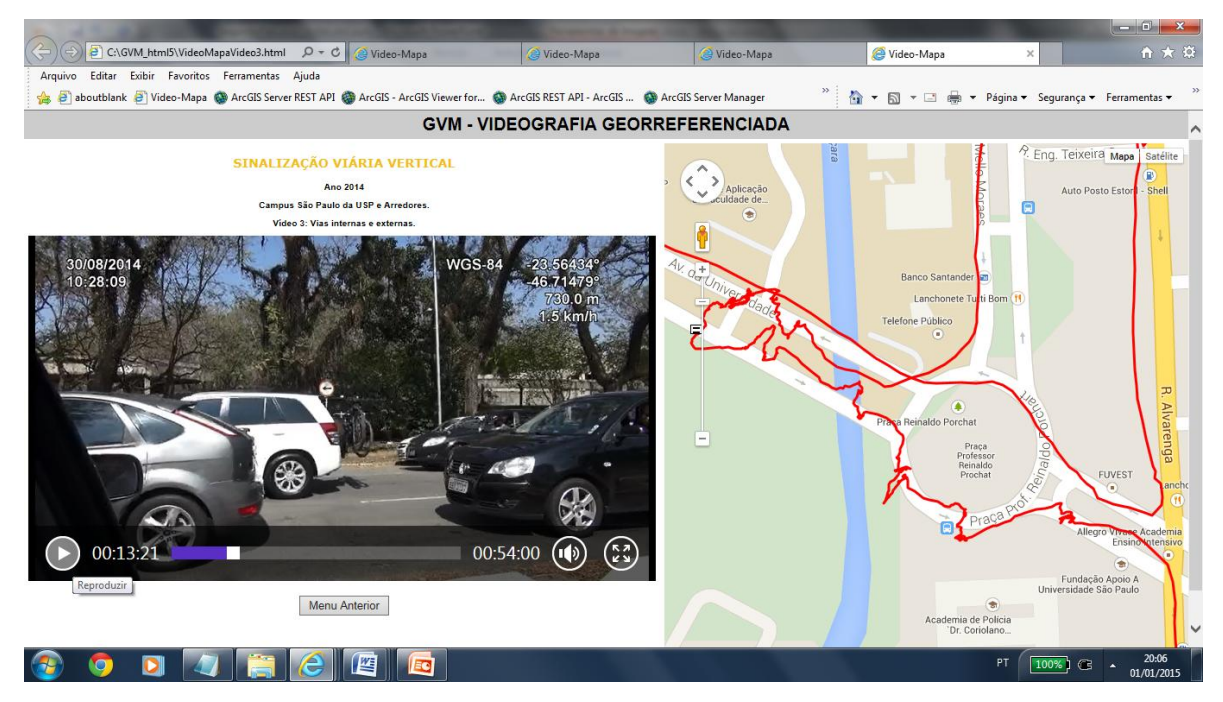

Figura 103 - Registro de tela do Vídeo-Mapa.

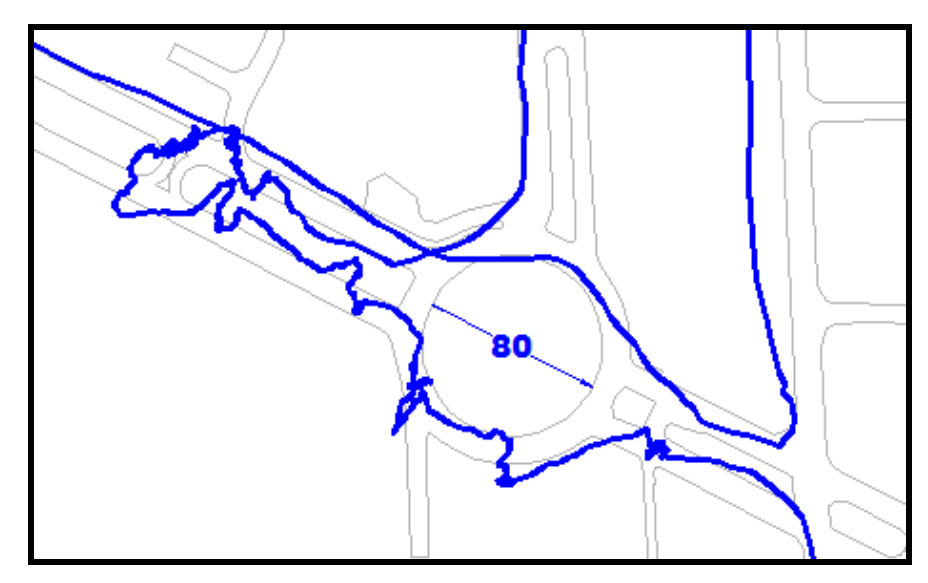

Figura 104 – Detalhe acima - distâncias em m.

Na Figura 105, com o veículo em movimento, ao fazer a alça de acesso da marginal à ponte da Cidade Universitária verifica-se que a trajetória definida pelo receptor *GNSS* cruza uma área marginal à alça e que entra nela, ficticiamente, cruza calçadas e desníveis, sem seguir o carril das vias. A Figura 106 amplia a região com problema.

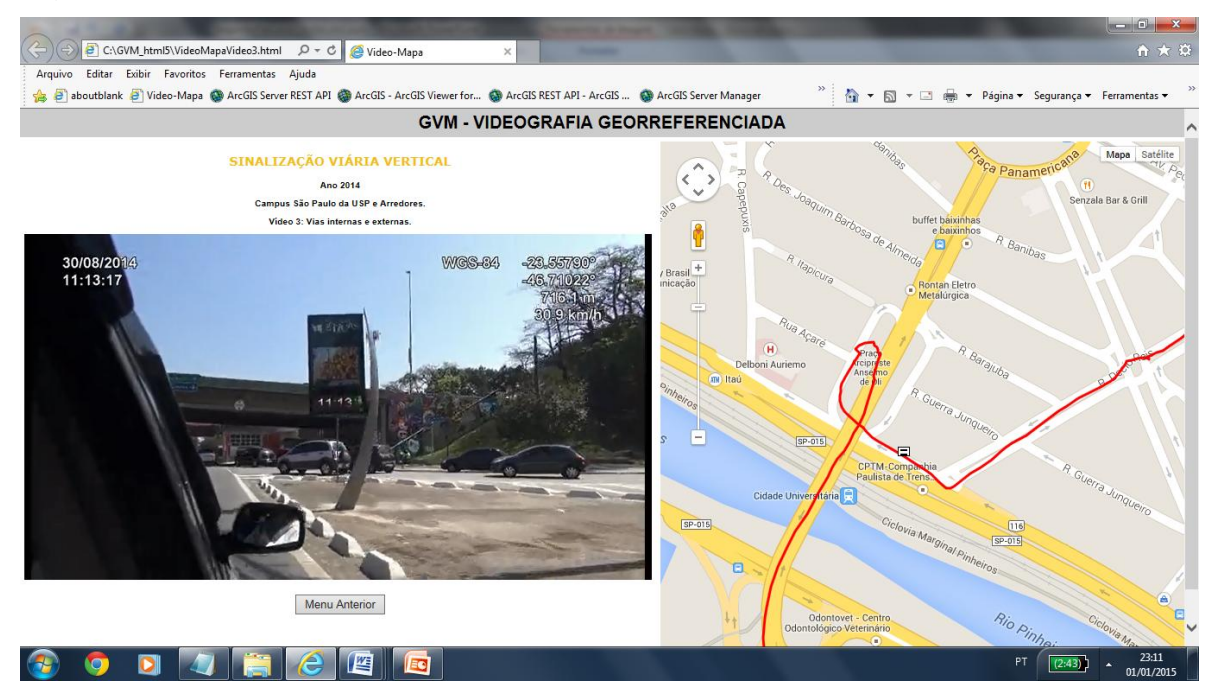

Figura 105 - Registro de tela do Vídeo-Mapa.

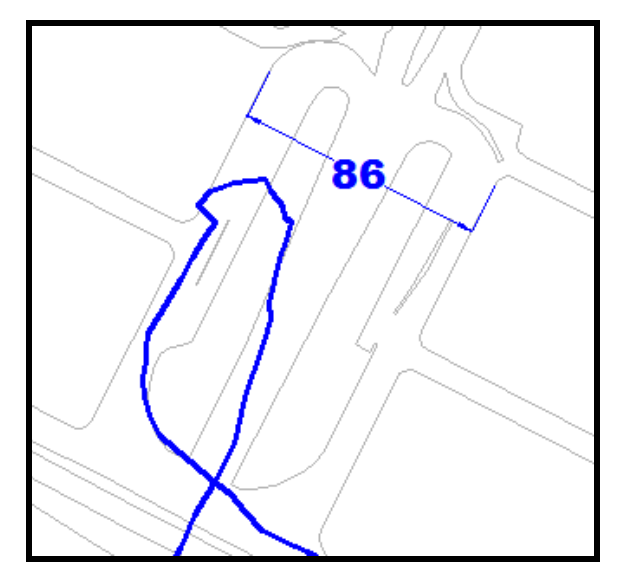

Figura 106 – Detalhe da imagem anterior - distâncias em m.

As Figuras 107 e 108 documentam outro problema semelhante ao da Figura 106. No lado vídeo vê-se que o trânsito está parado. No lado mapa vê-se o comportamento dos pontos capturados durante esses momentos, que dá a impressão de que o veículo saltou para a outra pista sem fazer o acesso corretamente.

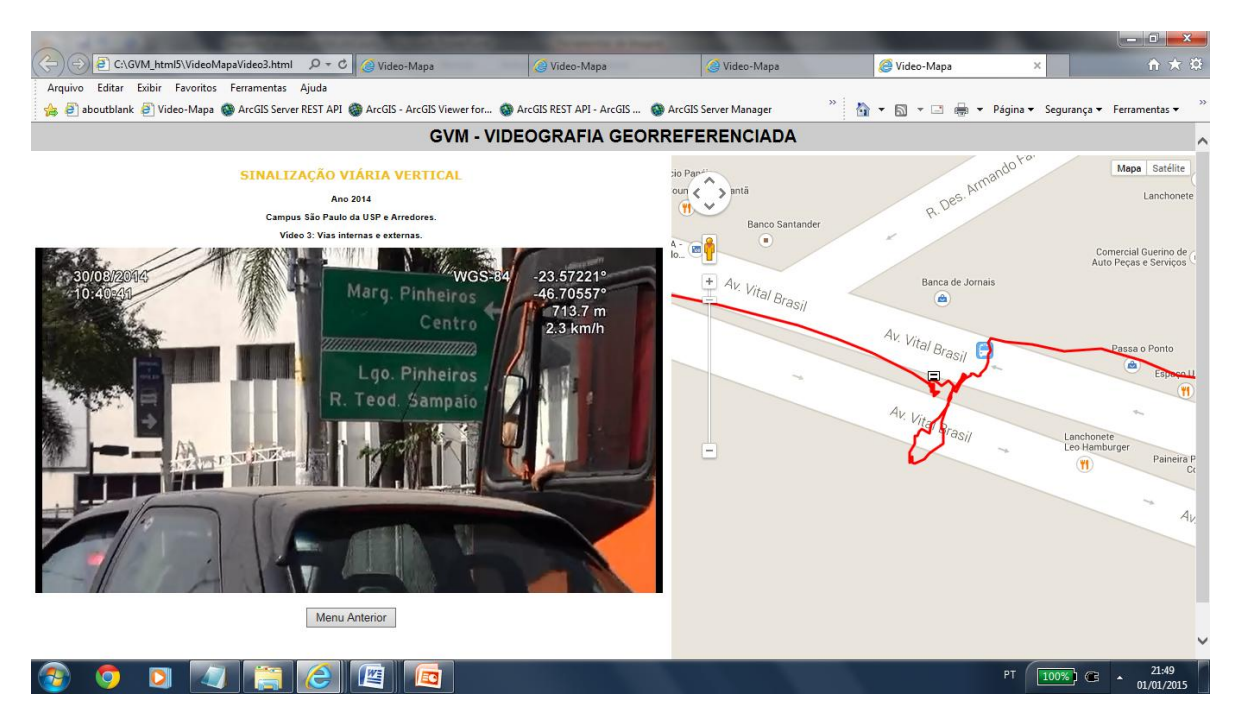

Figura 107 - Registro de tela do Vídeo-Mapa.

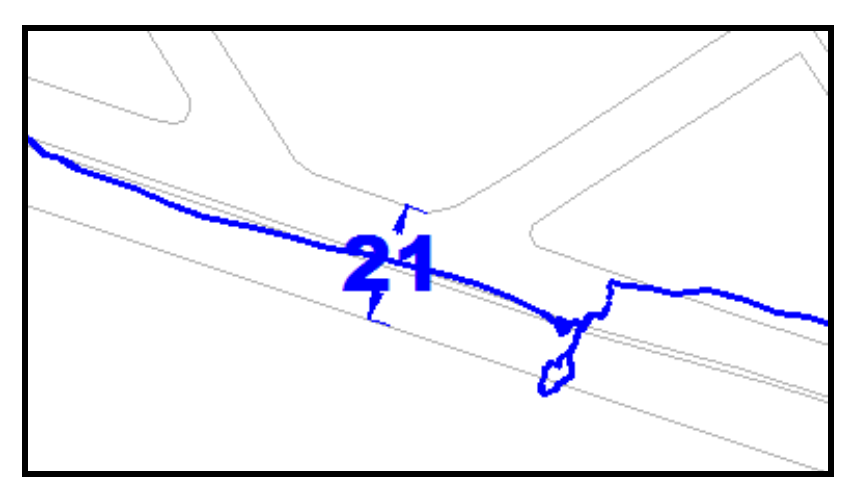

Figura 108 – Detalhe da imagem anterior - distâncias em m.

Na continuidade da presente pesquisa e junto com outros pesquisadores, foram estudadas formas de corrigir esse erros. Uma delas é usar um segundo receptor *GNSS*, mais à frente do veículo e não internamente em função do receptor *GNSS* estar dentro da câmera. Outra, é ativar a função *fix to road* presente em alguns receptores, que leva à posição calculada para o eixo de rua mais próximo.

#### **8 GeoRTA - PROTÓTIPO PARA MONITORAMENTO DE CHEIAS E INVENTÁRIO DAS PROPRIEDADES NA BORDA DOS RESERVATÓRIOS DAS USINAS HIDROELÉTRICAS DA CESP.**

Em pesquisas para este protótipo não foi encontrada ferramenta desenvolvida no Brasil para funcionar na *Web* com estas características direcionadas para o setor elétrico. Por sua vez, em pesquisas na Internet, foram encontrados softwares desenvolvidos em outros países mas com funcionalidades parciais em relação às necessidades da CESP. Por exemplo, softwares que só funcionavam em computadores desktop monousuário ou softwares direcionados unicamente para a manutenção de rodovias.

A principal característica inovadora do protótipo é ser um sistema baseado em videografia georreferenciada e visualização cartográfica multimídia voltado ao registro e avaliação socioambiental dos procedimentos de controle de cheias de reservatórios e de gestão de ativos, que resulta em um sistema útil, adequado, confiável e testado em diversos reservatórios.

As descrições são mais breves pois diversos pontos já foram incluídos na explanação do protótipo anterior.

#### 8.1 LEVANTAMENTO DOS REQUISITOS

- Permitir a composição com um ou mais layers de Propriedades fundiárias sobrepostos ao Google Maps.

- Permitir visualizar os atributos das layers Propriedades sobrepostos ao Google Maps.

- Acessar os vídeos através de um servidor de *streaming video* ou tecnologia equivalente para garantir o acesso ao vídeo em redes Internet de média velocidade.

- Trabalhar na *Web* com acesso pela Internet e Intranet da CESP

- Os técnicos da CESP deverão ser capacitados para usar a nova ferramenta.

- Deverá trabalhar via Intranet, com acesso pelos técnicos da CESP, ou via Internet, com restrições de segurança (usuário e senha), e para técnicos de outras instituições como, por exemplo, IBAMA, ONS (Operador Nacional do Sistema Elétrico).

- Existir a possibilidade do acesso a este por computadores da CESP, sem nenhuma ferramenta de SIG e somente com uma rede com acesso a Internet.

Segue a Tabela 6 com o Resumo dos requisitos da CESP para o protótipo denominado de GeoRTA:

### Tabela 6 - GeoRTA – Registro, Vídeo, narração e referência espacial antes da vídeo. Fonte: CESP, 2012.

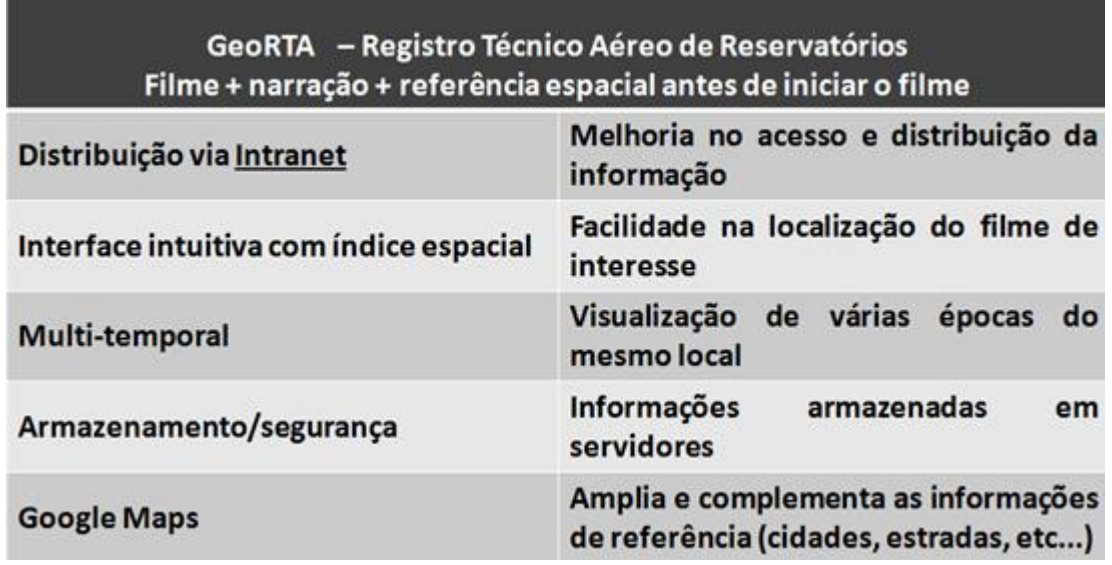

# 8.2 ARQUITETURA DO PROTÓTIPO

- Nome: GeoRTA

´

- Interface: Vídeo-Mapa, a interface de geovisualização multimídia.
- Veículo: Helicóptero

- Distribuição da Informação: na Intranet da CESP, para usuários autorizados, e na Web através de senha.

- Coleta de Dados: Videografia e recepção de dados pelo receptor *GNSS* embarcado em câmera manual.

Na Figura 109 apresenta-se uma breve descrição das Tecnologias empregadas: Servidor *Web,* Servidor de *Streaming Media, Web Mapping Server e* Estações Clientes

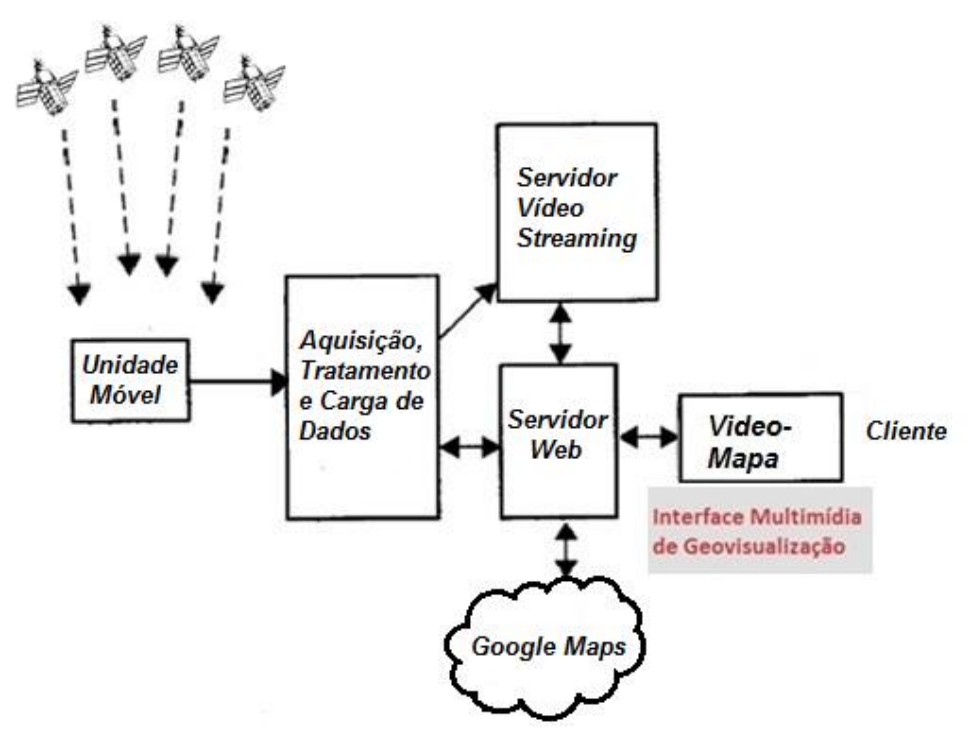

Figura 109 - Arquitetura Orientada a Serviços Web do Sistema GeoRTA que utiliza Servidor de Video Streamig, Servidor Web e o Serviço de Mapas na Web. Na Figura 110 tem-se o Diagrama de Casos de Uso do protótipo do sistemas de video-mapeamento GeoRTA para efeito de monitoramento de bordas dos reservatórios e inventário dos atributos das propriedades vizinhas através do Vídeo-Mapa. Veja-se os respectivos atores: o autor junto a equipe de pesquisadores e desenvolvedores do Laboratório de Topografia, Cartografia e Geodésia (LTG) da Escola Politécnica da USP e usuários da CESP e eventualmente o ONS e o IBAMA.

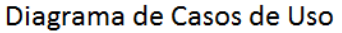

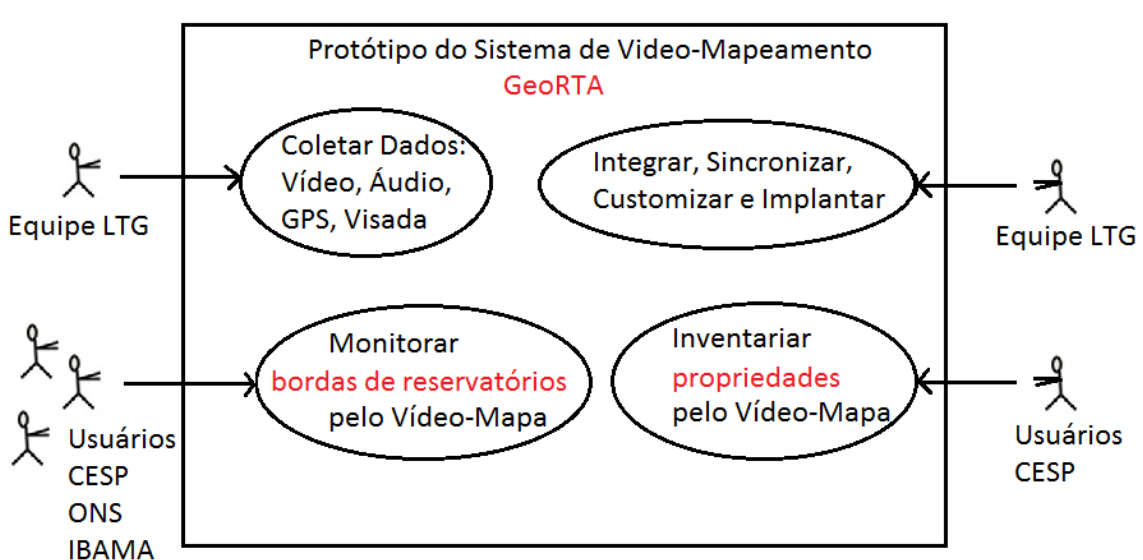

Figura 110 - Casos de Uso do protótipo do sistema GeoRTA através do Vídeo-Mapa.

#### 8.3 DESENVOLVIMENTO DO PROTÓTIPO

Neste Vídeo-Mapa, Figura 111, do lado esquerdo tem-se o vídeo, de agora em diante denominado lado vídeo. No cabeçalho apresenta em destaque em amarelo a atividade Controle de cheias, o ciclo, a data e a descrição do evento reportado.

No *video-player* propriamente dito mostra-se uma visão panorâmica do reservatórios e das bordas, a data do evento, do lado esquerdo superior e do lado direito superior as informações coletadas pelo receptor *GNSS*, no sistema de referência WGS-84, a latitude, longitude e altitude e a velocidade. A cada segundo estas informações são atualizadas. Vê-se também parte da cabine do helicóptero.

Neste Vídeo-Mapa do lado direito, de agora em diante denominado lado mapa, tem-se o mapa híbrido. Em destaque, a trajetória percorrida em vermelho e a *layer* de propriedades em amarelo/laranja "ligada". As quatro funcionalidades descritas anteriormente do lado mapa também estão presentes.

O lado video e o lado mapa estão sincronizados.

O cursor de controle do *video-player* controla a parada, avanço ou retrocesso tanto do vídeo como do mapa. Se o video avança, o ícone do helicoptero avança. Se o vídeo é parado, o ícone para. Se o vídeo é retrocedido o ícone retrocede junto para a mesma posição e mesmo instante.

No rodapé do lado vídeo tem-se o botão menu anterior que retrocede exatamente no mesmo ponto do menu gerenciador de video-mapas, visto na Figura 61.

Caso se queira dar um zoom no vídeo basta posicionar o cursor sobre a imagem do vídeo, e acionar a "rodinha do *mouse*". Isso proporciona um *zoom*, tanto estático como em movimento, da cena ou evento que se deseja analisar.

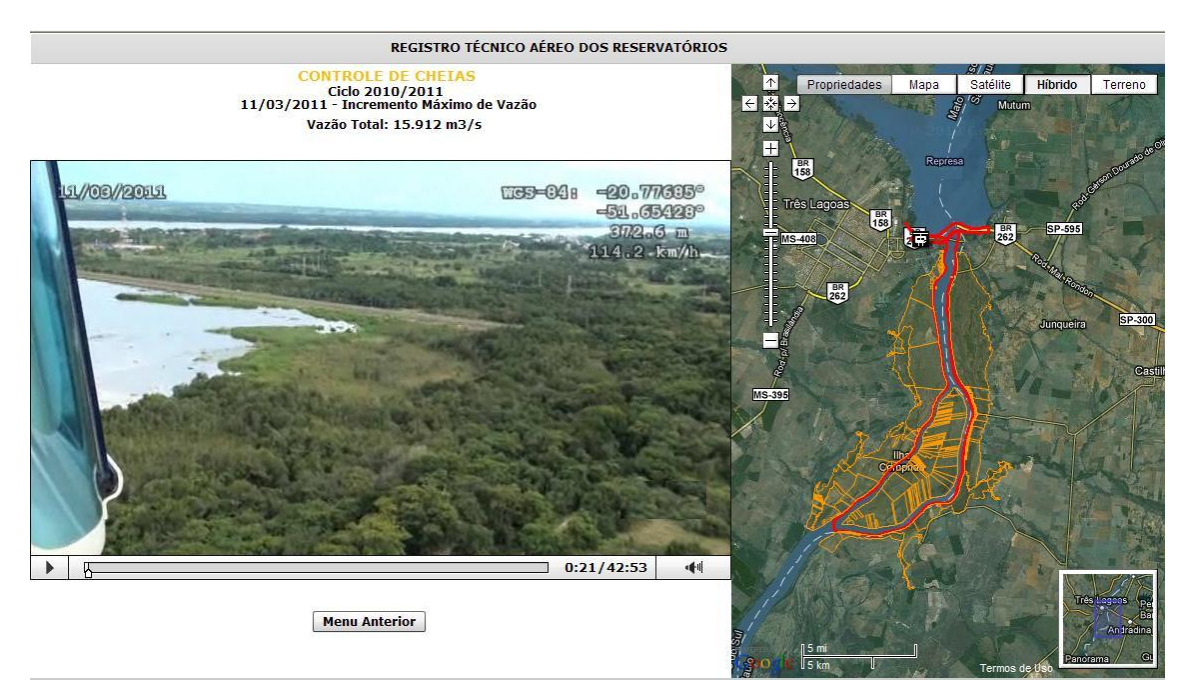

Figura 111 – O Vídeo-Mapa, um Interface de Geovisualização Multimídia para controle de cheias e fiscalização ambiental de bordas com imagem de fundo, a Barragem de Jupiá.

Por sua vez, a Figura 112 mostra uma outra funcionalidade, a camada de propriedades, em amarelo, ligada. Ao clicar sobre um dos polígonos da propriedade aparece o código do proprietário, confrontante com a propriedade da CESP.

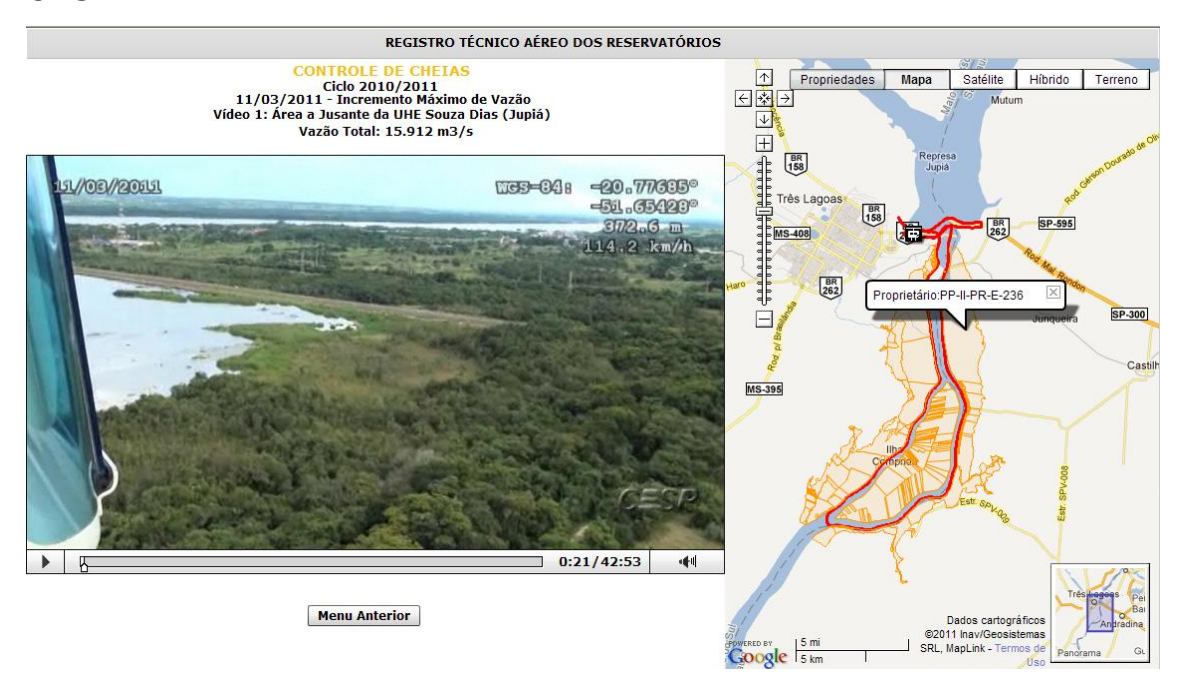

Figura 112 – A Interface Vídeo-Mapa, no GeoRTA que mostra além da posição do helicóptero, a "layer" das Propriedades.

# **8.3.1 . Estudo e proposta do novo layout do GeoRTA**

# **1. Estudo do** *layout* **atual**

O visual do GeoRTA é o da Figura 113, que se passa a analisar na sequencia. O presente estudo objetiva a modernização do visual do GeoRTA. Inicia-se com um estudo da disposição atual, continua com uma pesquisa em diversos produtos com finalidades semelhantes desenvolvidos em outros países e conclui com uma nova proposta, a ser analisada pela CESP, em função de sua identidade visual.

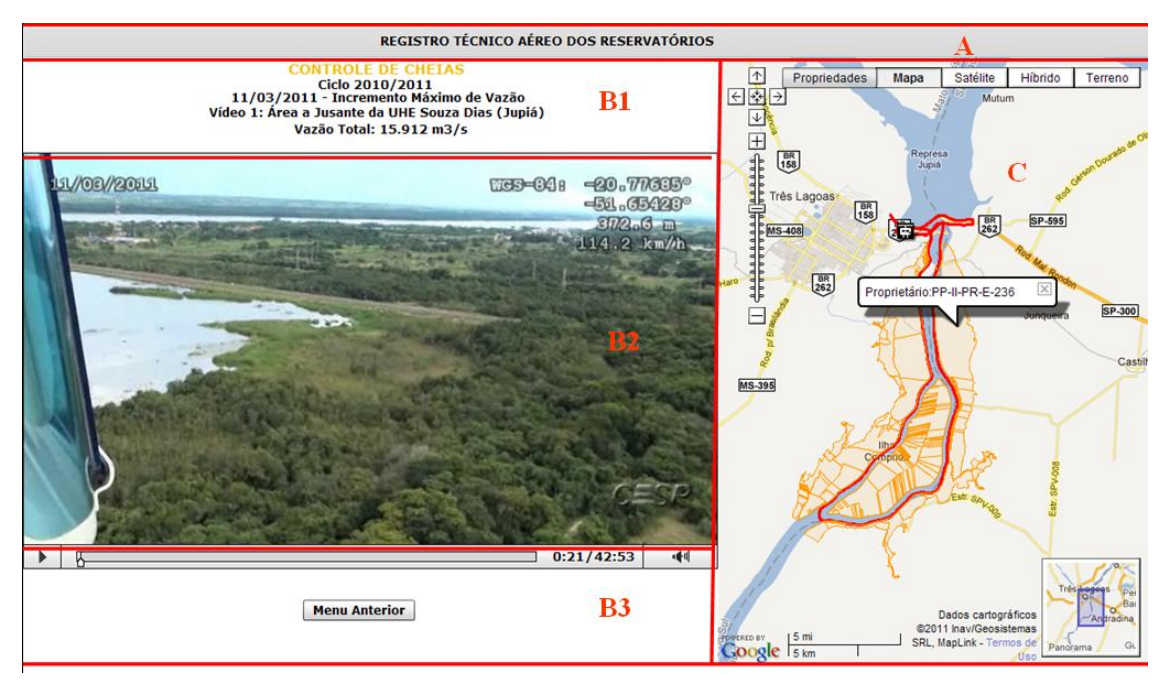

Figura 113 – Visual atual do GeoRTA – versão 01

Do ponto de vista macro, de distribiução de massas, a figura (tela do computador) pode ser dividida em área retangulares.

A primeira área, **A**, em que há uma faixa de fundo cinza, com o nome do aplicativo, por extenso, em cor preta.

A segunda, **B1**, destina-se texto diversos, informativos, em amarelo e preto, sobre fundo branco.

A terceira, **B2**, destina-se ao video, com formato fixado pelas dimensões impostas pela filmadora.

A quarta, **B3**, é composto por uma faixa cinza, com ícones de avançar e som e com a barra de progresso, que indica o ponto do filme em que se encontra a cena em questão; é complementado pela indicação em segundos, do tempo transcorrido e o tempo total. Há espaço em branco sobrando.

Finalmente, a área **C**, que se detina à imagem do Google maps, mostrando as barras de ferramentas próprias desse programa.

Uma primeira análise geral mostra que há duas áreas de maior interesse ou destaque, que são a **B2** e a **C**, o filme e o Google. O formato (proporções) do filme está pré-fixado (9x 16), e se quisermos aumentar seu tamanho, sempre mantendo as proporções, estaremos diminuindo o espaço para a imagem do Google. Esta imagem tem assim, sua largura determinada pelo espaço sobrante deixada pelo filme. Já sua altura pode ser expandida até os limites superior (faixa **A1**) e inferior (tela). Pode-se reparar que são retângulos de tamanho parecido, mas com posições invertida (base x altura).

A imagem retangular do filme não ocupa verticalmente todo o espaço, deixando duas grandes faixas livres, **B1** e **B3**, que são aproveitadas para abrigar as informações de interesse.

Pode-se destacar também que a posição relativa do retângulos pode ser alterada: inverter o filme com a imagem Google, e subir ou descer o filme na faixas **Bs**; no caso optou-se por equilibrar o tamanho das faixas **B1** e **B3**. Poderia se optar por subir ou descer totalmente o filme, fundindo as áreas **B1** e **B3**.

Mais adiante analisaremos as cores e as informações contidas em cada área, no sentido de destacar as que tem maior interesse, questionar a importância relativa das mesmas, etc.

Na sequencia, antes de propor um novo lay out, são analisados algumas soluções ou propostas de layout encontradas na web.

### **2. Os dados da tela do GeoRTA**

A Figura 114 identifica os dados apresentados pelo GeoRTA, comentados na sequencia, para futura proposta de melhoria.

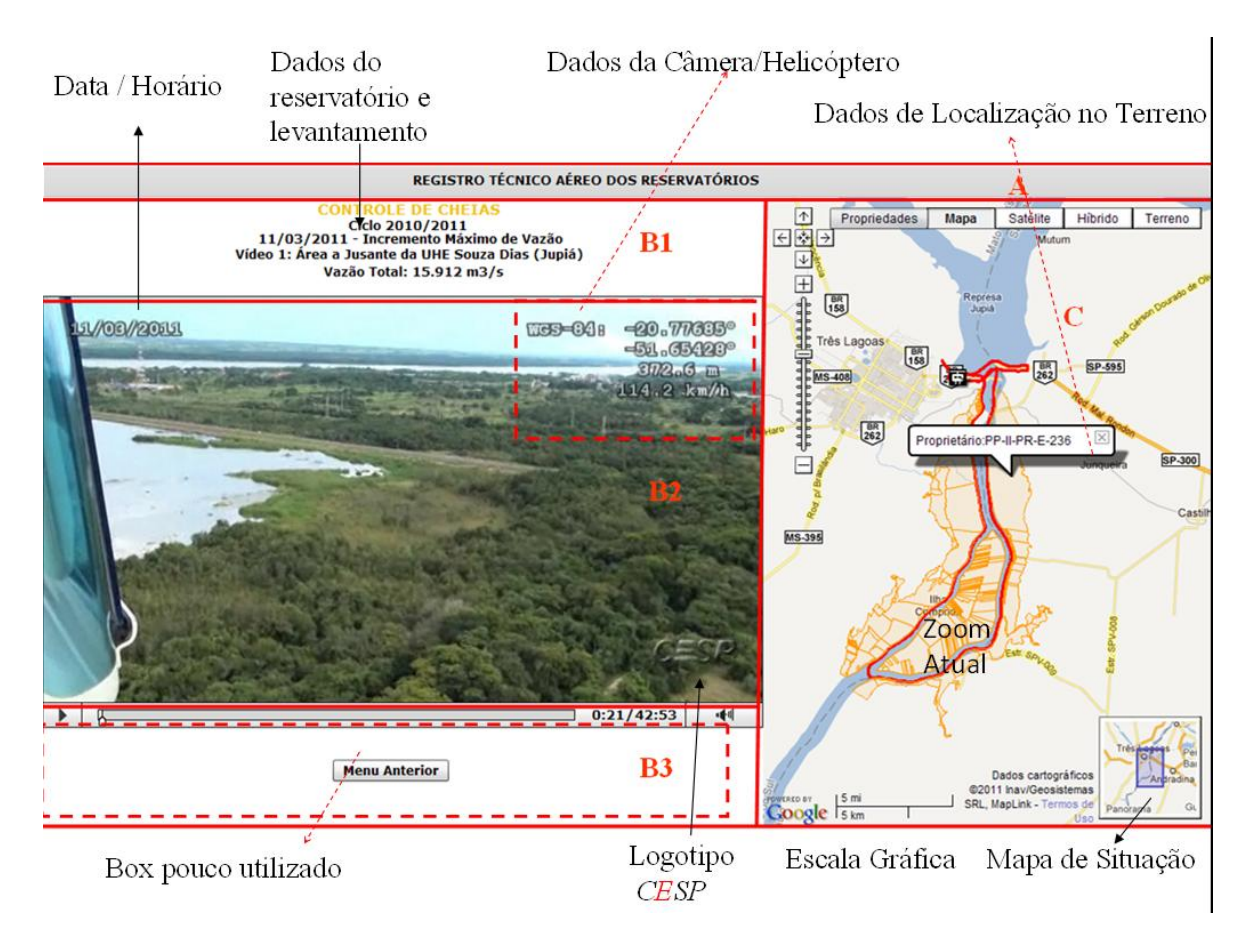

Figura 114 - Desenho explicativo dos dados do GeoRTA.

A área **A**, mostra em fundo cinza o nome do aplicativo. Poderia ser criado um logotipo para o mesmo, em que se desse mais destaque ao protótipo. Mais abaixo é feita uma sugestão nesse sentido, com lay out lembrando o da CESP.

Na área **C**, da imagem área ou mapa de fundo, os dados são os do Google: na parte inferior, uma escala gráfica e um mapa de situação; na lateral esquerda, a barra e o controle de zoom, na parte central está colocado o proprietário, mas poderiam figurar as coordenadas de latitude e longitude, que também figuram no filme; na parte superior está a barra de escolha de opções do Google: Propriedades, Mapa, Satélite, Híbrido e Terreno. Sobre essa imagem coloca-se a trajetória do veículo (helicóptero, no caso). No novo protótipo será acrescentada a direção e o ângulo de abertura da imagem. Também se poderia pensar em aproveitar outras facilidades e potencialidades do Google.

Em concreto, tendo em conta que o Google atualiza com certa periodicidade as suas imagens, é preciso pensar correspondência temporal dessas imagens com a filmagem. Por exemplo, se o filme é de 2011, como no caso, é preferível buscar uma imagem antiga, mais próxima dessa época, do que uma imagem de 2015. Para que haja uma correspondência maior entre as informações e até pensando em documentos para eventuais processos judiciais.

A região **B3**, retângulo inferior é subutilizada: apresenta somente um botão retangular para voltar ao menu anterior. Este poderia ser substituído por um botãoícone e deixar espaço para outras informações ou interações: observações, dados, análises, etc.

A região **B1**, apresenta uma série de dados importantes, variáveis e comentados na ordem:

a) Finalidade: *controle de cheias.* A cor amarela faz com que tenha pouco destaque, coisa que pode ser melhorada.

b) Ciclo a que corresponde o levantamento: *2010/2011*

c) Data do levantamento e a situação a que corresponde: *11/03/2011 - Incremento máximo de vazão*

d) Número e nome do video (identificadores do local): *Video 1: área a Jusante da UHE Souza Dias (Jupiá).*

e) Vazão total: *15.912* m 3 /s.

Esses dados devem ser informados ao programa. Alguns são gravados na narração e devem ser extraídos do arquivo de som. Sugere-se a criação de um formulário, em papel ou digital, o que ajuda a aumentar o rendimento do processo.

Finalmente, analisa-se a área do video. Nela figuram:

a) A data no canto superior esquerdo: gravado automaticamente no filme, por opção setada na câmera. É data obrigatório para efeitos judiciais;

b) O logotipo da CESP no canto inferior direito: em relevo e transparente. Sugere-se adotar o logotipo oficial da CESP. Deve ser gravado em processo posterior.

c) Dados relativos ao helicóptero:

- WGS-84: datum geodésico nos quais estão a informação. Sugere-se passar essas informações para o SIRGAS 2.000 que é o datum oficial brasileiro. O trabalho é pequeno;

- latitude e longitude, em grau e fração, com 5 casas decimais, o que corresponde a uma precisão de 1 metro, o que é suficiente para a aplicação. Dentro desse limite, as coordenadas em WGS e SIRGAS são as mesmas;

- altitude com relação ao elipsóide de referência. Nada a mudar, para o nível de precisão em questão. Caso se quisesse comparar com as curvas de nível do terreno seria necessário transformar esse dado para altitude ortométrica, o que pode ser feito através do modelo geoidal do Brasil/Estado de São Paulo, e por facilidade, adotar uma constante para cada local;

- velocidade do helicóptero.

Essas últimas informações referentes ao helicóptero, são gravadas em processo posterior, lendo os arquivos GPS gerados pela filmadora.

#### **3. Proposta de novo layout do GeoRTA**

Depois de feitos os estudos anteriores, foram feitos diversos ensaios de novos layouts, resultando na proposta básica da Figura 115, a ser analisada e aprovada pela CESP, já que partes dele envolvem a identidade visual da empresa.

Nessa figura, as disposições básicas são as seguintes: maior destaca para a barra horizontal superior, que passa a conter um logotipo do protótipo e da CESP, para valorizá-los, ainda que o logotipo também apareça dentro do filme. Este foi mantido fiel ao logotipo oficial, sem alteração de cor como na versão atual.

Nessa mesma barra, em cor vermelha, consta a identificação do protótipo: Avaliação do Reservatório, e um dado a destacar: o reservatório, que na versão anterior ficava um pouco perdido (sem destaque) em meio a outras informações.

A tela foi dividida em três partes: filme a direita, para dar mais destaque, mapa/imagem à esquerda. Um só espaço em branco, abaixo do filme. Nele constam os dados relevantes que figuravam na região **B1**, na qual havia muito espaço em branco (número e nome do video, finalidade, dados de vazão. O botão de menu retornar foi substituído pelo ícone universal que indica essa função. Vê-se que ainda sobra espaço para outras informações necessárias conforme o caso e outras que a CESP queira mostrar. Pode-se repetir a data, mas essa informação já está no filme e no título.

Buscou-se um novo ícone para o helicóptero e visada da filmadora.

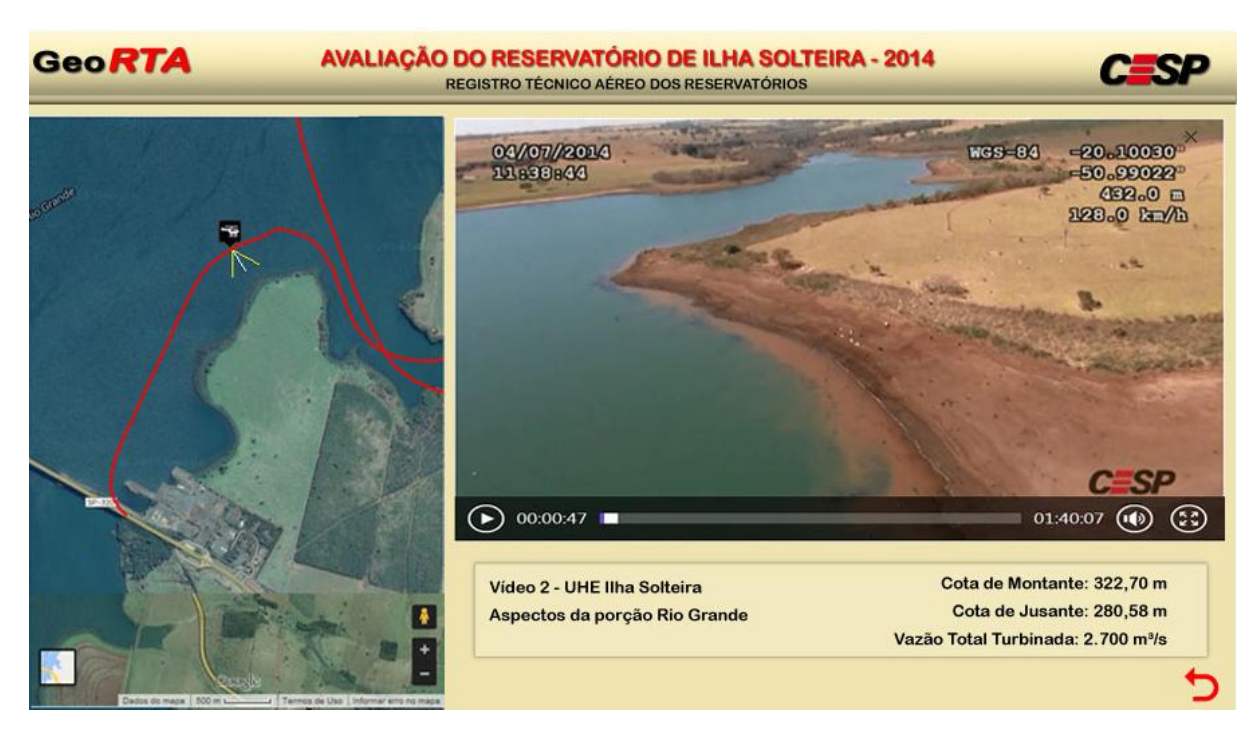

Figura 115 - Proposta básica de novo layout do GeoRTA.

Também caberiam rearranjos dessa definição. Por exemplo, passar a imagem do Google para a direita e o restante para a esquerda.

# 8.4 BALANÇO DO GeoRTA NA CESP

As propriedades da CESP somam 64.000 ha no entorno dos reservatórios e o perímetro de bordas a ser fiscalizado é superior a 8.000 km. Este protótipo de sistema substitui parte do trabalho de campo na inspeção socioambiental e patrimonial com menores custos e maior segurança, segundo a avaliação econômica da CESP.

Em relação ao controle de cheias, o registro acontece nos momentos de maiores vazões defluentes nas usinas, quando o impacto sobre as margens do reservatório é maior, e corresponde à época de chuvas mais intensas. O processo de coleta com helicóptero a baixa altitude utilizado neste sistema, permite obter os vídeos georreferenciados mesmo em épocas de muitas nuvens situação em que é quase impraticável o imageamento com imagens de satélite ou mesmo fotografias aéreas. O registro contínuo e periódico da situação das bordas do reservatório nas várias situações de vazão defluente nas usinas, subsidiará a CESP com informações suficientes para resguardar-se contra possíveis ações de terceiros relativas a perdas financeiras decorrentes das cheias dos reservatórios.

Nos registros em vídeos feitos no passado não existia conexão com um mapa, nem com a visão da trajetória, ou do local do vídeo e essa falta da referência geográfica

dificultava a análise das informações obtidas no campo. O desenvolvimento do presente protótipo veio solucionar essas questões.

O GeoRTA possibilitou documentar, do ponto de vista jurídico, a situação das bordas dos reservatórios antes e depois do período de cheias, para manter o histórico para futuras consultas.

Segundo os profissionais do meio ambiental da CESP, para os quais foi desenvolvido, o GeoRTA, este mostrou-se uma boa ferramenta para análise da borda dos reservatórios, situação da vegetação das bordas e dos aguapés, eventual poluição de córregos afluentes, avaliação de piscicultura e para auxiliar na resolução de conflitos jurídicos dos reservatórios da CESP com seus vizinhos.

O GeoRTA, como resultado da pesquisa e com o estabelecimento de uma metodologia de levantamento periódico, mostrou-se adequado e cumpre as funções de outros levantamentos mais demorados (topografia e levantamento de campo) ou mais caros (aerofotogrametria convencional), segundo a avaliação econômica da CESP, que passou a usar este sistema em produção e este deixou de ser apenas um protótipo de sistema.

#### **9 ANÁLISE DOS RESULTADOS OBTIDOS, RECOMENDAÇÕES E CONCLUSÕES**

#### 9.1 BENEFÍCIOS E VANTAGENS

O Vídeo-Mapa, como interface de geovisualização multimídia, mostrou ser uma solução rápida e acessível, segundo a CESP, para o desenvolvimento de protótipos de sistemas de vídeo-mapeamento móveis, principalmente em atividades de monitoramento e inventário. Ele é um componente de software que pode ser constantemente reutilizado. O reuso de componentes é uma das boas práticas em engenharia de software.

Uma nova tendência tecnológica, que permite melhorar o sistema, e acessível, é o uso de dispositivos móveis, que possuam sensores internos, combinado com a utilização de mapas e imagens disponíveis na internet como o Google Maps.

Durante o programa de doutorado foi possível pesquisar e desenvolver a interface e os dois protótipos:

o sistema de monitoramento e inventário de placas de sinalização vertical de vias e o sistema de monitoramento aéreo do controle de cheias e inventário das propriedades na borda de reservatórios de usinas hidroelétricas**.**

A presente tecnologia, com a inclusão ou não dos sistemas na web, destina-se a serviços de tipo monitoramento e inventários, para os quais é suficiente uma precisão da mesma ordem de grandeza dos receptores *GNSS,* na modalidade de navegação*,* (10 / 20 m). Torna-se uma alternativa atraente, do ponto de vista econômico e tecnológico, com a integração de mapas, imagens e áudio. Na opção que utiliza a internet como forma de disponibilizar o sistema, o cliente pode beneficiar-se também de serviços de mapas da web como os do Google Maps.

A grande propriedade da inteface Vídeo-Mapa é que ela é altamente reutilizável em sistemas de vídeo-mapeamento móvel para diversas finalidades, isto é, o núcleo comum pode ser adaptado para outras aplicações, com um esforço adicional moderado.

#### 9.2 TRABALHOS FUTUROS - RECOMENDAÇÕES PARA A EVOLUÇÃO DESTA LINHA DE PESQUISA

Pretende-se que os trabalhos futuros experimentem uma conversão via *web*, com integração de serviços de dados, áudio, mapas e imagens nos atuais dispositivos móveis como os *laptops* e *notebooks* ou em equipamentos da família dos recentes *tablets* e *smart-phones*. Os modelos mais avançados são multifuncionais e disponibilizam diversos sensores, como: receptor *GNSS, Wi-Fi, 3G/GPRS*, acelerômetro (3 eixos), giroscópio (3 eixos), magnetômetro (3 eixos), microfone, sensor de luz ambiente, comunicação via "*Bluetooth*", sensor de proximidade, radio FM, câmera. Com estes sensores, nestes dispositivos, acoplados aos serviços de mapas na *web*, novos sistemas e serviços de Geovisualização Multimídia começam a estar disponíveis e poderão impactar o presente sistema.

Recomenda-se para a evolução desta linha de pesquisa:

1.Testar a possibilidade de utilizar diferentes resoluções de monitores,

2.Testar aplicativos gratuitos de coleta de dados por receptor *GNSS*/INS em *smartphones* para verificar se já utilizam algoritmos de fusão de sensores com pelo menos 9 DoF (Graus de Liberdade).

3.Desenvolver um aplicativo para celular Android, caso necessário.

4.Pesquisar o uso de técnicas de fusão de Sensores MEMS e dados em aplicativos *INS/GPS* para dispositivos móveis para a melhoria no posicionamento e navegação de veículos.

5.Desenvolver tecnologia que utilizem os conceitos de fusão de sensores para diminuir ou eliminar o ruído da interferência eletromagnética na coleta de dados da direção do campo de visão da câmera.

6. Apresentar o perfil do trajeto em tela.

7. Incluir recursos de visão computacional para o reconhecimento automático de feições.

9. Apresentar um Grid no Google Maps.

10. Utilizar receptores *GNSS* complementares ao da câmera para servir de *backup.* 

11. Utilizar outros sensores, como por exemplo, câmeras de infravermelho, para eventual monitoramento noturno.

12. Equipamentos de estabilização da câmera: deverão ser pesquisados os existentes no mercado que possam ser adaptados aos veículos. Caso não exista uma solução adequada e acessível para utilização de várias câmeras, deverá ser desenvolvido um suporte estabilizado.

13. Obter a patente do protótipo, se possível.

### 9.3 CONCLUSÃO

A presente pesquisa apresentou as bases teóricas, desenvolveu e implantou uma interface multimídia de geovisualização para sistemas de vídeo-mapeamento móvel, denominada Video-Mapa; convergiu e integrou áreas como Videografia, *GNSS* e Cartografia Digital. O Video-Mapa foi pensado como uma interface para aquelas aplicações em que seja suficiente a precisão posicional do sistema *GNSS* na modalidade de navegação.

Esta interface integrou o vídeo com um mapa ou imagem digital e introduziu a variável geográfica (as coordenadas obtidas pelo receptor *GNSS*), através da sobreposição, da trajetória do veículo e do ângulo de visada da câmera aos sistemas cartográficos, em especial aos serviços de mapas e imagens disponíveis na Web como Google Maps. Essa integração/convergência, que acoplou os dados de vídeo, áudio, receptor *GNSS*, dentro do contexto da Geovisualização Multimídia, forneceu ao usuário um sistema auxiliar para as tarefas de análise de dados e tomada de decisões.

As estes sistemas integrados deu-se o nome de Sistemas de Vídeo-Mapeamento Móvel. Convergem desta forma dados do tipo temporal, espacial e sonoro.

Os estudos e publicações sobre os fundamentos teóricos dos novos sistemas que surgiram foram sintetizados e apresentados.

Foi desenvolvido o embasamento conceitual para o desenvolvimento de sistemas de vídeo-mapeamento móvel acessíveis.

Foi desenvolvida a interface multimídia de geovisualização, aqui denominada de Vídeo-Mapa e realizado seu controle de qualidade, em duas aplicações concretas: na área de monitoramento e inventário sinalização viária vertical e na de monitoramento de cheias e inventário de bordas de reservatórios de hidroelétricas. Os objetivos foram cumpridos pois os protótipos de sistemas, o GVM, para a área de Transportes, e o GeoRTA, para a área Ambiental, utilizaram a mesma Interface de Geovisualização Multimídia (o Video-Mapa) e mostraram-se boas ferramentas de informações espaciais, acessíveis e com um amplo espectro de utilizações para fins jurídicos, ambientais e patrimoniais.

# **10 REFERÊNCIAS BIBLIOGRÁFICAS**

ABBOTT, M., 2013 - *Visualising a Temporal Cartography of Travel, Geospatial Visualisation, Lecture Notes in Geoinformation and Cartography, Pages 3-17, DOI: [http://dx.doi.org/10.1007/978-3-642-12289-7\\_1](http://dx.doi.org/10.1007/978-3-642-12289-7_1) , Springer*

ACEVEDO, W. AND MASUOKA P., 1997 - *Time-Series Animation Techniques for Visualizing Urban Growth, Computers and Geosciences, Exploratory Cartograpic Visualisation, Vol. 23, No. 4, 1997, pp. 423-435, [http://dx.doi.org/10.1016/S0098-3004\(97\)00006-X](http://dx.doi.org/10.1016/S0098-3004(97)00006-X) .*

ALBERTA ENVIRONMENT, 2010*-Using Aerial Videography, Environmental Alberta,* 

*<http://www.environment.gov.ab.ca/info/posting.asp?assetid=8273&categoryid=4> .*

ANDRIENKO, G., ANDRIENKO, N., JANKOWSKI, P., KEIM, D., KRAAK, M.‐J., MACEACHREN, A., WROBELA,S., 2007 - *Geovisual analytics for spatial decision support: Setting the research agenda, International Journal of Geographical Information Science, Volume 21, Issue 8, pages 839-857, <http://www.tandfonline.com/doi/abs/10.1080/13658810701349011>*

ANDRIENKO, G; ANDRIENKO, N., 2008 - *A Visual Analytics Approach to Exploration of Large Amounts of Movement Data* - *Fraunhofer Institute IAIS*, *Springer, [http://dx.doi.org/10.1007/978-3-540-85891-1\\_1](http://dx.doi.org/10.1007/978-3-540-85891-1_1) .*

ANDRIENKO, G.; ANDRIENKO, N.; DYKES, J.; FABRIKANT, S. I. AND WACHOWICZ, M., 2008 *- Geovisualization of Dynamics, Movement and Change: Key Issues and Developing Approaches in Visualization Research, Information Visualization,173–180,<http://dx.doi.org/10.1057/ivs.2008.23> .*

ANDRIENKO, G., ANDRIENKO N., DYKES, J., KRAAK, M.-J., SCHUMANN, H., 2010 - *GeoVA(t) – Geospatial visual analytics: focus on time. Journal of Location Based Services vol. 4(3/4), pp. 141-146 ,Taylor & Francis, Inc. Bristol, PA, USA,<http://dx.doi.org/10.1080/17489725.2010.537283> .*

ANDRIENKO, G., ANDRIENKO, N., KEIM, D., MACEACHREN, A.M., WROBELA, S., 2011 *- Challenging Problems in Geovisual Analytics, Journal of Visual Languages & Computing, Volume 22, Issue 4, Pages 251–256, <http://dx.doi.org/10.1016/j.jvlc.2011.04.001> .*

ARONOFF, S., 2005 *- A brief history of remote sensing for earth observation, Chapter 2 from the book "Remote Sensing for GIS Managers", ESRI PRESS, ISBN-13: 978-1589480810 e ISBN-10: 1589480813, [http://www.amazon.com/Remote-Sensing-Managers-Stanley-](http://www.amazon.com/Remote-Sensing-Managers-Stanley-Aronoff/dp/1589480813)[Aronoff/dp/1589480813](http://www.amazon.com/Remote-Sensing-Managers-Stanley-Aronoff/dp/1589480813)*

AZUMA, R. T., 1997 - *A Survey of Augmented Reality. Presence: Teleoperators and Virtual Environments 6, 4, pp. 355 - 385. The most referenced publication in the field of AR. One of [50 influential journal articles](http://www.mitpressjournals.org/page/50articles) selected by MIT Press. from over 80 MIT Press journals from 1969 to 2011, covering all academic fields.*

*[http://www.mitpressjournals.org/userimages/ContentEditor/1332945956500/PRES\\_](http://www.mitpressjournals.org/userimages/ContentEditor/1332945956500/PRES_6-4_Azuma_web.pdf) [6-4\\_Azuma\\_web.pdf](http://www.mitpressjournals.org/userimages/ContentEditor/1332945956500/PRES_6-4_Azuma_web.pdf)*

AZUMA, R. T., BALLIOT, Y., BEHRINGER, R., FEINER, S., JULIER, S., MACINTYRE, B., 2001 - *Recent Advances in Augmented Reality, Computers & Graphics, November 2001. Journal IEEE Computer Graphics and Applications archive, Volume 21 Issue 6, Page 34-47, [http://ieeexplore.ieee.org/xpl/articleDetails.jsp?arnumber=963459&newsearch=true](http://ieeexplore.ieee.org/xpl/articleDetails.jsp?arnumber=963459&newsearch=true&queryText=Recent%20Advances%20in%20Augmented%20Reality) [&queryText=Recent%20Advances%20in%20Augmented%20Reality](http://ieeexplore.ieee.org/xpl/articleDetails.jsp?arnumber=963459&newsearch=true&queryText=Recent%20Advances%20in%20Augmented%20Reality)*

BADARD, T., BEDARD, Y., HUBERT, F., BERNIER, E., DUBE, E., 2008 *- Web services-oriented architectures for mobile SOLAP applications, Centre for Research in Geomatics, Laval University, Quebec, Canada, International Journal of* 

*Web Engineering and Technology, Volume 4 Issue 4, Pages 434-464, <http://dx.doi.org/10.1504/IJWET.2008.019943>.* 

BAJURA, M. , NEUMANN, U., 1995 - *Dynamic Registration Correction in Augmented-Reality Systems, Proceedings of the Virtual Reality Annual International Symposium (VRAIS '95), IEEE, pp. 189-196, University of North Carolina, University of Southern California, [http://ieeexplore.ieee.org/xpl/articleDetails.jsp?arnumber=512495&newsearch=true](http://ieeexplore.ieee.org/xpl/articleDetails.jsp?arnumber=512495&newsearch=true&queryText=Dynamic%20Registration%20Correction%20in%20Augmented-Reality%20Systems) [&queryText=Dynamic%20Registration%20Correction%20in%20Augmented-](http://ieeexplore.ieee.org/xpl/articleDetails.jsp?arnumber=512495&newsearch=true&queryText=Dynamic%20Registration%20Correction%20in%20Augmented-Reality%20Systems)[Reality%20Systems](http://ieeexplore.ieee.org/xpl/articleDetails.jsp?arnumber=512495&newsearch=true&queryText=Dynamic%20Registration%20Correction%20in%20Augmented-Reality%20Systems)*

BAO, X., BIE, H., WANG, M., 2009 - *Integration of multimedia and locationbased services on mobile phone tour guide system - Network Infrastructure and Digital Content, IC-NIDC, IEEE International Conference [http://ieeexplore.ieee.org/xpl/articleDetails.jsp?arnumber=5360805&newsearch=tru](http://ieeexplore.ieee.org/xpl/articleDetails.jsp?arnumber=5360805&newsearch=true&queryText=Integration%20of%20multimedia%20and%20location-based%20services%20on%20mobile%20phone%20tour%20guide%20system) [e&queryText=Integration%20of%20multimedia%20and%20location](http://ieeexplore.ieee.org/xpl/articleDetails.jsp?arnumber=5360805&newsearch=true&queryText=Integration%20of%20multimedia%20and%20location-based%20services%20on%20mobile%20phone%20tour%20guide%20system)[based%20services%20on%20mobile%20phone%20tour%20guide%20system](http://ieeexplore.ieee.org/xpl/articleDetails.jsp?arnumber=5360805&newsearch=true&queryText=Integration%20of%20multimedia%20and%20location-based%20services%20on%20mobile%20phone%20tour%20guide%20system)*

BARBOSA, F. P., 2012 – Realismo Fantástico, Revista MundoGeo 70, pags 48 e 49, <http://mundogeo.com/blog/2012/12/15/modelagem-3d/> .

BARRILLEAUX, J., 1999 *- Experiences and Observations in Applying Augmented Reality to Live Training.<http://www.jmbaai.com/vwsim99/vwsim99.html>*

BATTY, M., HUDSON-SMITH, A., MILTON, R., CROOKS, A., 2010 *- Map mashups, Web 2.0 and the GIS revolution, Annals of GIS, 16:1, 1-13, <http://dx.doi.org/10.1080/19475681003700831>*

BEHRINGER, R., 1998 *- Improving the Registration Precision by Visual Horizon Silhouette Matching. Rockwell Science Center, <http://dl.acm.org/citation.cfm?id=322710> .*

BEHRINGER, R., KLINKER, G., MIZELL, D., 1999 *- Augmented Reality – Placing Artificial Objects in Real Scenes. Proceedings of IWAR '98. A.K.Peters, Natick, 1999. ISBN 1-56881-098-9, <http://www.crcpress.com/product/isbn/9781568810980> .*

BEHRINGER, R.; TAM, C; MCGEE, J.; SUNDARESWARAN, V.; VASSILIOU, M., 2000 *- Two Wearable Testbeds for Augmented Reality: itWARNS and WIMMIS. ISWC 2000, Atlanta, 16–17, [http://ieeexplore.ieee.org/xpl/articleDetails.jsp?arnumber=888495&newsearch=true](http://ieeexplore.ieee.org/xpl/articleDetails.jsp?arnumber=888495&newsearch=true&queryText=Two%20Wearable%20Testbeds%20for%20Augmented%20Reality:%20itWARNS%20and%20WIMMIS) [&queryText=Two%20Wearable%20Testbeds%20for%20Augmented%20Reality:%](http://ieeexplore.ieee.org/xpl/articleDetails.jsp?arnumber=888495&newsearch=true&queryText=Two%20Wearable%20Testbeds%20for%20Augmented%20Reality:%20itWARNS%20and%20WIMMIS) [20itWARNS%20and%20WIMMIS](http://ieeexplore.ieee.org/xpl/articleDetails.jsp?arnumber=888495&newsearch=true&queryText=Two%20Wearable%20Testbeds%20for%20Augmented%20Reality:%20itWARNS%20and%20WIMMIS)*

BRETAGNOLLE A., LIZZI L., MATHIAN H. , HAMME A.V.,2011 - *Animating the cities... Dynamic exploration of harmonized urban databases (United-States, France 1800-2000), 25th International Cartographic Conference, Paris, <http://hal.archives-ouvertes.fr/halshs-00624473/>*

BERTIN, J., 1967. *Sémiologie graphique: les diagrammes, les réseaux, les cartes. Mouton, Paris,<http://library.wur.nl/WebQuery/clc/328263>*

BERRY, J.K., 2000*, - Capture "Where and When" on Video-based GIS, Beyond Mapping Column,pg. 26-27, GeoWorld Magazine, ADAMS BUSINESS MEDIA,* 

[http://www.innovativeGIS.com/basis/mapanalysis/Topic12/Topic12.htm#VideoBase](http://www.innovativegis.com/basis/mapanalysis/Topic12/Topic12.htm#VideoBased_GIS) [d\\_GIS](http://www.innovativegis.com/basis/mapanalysis/Topic12/Topic12.htm#VideoBased_GIS) *.*

BOOCH, G., RUMBAUGH, J., JACOBSON, I., 2000 *-* UML - Guia do Usuário, Tradução da primeira edição em inglês de 1999 pela Editora Campus*, <http://dl.acm.org/citation.cfm?id=993859> (2nd Edition). ISBN:0321245628*

BOTNER, E. J. AND HOFFMAN, M. S., 2009 *- Digital Video–GIS Referenced System for spatial data collection and condition assessment to enhance transportation asset management, <http://trid.trb.org/view.aspx?id=1135024>.*

BURNS, M., 2010 - *GM's Enhanced Vision System, [http://techcrunch.com/2010/03/17/gms-enhanced-vision-system-brings-augmented](http://techcrunch.com/2010/03/17/gms-enhanced-vision-system-brings-augmented-reality-to-vehicle-huds/)[reality-to-vehicle-huds/](http://techcrunch.com/2010/03/17/gms-enhanced-vision-system-brings-augmented-reality-to-vehicle-huds/) .* 

BUZIEK, G., 1997 - *The design of a cartographic animation - Experiences and results. ICA/ACI International Cartographic Conference (ICC 97)18th International Cartographic Conference Stockholm, Sweden, pp. 1344-1351.*

BUZIEK, G., 1999 *- Dynamic Elements of Multimedia Cartography, Pages pp 231-244, Springer, [http://dx.doi.org/10.1007/978-3-662-03784-3\\_22](http://dx.doi.org/10.1007/978-3-662-03784-3_22) .*

CAMERON, C., 2010 - *Flash-based AR Gets High-Quality Markerless Upgrade, ReadWriteWeb 9 July 2010, [http://readwrite.com/2010/07/09/flash](http://readwrite.com/2010/07/09/flash-based_ar_gets_high-quality_markerless_upgrade#awesm=~ovvVEFEyFCzIQc)[based\\_ar\\_gets\\_high-quality\\_markerless\\_upgrade#awesm=~ovvVEFEyFCzIQc](http://readwrite.com/2010/07/09/flash-based_ar_gets_high-quality_markerless_upgrade#awesm=~ovvVEFEyFCzIQc)*

CAMPBELL, C.S. AND EGBERT, S.L., 1990 - *Animated cartography: thirty years of scratching the surface. Cartographica 27(2):24-46, <http://dx.doi.org/10.3138/V321-5367-W742-1587> .*

CARTWRIGHT, W., 1997. *The application of a new metaphor set to depict geographic information and associations. ICA/ACI International Cartographic Conference (ICC 97) Stockholm, Sweden, pp. 654-662.;New media and their application to the production of map products. Computers &Geosciences 23(4):447-456.*

CARTWRIGHT, W.; CRAMPTON,J.; GARTNER, G.; MILLER, S.; MITCHELL, K.; SIEKIERSKA, E. AND WOOD, J., 2001a *– Geospatial Information Visualization User Interface Issues,Cartography and Geographic Information Science, Volume 28, Issue 1, 2001, pages 45-60, <http://dx.doi.org/10.1559/152304001782173961>*

CARTWRIGHT, W., GARTNER, G., RIEDL, A., 2001b *- GeoMultimedia and Multimedia Cartography, CORP 2001, pages 245-251, RMIT University, Universität Wien, [http://www.corp.at/archive/CORP2001\\_Cartwright\\_DO.pdf](http://www.corp.at/archive/CORP2001_Cartwright_DO.pdf) .*

CARTWRIGHT, W. ; PETERSON, M. P. ;GARTNER, G. F. - 2007 *, Multimedia Cartography, Second Edition,Springer, [http://dx.doi.org/10.1007/978-3-](http://dx.doi.org/10.1007/978-3-540-36651-5_1) [540-36651-5\\_1](http://dx.doi.org/10.1007/978-3-540-36651-5_1) .*

CASPARI, M., 2012; *Augmented Reality Landscape, 11 August 2012, <http://augmentedrealitybiz.com/augmented-reality-landscape/>*

CLAIRE, M. C., 2013 - New York Times 20 February, [http://www.nytimes.com/2013/02/21/technology/google-looks-to-make-its](http://www.nytimes.com/2013/02/21/technology/google-looks-to-make-its-computer-glasses-stylish.html?pagewanted=all&_r=0)computer-glasses-stylish.html?pagewanted=all&r=0

CONTRAN, 2007, Conselho Nacional de Trânsito, Sinalização vertical de regulamentação / Contran-Denatran.2ª edição – Brasília : Contran, 2007.220 p. : il. (Manual Brasileiro de Sinalização de Trânsito ; 1),

[http://www.denatran.gov.br/publicacoes/download/manual\\_vol\\_i.pdf](http://www.denatran.gov.br/publicacoes/download/manual_vol_i.pdf)

COUTS, A., 2011 - *New augmented reality system shows 3D GPS navigation through your windshield. Digital Trens, 27 October 2011, [http://www.digitaltrends.com/cars/new-augmented-reality-system-shows-3d-gps](http://www.digitaltrends.com/cars/new-augmented-reality-system-shows-3d-gps-navigation-through-your-windshield/)[navigation-through-your-windshield/](http://www.digitaltrends.com/cars/new-augmented-reality-system-shows-3d-gps-navigation-through-your-windshield/)*

CINTRA, J. P. ; DELAZARI, L. S, 2003 - Projeto de Interfaces para Atlas Eletrônico. In: Universidade Federal do Paraná. (Org.). Novos desenvolvimentos em Ciências Geodésicas. 1ed.Curitiba: Editora da Universidade Federal do Paraná, 2003, v. 3, p. 480-495.

CHEN, B. X., 2009 - *If You're Not Seeing Data, You're Not Seeing, Wired, 25 August 2009 - <http://www.wired.com/gadgetlab/2009/08/augmented-reality/>*

CHEN,J., TANG,X., HUANG Y., 2011 - *An interactive control of display speed for cartographic animation , 19th International Conference on Geoinfo [http://ieeexplore.ieee.org/xpl/articleDetails.jsp?arnumber=5980949&newsearch=tru](http://ieeexplore.ieee.org/xpl/articleDetails.jsp?arnumber=5980949&newsearch=true&queryText=An%20interactive%20control%20of%20display%20speed%20for%20cartographic%20animation%20) [e&queryText=An%20interactive%20control%20of%20display%20speed%20for%2](http://ieeexplore.ieee.org/xpl/articleDetails.jsp?arnumber=5980949&newsearch=true&queryText=An%20interactive%20control%20of%20display%20speed%20for%20cartographic%20animation%20) [0cartographic%20animation%20](http://ieeexplore.ieee.org/xpl/articleDetails.jsp?arnumber=5980949&newsearch=true&queryText=An%20interactive%20control%20of%20display%20speed%20for%20cartographic%20animation%20)*

CHENEY-PETERS, S., 2012 - CIMSEC: Google's AR Goggles, <http://cimsec.org/bridgegoggles/> .

COLLINS, B. M. 1993 - *"Data Visualization-Has It All Been Done Before?" In R.A.E. Watson, ed., Animation and Scientific Visualization: Tools and Applications. New York, Academic Press, pp 3-28.*

CURTIS A., MILLS, J. W., MCCARTHY, T., FOTHERINGHAM, A.S., FAGAN W., 2010 - *Space and Time Changes in Neighborhood Recovery After a Disaster Using a Spatial Video Acquisition System, Springer , [http://dx.doi.org/10.1007/978-90-481-2238-7\\_18](http://dx.doi.org/10.1007/978-90-481-2238-7_18) .*

DAHNE, P., KARIGIANNIS, J.N., 2002*- Archeoguide: System Architecture of a Mobile Outdoor Augmented Reality System, Proceedings of the International Symposium on Mixed and Augmented Reality (ISMAR'02), IEEE, [http://ieeexplore.ieee.org/xpl/articleDetails.jsp?arnumber=1115103&newsearch=tru](http://ieeexplore.ieee.org/xpl/articleDetails.jsp?arnumber=1115103&newsearch=true&queryText=Archeoguide:%20System%20Architecture%20of%20a%20Mobile%20Outdoor%20Augmented%20Reality%20System) [e&queryText=Archeoguide:%20System%20Architecture%20of%20a%20Mobile%2](http://ieeexplore.ieee.org/xpl/articleDetails.jsp?arnumber=1115103&newsearch=true&queryText=Archeoguide:%20System%20Architecture%20of%20a%20Mobile%20Outdoor%20Augmented%20Reality%20System) [0Outdoor%20Augmented%20Reality%20System](http://ieeexplore.ieee.org/xpl/articleDetails.jsp?arnumber=1115103&newsearch=true&queryText=Archeoguide:%20System%20Architecture%20of%20a%20Mobile%20Outdoor%20Augmented%20Reality%20System)*

DELAZARI, L.S. ; CINTRA, J.P., 2005. Atlas Eletrônico Interativo da Assistência Social do Paraná: Modelagem e Implementação. Série em Ciências Geodésicas - As Ciências Geodésias nas Políticas de Desenvolvimento. 1 ed. Curitiba: , 2005, v. 5, p. 275-287, <http://www.teses.usp.br/teses/disponiveis/3/3138/tde-04032005-164420/en.php> .

DEMŠAR, U., K., 2010 - *Space-time Density of Trajectories: exploring spatio-temporal patterns in movement data. International Journal of Geographical Information Science Volume 24, Issue 10, pages 1527-1542, DOI: <http://dx.doi.org/10.1080/13658816.2010.511223> , Taylor & Francis.*

DEMISSIE, B., 2010 - *Geo-Visualization of Movements: Moving Objects in Static Maps, Animation and The Space-Time Cube, [http://www.itc.nl/library/papers\\_2008/msc/gfm/demissie.pdf](http://www.itc.nl/library/papers_2008/msc/gfm/demissie.pdf) .*

DEVINA, D., 2011- *Augmented Reality (AR) used in architecture and design. designMENA 8 September 2011, [http://www.designmena.com/inspiration/augmented-reality-ar-part-architecture](http://www.designmena.com/inspiration/augmented-reality-ar-part-architecture-design)[design](http://www.designmena.com/inspiration/augmented-reality-ar-part-architecture-design)*

DIRMOSER, G. , 2013 - *Mapping im Medium Film, Aspen Movie Map / Street Map, Diagrammatik-Homepage,* [http://gerhard\\_dirmoser.public1.linz.at/link/Mapping\\_Recherche.pdf](http://gerhard_dirmoser.public1.linz.at/link/Mapping_Recherche.pdf)*, R51.*

DISPERATI, A. A., 1995 - Fotografias Aéreas Inclinadas, Editora UFPR, ISBN: 8585132876, [http://www.editora.ufpr.br/portal/livros/fotografias-aereas](http://www.editora.ufpr.br/portal/livros/fotografias-aereas-inclinadas/)[inclinadas/](http://www.editora.ufpr.br/portal/livros/fotografias-aereas-inclinadas/) .

DODGE, M. ; MCDERBY, M. AND TURNER, M. , 2008 *- Geographic Visualization – Concepts Tools and Applications, The University of Manchester, JohnWiley & Sons Ltd., ISBN: 978-1-119-96459-9, <http://www.wiley.com/WileyCDA/WileyTitle/productCd-1119964598.html> .*

DONG,W., RAN,J., WANG,J., 2012 - *Effectiveness and Efficiency of Map Symbols for Dynamic Geographic Information Visualization, Cartography and Geographic Information Science, Volume 39, Issue 2, pages 98-106, DOI: <http://dx.doi.org/10.1559/1523040639298> , Taylor & Francis.*

DYKES, J.; MACEACHREN, A.M; KRAAK, M-J, 2005 *- Exploring Geovisualization, Amsterdam: Elsevier, 710 pp, ICA, ISBN: 978-0-08-044531-1, [http://www.elsevier.com/books/exploring-geovisualization/dykes/978-0-08-044531-](http://www.elsevier.com/books/exploring-geovisualization/dykes/978-0-08-044531-1) [1](http://www.elsevier.com/books/exploring-geovisualization/dykes/978-0-08-044531-1) .*

EDSALL, R. AND PEUQUET, D. 1997 - *A graphical user interface for the integration of time into GIS, The Pennsylvania State University, Department of Geography, GeoVISTA Center,<http://www.geovista.psu.edu/publications/ACSM97/>*

*.*

EHLSCHLAEGER, C. R., SHORTRIDGE, A., M. AND GOODCHILD, M. F. 1997. *Visualizing spatial data uncertainty using animation. Computers &Geosciences 23(4): 387-395, Elsevier, [http://dx.doi.org/10.1016/S0098-](http://dx.doi.org/10.1016/S0098-3004(97)00005-8) [3004\(97\)00005-8](http://dx.doi.org/10.1016/S0098-3004(97)00005-8) .*

EVE, S., 2012*; "Augmenting Phenomenology: Using Augmented Reality to Aid Archaeological Phenomenology in the Landscape." Journal of Archaeological Method and Theory, Volume 19, Issue 4, pp 582-600, Springer, <http://dx.doi.org/10.1007/s10816-012-9142-7>.*

FABRIKANT, S.I. AND JOSSELIN, D., 2003 - *La 'cartactive' en mouvement: un nouveau domaine de recherche pluridisciplinaire ou un plan de la géomatique? In Revue Internationale de Géomatique, Numero Spacial 'Cartographie Animée e Interactive', Josselin, D. and Fabrikant, S.I. (eds). Paris, Hermès, Lavoisier, pp.7- 14, [http://editions.lavoisier.fr/sciences-de-la-terre/cartographie-animee-et](http://editions.lavoisier.fr/sciences-de-la-terre/cartographie-animee-et-interactive-revue-internationale-de-geomatique-vol-13-n-1-2003/josselin/hermes-science-publications/livre/9782746206731)[interactive-revue-internationale-de-geomatique-vol-13-n-1-2003/josselin/hermes](http://editions.lavoisier.fr/sciences-de-la-terre/cartographie-animee-et-interactive-revue-internationale-de-geomatique-vol-13-n-1-2003/josselin/hermes-science-publications/livre/9782746206731)[science-publications/livre/9782746206731](http://editions.lavoisier.fr/sciences-de-la-terre/cartographie-animee-et-interactive-revue-internationale-de-geomatique-vol-13-n-1-2003/josselin/hermes-science-publications/livre/9782746206731) .*

FABRIKANT, S.I. AND GOLDSBERRY, K., 2005 *- Thematic Relevance and Perceptual Salience of Dynamic Geovisualization Displays, Proceedings, 22tH ICA/ACI International Cartographic Conference, A Coruña, Spain, [http://www.geog.ucsb.edu/~sara/html/research/pubs/fabrikant\\_goldsberry\\_ica05.pd](http://www.geog.ucsb.edu/~sara/html/research/pubs/fabrikant_goldsberry_ica05.pdf) [f](http://www.geog.ucsb.edu/~sara/html/research/pubs/fabrikant_goldsberry_ica05.pdf) .*

FABRIKANT, S. I. , 2005 *- Towards an Understanding of Geovisualization with Dynamic Displays: Issues and Prospects, American Association for Artificial Intelligence, Department of Geography, University of California Santa Barbara, <http://www.aaai.org/Papers/Symposia/Spring/2005/SS-05-06/SS05-06-003.pdf> .*

FABRIKANT, S. I., HESPANHA, S. R., MONTELLO, D.R., ANDRIENKO, G., ANDRIENKO, N. 2008 - *A visual analytics approach to evaluate inference affordance from animated map displays, Univ. Zurich, [http://pdf.aminer.org/000/566/669/dynamic\\_inferencing\\_with\\_generalized\\_resolutio](http://pdf.aminer.org/000/566/669/dynamic_inferencing_with_generalized_resolution.pdf) [n.pdf](http://pdf.aminer.org/000/566/669/dynamic_inferencing_with_generalized_resolution.pdf) .*

FABRIKANT, S. I. *,* 2011 *- How does animation work? Eye-movement analysis of dynamic geovisualization displays, Forschungsdatenbank der Universität Zürich, Mathematisch-naturwissenschaftliche Fakultät, Geographisches Institut, Geographic, Information Visualization & Analysis, [http://www.research](http://www.research-projects.uzh.ch/p6389.htm)[projects.uzh.ch/p6389.htm](http://www.research-projects.uzh.ch/p6389.htm)*

FEINER, S., BLAIR MACINTYRE, B, AND BLAIR, S. D., 1993 - *"Knowledge-based augmented reality", ACM, <http://dl.acm.org/citation.cfm?doid=159544.159587> .*

FEINER, S., 2011 - *"Augmented reality: a long way off?". AR Week. Pocketlint. Retrieved 3 March 2011. [http://www.pocket-lint.com/news](http://www.pocket-lint.com/news-gallery/38869/augmented-reality-interview-steve-feiner/2)[gallery/38869/augmented-reality-interview-steve-feiner/2](http://www.pocket-lint.com/news-gallery/38869/augmented-reality-interview-steve-feiner/2)*

FISH C., GOLDSBERRY K.P., BATTERSBY S., 2011 - *Change blindness in animated choropleth maps: an empirical study, Cartography and Geographic Information Science, Volume 38, Number 4, pp. 350-362(13), ingentaconnect, DOI: <http://dx.doi.org/10.1559/15230406384350>*

FERNANDES, J. P., FONSECA, A., PEREIRA, L., FARIA, A., FIGUEIRA, H., HENRIQUES, I., GARÇÃO, R. AND CÂMERA, A. 1997. *Visualization and interaction tools for aerial photograph mosaics. Computers & Geosciences, special issue on Exploratory Cartographic Visualization 23(4): 465-474, [http://dx.doi.org/10.1016/S0098-3004\(97\)00013-7](http://dx.doi.org/10.1016/S0098-3004(97)00013-7) .*

FRANCISCA, J., 2009 , *Article from Directions Magazine, in em 11/ 02/2009, titled "GEOINT 2009: From Intel to Imaging, But Full Motion Video Stole the Show"[.http://www.directionsmag.com/articles/geoint-2009-from-intel-to](http://www.directionsmag.com/articles/geoint-2009-from-intel-to-imaging-but-full-motion-video-stole-the-show/122457)[imaging-but-full-motion-video-stole-the-show/122457](http://www.directionsmag.com/articles/geoint-2009-from-intel-to-imaging-but-full-motion-video-stole-the-show/122457)*

GRAHAM, M., ZOOK, M., AND BOULTON, 2012 - *A. "Augmented reality in urban places: contested content and the duplicity of code." Transactions of the Institute of British Geographers, DOI: [http://dx.doi.org/10.1111/j.1475-](http://dx.doi.org/10.1111/j.1475-5661.2012.00539.x) [5661.2012.00539.x](http://dx.doi.org/10.1111/j.1475-5661.2012.00539.x)* 

GRIGGS, B. , 2012 - *Augmented-reality' windshields and the future of driving CNN Tech, 13 January 2012, <http://edition.cnn.com/2012/01/13/tech/innovation/ces-future-driving/> .*

IOSIFESCU-ENESCU, I., HUGENTOBLERM, M, HURNI. L. , 2010 *- Web cartography with open standards – A solution to cartographic challenges of environmental management, Environmental Modelling & Software, Volume 25, Issue 9, September 2010, Pages 988–999, Thematic issue on Sensors and the Environment – Modelling & ICT challenges, <http://dx.doi.org/10.1016/j.envsoft.2009.10.017>*

HAGENAUER,J., HELBICH, M., LEITNER, M., 2011 - *Visualization of crime trajectories with self-organizing maps: a case study on evaluating the impact of hurricanes on spatio-temporal crime hotspots, Proceedings of the 25th International Cartographic Conference, [http://koenigstuhl.geog.uni](http://koenigstuhl.geog.uni-heidelberg.de/publications/2011/Hagenauer/Hagenauer_ICC2011.pdf)[heidelberg.de/publications/2011/Hagenauer/Hagenauer\\_ICC2011.pdf](http://koenigstuhl.geog.uni-heidelberg.de/publications/2011/Hagenauer/Hagenauer_ICC2011.pdf)*

HÄGERSTRAND, T., 1970 - What about people in regional science? *Papers in Regional Science, Volume 24, Issue 1, pages 6–21, doi: <http://dx.doi.org/10.1007/BF01936872>*

HAM, D., 1995 - *A Comparison of Methods to Monitor Stream Channel Morphology. Draft Report prepared for the Watershed Restoration Program, Fisheries Centre, UBC, Canada.*

HARDISTY, F., KLIPPEL, A., 2010 - *Analysing spatio-temporal autocorrelation with LISTA-Viz, International Journal of Geographical Information Science, Volume 24, Issue 10 2010, Pages 1515 – 1526, Taylor & Francis, <http://dx.doi.org/10.1080/13658816.2010.511717> .*

HARROWER, M., 2007 – *The Cognitive Limitations of Animated Maps. Cartographica 42, no. 4:349-358,<http://dx.doi.org/10.3138/carto.42.4.349> .*

HARROWER, M, AND FABRIKANT, S., 2008, *The Role of Map Animation for Geographic Visualization, pp 49-50, Department of Geography, University of Wisconsin – Madison, Department of Geography, University of Zurich, [http://www.geo.uzh.ch/~sara/pubs/harrower\\_fabs08.pdf](http://www.geo.uzh.ch/~sara/pubs/harrower_fabs08.pdf)*

HERNANDEZ-SIMOES, C.E., 2010 – *Analytical Geovisualization, Chapter 2, Geovisualization – Concepts and Research History (1953 - 2010), pages 22 - 38 , Escola Politecnica , Universidade de Sao Paulo, Brazil,* 

*<http://www.teses.usp.br/teses/disponiveis/3/3138/tde-17082010-111747/en.php>*

HERNANDEZ-SIMOES, C.E. AND CINTRA, J.P., 2014 - *SOLAP: an integration of GIS and OLAP, GEOGRAFIA, v. 23, n. 2, Universidade Estadual de Londrina, Brazil.*

*<http://www.uel.br/revistas/uel/index.php/geografia/article/view/17750/16291>*

HEILIG, M. L., 1962 - *Sensorama Simulator, Patente US3050870,* 

*<http://www.mortonheilig.com/InventorVR.html> .*

HO, Q., LUNDBLAD, P., ÅSTRÖM, T., JERN, M., 2011 *- A web-enabled visualization toolkit for geovisual analytics, Visualization and Data Analysis, Volume 7868, <http://dx.doi.org/10.1117/12.872250> .*

HURNI,L., 2008 - *Multimedia atlas information systems - Encyclopedia of GIS, - Springer [http://link.springer.com/referenceworkentry/10.1007%2F978-0-387-](http://link.springer.com/referenceworkentry/10.1007%2F978-0-387-35973-1_847) [35973-1\\_847](http://link.springer.com/referenceworkentry/10.1007%2F978-0-387-35973-1_847)*

HUISMAN , O. ; SANTIAGO, I.; KRAAK, M.; RETSIOS, BAS, 2008, *Development of a geovisual analytics environment for investigating archaeological events based upon the Space-time Cube* – *ITC, <http://dx.doi.org/10.1559/152304009788988297> .*

HU ,S., 2012 - *Multimedia mapping on the Internet using commercial APIs - Online Maps with APIs and WebServices, Springer, [http://dx.doi.org/10.1007/978-](http://dx.doi.org/10.1007/978-3-642-27485-5_5) [3-642-27485-5\\_5](http://dx.doi.org/10.1007/978-3-642-27485-5_5) .*

ICA - *International Cartographic Association - <http://www.icaci.org/>*

ICA *Commission on GeoVisualization - <http://geoanalytics.net/>e <http://geoanalytics.net/ica/>*

IGC, 1940 - Galeria de Aerofotos Obliquas de Cidades do Estado de São Paulo no Período de 1939-1940. [http://www.igc.sp.gov.br/produtos/galeria\\_aerofotos.aspx](http://www.igc.sp.gov.br/produtos/galeria_aerofotos.aspx) , acesso em 8 de Setembro de 2012.

JENNY H., LIEM J., LUCASH, M. S., SCHELLER, R. M., 2013 - *Visualization of alternative future scenarios for forest ecosystems using animated statistical surfaces, Second International Conference on Agro-Geoinformatics,*

*[http://ieeexplore.ieee.org/xpl/articleDetails.jsp?arnumber=6621974&newsear](http://ieeexplore.ieee.org/xpl/articleDetails.jsp?arnumber=6621974&newsearch=true&queryText=Visualization%20of%20alternative%20future%20scenarios%20for%20forest%20ecosystems%20using%20animated%20statistical%20surfaces) [ch=true&queryText=Visualization%20of%20alternative%20future%20scenarios%2](http://ieeexplore.ieee.org/xpl/articleDetails.jsp?arnumber=6621974&newsearch=true&queryText=Visualization%20of%20alternative%20future%20scenarios%20for%20forest%20ecosystems%20using%20animated%20statistical%20surfaces) [0for%20forest%20ecosystems%20using%20animated%20statistical%20surfaces](http://ieeexplore.ieee.org/xpl/articleDetails.jsp?arnumber=6621974&newsearch=true&queryText=Visualization%20of%20alternative%20future%20scenarios%20for%20forest%20ecosystems%20using%20animated%20statistical%20surfaces)*

JOHNSON, J., 2012 - *"The Master Key": L. Frank Baum envisions augmented reality glasses in 1901 Mote & Beam 10 September 2012, <http://archive.is/4jTOk> .*

JOLMA A., AMES D.P., HORNING N., MITASOVA, H., MARKUS, N.,RACICOT, A.,SUTTON, T., 2012 - *Open-Source Tools for Environmental Modeling, 2012,Springer Handbook of Geographic Information, pp 597-619, [http://dx.doi.org/10.1007/978-3-540-72680-7\\_31](http://dx.doi.org/10.1007/978-3-540-72680-7_31) .*

KINZEL, M.R., 2009 - *Using educational tools and integrative experiences via geovisualizations that incorporate spatial thinking, real world science and ocean literacy standards in the classroom : a case study examined, <http://hdl.handle.net/1957/10474>*

KÖBBEN,B., BECKER,T., BLOK,C.,2012 - *Webservices for Animated Mapping: The TimeMapper Prototype, [http://geoserver.itc.nl/timemapper/,](http://geoserver.itc.nl/timemapper/)Online Maps with APIs and WebServices, Springer.*

KOCUR, L.A., GLOTZBACH, R.J., SCHULZE, D.G., MILLER, C.C. , 2011 - *Work in progress — Development and integration of an online soil mapping Web application, Frontiers in Education Conference (FIE), , ieeexplore.ieee.org.,*

*[http://ieeexplore.ieee.org/xpl/articleDetails.jsp?arnumber=6143094&newsear](http://ieeexplore.ieee.org/xpl/articleDetails.jsp?arnumber=6143094&newsearch=true&queryText=Work%20in%20progress%20%E2%80%94%20Development%20and%20integration%20of%20an%20online%20soil%20mapping%20Web%20application) [ch=true&queryText=Work%20in%20progress%20%E2%80%94%20Development](http://ieeexplore.ieee.org/xpl/articleDetails.jsp?arnumber=6143094&newsearch=true&queryText=Work%20in%20progress%20%E2%80%94%20Development%20and%20integration%20of%20an%20online%20soil%20mapping%20Web%20application) [%20and%20integration%20of%20an%20online%20soil%20mapping%20Web%20](http://ieeexplore.ieee.org/xpl/articleDetails.jsp?arnumber=6143094&newsearch=true&queryText=Work%20in%20progress%20%E2%80%94%20Development%20and%20integration%20of%20an%20online%20soil%20mapping%20Web%20application) [application](http://ieeexplore.ieee.org/xpl/articleDetails.jsp?arnumber=6143094&newsearch=true&queryText=Work%20in%20progress%20%E2%80%94%20Development%20and%20integration%20of%20an%20online%20soil%20mapping%20Web%20application)*

KONG, Y., LIU X. – 2011. *A web-based geographic hypermedia system: Data model, system design and prototype applications. GeoSpatial Information Science, Volume: 14, Issue: 4, Publisher: Wuhan University, co-published with Springer, Pages: 294-302. College of Environment and Planning, Henan University, Kaifeng, China and College of Electronic and Information Engineering, Henan University of Science and Technology, Luoyang, China., <http://dx.doi.org/10.1007/s11806-011-0586-9> .*

KRAAK, M.-J., EDSALL, R., MACEACHREN, A.M., 1997 – *Cartographic animation and legends for temporal maps: exploration and/or interaction. In Proceedings of the 18th International Cartographic Conference, Vol. 1, pp. 253- 261., [http://www.geovista.psu.edu/publications/MacEachren/Kraak\\_etal\\_97.PDF](http://www.geovista.psu.edu/publications/MacEachren/Kraak_etal_97.PDF)*

KRAAK, M.-J. AND MACEACHREN, A. M. , 1994. *Visualization of spatial data's temporal component. Proceedings, Spatial Data Handling, Advances in GIS Research Edinburgh, Scotland, 5-9, September, 1994, pp. 391-409 [http://citeseerx.ist.psu.edu/viewdoc/download?doi=10.1.1.206.5391&rep=rep1&typ](http://citeseerx.ist.psu.edu/viewdoc/download?doi=10.1.1.206.5391&rep=rep1&type=pdf) [e=pdf](http://citeseerx.ist.psu.edu/viewdoc/download?doi=10.1.1.206.5391&rep=rep1&type=pdf) .*

KRAAK, M.-J., EDSALL, R.M., MACEACHREN, A.M., 1996. *Cartographic animation and legends for temporal maps: exploration and/or interaction. Proceedings of the 7th International Conference on Spatial Data Handling, The Netherlands, August 12–16th, pp. 17–28, [http://www.geovista.psu.edu/publications/MacEachren/Kraak\\_etal\\_97.PDF](http://www.geovista.psu.edu/publications/MacEachren/Kraak_etal_97.PDF) .*

KRAAK, M.-J. AND DRIEL, R.V., 1997. *Principles of hypermaps. Computers & Geosciences 23(4): 457-464, [http://dx.doi.org/10.1016/S0098-3004\(97\)00010-1](http://dx.doi.org/10.1016/S0098-3004(97)00010-1) .*

KRAAK, M.-J., 2003a *- The space-time cube revisited from a geovisualization perspective, Proceedings of the 21st International Cartographic Conference (ICC) Durban, South Africa. ITC, Department of Geo-Information Processing, Enschede, The Netherlands, [http://www.itc.eu/library/Papers\\_2003/art\\_proc/kraak.pdf](http://www.itc.eu/library/Papers_2003/art_proc/kraak.pdf) .*

KRAAK, M.-J. AND BROWN, A., 2001 *- Web Cartography, ITC, Division of Geoinformatics, Cartography and Visualisation, Taylor & Francis, <http://www.tandfebooks.com/doi/book/10.4324/9780203305768> .*

KRAAK, M.-J. *,* 2003b *- Geovisualization illustrated, ISPRS Journal of Photogrammetry & Remote Sensing 57, 390– 399,*

*<http://www.geog.ucsb.edu/~kclarke/Geography232/kraak.pdf>*

KRUEGER, M. W., GIONFRIDDO, T. AND HINRICHSEN, K., 1985 *- VIDEOPLACE—an artificial,ACM SIGCHI Bulletin Homepage, Volume 16 Issue 4, Pages 35 - 40, ACM New York, NY, USA , <http://dx.doi.org/10.1145/1165385.317463>* 

KYONG-HO K., SUNG-SOO K., SUNG-HO L., JONG-HYUN P.,JONG-HUN L., (2003a), *The interactive geographic video, Geoscience and Remote Sensing Symposium, 2003. IGARSS '03. Proceedings. 2003 IEEE International, Toulouse, France, 1, pp.59-61,*

*[http://ieeexplore.ieee.org/xpl/articleDetails.jsp?arnumber=1293678&newsearch=tru](http://ieeexplore.ieee.org/xpl/articleDetails.jsp?arnumber=1293678&newsearch=true&queryText=The%20interactive%20geographic%20video) [e&queryText=The%20interactive%20geographic%20video](http://ieeexplore.ieee.org/xpl/articleDetails.jsp?arnumber=1293678&newsearch=true&queryText=The%20interactive%20geographic%20video)*

KYONG-HO K., SUNG-SOO K., SUNG-HO L., KYUNG-OK K.,JONG-HUN L., (2003b), *GEOVIDEO: The Video Geographic Information System as a first step toward MEDIAGIS, ASPRS 2003 Annual Conference Proceedings, Anchorage, Alaska. <http://sungsoo.github.io/2013/12/09/international-journals.html>*

LAURINI, R., 2009 *- Géo-visualisation, Cours ECOLE D'ÉTÉ DU GDR MAGIS, Aussois, Université de Lyon (INSA), Université de Venise (IUAV), <http://ecole-magis2012.sciencesconf.org/> .*

LEE, K., 2012 - *Augmented Reality in Education and Training, TechTrends, Volume 56, Issue 2, pp 13-21,<http://dx.doi.org/10.1007/s11528-012-0559-3> .*

LECHTHALER, M. 2010, *Interactive and Multimedia Atlas Information Systems as a Cartographic Geo-Communication Platform, Cartography in Central and Eastern Europe, Lecture Notes in Geoinformation and Cartography 2010, pp 383-402, [http://dx.doi.org/10.1007/978-3-642-03294-3\\_24](http://dx.doi.org/10.1007/978-3-642-03294-3_24) .*

LEITNER, M., HELBICH, M., 2011 - *The impact of hurricanes on crime: a spatio-temporal analysis in the city of Houston, Texas, - Cartography and Geographic Information Science, Cartography and Geographic Information Science, Volume 38, Issue 2, pages 213-221, <http://dx.doi.org/10.1559/15230406382213> , Taylor & Francis.*

LEWIS J., 2006 - *Open Geospatial Consortium Geo-Video Web Service, Open Geospatial Consortium, OGC Discussion paper, [http://portal.opengeospatial.org/files/?artifact\\_id=12899](http://portal.opengeospatial.org/files/?artifact_id=12899)*

LEWIS, P., 2009. *Linking Spatial Video and GIS , Dissertation submitted in fulvideont of the requirements for candidature for degree of Doctor of Philosophy, Department of Computer Science & National Centre for Geocomputation,National University of Ireland Maynooth, Maynooth, Co. Kildare, Ireland, <http://core.kmi.open.ac.uk/download/pdf/11524593.pdf>*

LI, R., 1997 - *Mobile Mapping: An Emerging Technology for Spatial Data Acquisition, Photogrammetric Engineering & Remote Sensing, Vol. 63, No. 9, pp. 1085-1092, American Society for Photogrammetry and Remote Sensing, [http://www.asprs.org/a/publications/pers/97journal/september/1997\\_sep\\_1085-](http://www.asprs.org/a/publications/pers/97journal/september/1997_sep_1085-1092.pdf) [1092.pdf](http://www.asprs.org/a/publications/pers/97journal/september/1997_sep_1085-1092.pdf) .*

LO, C.P., 1976 - *Geographical Applications of Aerial Photography, Publisher New York [etc.] : Crane [etc.], 330 p., ISBN:0844808725, <http://library.wur.nl/WebQuery/clc/137922>*

LOBBEN, A., 2008 - *Influence of data properties on animated maps, Annals of the Association of American Geographers, Volume 98, Number 3, pp. 583- 603(21), , Department of Geography, University of Oregon,Taylor & Francis Group, <http://dx.doi.org/10.1080/00045600802046577> .*

MAIDA, J., BOWEN, C., 2003 – *Utilization of the Space Vision System as an Augmented Reality System For Mission Operations, Space Life Sciences, NASA,<http://ntrs.nasa.gov/search.jsp?R=20110001430> .*

MACEACHREN, A. M., 1998 - *"Visualization - Cartography for the 21st century" - Proceedings of the Polish Spatial Information Association Conference, May, 1998, Warsaw Poland, Department of Geography, Pennsylvania State University, USA, Chair of ICA Commission on Visualization, <http://www.geovista.psu.edu/sites/icavis/icavis/poland1.html> .*

MACEACHREN, A.M. AND KRAAK, M.J., 2000 *- Research challenges in geovisualization.Cartography and Geographic Information Science, 28 (1), pp. 3– 12,<http://dx.doi.org/10.1559/152304001782173970> .*

MACEACHREN, A.M., JAISWAL, A., ROBINSON, A.C., PEZANOWSKI, S., SAVELYEV, A., MITRA, P., ZHANG, X., BLANFORD, J. , 2011 *- SensePlace2: GeoTwitter analytics support for situational awareness, IEEE Conference on Visual Analytics Science and Technology (VAST), Page(s):181 - 190, [http://ieeexplore.ieee.org/xpl/articleDetails.jsp?arnumber=6102456&newsearch=tru](http://ieeexplore.ieee.org/xpl/articleDetails.jsp?arnumber=6102456&newsearch=true&queryText=SensePlace2:%20GeoTwitter%20analytics%20support%20for%20situational%20awareness) [e&queryText=SensePlace2:%20GeoTwitter%20analytics%20support%20for%20sit](http://ieeexplore.ieee.org/xpl/articleDetails.jsp?arnumber=6102456&newsearch=true&queryText=SensePlace2:%20GeoTwitter%20analytics%20support%20for%20situational%20awareness) [uational%20awareness](http://ieeexplore.ieee.org/xpl/articleDetails.jsp?arnumber=6102456&newsearch=true&queryText=SensePlace2:%20GeoTwitter%20analytics%20support%20for%20situational%20awareness)*

MCLUHAN, M. 1964. *Understanding Media: the Extensions of Man. McGraw-Hill, - 359 pages, [http://books.google.com.br/books/about/Understanding\\_media.html?id=1LdoAAAAI](http://books.google.com.br/books/about/Understanding_media.html?id=1LdoAAAAIAAJ&redir_esc=y) [AAJ&redir\\_esc=y](http://books.google.com.br/books/about/Understanding_media.html?id=1LdoAAAAIAAJ&redir_esc=y)*

MANN, S., 2012 *- "Eye Am a Camera: Surveillance and Sousveillance in the Glassage". [http://techland.time.com/2012/11/02/eye-am-a-camera-surveillance](http://techland.time.com/2012/11/02/eye-am-a-camera-surveillance-and-sousveillance-in-the-glassage/)[and-sousveillance-in-the-glassage/](http://techland.time.com/2012/11/02/eye-am-a-camera-surveillance-and-sousveillance-in-the-glassage/)*

MAUSEL, P. W., EVERITT, J. H., ESCOBAR, D. E., KING, D. J., 1992 - *Airborne videography:current status and future perspectives, Photogrammetric Engineering & Remote Sensing, v. 58, n. 8, p. 1189-1195, <http://cat.inist.fr/?aModele=afficheN&cpsidt=4394100> .*

MAXWELL, K., 2009 - *Augmented Reality, Macmillan Dictionary Buzzword, <http://www.macmillandictionary.com/buzzword/entries/augmented-reality.html>*

MCCARTHY, T., FARRELL, R., CURTIS, A., FOTHERINGHAM, A. S., 2008 - *Integrated remotely sensed datasets for disaster management, Proc. SPIE 7110, Remote Sensing for Environmental Monitoring, GIS Applications, and Geology VIII,<http://dx.doi.org/10.1117/12.800273> .*

MCCARTHY, T., CURTIS, A., 2010 - *The Changing Landscape of the Lower Ninth Ward, New York Times, <http://www.stratag.ie/index.php?id=nyt-27082010> , [http://www.nytimes.com/interactive/2010/08/27/us/lower9th-5year-](http://www.nytimes.com/interactive/2010/08/27/us/lower9th-5year-anniversary.html?ref=us)*

*[anniversary.html?ref=us](http://www.nytimes.com/interactive/2010/08/27/us/lower9th-5year-anniversary.html?ref=us) ,<http://www.youtube.com/watch?v=KdLPNAritDI> .*

MEISNER, D. E., 1986 - *Fundamentals of airborne video remote sensing, Remote Sensing of Environment, Volume 19, Issue 1, Pages 63–79, DOI: [http://dx.doi.org/10.1016/0034-4257\(86\)90041-6](http://dx.doi.org/10.1016/0034-4257(86)90041-6) , Elsevier.*

MERATNIA, N. AND DE BY, R.A. , 2003 - *Trajectory representation in location - based services : problems and solutions. In: Proceedings of the 3rd IEEE Workshop on Web and Wireless Geographical Systems (W2GIS 2003) in conjunction with the Fourth International Conference on Web Information. Systems Engineering (WISE), 13 December 2003, Rome, Italy. 7 p. Full text,*

*[http://ieeexplore.ieee.org/xpl/articleDetails.jsp?arnumber=1286782&newsearch=tru](http://ieeexplore.ieee.org/xpl/articleDetails.jsp?arnumber=1286782&newsearch=true&queryText=Trajectory%20representation%20in%20location%20-%20based%20services%20:%20problems%20and%20solutions) [e&queryText=Trajectory%20representation%20in%20location%20-](http://ieeexplore.ieee.org/xpl/articleDetails.jsp?arnumber=1286782&newsearch=true&queryText=Trajectory%20representation%20in%20location%20-%20based%20services%20:%20problems%20and%20solutions)*

*[%20based%20services%20:%20problems%20and%20solutions](http://ieeexplore.ieee.org/xpl/articleDetails.jsp?arnumber=1286782&newsearch=true&queryText=Trajectory%20representation%20in%20location%20-%20based%20services%20:%20problems%20and%20solutions)*

METZ, R., 2012 *- Augmented Reality Is Finally Getting Real, MIT Technology Review, 2 August 2012, [http://www.technologyreview.com/news/428654/augmented-reality-is-finally](http://www.technologyreview.com/news/428654/augmented-reality-is-finally-getting-real/)[getting-real/](http://www.technologyreview.com/news/428654/augmented-reality-is-finally-getting-real/)*

MEEUWEN, R. V., 2012 - *An Architectural dreams in augmented reality. University News, University of Western Australia. 5 March 2012, [http://www.news.uwa.edu.au/201203054410/events/architectural-dreams](http://www.news.uwa.edu.au/201203054410/events/architectural-dreams-agumented-reality)[agumented-reality](http://www.news.uwa.edu.au/201203054410/events/architectural-dreams-agumented-reality) .*

MILLS, J. W., CURTIS, A., KENNEDY, B., KENNEDY, S. W., EDWARDS, J.D., 2010 *- Geospatial video for field data collection - Applied Geography (2010), Volume: 30, Issue: 4, Publisher: Elsevier Ltd, Pages: 533-547, ISSN: 01436228, <http://dx.doi.org/10.1016/j.apgeog.2010.03.008> .*

MITAS, L., BROWN, W. M. AND MITASOVA, H. 1997. *Role of dynamic cartography in simulations of landscape processes based on multivariate fields. Computers & Geosciences 23(4): 437-446, [http://dx.doi.org/10.1016/S0098-](http://dx.doi.org/10.1016/S0098-3004(97)00007-1) [3004\(97\)00007-1](http://dx.doi.org/10.1016/S0098-3004(97)00007-1) .*

MOELLERING, H. M., 1976 - *The potential uses fo a computer animated film in the analysis of geographic patterns of traffic crashes. Accident Analysis and Prevention, Volume 8, Issue 4, Pages 215–227, [http://dx.doi.org/10.1016/0001-](http://dx.doi.org/10.1016/0001-4575(76)90007-5) [4575\(76\)90007-5](http://dx.doi.org/10.1016/0001-4575(76)90007-5) .*

MOELLERING, H. M. 1980 - *The real-time animation of three-dimensional maps. The American Cartographer, Volume 7, Issue 1, pages 67-75, <http://www.tandfonline.com/doi/abs/10.1559/152304080784522892#.Uw9znfldWSo>*

MOREIRA,M.R., RIEDEL,P.S., RAMOS, C.S., 2011 - Atlas multimídia sobre movimentos de massa na Serra do Mar Paulista-município de Cubatão/SP - Revista **Brasileira** de Cartografia, <http://www.lsie.unb.br/rbc/index.php/rbc/article/view/290>

MOREIRA, M.R., RIEDEL, P.S., PASSARELLA, S. M., RAMOS, C.S., 2012 - Material educacional multimídia interativo sobre movimentos de massa: produção e uso em sala de aula, <http://ocs.ige.unicamp.br/ojs/terraedidatica/article/view/1083/580>

MUEHLENHAUS, I., 2013 - *The design and composition of persuasive maps, Cartography and Geographic Information Science, Volume 40, Issue 5,pages 401-414*

*<http://www.tandfonline.com/doi/abs/10.1080/15230406.2013.783450>*

NAVARRETE T., BLAT J., 2002 - *VideoGIS: Segmenting and indexing video based on geographic information*, *5th AGILE Conference on Geographic Information Science, Palma, Balearic Islands, Spain, <http://coral.ufsm.br/tielletcab/Nusi/HiperV/Biblio/PDF/VideoGis.pdf> .*

NERO, M. A., 2005 - Propostas para o controle de qualidade de bases cartográficas com ênfase na componente posicional. Tese de Doutorado, PTR-EPUSP. [http://www.teses.usp.br/teses/disponiveis/3/3138/tde-04112005-](http://www.teses.usp.br/teses/disponiveis/3/3138/tde-04112005-110341/pt-br.php) [110341/pt-br.php](http://www.teses.usp.br/teses/disponiveis/3/3138/tde-04112005-110341/pt-br.php)

NEWMANA, G., ZIMMERMANB, D., CRALLC, A., LAITURID, M., GRAHAMA, J., STAPELB, L., 2010 - *User-friendly web mapping: lessons from a citizen science website, International Journal of Geographical Information Science,* 

*Volume 24, Issue 12, pages 1851-1869, <http://dx.doi.org/10.1080/13658816.2010.490532>*

NOBRE E.,CAMARA A., 2001 - *Spatial Video, Exploring Space Using Multiple Digital Videos, Environmental Systems Analysis Group, New University of Lisbon,<http://virtual.inesc.pt/egmm2001/proceedings/nobre.pdf>*

NOELLE, S., 2002 - *Stereo augmentation of simulation results on a projection wall. Mixed and Augmented Reality, 2002. ISMAR 2002. Proceedings.: 271–322. Retrieved 7 October 2012, [http://citeseerx.ist.psu.edu/viewdoc/download?doi=10.1.1.121.1268&rep=rep1&typ](http://citeseerx.ist.psu.edu/viewdoc/download?doi=10.1.1.121.1268&rep=rep1&type=pdf) [e=pdf](http://citeseerx.ist.psu.edu/viewdoc/download?doi=10.1.1.121.1268&rep=rep1&type=pdf) .* 

NOSSUM, A. S., 2012 - *Semistatic Animation*‐*Integrating Past, Present and Future in Map Animations, The Cartographic Journal, Volume 49, Number 1, pp. 43-54(12), Maney Publishing,<http://dx.doi.org/10.1179/1743277411Y.0000000014>*

OPACH, T. , MIDTBØ, T. , NOSSUM, A. ,2012 - *A New Concept of Multi-Scenario, Multi-Component Animated Maps for the Visualization of Spatio-Temporal Landscape Evolution, Miscellanea Geographica - Regional Studies on Development. Volume 15, Issue -1, Pages 215–229, DOI: <http://dx.doi.org/10.2478/v10288-012-0013-6> , Versita.*

PANG, Y., NEE, A., YOUCEF-TOUMIE, K., ONG, S.K; YUAN, M.L, 2004 - *Assembly Design and Evaluation in an Augmented Reality Environment. National University of Singapore,<http://hdl.handle.net/1721.1/7441> .*

PAPA, 2015 *- Professional Aerial Photographers Association, History of Aerial Photography,* 

*[http://professionalaerialphotographers.com/content.aspx?page\\_id=22&club\\_id=808](http://professionalaerialphotographers.com/content.aspx?page_id=22&club_id=808138&module_id=158950) [138&module\\_id=158950](http://professionalaerialphotographers.com/content.aspx?page_id=22&club_id=808138&module_id=158950) visited in 07/31/2015.*

PETERSON, M.P., 1995 - *Interactive and Animated Cartography. Englewood Cliffs, NJ, Prentice Hall, <http://digitalcommons.unomaha.edu/facultybooks/50/> .*

PETERSON, M.P., 1999*. Active legends for interactive cartographic*  animation. International Journal of Geographic Information Science 13 (4), pp. *375–383,<http://dx.doi.org/10.1080/136588199241256> .*

PETERSON, M.P., 2012 *- Online Mapping with APIs and Web Services, Lecture Notes in Geoinformation and Cartography, Chapter 1, pp 3-12, Springer-Verlag Berlin Heidelberg, [http://link.springer.com/chapter/10.1007%2F978-3-642-](http://link.springer.com/chapter/10.1007%2F978-3-642-27485-5_1) [27485-5\\_1](http://link.springer.com/chapter/10.1007%2F978-3-642-27485-5_1)*

PHILBRICK, A. K., 1953, *- Toward a unity of cartographical forms and geographical content, The Professional Geographer, Volume 5, Issue 5, pages 11– 15, September 1953, University of Chicago, [http://dx.doi.org/10.1111/j.0033-](http://dx.doi.org/10.1111/j.0033-0124.1953.55_11.x) [0124.1953.55\\_11.x](http://dx.doi.org/10.1111/j.0033-0124.1953.55_11.x) .*

PHIPPS, A., 2011 - *Comparisons of Residents' Perceptions of Patterns and Trends on Computer-Animated Maps and Graphs and on Google Maps of Events in Their Neighbourhoods,Journal Cartographica: The International Journal for Geographic Information and Geovisualization, University of Toronto Press, Volume 46, Pages 185-199, DOI:<http://dx.doi.org/10.3138/carto.46.3.185>*

PIEKARSKI, W. , THOMAS, B., 2001 - *Tinmith-Metro: New Outdoor Techniques for Creating City Models with an Augmented Reality Wearable Computer Fifth International Symposium on Wearable Computers (ISWC'01), 2001 pp.31,* 

*[http://ieeexplore.ieee.org/xpl/articleDetails.jsp?arnumber=962093&newsearch=true](http://ieeexplore.ieee.org/xpl/articleDetails.jsp?arnumber=962093&newsearch=true&queryText=Tinmith-Metro:%20New%20Outdoor%20Techniques%20for%20Creating%20City%20Models%20with%20an%20Augmented%20Reality%20Wearable%20Computer) [&queryText=Tinmith-](http://ieeexplore.ieee.org/xpl/articleDetails.jsp?arnumber=962093&newsearch=true&queryText=Tinmith-Metro:%20New%20Outdoor%20Techniques%20for%20Creating%20City%20Models%20with%20an%20Augmented%20Reality%20Wearable%20Computer)*

*[Metro:%20New%20Outdoor%20Techniques%20for%20Creating%20City%20Mode](http://ieeexplore.ieee.org/xpl/articleDetails.jsp?arnumber=962093&newsearch=true&queryText=Tinmith-Metro:%20New%20Outdoor%20Techniques%20for%20Creating%20City%20Models%20with%20an%20Augmented%20Reality%20Wearable%20Computer) [ls%20with%20an%20Augmented%20Reality%20Wearable%20Computer](http://ieeexplore.ieee.org/xpl/articleDetails.jsp?arnumber=962093&newsearch=true&queryText=Tinmith-Metro:%20New%20Outdoor%20Techniques%20for%20Creating%20City%20Models%20with%20an%20Augmented%20Reality%20Wearable%20Computer)*

PLUMEJEAUD, C., MATHIAN, H., GENSEL, J., GRASLANDB, C., 2011 - *Spatio-temporal analysis of territorial changes from a multi-scale perspective,* 

*International Journal of Geographical Information Science, Volume 25, Issue 10, pages 1597-1612, DOI:<http://dx.doi.org/10.1080/13658816.2010.534658> , Taylor & Francis*

QIAN, L., WACHOWICZ, M., PEUQUET, D. AND MACEACHREN, A. 1997. *Delineating Operations for Visualization and Analysis of Space-time Data in GIS, GIS/LIS '97 Cincinnati, OCT. 28-30, pp. 872-877, [http://www.geovista.psu.edu/publications/1997/Qian\\_GISLIS\\_97.pdf](http://www.geovista.psu.edu/publications/1997/Qian_GISLIS_97.pdf) .*

QIANG L., JAEJUN Y., BYUNG-TAE J., KYOUNGHO C.,JENQ-NENG H., 2004 - *A scalable VideoGIS system for* receptor *GPS-guided vehicles, Signal Processing: Image Communication, 20, 3, pp.205-218, <http://dx.doi.org/10.1016/j.image.2004.11.002> .*

RAMOS, C. S., 2003 – Visualização Cartográfica e Cartografia Multimídia, Conceitos e Tecnologias, Editora Unesp, [http://www.livrariaunesp.com.br/livrariaunesp/produto/10596/visualizacao+cartogra](http://www.livrariaunesp.com.br/livrariaunesp/produto/10596/visualizacao+cartografica+e+ca) [fica+e+ca](http://www.livrariaunesp.com.br/livrariaunesp/produto/10596/visualizacao+cartografica+e+ca) .

RAMOS, C.S., CARTWRIGHT, W., ALMEIDA, R. D., 2008 *- Issues in School web Atlas Use: The prototype atlas of Rio Claro — Brazil, Chapter International Perspectives on Maps and the Internet, Part of the series Lecture Notes in Geoinformation and Cartography pp 239-250, [http://dx.doi.org/10.1007/978-3-540-72029-4\\_16](http://dx.doi.org/10.1007/978-3-540-72029-4_16)*

RAPER, J.F (1997) - *Progress in spatial multimedia. In Craglia, M. and Couclelis, H. (eds) Geographical Information Research: bridging the Atlantic. London, Taylor and Francis,pp525-43.*

RASKAR,R., WELCH,G., FUCHS, H., 1998 - *Spatially Augmented Reality, First International Workshop on Augmented Reality, University of North Carolina, [https://www.cs.unc.edu/~welch/media/pdf/IWAR\\_SAR.pdf](https://www.cs.unc.edu/~welch/media/pdf/IWAR_SAR.pdf)*

RESCH, B., HILLEN, F., REIMER, A., WOLFGANG, S., 2013 - *Towards 4D Cartography- Four-dimensional Dynamic Maps for Understanding Spatio-temporal Correlations in Lightning Events … - The Cartographic Journal, Volume 50, Number 3, August 2013 , pp. 266-275(10), DOI: <http://dx.doi.org/10.1179/1743277413Y.0000000062> , Maney Publishing, ingentaconnect.com .*

RINNER, C., MOLDOFSKY, B., CUSIMANO, M.D., MARSHALL, S., HERNANDEZ, T., 2011 *- Exploring the Boundaries of Web Map Services: The Example of the Online Injury Atlas for Ontario, Transactions in GIS, Volume 15, Issue 2, pages 129–145,<http://dx.doi.org/10.1111/j.1467-9671.2011.01247.x>*

ROTH, R. E. AND ROSS, K.S., 2009 - *Extending the Google Maps API for Event Animation Mashups, Cartographic Perspectives, No.64, GeoVISTA Center,*  **Department** of Geography, Penn State University, *[http://www.researchgate.net/publication/269528905\\_Extending\\_the\\_Google\\_Maps](http://www.researchgate.net/publication/269528905_Extending_the_Google_Maps_API_for_Event_Animation_Mashups) [\\_API\\_for\\_Event\\_Animation\\_Mashups](http://www.researchgate.net/publication/269528905_Extending_the_Google_Maps_API_for_Event_Animation_Mashups)*

ROSENBERG, L. B., - 1992. *The Use of Virtual Fixtures As Perceptual Overlays to Enhance Operator Performance in Remote Environments. Technical Report AL-TR-0089, USAF Armstrong Laboratory, Wright-Patterson AFB OH, 1992,* 

*[http://oai.dtic.mil/oai/oai?verb=getRecord&metadataPrefix=html&identifier=ADA292](http://oai.dtic.mil/oai/oai?verb=getRecord&metadataPrefix=html&identifier=ADA292450) [450](http://oai.dtic.mil/oai/oai?verb=getRecord&metadataPrefix=html&identifier=ADA292450) .*

ROSENBERG, L. B., 1993 - *The Use of Virtual Fixtures to Enhance Operator Performance in Telepresence Environments, SPIE Telemanipulator Technology, 1993,<http://dx.doi.org/10.1117/12.164901> .*

SCHROTH, O., POND, E., SHEPPARD, S.R.J., 2011 - *Integration of Spatial Outputs from Mathematical Models in Climate Change Visioning Tools for Community-Decision Making on the Landscape Scale, DLA-Digital Landscape Architecture,* 

*[http://193.25.34.143/landschaftsinformatik/fileadmin/user\\_upload/\\_temp\\_/2012/Pro](http://193.25.34.143/landschaftsinformatik/fileadmin/user_upload/_temp_/2012/Proceedings/Buhmann_2012_48_Schroth_et_al.pdf) [ceedings/Buhmann\\_2012\\_48\\_Schroth\\_et\\_al.pdf](http://193.25.34.143/landschaftsinformatik/fileadmin/user_upload/_temp_/2012/Proceedings/Buhmann_2012_48_Schroth_et_al.pdf)*

SEGVIC, S. ; BRKIC, K.; KALAFATIC, Z. ; STANISAVLJEVIC, V. SEVROVIC, M. ;BUDIMIR, D. ; DADIC, I., (2011) *- A computer vision assisted geoinformation inventory for traffic infrastructure, University of Zagreb, Croatia, [http://ieeexplore.ieee.org/xpl/articleDetails.jsp?arnumber=5624979&newsearch=tru](http://ieeexplore.ieee.org/xpl/articleDetails.jsp?arnumber=5624979&newsearch=true&queryText=A%20computer%20vision%20assisted%20geoinformation%20inventory%20for%20traffic%20infrastructure) [e&queryText=A%20computer%20vision%20assisted%20geoinformation%20invent](http://ieeexplore.ieee.org/xpl/articleDetails.jsp?arnumber=5624979&newsearch=true&queryText=A%20computer%20vision%20assisted%20geoinformation%20inventory%20for%20traffic%20infrastructure) [ory%20for%20traffic%20infrastructure](http://ieeexplore.ieee.org/xpl/articleDetails.jsp?arnumber=5624979&newsearch=true&queryText=A%20computer%20vision%20assisted%20geoinformation%20inventory%20for%20traffic%20infrastructure)*

SHIPLEY T. F., FABRIKANT S. I., LAUTENSCHÜTZ A. K., 2013 - *Creating Perceptually Salient Animated Displays of Spatiotemporal Coordination in Events, Cognitive and Linguistic Aspects of Geographic Space, Lecture Notes in Geoinformation and Cartography, [http://dx.doi.org/10.1007/978-3-642-34359-9\\_14](http://dx.doi.org/10.1007/978-3-642-34359-9_14) , Springer-Verlag.*

SIRGUEY, P AND CULLEN N.J., 2014 *- A Century of Photogrammetry on Kilimanjaro, FIG Congress, Kuala Lumpur, Malaysia 16-21 June 2014. [https://www.fig.net/resources/proceedings/fig\\_proceedings/fig2014/papers/ts08b/T](https://www.fig.net/resources/proceedings/fig_proceedings/fig2014/papers/ts08b/TS08B_sirguey_cullen_6959.pdf) [S08B\\_sirguey\\_cullen\\_6959.pdf](https://www.fig.net/resources/proceedings/fig_proceedings/fig2014/papers/ts08b/TS08B_sirguey_cullen_6959.pdf)*

SILVERIO, W., JAQUET, JM., 2012 - *Multi-temporal and multi-source cartography of the glacial cover of Nevado Coropuna (Arequipa, Peru) between 1955 and 2003, International Journal of Remote Sensing, Volume 33, Issue 18, pages 5876-5888, DOI:<http://dx.doi.org/10.1080/01431161.2012.676742> - Taylor & Francis*

SLINGSBY, A., WOOD, J., DYKES, J., 2010 - *Treemap cartography for*  showing *spatial and temporal traffic patterns, Journal of Maps,Volume 6, Issue 1, DOI:<http://dx.doi.org/10.4113/jom.2010.1071> , Taylor & Francis*

STATE, A.; HIROTA, G.; CHEN,D.T.; GARRETT, W.; LIVINGSTON, M.,1996 - *Superior Augmented Reality Registration by Integrating Landmark Tracking and Magnetic Tracking, Department of Computer Science, University of North Carolina at Chapel Hill,<http://dx.doi.org/10.1145/237170.237282> .*

STEUER, J., 1993 - *Defining Virtual Reality: Dimensions Determining Telepresence, Department of Communication, Stanford University. 15 October 1993,<http://dx.doi.org/10.1111/j.1460-2466.1992.tb00812.x> .*

SUTHERLAND, I.E., 1968 - *A head-mounted three dimensional display, Proceeding AFIPS '68, Pages 757-764,<http://dx.doi.org/10.1145/1476589.1476686> , ACM New York, USA.*

SUGAM, S., SHASHI, G., SUNDAY, T.U., 2013 - *Parametric database approach integration for handling temporal data in GIS, Geo-spatial Information Science, Volume 16, Issue 2, pages 91-99, <http://dx.doi.org/10.1080/10095020.2013.772807> , Taylor & Francis Group.*

TAE-HYUN H., KYOUNG-HO C., IN-HAK J.,JONG-HUN L., 2003 - *MPEG-7 Metadata for Video-Based GIS Applications*, *Geoscience and Remote Sensing Symposium, 2003. IGARSS '03. Proceedings. 2003 IEEE International, 6, pp.3641- 3643,* 

*[http://ieeexplore.ieee.org/xpl/articleDetails.jsp?arnumber=1294880&newsearch=tru](http://ieeexplore.ieee.org/xpl/articleDetails.jsp?arnumber=1294880&newsearch=true&queryText=MPEG-7%20Metadata%20for%20Video-Based%20GIS%20Applications) [e&queryText=MPEG-7%20Metadata%20for%20Video-](http://ieeexplore.ieee.org/xpl/articleDetails.jsp?arnumber=1294880&newsearch=true&queryText=MPEG-7%20Metadata%20for%20Video-Based%20GIS%20Applications)[Based%20GIS%20Applications](http://ieeexplore.ieee.org/xpl/articleDetails.jsp?arnumber=1294880&newsearch=true&queryText=MPEG-7%20Metadata%20for%20Video-Based%20GIS%20Applications)*

TAHIR, A., MCARDLE, G., BERTOLOTTO, M., 2012 *- Identifying specific spatial tasks through clustering and geovisual analysis, 20th International Conference onGeoinformatics, Page(s): 1 - 6, IEEE, [http://ieeexplore.ieee.org/xpl/articleDetails.jsp?arnumber=6270301&newsearch=tru](http://ieeexplore.ieee.org/xpl/articleDetails.jsp?arnumber=6270301&newsearch=true&queryText=Identifying%20specific%20spatial%20tasks%20through%20clustering%20and%20geovisual%20analysis) [e&queryText=Identifying%20specific%20spatial%20tasks%20through%20clusterin](http://ieeexplore.ieee.org/xpl/articleDetails.jsp?arnumber=6270301&newsearch=true&queryText=Identifying%20specific%20spatial%20tasks%20through%20clustering%20and%20geovisual%20analysis) [g%20and%20geovisual%20analysis](http://ieeexplore.ieee.org/xpl/articleDetails.jsp?arnumber=6270301&newsearch=true&queryText=Identifying%20specific%20spatial%20tasks%20through%20clustering%20and%20geovisual%20analysis)*

TAO, C. V. AND LI, J., 2007 - *Advances in Mobile Mapping Technology, Taylor & Francis Group, London, <http://www.tandfebooks.com/action/showBook?doi=10.4324/9780203961872> .*

TEVS, A., BERNER, A., WAND, M., IHRKE, I., BOKELOH, M., KERBER, J.,SEIDEL, H. P., 2012 - *Animation cartography—intrinsic reconstruction of shape and motion, ACM Transactions on Graphics, Volume 31, Issue 2,Article 12, DOI: <http://dx.doi.org/10.1145/2159516.2159517> , Max-Planck Institut Informatik, and Saarland University, Germany.* 

THOMAS, J. J. AND COOK, K. A., 2005 *- Illuminating the Path - The Research and Development Agenda for Visual Analytic, National Visualization and Analytics Center™, [http://www.amazon.com/Illuminating-Path-Research-](http://www.amazon.com/Illuminating-Path-Research-Development-Analytics/dp/0769523234)[Development-Analytics/dp/0769523234](http://www.amazon.com/Illuminating-Path-Research-Development-Analytics/dp/0769523234) .*

TOMASZEWSKI, B, AND MACEACHREN, A.M., 2012 *- Geovisual analytics to support crisis management: Information foraging for geo-historical context, Information Visualization, vol. 11 no. 4 339-359, <http://dx.doi.org/10.1177/1473871612456122>*

TSOU, M-H., 2011 *- Revisiting Web Cartography in the United States: the Rise of User-Centered Design, Research From Academic Cartography, Cartography and Geographic Information Science, Volume 38, Issue 3, pages 250- 257,<http://dx.doi.org/10.1559/15230406382250>*

VATIN, G., NAPOLI, A., 2013 *- Guiding the Controller in Geovisual Analytics to Improve Maritime Surveillance. Claus-Peter R¨uckemann and Wilhelms-Universit¨at M¨unster editors. GEOProcessing 2013 : The Fifth International Conference on Advanced Geographic Information Systems, Applications, and Services, Feb 2013, Nice, France. IARIA, pp.26-31 - ISBN 978-1- 61208-251-6, 2013,<https://hal-mines-paristech.archives-ouvertes.fr/hal-00799317/document>*

VERLINDEN, J.; HORVATH, I. , 2012 - *Augmented Prototyping as Design Means in Industrial Design Engineering. Delft University of Technology, <http://www.io.tudelft.nl/index.php?id=24954&L=1> .* 

WAGNER, D. AND SCHMALSTIEG, D., 2003 - *First Steps Towards Handheld Augmented Reality, ISWC '03 Proceedings of the 7th IEEE International Symposium on Wearable Computers, Page 127, IEEE Computer Society , ISBN:0- 7695-2034-0,* 

*[http://ieeexplore.ieee.org/xpl/articleDetails.jsp?arnumber=1241402&newsearch=tru](http://ieeexplore.ieee.org/xpl/articleDetails.jsp?arnumber=1241402&newsearch=true&queryText=First%20Steps%20Towards%20Handheld%20Augmented%20Reality) [e&queryText=First%20Steps%20Towards%20Handheld%20Augmented%20Realit](http://ieeexplore.ieee.org/xpl/articleDetails.jsp?arnumber=1241402&newsearch=true&queryText=First%20Steps%20Towards%20Handheld%20Augmented%20Reality) [y](http://ieeexplore.ieee.org/xpl/articleDetails.jsp?arnumber=1241402&newsearch=true&queryText=First%20Steps%20Towards%20Handheld%20Augmented%20Reality)*

WEAVER, C*.* 2008 *- Multidimensional visual analysis using cross-filtered views, Visual Analytics Science and Technology, 2008. VAST '08. IEEE Symposium on GeoVISTA Center & Dept. of Geogr., Pennsylvania State Univ., University Park, PA,* 

*[http://ieeexplore.ieee.org/xpl/articleDetails.jsp?arnumber=4677370&newsearch=tru](http://ieeexplore.ieee.org/xpl/articleDetails.jsp?arnumber=4677370&newsearch=true&queryText=Multidimensional%20visual%20analysis%20using%20cross-filtered%20views) [e&queryText=Multidimensional%20visual%20analysis%20using%20cross](http://ieeexplore.ieee.org/xpl/articleDetails.jsp?arnumber=4677370&newsearch=true&queryText=Multidimensional%20visual%20analysis%20using%20cross-filtered%20views)[filtered%20views](http://ieeexplore.ieee.org/xpl/articleDetails.jsp?arnumber=4677370&newsearch=true&queryText=Multidimensional%20visual%20analysis%20using%20cross-filtered%20views)*

WELLNER, P., 2012 - *"Computer Augmented Environments: back to the real world", ACM. ,<http://dl.acm.org/citation.cfm?doid=159544.159555>*

WIKIPEDIA, 2015 *- Aerial Video Survey, Disponível em: [http://en.wikipedia.org/wiki/Aerial\\_video](http://en.wikipedia.org/wiki/Aerial_video) ,* acesso em 31/07/2015.

WIKIPEDIA, 2015 *- The rise of aerial video mapping and spatial multimedia [http://pipeliner.com.au/news/the\\_rise\\_of\\_aerial\\_video\\_mapping\\_and\\_spatial](http://pipeliner.com.au/news/the_rise_of_aerial_video_mapping_and_spatial_multimedia/011916/) [\\_multimedia/011916/](http://pipeliner.com.au/news/the_rise_of_aerial_video_mapping_and_spatial_multimedia/011916/) ,* acesso em 31/07/2015.

WIKIPEDIA, 2015 *- Red Hen Systems,<http://www.redhensystems.com/> .* WIKIPEDIA, 2015 *- Aerial Photography, [http://en.wikipedia.org/wiki/Aerial\\_photography](http://en.wikipedia.org/wiki/Aerial_photography) ,* acesso em 31/07/2015.

WIKIPEDIA, 2015 *- Animated Mapping, [http://en.wikipedia.org/wiki/Animated\\_mapping](http://en.wikipedia.org/wiki/Animated_mapping) ,* acesso em 31/07/2015. WIKIPEDIA, 2015 *- Web Mapping,* 

*[http://en.wikipedia.org/wiki/Web\\_mapping](http://en.wikipedia.org/wiki/Web_mapping) ,* acesso em 31/07/2015.

WU, X., ZURITA-MILLA, R., KRAAK, MJ., 2013 - *Visual Discovery of Synchronisation in Weather Data at Multiple Temporal Resolutions, The Cartographic Journal, Volume 50, Number 3, pp. 247-256(10), , Maney Publishing, DOI:<http://dx.doi.org/10.1179/1743277413Y.0000000067>, ingentaconnect.com .*

*YAOLIN, L.; MOLENAAR, M. AND AI, T. ,2003. Categorical database generalization aided by data model. In: ICC 2003 : Proceedings of the 21st international cartographic conference : cartographic renaissance, 10-16 August 2003, Durban, South Africa. International Cartographic Association (ICA), 2003. pp. 2308-2318. Full text. [http://www.itc.nl/library/Papers\\_2003/art\\_proc/liu.pdf](http://www.itc.nl/library/Papers_2003/art_proc/liu.pdf)*

YATTAW,N.J., 1999 - *Conceptualizing space and time: a classification of geographic movement. Cartography and Geographic Information Systems Volume 26, Issue 2, pages:85-98. <http://dx.doi.org/10.1559/152304099782330734> .* 

ZHAO, Y., ZHOU, F., SHI, R., 2012 - *NetSecRadar: A real-time visualization system for network security, Award: Honorable mention for interesting use of radial visualization technique, IEEE Conference on Visual Analytics Science and Technology (VAST), Page(s): 281 - 282, [http://ieeexplore.ieee.org/xpl/articleDetails.jsp?arnumber=6400516&newsearch=tru](http://ieeexplore.ieee.org/xpl/articleDetails.jsp?arnumber=6400516&newsearch=true&queryText=NetSecRadar:%20A%20real-time%20visualization%20system%20for%20network%20security) [e&queryText=NetSecRadar:%20A%20real-](http://ieeexplore.ieee.org/xpl/articleDetails.jsp?arnumber=6400516&newsearch=true&queryText=NetSecRadar:%20A%20real-time%20visualization%20system%20for%20network%20security)*

*[time%20visualization%20system%20for%20network%20security](http://ieeexplore.ieee.org/xpl/articleDetails.jsp?arnumber=6400516&newsearch=true&queryText=NetSecRadar:%20A%20real-time%20visualization%20system%20for%20network%20security)*

ZHENG, Y.T., ZHA,Z.J., CHUA,T.S., 2011 - *Research and applications on georeferenced multimedia: a survey - Multimedia Tools and Applications – Springer,<http://dx.doi.org/10.1007/s11042-010-0630-z> .*